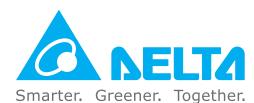

### **Industrial Automation Headquarters**

#### Taiwan: Delta Electronics, Inc.

Taoyuan Technology Center No.18, Xinglong Rd., Taoyuan District, Taoyuan City 33068, Taiwan TEL: +886-3-362-6301 / FAX: +886-3-371-6301

#### Asia

# China: Delta Electronics (Shanghai) Co., Ltd.

No.182 Minyu Rd., Pudong Shanghai, P.R.C. Post code: 201209 TEL: +86-21-6872-3988 / FAX: +86-21-6872-3996 Customer Service: 400-820-9595

#### Japan: Delta Electronics (Japan), Inc.

Industrial Automation Sales Department 2-1-14 Shibadaimon, Minato-ku Tokyo, Japan 105-0012 TEL: +81-3-5733-1155 / FAX: +81-3-5733-1255

#### Korea: Delta Electronics (Korea), Inc.

1511, 219, Gasan Digital 1-Ro., Geumcheon-gu, Seoul, 08501 South Korea TEL: +82-2-515-5305 / FAX: +82-2-515-5302

#### Singapore: Delta Energy Systems (Singapore) Pte Ltd.

4 Kaki Bukit Avenue 1, #05-04, Singapore 417939 TEL: +65-6747-5155 / FAX: +65-6744-9228

#### India: Delta Electronics (India) Pvt. Ltd.

Plot No.43, Sector 35, HSIIDC Gurgaon, PIN 122001, Haryana, India TEL: +91-124-4874900 / FAX: +91-124-4874945

#### Thailand: Delta Electronics (Thailand) PCL.

909 Soi 9, Moo 4, Bangpoo Industrial Estate (E.P.Z), Pattana 1 Rd., T.Phraksa, A.Muang, Samutprakarn 10280, Thailand TEL: +66-2709-2800 / FAX: +66-2709-2827

#### Australia: Delta Electronics (Australia) Pty Ltd.

Unit 2, Building A, 18-24 Ricketts Road, Mount Waverley, Victoria 3149 Australia Mail: IA.au@deltaww.com TEL: +61-1300-335-823 / +61-3-9543-3720

#### **Americas**

#### USA: Delta Electronics (Americas) Ltd.

5101 Davis Drive, Research Triangle Park, NC 27709, U.S.A. TEL: +1-919-767-3813 / FAX: +1-919-767-3969

#### Brazil: Delta Electronics Brazil Ltd.

Estrada Velha Rio-São Paulo, 5300 Eugênio de Melo - São José dos Campos CEP: 12247-004 - SP - Brazil TEL: +55-12-3932-2300 / FAX: +55-12-3932-237

#### Mexico: Delta Electronics International Mexico S.A. de C.V.

Gustavo Baz No. 309 Edificio E PB 103 Colonia La Loma, CP 54060 Tlalnepantla, Estado de México TEL: +52-55-3603-9200

# **EMEA**

#### EMEA Headquarters: Delta Electronics (Netherlands) B.V.

Sales: Sales.IA.EMEA@deltaww.com
Marketing: Marketing.IA.EMEA@deltaww.com
Technical Support: iatechnicalsupport@deltaww.com
Customer Support: Customer-Support@deltaww.com
Service: Service.IA.emea@deltaww.com
TEL: +31(0)40 800 3900

#### BENELUX: Delta Electronics (Netherlands) B.V.

Automotive Campus 260, 5708 JZ Helmond, The Netherlands Mail: Sales.IA.Benelux@deltaww.com TEL: +31(0)40 800 3900

#### DACH: Delta Electronics (Netherlands) B.V.

Coesterweg 45, D-59494 Soest, Germany Mail: Sales.IA.DACH@deltaww.com TEL: +49(0)2921 987 0

#### France: Delta Electronics (France) S.A.

ZI du bois Challand 2,15 rue des Pyrénées, Lisses, 91090 Evry Cedex, France Mail: Sales.IA.FR@deltaww.com TEL: +33(0)1 69 77 82 60

#### Iberia: Delta Electronics Solutions (Spain) S.L.U

Ctra. De Villaverde a Vallecas, 265 1º Dcha Ed. Hormigueras – P.I. de Vallecas 28031 Madrid TEL: +34(0)91 223 74 20 Carrer Llacuna 166, 08018 Barcelona, Spain

Carrer Llacuna 166, 08018 Barcelona, Spail Mail: Sales.IA.Iberia@deltaww.com

# Italy: Delta Electronics (Italy) S.r.I.

Via Meda 2–22060 Novedrate(CO) Piazza Grazioli 18 00186 Roma Italy Mail: Sales.IA.Italy@deltaww.com TEL: +39 039 8900365

# Russia: Delta Energy System LLC

Vereyskaya Plaza II, office 112 Vereyskaya str. 17 121357 Moscow Russia Mail: Sales.IA.RU@deltaww.com TEL: +7 495 644 3240

# Turkey: Delta Greentech Elektronik San. Ltd. Sti. (Turkey)

Şerifali Mah. Hendem Cad. Kule Sok. No:16-A 34775 Ümraniye – İstanbul Mail: Sales.IA.Turkey@deltaww.com TEL: + 90 216 499 9910

### MEA: Eltek Dubai (Eltek MEA DMCC)

OFFICE 2504, 25th Floor, Saba Tower 1, Jumeirah Lakes Towers, Dubai, UAE Mail: Sales.IA.MEA@deltaww.com TEL: +971(0)4 2690148

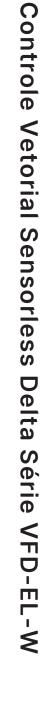

Inversor

0

ompacto

de

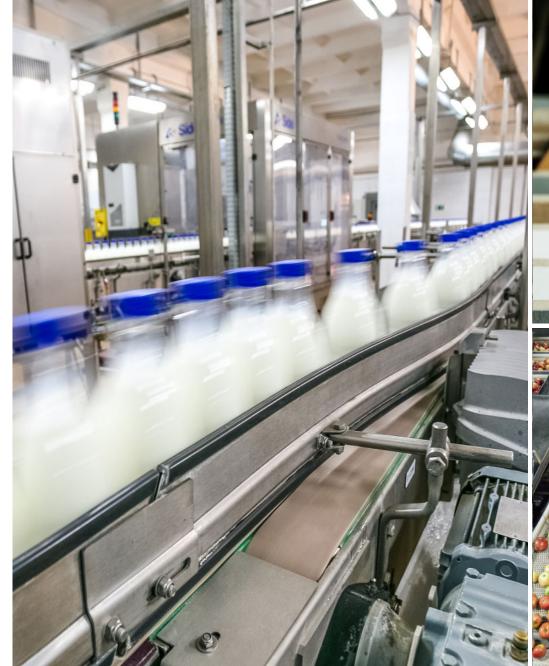

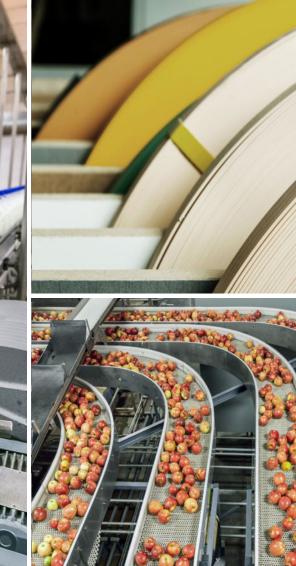

Automação digitalizada para um mundo em mudança

# Inversor Compacto de Controle Vetorial Sensorless Delta Série VFD-EL-W

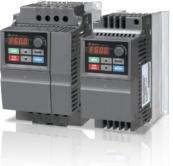

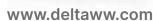

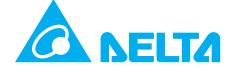

#### **Aviso de Direitos Autorais**

©Delta Electronics, Inc. Todos os direitos reservados.

Todas as informações contidas neste manual do usuário são de propriedade exclusiva da Delta Electronics Inc. (doravante denominada "Delta") e estão protegidas pela lei de direitos autorais e todas as outras leis. A Delta retém os direitos exclusivos deste manual do usuário de acordo com a lei de direitos autorais e todas as outras leis. Nenhuma parte deste manual pode ser reproduzida, transmitida, transcrita, traduzida ou usada de qualquer outra forma sem o consentimento prévio da Delta.

#### Limitação de Responsabilidade

O conteúdo deste manual do usuário é apenas para o uso do produto fabricado pela Delta. Exceto conforme definido em leis especiais obrigatórias, a Delta fornece este manual do usuário "como está" e não oferece qualquer tipo de garantia através deste manual do usuário para o uso do produto, expressa ou implícita, incluindo, mas não se limitando ao seguinte: (i) este produto atenderá às suas necessidades ou expectativas; (ii) as informações contidas no produto são atuais e corretas; (iii) o produto não infringe quaisquer direitos de qualquer outra pessoa. Você arcará com seu próprio risco ao usar este produto.

Em nenhum caso a Delta, suas subsidiárias, afiliadas, gerentes, funcionários, agentes, parceiros e licenciadores serão responsáveis por quaisquer danos diretos, indiretos, incidentais, especiais, derivados ou consequentes (incluindo, entre outros, os danos por lucros cessantes, fundo de comércio, uso ou outras perdas intangíveis), a menos que as leis contenham disposições especiais obrigatórias em contrário.

A Delta reserva-se o direito de fazer alterações no manual do usuário e nos produtos descritos no manual do usuário sem aviso prévio e posteriormente.

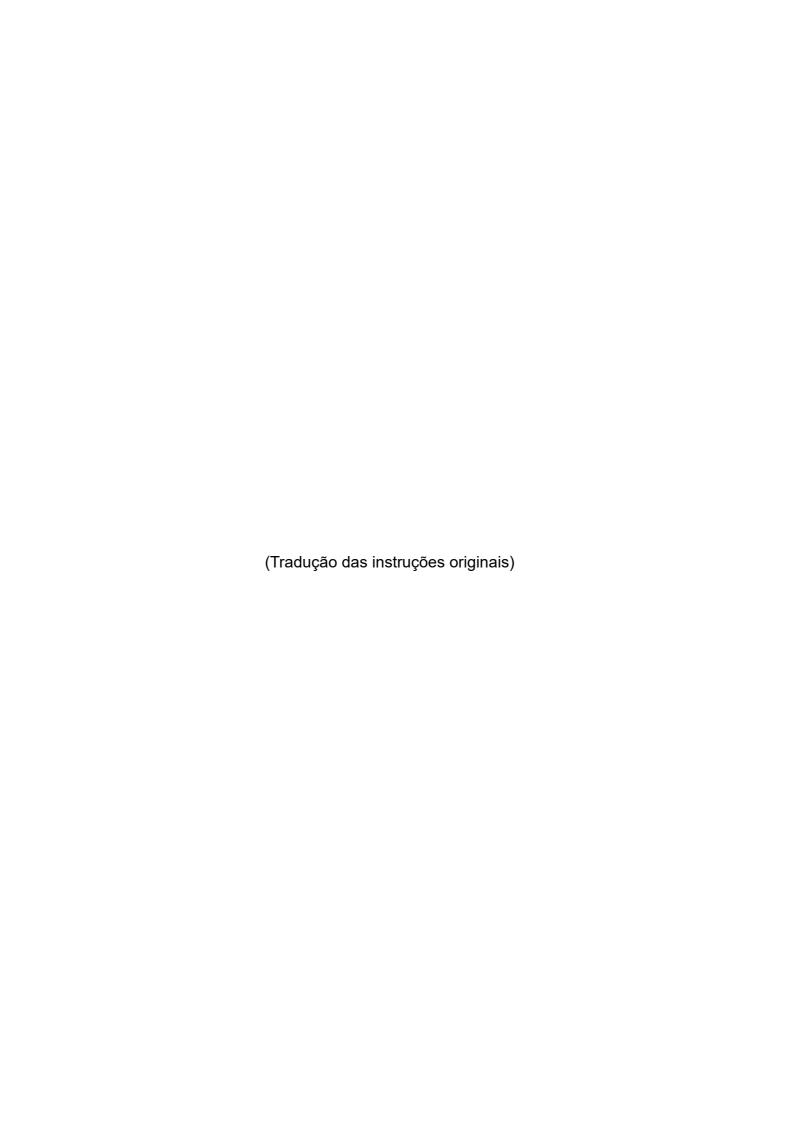

# LEIA ANTES DA INSTALAÇÃO PARA SEGURANÇA.

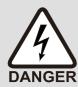

- ☑ Desconecte a energia de entrada AC antes de conectar qualquer fiação ao inversor do motor AC.
- ☑ DESLIGUE a energia do inversor do motor AC antes de fazer qualquer fiação. Uma carga com tensões perigosas pode permanecer nos capacitores de barramento DC mesmo após a energia ter sido desligada por um curto período de tempo. Não toque nos circuitos internos e componentes antes que o LED de ENERGIA (atrás do teclado digital) esteja DESLIGADO. Para sua segurança, meça a tensão restante com um voltímetro DC em +1/DC+ e DC- e não inicie a fiação antes que a tensão caia para um nível seguro (menos de 25<sub>VDC</sub>). A instalação da fiação com uma tensão residual pode causar ferimentos, faíscas e curto-circuito.
- ☑ Existem componentes MOS altamente sensíveis nas placas de circuito impresso. Esses componentes são especialmente sensíveis à eletricidade estática. Tome medidas antiestáticas antes de tocar nesses componentes ou nas placas de circuito.
- ☑ Nunca modifique os componentes internos ou a fiação.
- ☑ Aterre o inversor do motor AC usando o terminal de aterramento. O método de aterramento deve estar em conformidade com as leis do país onde o inversor do motor AC será instalado.
- ☑ NÃO instale o inversor do motor AC em um local com alta temperatura, luz solar direta ou materiais ou gases inflamáveis.

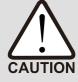

- ☑ Nunca conecte os terminais de saída do inversor do motor AC U/T1, V/T2 e W/T3 diretamente à fonte de potência do circuito de rede AC.
- ☑ Depois de terminar a fiação do inversor do motor AC, verifique se R/L1, S/L2 e T/L3 estão em curto-circuito ao aterramento com um multímetro. NÃO ligue o inversor se ocorrerem curtos-circuitos. Elimine os curtos-circuitos antes que o inversor seja alimentado.
- ☑ A tensão nominal do sistema de energia para instalar os inversores do motor está listada abaixo. Certifique-se de que a tensão de instalação esteja na faixa correta ao instalar um inversor do motor.
  - 1. Para modelos de 230V, a faixa está entre 180–264V.
  - 2. Para modelos de 460V, a faixa está entre 342-528V.
- ☑ Somente pessoas qualificadas podem instalar, conectar e manter os inversores do motor AC.
- Mesmo se o inversor trifásico do motor AC estiver parado, uma carga com tensões perigosas ainda pode permanecer nos terminais do circuito principal do inversor do motor AC.
- ☑ O desempenho do capacitor eletrolítico se degradará se não for carregado por um longo tempo. Recomenda-se carregar o inversor que é armazenado sem carga a cada 2 anos por 3–4 horas para restaurar o desempenho do capacitor eletrolítico no inversor do motor. NOTA: Ao ligar o inversor do motor, use uma fonte de potência AC ajustável (por exemplo, autotransformador AC) para carregar o inversor a 70%–80% da tensão

nominal por 30 minutos (não opere o inversor do motor AC). Em seguida, carregue o inversor do motor AC a 100% da tensão nominal por uma hora (não opere o inversor do motor). Ao fazer isso, restaure o desempenho do capacitor eletrolítico antes de começar a operar o inversor do motor. NÃO opere o inversor do motor a 100% de tensão nominal imediatamente.

- ☑ Preste atenção às seguintes precauções ao transportar e instalar este pacote (incluindo caixa de madeira e ripa madeira)
  - Se você precisar desparasitar a caixa de madeira, NÃO use fumigação ou danificará o inversor. Qualquer dano ao inversor causado pelo uso de fumigação anula a garantia.
  - 2. Use outros métodos, como tratamento térmico ou qualquer outro tratamento sem fumigação, para desparasitar o material de embalagem de madeira.
  - 3. Se você usar tratamento térmico para desparasitar, deixe os materiais de embalagem em um ambiente acima de 56°C por um mínimo de trinta minutos.
- ☑ Conecte o inversor a um sistema Wye trifásico de três fios ou trifásico de quatro fios para estar em conformidade com os padrões UL.
- ☑ Se o inversor do motor gerar corrente de fuga sobre AC 3,5 mA ou sobre DC 10 mA em um condutor de aterramento, a conformidade com os regulamentos locais de aterramento ou a norma IEC61800-5-1 é o requisito mínimo para o aterramento.
- ☑ Os drives da série VFD-EL-W são projetados para aplicação industrial. Como a carga não linear gera corrente harmônica, ao usar um inversor da série VFD-EL-W em uma rede pública de distribuição de baixa tensão (como fonte de potência em um edifício residencial), instale dispositivos de supressão (por exemplo, transformador um para um ou reator AC de entrada) para suprimir as possíveis interferências causadas pela corrente harmônica. Entre em contato com a Delta para obter mais informações.

**NOTA:** O conteúdo deste manual pode ser revisado sem aviso prévio. Consulte nossos distribuidores ou baixe a versão mais recente em <a href="http://www.deltaww.com/iadownload">http://www.deltaww.com/iadownload</a> acmotordrive

# Índice

| Capítulo | 1 Introdução                                    | 1-1   |  |  |  |
|----------|-------------------------------------------------|-------|--|--|--|
| 1-1      | Recebimento e Inspeção                          | 1-3   |  |  |  |
| 1-2      | Preparação para Instalação e Fiação             | 1-8   |  |  |  |
| 1-3      | Dimensões                                       | 1-11  |  |  |  |
| Capítulo | 2 Instalação e fiação                           | 2-1   |  |  |  |
| 2-1      | Fiação                                          | 2-3   |  |  |  |
| 2-2      | Fiação Externa                                  | 2-7   |  |  |  |
| 2-3      | Circuito Principal                              | 2-8   |  |  |  |
| 2-4      | Terminais de Controle                           | 2-11  |  |  |  |
| 2-5      | Modo NPN / PNP                                  | 2-14  |  |  |  |
|          | 3 Teclado e Inicialização                       |       |  |  |  |
|          | Descrição do Teclado Digital                    |       |  |  |  |
|          | Método de Operação                              |       |  |  |  |
| 3-3      | Execução de Teste                               | 3-7   |  |  |  |
| Capítulo | 4 Parâmetros                                    | 4-1   |  |  |  |
| 4-1      | Resumo das Configurações de Parâmetros          | 4-3   |  |  |  |
| 4-2      | 2 Configurações de Parâmetros para Aplicativos4 |       |  |  |  |
| 4-3      | Descrição das Configurações de Parâmetros       | 4-29  |  |  |  |
|          | 00 Parâmetros do usuário                        | 4-29  |  |  |  |
|          | 01 Parâmetro básico                             | 4-36  |  |  |  |
|          | 02 Parâmetros do Método de Operação             | 4-44  |  |  |  |
|          | 03 Parâmetros da Função de Saída                | 4-52  |  |  |  |
|          | 04 Parâmetros da Função de Entrada              | 4-56  |  |  |  |
|          | 05 Parâmetros de velocidade em várias etapas    | 4-68  |  |  |  |
|          | 06 Parâmetros de Proteção                       | 4-69  |  |  |  |
|          | 07 Parâmetros do motor                          | 4-77  |  |  |  |
|          | 08 Parâmetros Especiais                         | 4-82  |  |  |  |
|          | 09 Parâmetros de Comunicação                    | 4-88  |  |  |  |
|          | 10 Parâmetros de Controle PID.                  | 4-100 |  |  |  |
| 4-4      | Ajuste e Aplicação                              | 4-112 |  |  |  |
| Capítulo | 5 Solução de problemas                          | 5-1   |  |  |  |
| 5-1      | Sobrecorrente (oc)                              | 5-3   |  |  |  |
| 5-2      | Sobretensão (ov)                                | 5-4   |  |  |  |
| 5-3      | Baixa Tensão (Nv)                               | 5-5   |  |  |  |
|          | Superaquecimento (oH1)                          |       |  |  |  |
| 5-5      | Sobrecarga (oL)                                 | 5-7   |  |  |  |
| 5-6      | A exibição do teclado está anormal.             | 5-8   |  |  |  |

| 5-7 Perda de Fase (PHL)                                                              | 5-9  |
|--------------------------------------------------------------------------------------|------|
| 5-8 O motor não funciona                                                             | 5-10 |
| 5-9 A velocidade do motor não pode ser alterada                                      | 5-11 |
| 5-10 O motor trava durante a aceleração                                              | 5-12 |
| 5-11 O motor não funciona como esperado                                              | 5-13 |
| 5-12 Ruído eletromagnético/de indução                                                | 5-14 |
| 5-13 Condição do Ambiente Operacional                                                | 5-15 |
| 5-14 Afetando Outras Máquinas                                                        | 5-16 |
| Capítulo 6 Informações e manutenção do código de falha                               | 6-1  |
| 6-1 Informações do código de falha                                                   | 6-3  |
| 6-2 Manutenção e Inspeções                                                           | 6-8  |
| Apêndice A. Especificações                                                           | A-1  |
| A-1 Modelos Monofásicos 230V                                                         | A-2  |
| A-2 Modelos Trifásicos 460V                                                          | A-3  |
| A-3 Especificações Gerais                                                            | A-4  |
| A-4 Ambiente para Operação, Armazenamento e Transporte                               | A-5  |
| A-5 Curva de redução de potência para temperatura ambiente e frequência da portadora | A-6  |
| Apêndice B. Acessórios                                                               | B-1  |
| B-1 Disjuntor sem fusível                                                            | B-3  |
| B-2 Reator                                                                           | B-4  |
| B-3 Teclado digital                                                                  | B-7  |
| B-4 Ventilador de Refrigeração Auxiliar                                              | B-12 |
| Apêndice C. Como selecionar o acionamento do motor AC correto                        | C-1  |
| C-1 Fórmulas de Capacidade                                                           | C-3  |
| C-2 Precauções Gerais                                                                | C-5  |
| C-3 Como escolher um motor adequado                                                  | C-6  |
| Anândica D. Histórica da Pavisão                                                     | D_1  |

Edição emitida: 00

Versão Firmware: V2.06 (Confira o Pr.00.06 no produto para a versão do firmware.)

Data de emissão: Setembro, 2024

# Capítulo 1 Introdução

- 1-1 Recebimento e Inspeção
- 1-2 Preparação para Instalação e Fiação
- 1-3 Dimensões

#### Capítulo 1 Introdução | VFD-EL-W

Mantenha o inversor do motor AC na caixa de transporte antes da instalação. Para manter a cobertura da garantia, armazene adequadamente o inversor do motor AC quando não for usado por um longo período de tempo. As condições de armazenamento adequadas estão listadas abaixo.

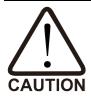

- ☑ Armazenar em local limpo e seco, sem luz solar direta ou vapores corrosivos.
- ☑ Armazene em uma faixa de temperatura ambiente entre -20°C a +60°C.
- Armazenar em faixa de umidade relativa entre 0% a 90% e ambiente sem condensação.
- ☑ NÃO armazene no ambiente com gás ou líquido corrosivo.
- MÃO coloque diretamente no chão. Se o ambiente ao redor estiver úmido, você deve colocar um dessecante na caixa.
- ☑ NÃO instale em um ambiente com luz solar direta e vibração.
- MÃO armazene em uma área com mudanças rápidas de temperatura que possam causar condensação ou formação de geada.
- ☑ Se o inversor do motor AC for armazenado por mais de três meses, a temperatura não deve ser superior a 30°C. O armazenamento por mais de um ano não é recomendado; pode resultar na degradação dos capacitores eletrolíticos.
- Quando o inversor do motor AC não é usado por muito tempo após a instalação em um ambiente com umidade e poeira, é melhor mover o inversor do motor AC para um ambiente melhor, conforme indicado acima.

# 1-1 Re ebimento e Inspeção

Este inversor do motor AC VFD-EL-W passou por rigorosos testes de controle de qualidade na fábrica antes do envio. Depois de receber o inversor do motor AC, verifique o seguinte:

- ☑ Inspecione o inversor para garantir que não foi danificada durante o envio.
- ☑ Certifique-se de que o número de peça indicado na placa de identificação corresponde ao número de peça da sua encomenda.
- ☑ Se as informações da placa de identificação não corresponderem ao seu pedido de compra ou se houver algum problema, entre em contato com seu distribuidor

# Informações da pla □a de identifi □ação

Exemplo para inversor de motor AC 230V monofásico de 1 HP/0,75 kW

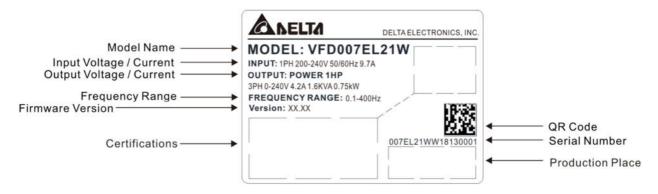

#### Nome do modelo

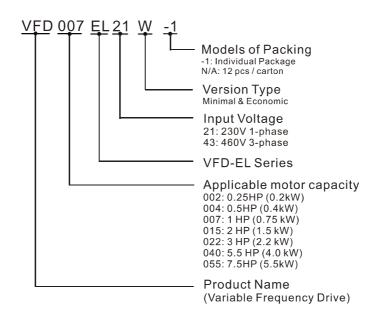

#### Número de série

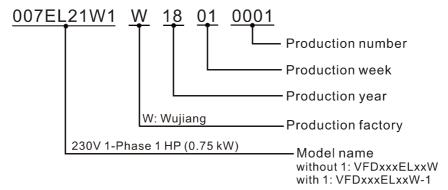

# Chassis de inversor e aparên ias

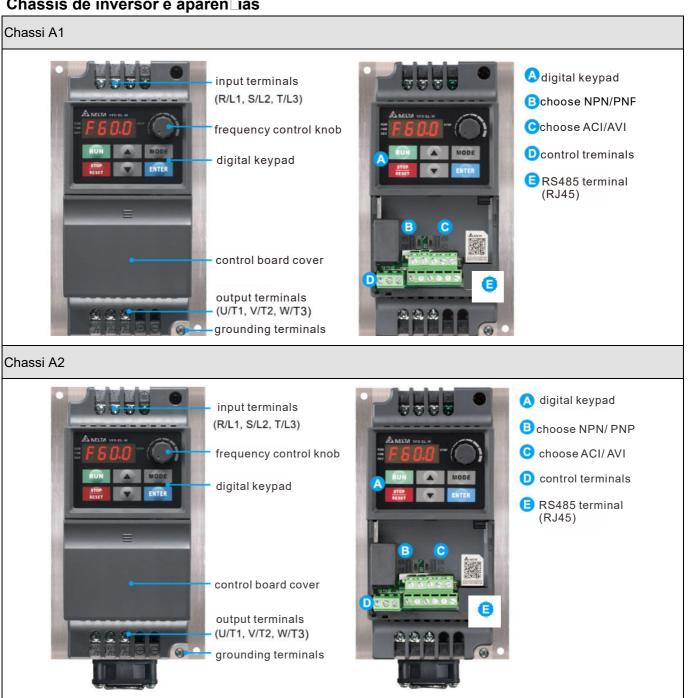

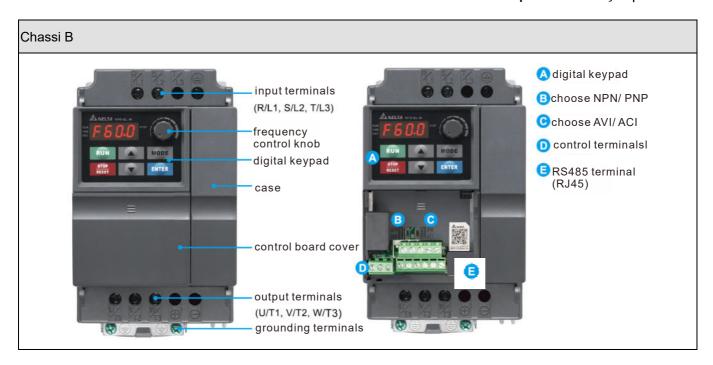

| Chassi | Faixa de potência | Modelos                                                  |
|--------|-------------------|----------------------------------------------------------|
| Λ1     | 0,25-1 HP         | VFD002EL21W(-1), VFD004EL21W(-1) / 43W(-1),              |
| A1     | (0,2-0,75 kW)     | VFD007EL21W(-1) / 43W(-1)                                |
| A2     | 2 HP              | \/\(\G\)\(\G\)\(\G\)\(\G\)\(\G\)                         |
|        | (1,5 kW)          | VFD015EL43W(-1)                                          |
| В      | 2-7,5 HP          | VFD015EL21W(-1), VFD022EL21W / 43W(-1), VFD040EL43W(-1), |
| В      | (1,5-5,5 kW)      | VFD055EL43W(-1)                                          |

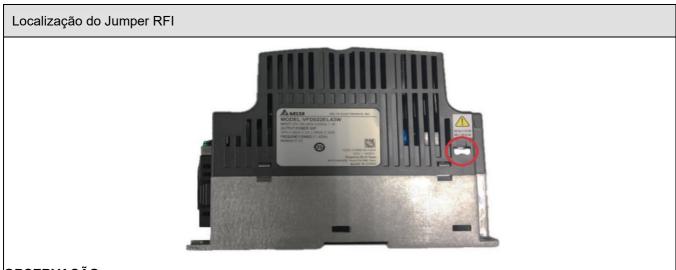

# OBSERVAÇÃO:

O jumper RFI do Chassi A1, A2 e B está perto dos terminais de entrada (R/L1, S/L2, T/L3), como mostra o círculo vermelho na figura acima. Você pode remover o jumper RFI soltando os parafusos.

#### Jumper RFI

- O inversor contém Varistores / MOVs que são conectados de fase para fase e de fase para terra para evitar que o inversor pare inesperadamente ou sofra danos causados por surtos principais ou picos de tensão. Como os Varistores / MOVs de fase para terra estão conectados ao aterramento com o jumper RFI, a remoção do jumper RFI desativa a proteção.
- 2. Em modelos com um filtro EMC embutido, o jumper RFI conecta os capacitores de filtro à terra para formar um caminho de retorno para ruído de alta frequência, a fim de isolar o ruído de contaminar a energia principal. A remoção do jumper RFI reduz fortemente o efeito do filtro EMC integrado. Embora um único inversor esteja em conformidade com os padrões internacionais para corrente de fuga, uma instalação com várias unidades com filtros EMC integrados pode acionar o RCD. A remoção do jumper RFI ajuda, mas o desempenho EMC de cada unidade não é mais garantido.

#### Isolando a energia prin ipal do solo:

Quando o sistema de distribuição de energia para o inversor for um sistema de aterramento flutuante (IT) ou um sistema de aterramento assimétrico (Corner Grounded TN Systems), você deve remover o jumper RFI. A tensão de qualquer fase para o solo para qualquer sistema pode ser maior do que as especificações de tensão do absorvedor de surto embutido da unidade e da capacitância de modo comum. Neste caso, conectar o jumper RFI ao solo pode causar danos ao inversor.

Pontos importantes em relação à conexão à terra

- ☑ Não remova o jumper RFI enquanto a energia estiver LIGADA.
- ☑ Certifique-se de que a potência principal esteja DESLIGADA antes de remover o jumper RFI.
- ☑ A remoção do jumper RFI também corta os capacitores de filtro EMC embutidos. A conformidade com as especificações EMC não é mais garantida.

Se você remover o jumper RFI, removerá o isolamento elétrico confiável. Em outras palavras, todas as entradas e saídas controladas se tornam terminais de baixa tensão com isolamento elétrico básico. Além disso, quando você remove o jumper RFI interno, o inversor do motor não é mais compatível eletromagneticamente (EMC).

- ☑ Não remova o jumper RFI se a energia principal for um sistema de energia aterrado para tornar o filtro EMC eficaz
- ✓ Você deve remover o jumper RFI ao realizar testes de alta tensão. Ao realizar um teste de alta tensão para toda a instalação, desconecte a energia principal e o motor se a corrente de fuga for muito alta.
- Para evitar danos ao inversor, você deve remover o jumper RFI conectado ao aterramento se o inversor do motor AC estiver instalado em um sistema de energia não aterrado ou em um sistema de energia aterrado de alta resistência (maior que 30 Ω) ou em um sistema TN aterrado de canto.

# Remova a tampa da placa de controle

Conforme mostrado na Etapa 1 abaixo, pressione suavemente a tampa da placa de controle. Em seguida, conforme mostrado na Etapa 2, puxe-o para resfriamento. baixo lentamente para removê-lo.

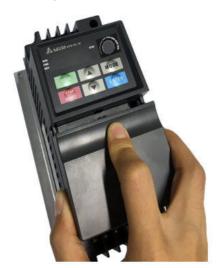

Passo 1

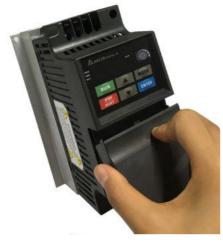

Passo 2

# Remova o ventilador de refrigeração:

Para remover o ventilador de resfriamento do Chassi B, solte suavemente os clipes em ambos os lados do ventilador de resfriamento.

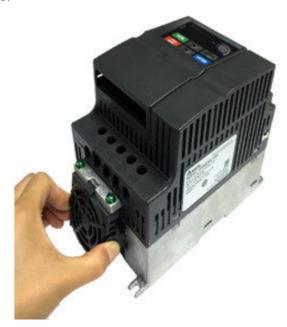

# 1-2 Preparação para Instalação e Fiação

# **Condições Ambientais**

Instale o inversor do motor AC em um ambiente com as seguintes condições.

|                                          | •                                                                                                    |  |  |  |
|------------------------------------------|----------------------------------------------------------------------------------------------------|--|--|--|
| Tomporotura                              | -10-50°C (14-122°F)                                                                                                    |  |  |  |
| remperatura                              | (Excluindo VFD007EL21W/ VFD007EL21W-1)                                                                                 |  |  |  |
| Umidade Relativa                         | < 90%, sem condensação                                                                                                 |  |  |  |
| Pressão atmosférica                      | 86–106 kPa                                                                                                    |  |  |  |
| Altitude do local de                     | 41000 m                                                                                                    |  |  |  |
| instalação                               | <1000 m                                                                                                    |  |  |  |
|                                          | 1,0 mm, valor pico a pico: de 2-13,2 Hz;                                                                               |  |  |  |
| Vibração                                 | 0,7-1,0 G, de 13,2-55 Hz; 1,0 G, de 55-512 Hz;                                                                         |  |  |  |
|                                          | conformidade com a norma IEC 60068-2-6.                                                                                |  |  |  |
| Temperatura                              | -20-60°C (-4-140°F)                                                                                                    |  |  |  |
| Umidade Relativa                         | < 90%, sem condensação                                                                                                 |  |  |  |
| Pressão atmosférica                      | 86–106 kPa                                                                                                    |  |  |  |
|                                          | 1,0 mm, valor pico a pico: de 2-13,2 Hz;                                                                               |  |  |  |
| Vibração                                 | 0,7-1,0 G, de 13,2-55 Hz; 1,0 G, de 55-512 Hz;                                                                         |  |  |  |
|                                          | conformidade com a norma IEC 60068-2-6.                                                                                |  |  |  |
| 2: bom para um ambiente do tipo fábrica. |                                                                                                    |  |  |  |
|                                          | Pressão atmosférica Altitude do local de instalação Vibração Temperatura Umidade Relativa Pressão atmosférica Vibração |  |  |  |

# Folga Mínima de Montagem

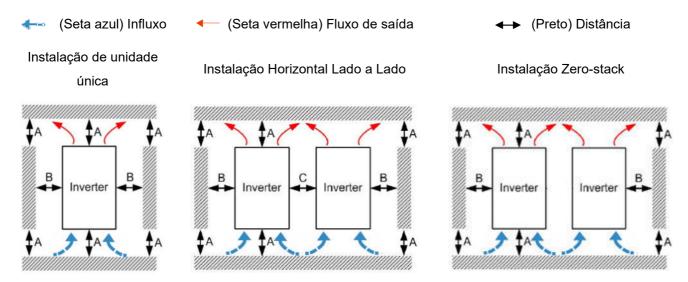

|                                    |                           | Distância Mínima (mm) |    |          | Temperatu                                                  | ıra (°C)                                           |
|------------------------------------|---------------------------|-----------------------|----|----------|------------------------------------------------------------|----------------------------------------------------|
| Nome do modelo                     | Método de<br>Instalação   | A                     | В  | C Nota 1 | Máx. (A redução<br>de potência não é<br>necessária) Nota 3 | Máx. (A<br>redução de<br>potência é<br>necessária) |
| \/FD002FL24\\// 4\                 | Unidade Única             | 120                   | 50 | -        | 50                                                         | 60                                                 |
| VFD002EL21W(-1)<br>VFD004EL21W(-1) | Horizontal Lado a<br>Lado | 120                   | 50 | 30       | 50                                                         | 60                                                 |
| VFD004EL43W(-1)                    | Zero-stack Nota 2         | -                     | -  | -        | -                                                          | -                                                  |
|                                    | Unidade Única             | 120                   | 50 | -        | 50 Nota 4                                                  | 60                                                 |
| VFD007EL21W(-1)                    | Horizontal Lado a<br>Lado | 120                   | 50 | 30       | 50 Nota 4                                                  | 60                                                 |
|                                    | Zero-stack                | -                     | -  | -        | -                                                          | -                                                  |
|                                    | Unidade Única             | 120                   | 50 | -        | 50                                                         | 60                                                 |
| VFD007EL43W(-1)<br>VFD015EL43W(-1) | Horizontal Lado a<br>Lado | 120                   | 50 | 30       | 50                                                         | 60                                                 |
|                                    | Zero-stack                |                       | -  | -        | -                                                          | -                                                  |
| VFD015EL21W(-1)                    | Unidade Única             | 150                   | 50 | -        | 50                                                         | 60                                                 |
| VFD022EL21W(-1)<br>VFD022EL43W(-1) | Horizontal Lado a<br>Lado | 150                   | 50 | 30       | 50                                                         | 60                                                 |
| VFD040EL43W(-1)<br>VFD055EL43W(-1) | Zero-stack                | 150                   | 50 | 0        | 40                                                         | 50                                                 |

#### **OBSERVAÇÃO:**

- 1. Devido a uma pequena parte saliente do dissipador de calor na parte inferior do Chassi A1/ A2, a distância C para a instalação horizontal lado a lado é calculada apenas de acordo com a parte principal do inversor do motor. Uma parte saliente do dissipador de calor é de 10 mm, de modo que a distância C para instalação horizontal lado a lado é de pelo menos 20 mm.
- 2. Os chassis A1 e A2 não suportam a instalação de zero-stack, enquanto o Chassi B suporta a instalação de zero-stack.
- 3. Executar a unidade continuamente com carga total superior à temperatura ambiente listada na coluna "Máx.

#### Capítulo 1 Introdução | VFD-EL-W

(redução não é necessária)" reduz a vida útil da unidade.

4. Se o modelo VFD007EL21W (-1) for usado com ventilador, o limite superior da temperatura ambiente de operação será listado conforme a tabela acima. Se não for usado com ventilador, o limite superior da temperatura ambiente de operação deve ser 10°C menor do que a tabela listada acima (consulte o Apêndice B-4 para obter informações sobre a instalação do ventilador).

- ☑ Monte o inversor do motor AC verticalmente em uma superfície vertical plana com parafusos.
   Outras direções de montagem não são permitidas.
- ☑ O inversor do motor AC gera calor durante a operação. Deixe espaço suficiente ao redor da unidade para dissipação de calor. Quando você instala o inversor do motor AC em um espaço confinado (por exemplo, um gabinete), a temperatura circundante deve atender às especificações de operação (conforme mostrado na Seção 1-2) com boa ventilação. NÃO instale o inversor do motor AC em um espaço com pouca ventilação.
- A temperatura do dissipador de calor pode subir para 90°C durante a operação. O material metálico no qual o inversor do motor AC está montado deve ser incombustível, ser excelente na dissipação térmica e ser capaz de suportar essa alta temperatura.
- Ao instalar vários inversores do motor AC no mesmo gabinete, monte-os em uma fileira com espaço suficiente entre eles para ventilação. Ao instalar um inversor do motor AC abaixo de outro, use um separador de metal entre os inversores do motor AC para evitar o aquecimento mútuo.

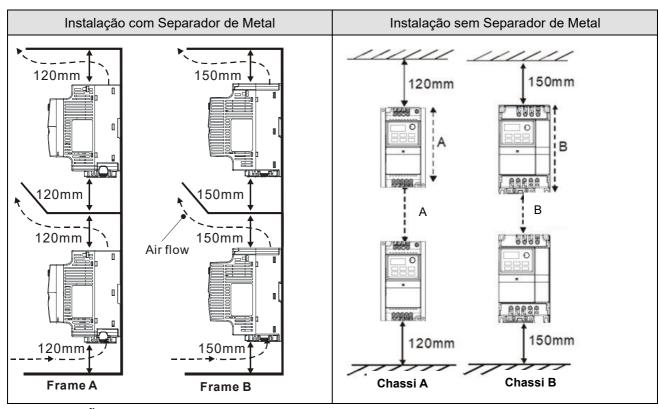

#### **OBSERVAÇÃO:**

- Evite que partículas de fibra, pedaços de papel, madeira triturada, serragem, partículas de metal, etc. adiram ao dissipador de calor.
- 2. Instale o inversor do motor AC em um gabinete de metal para evitar o risco de incêndio.

# 1-3 Dimensões

# Chassi A1

VFD002EL21W(-1), VFD004EL21W(-1), VFD004EL43W(-1), VFD007EL21W(-1), VFD007EL43W(-1)

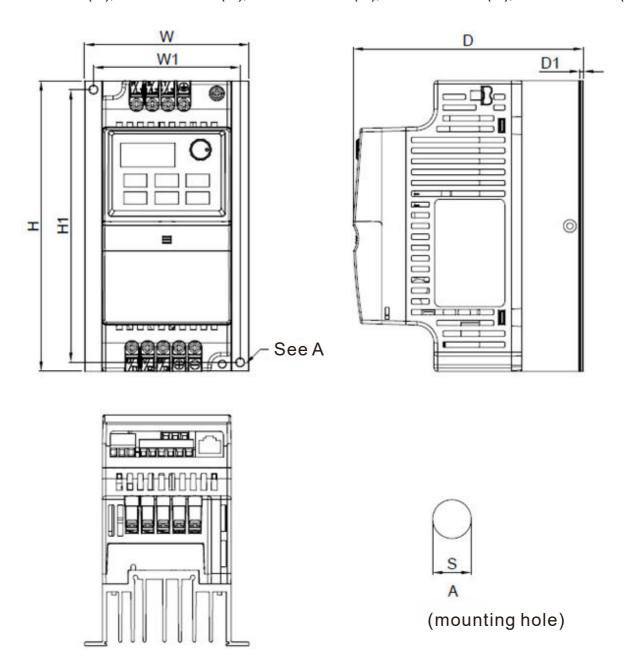

Unidade: mm (polegadas)

|        |        |        |        |        |        |        | 1 0    |
|--------|--------|--------|--------|--------|--------|--------|--------|
| Chassi | W      | W1     | Н      | H1     | D      | D1     | S1     |
| ۸.1    | 92,0   | 82,0   | 162,0  | 152,0  | 128,7  | 2,0    | 5.4    |
| A1     | (3,62) | (3,23) | (6,38) | (5,98) | (5,07) | (0,08) | (0,21) |

# Chassi A2

# VFD015EL43W(-1)

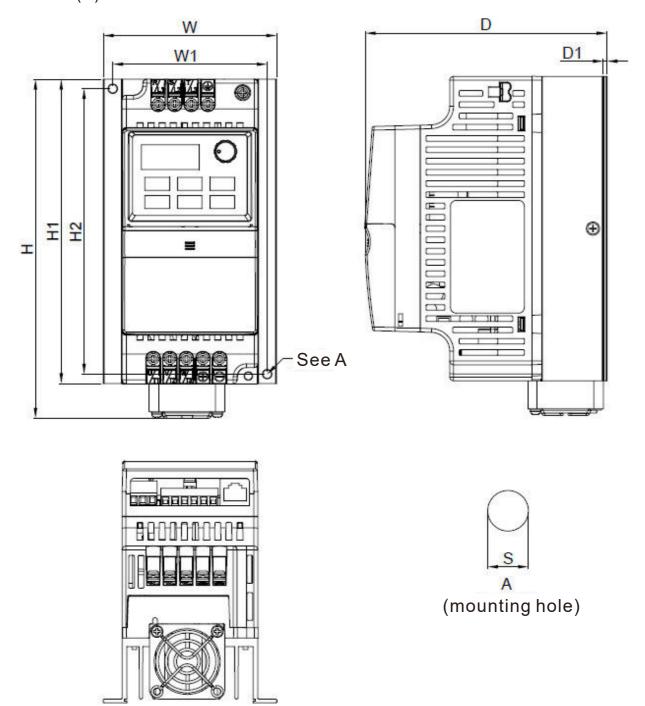

Unidade: mm

# (polegadas)

| <u> </u> | <u> </u> |        |        |        |        |        |        |        |
|----------|----------|--------|--------|--------|--------|--------|--------|--------|
| Chassi   | W        | W1     | Н      | H1     | H2     | D      | D1     | S1     |
| ۸.2      | 92,0     | 82,0   | 180,5  | 162,0  | 152,0  | 128,7  | 2,0    | 5.4    |
| A2       | (3.62)   | (3.23) | (7.11) | (6.38) | (5.98) | (5.07) | (0.08) | (0.21) |

Chassi B

VFD015EL21W(-1), VFD022EL21W(-1), VFD022EL43W(-1), VFD040EL43W(-1), VFD055EL43W(-1)

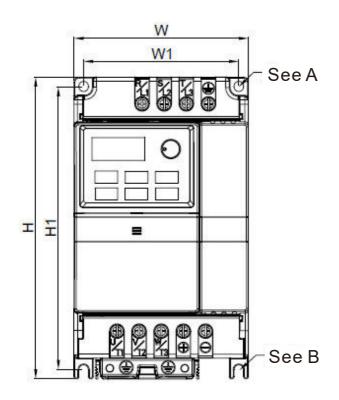

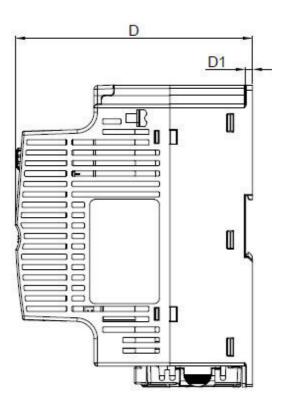

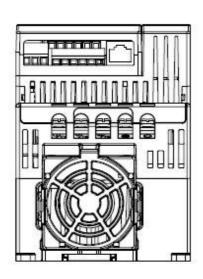

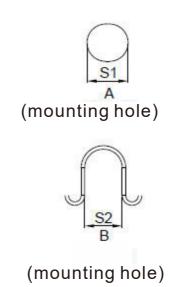

Unidade: mm (polegadas)

|        |        |        |        |        |        |        |        | \1 5   |
|--------|--------|--------|--------|--------|--------|--------|--------|--------|
| Chassi | W      | W1     | Н      | H1     | D      | D1     | S1     | S2     |
| В      | 100,0  | 89,0   | 174,0  | 162,9  | 136,0  | 4.0    | 5,9    | 5.4    |
| В      | (3,94) | (3,50) | (6,85) | (6,42) | (5,36) | (0,16) | (0,23) | (0,21) |

[Esta página foi intencionalmente deixada em branco]

# Capítulo 2 Instalação e fiação

- 2-1 Fiação
- 2-2 Fiação Externa
- 2-3 Circuito Principal
- 2-4 Terminais de Controle
- 2-5 Modo NPN / PNP

Depois de remover as tampas dos terminais laterais de entrada/saída e dos terminais da placa de controle, verifique se os terminais do circuito principal e os terminais do circuito de controle estão limpos. Certifique-se de observar as seguintes precauções ao conectar a fiação.

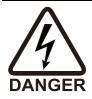

- Desligue a energia do inversor do motor AC antes de instalar qualquer fiação. Uma carga perigosa ainda pode permanecer nos capacitores de barramento DC após a energia ter sido desligada. Para sua segurança, aguarde até que o indicador do teclado digital desligue e meça a tensão DC com o voltímetro. Certifique-se de que a tensão caia para um nível seguro < 25V<sub>DC</sub> antes da fiação. Realizar uma instalação de fiação enquanto a tensão permanece pode causar faíscas e curto-circuitos.
- ☑ Somente pessoal qualificado familiarizado com os inversores do motor AC pode fazer a fiação. Certifique-se de que a energia esteja desligada antes da fiação para evitar choque elétrico.
- ☑ Certifique-se de que a energia seja aplicada apenas aos terminais R/L1, S/L2 e T/L3. O não cumprimento pode resultar em danos ao equipamento. A tensão e a corrente devem estar na faixa da placa de identificação do inversor do motor AC (consulte a Seção 1-1 Recebimento e Inspeção para obter detalhes).
- ☑ Os terminais de aterramento devem ser bem aterrados para evitar choques elétricos ou acidentes de incêndio e para reduzir a interferência de ruído.
- Certifique-se de apertar corretamente os parafusos do terminal do circuito principal para evitar faíscas que podem ser causadas por parafusos soltos devido à vibração.

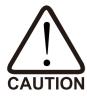

- ☑ Ao conectar, escolha fios que estejam em conformidade com os regulamentos locais para sua segurança.
- ☑ Verifique os seguintes itens após terminar a fiação:
  - 1. Todas as conexões estão corretas?
  - 2. Existem fios soltos?
  - 3. Existe algum curto-circuito entre os terminais ou à terra?

# 2-1 Fiação

Existem fiações para circuitos principais e circuitos de controle. Você deve conectar de acordo com os seguintes diagramas de fiação.

230V Monofásico
 VFD002EL21W(-1), VFD004EL21W(-1), VFD007EL21W(-1), VFD015EL21W(-1),
 VFD022EL21W(-1)

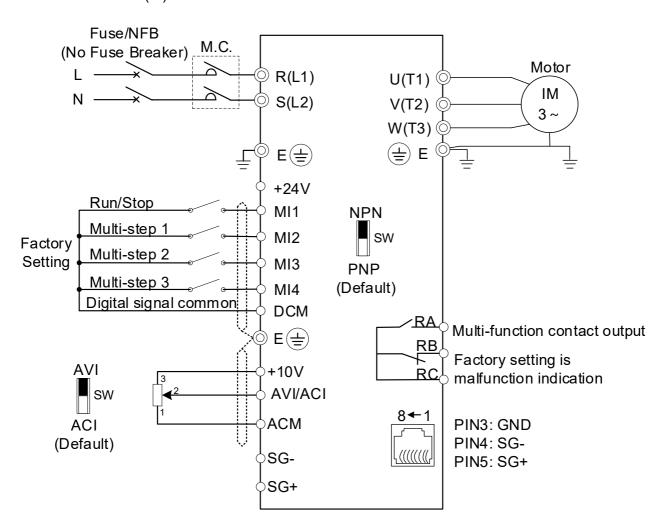

NOTE: Terminal SG+,SG- are joined to PIN5,PIN4 of RJ45 connector

460V Trifásico
 VFD004EL43W(-1), VFD007EL43W(-1), VFD015EL43W(-1), VFD022EL43W(-1),
 VFD040EL43W(-1), VFD055EL43W(-1)

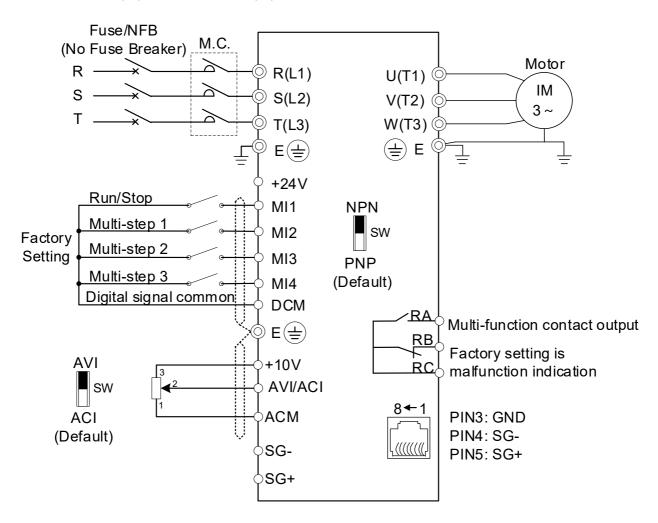

**NOTE:** Terminal SG+,SG- are joined to PIN5,PIN4 of RJ45 connector

# Fiação para o modo NPN e PNP

#### Fonte de potência interna

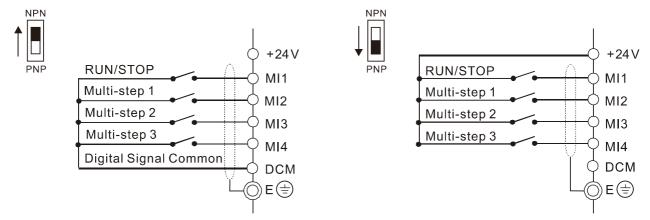

#### Fonte de potência externa

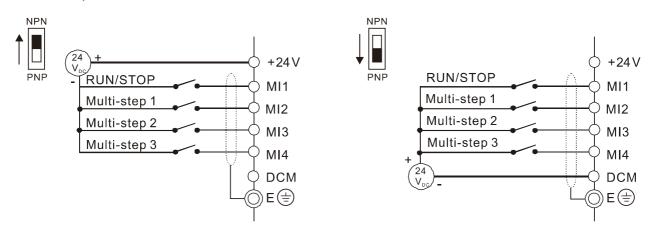

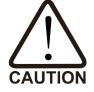

- ☑ Separe o circuito principal e a fiação do circuito de controle para evitar ações errôneas.
- ☑ Use fio blindado para a fiação de controle e não exponha a blindagem destacada na frente do terminal.
- ☑ Use fio ou conduíte blindado para a fiação de energia e aterre as duas extremidades do fio ou conduíte blindado.
- ☑ O isolamento danificado da fiação pode causar ferimentos ou danos aos circuitos e equipamentos se entrar em contato com alta tensão.
- ☑ O inversor do motor AC, o motor e a fiação podem causar interferência. Para evitar danos ao equipamento, cuide da interferência entre os sensores circundantes e o equipamento.
- ☑ Conecte os terminais de saída da unidade AC U/T1, V/T2 e W/T3 aos terminais do motor U/T1, V/T2 e W/T3, respectivamente. Para inverter permanentemente o sentido de rotação do motor, mude qualquer um dos dois condutores do motor.
- ☑ Com cabos de motor longos, altos picos de corrente de comutação capacitiva podem causar sobrecorrente, alta corrente de fuga ou menor precisão de leitura de corrente. Para evitar isso, o cabo do motor deve ser inferior a 20 m para modelos de 4,0 kW e abaixo. O cabo deve ser inferior a 50 m para modelos de 5,5 kW e acima. Para cabos de motor mais longos, use um reator de saída AC.
- ☑ Os inversores do motor AC, as máquinas de solda elétrica e os motores de maior

- potência devem ser aterrados separadamente.
- ☑ Use cabos de aterramento que estejam em conformidade com os regulamentos locais e mantenha-os o mais curtos possível.
- ☑ A série VFD-EL-W não possui uma unidade de freio embutida e nenhum suporte para unidade de freio externa e resistor de freio.
- ☑ Ao aterrar, escolha fios que cumpram os regulamentos locais para sua segurança.
- ☑ Para evitar descargas atmosféricas e choques elétricos, o fio de aterramento metálico do equipamento elétrico deve ser grosso e curto e conectado ao terminal de aterramento dedicado do sistema inversor.
- ✓ Você pode instalar várias unidades VFD-EL-W em um único local. Todas as unidades devem ser aterradas diretamente em um terminal de aterramento comum, conforme mostrado na figura abaixo. Certifique-se de que não haja loops de terra.

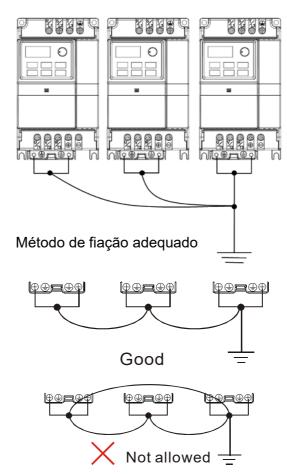

# 2-2 Fiação Externa

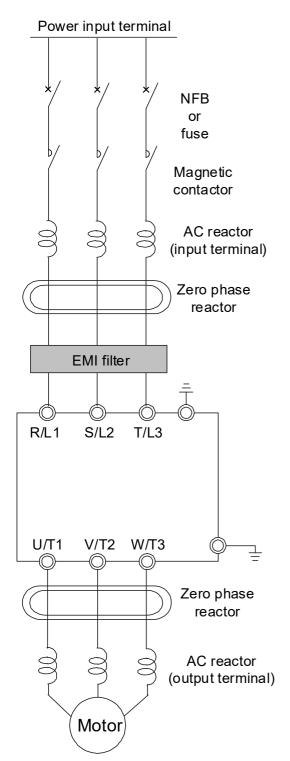

| Itens        | Explicações                                     |  |  |  |  |
|--------------|-------------------------------------------------|--|--|--|--|
|              | , ,                                             |  |  |  |  |
| Fonte de     | Siga os requisitos específicos da fonte de      |  |  |  |  |
| potência     | potência no Apêndice A.                         |  |  |  |  |
|              | Pode haver uma corrente de irrupção durante a   |  |  |  |  |
| Fusível/NFB  | inicialização. Consulte a tabela no Apêndice B- |  |  |  |  |
| (opcional)   | 1 e selecione o fusível correto para a corrente |  |  |  |  |
|              | nominal. O uso de um NFB é opcional.            |  |  |  |  |
|              | LIGAR/DESLIGAR a energia no lado primário       |  |  |  |  |
|              | do contator magnético pode LIGAR/               |  |  |  |  |
| Contator     | DESLIGAR o inversor, mas a troca frequente      |  |  |  |  |
| magnético    | pode causar falhas na máquina. Não              |  |  |  |  |
| (opcional)   | LIGUE/DESLIGUE mais de uma vez por hora.        |  |  |  |  |
| (орскинат)   | Não use um contator magnético como o            |  |  |  |  |
|              | interruptor de E/S para o inversor do motor AC, |  |  |  |  |
|              | pois isso reduzirá a vida útil do inversor AC.  |  |  |  |  |
|              | Use para melhorar o fator de potência de        |  |  |  |  |
|              | entrada, reduzir harmônicos e fornecer          |  |  |  |  |
|              | proteção contra distúrbios da linha AC (como    |  |  |  |  |
| D / 10 l     | surtos, picos de comutação, interrupções        |  |  |  |  |
| Reator AC de | curtas). Instale um reator de linha AC quando a |  |  |  |  |
| entrada      | capacidade da fonte de potência for de 500 kVA  |  |  |  |  |
| (opcional)   | ou mais, ou quando a capacidade avançada for    |  |  |  |  |
|              | ativada. A distância da fiação deve ser de <    |  |  |  |  |
|              | 10m. Consulte o Apêndice B-2-1 para obter       |  |  |  |  |
|              | detalhes.                                       |  |  |  |  |
| _            | Use reatores de fase zero para reduzir o ruído  |  |  |  |  |
| Reator de    | de rádio, especialmente quando o equipamento    |  |  |  |  |
| fase zero    | de áudio estiver instalado perto do inversor.   |  |  |  |  |
| (Choke       | Eles são eficazes para redução de ruído nos     |  |  |  |  |
| Comum de     | lados de entrada e saída. A qualidade da        |  |  |  |  |
| Núcleo de    | atenuação é boa para uma ampla faixa desde a    |  |  |  |  |
| Ferrite)     | banda AM até 10 MHz. O Apêndice B-2-2 lista     |  |  |  |  |
| (opcional)   | as especificações para reatores de fase zero    |  |  |  |  |
| , ,          | (RF220X00A).                                    |  |  |  |  |
|              | Use para reduzir a interferência                |  |  |  |  |
| Filtro EMI   | eletromagnética.                                |  |  |  |  |
|              | A amplitude da tensão de sobretensão do         |  |  |  |  |
| Reator AC de | motor depende do comprimento do cabo do         |  |  |  |  |
| Saída        | motor. Para aplicações com cabo de motor        |  |  |  |  |
| (opcional)   | longo (>20 m), instale um reator no lado de     |  |  |  |  |
| (σροισπαι)   |                                                 |  |  |  |  |
|              | saída do inversor. Consulte o Apêndice B-2-1.   |  |  |  |  |

# 2-3 Circuito Principal

### 2-3-1 Conexão do Circuito Principal

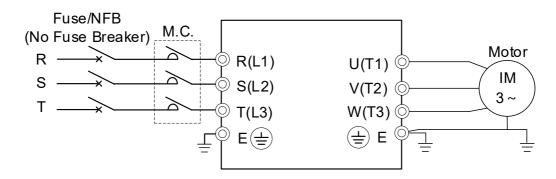

| Símbolo Terminal | Explicação da Função Terminal                                                      |
|------------------|------------------------------------------------------------------------------------|
| R/L1, S/L2, T/L3 | Terminais de entrada de rede (monofásico/trifásico)                                |
| U/T1, V/T2, W/T3 | Terminais de saída de inversor do motor para conexão do motor de indução trifásico |
| 4                | Conexão de aterramento. Por favor, cumpra os regulamentos locais.                  |

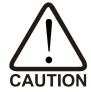

#### Terminais de potência (R/L1, S/L2, T/L3)

- ☑ NÃO conecte os inversores trifásicos do motor à energia AC monofásica. Não há ordem sequencial ao conectar os terminais de energia da rede R/L1, S/L2, T/L3. Conecte esses terminais com um padrão de uso livre.
- ☑ Conecte os terminais (R/L1, S/L2 e T/L3) com um disjuntor sem fusível à energia AC trifásica para proteção do circuito. Recomenda-se que você adicione um contator magnético (MC) na fiação de entrada de energia para cortar a energia rapidamente e reduzir o mau funcionamento ao ativar a função de proteção para os inversores do motor AC. Ambas as extremidades do MC devem ter um absorvedor de surto R-C.
- Certifique-se de apertar corretamente os parafusos do terminal do circuito principal para evitar faíscas causadas pelo afrouxamento dos parafusos devido à vibração.
- ☑ Use os níveis de tensão e corrente de acordo com as especificações do Apêndice
   A.
- Ao usar um GFCI (Interruptor de Circuito de Falha de Aterramento), selecione um sensor de corrente com sensibilidade de 200 mA ou superior e não inferior a 0,1 segundo de tempo de operação para evitar desarme incômodo. Para GFCI específico do inversor do motor AC, selecione um sensor de corrente com sensibilidade de 30 mA ou superior.
- MÃO ligue ou desligue os inversores do motor AC ligando ou desligando a energia. Use o comando EXECUTAR ou PARAR através dos terminais de controle ou de um teclado. Se você ainda precisar executar ou parar os drives AC, ligando ou desligando a energia, é recomendável fazê-lo não mais do que

UMA VEZ por hora.

# Terminais de saída para o circuito principal (U, V, W)

- ☑ O padrão para a direção da operação é correr para frente. O método para controlar a direção de funcionamento é definido pelos parâmetros de comunicação. Consulte o Grupo de Parâmetros 09 no Capítulo 4 para obter detalhes.
- ☑ Quando for necessário instalar o filtro no lado de saída dos terminais U/T1, V/T2, W/T3 no inversor do motor AC, use um filtro de indutância. Não use capacitores de compensação de fase ou L-C (Indutância-Capacitância) ou R-C (Resistência-Capacitância), a menos que aprovado pela Delta.
- MÃO conecte capacitores de compensação de fase ou absorvedores de vibrações nos terminais de saída dos inversores do motor AC.
- ☑ Use um motor bem isolado, adequado para operação do inversor.

# 2-3-2 Terminais do Circuito Principal

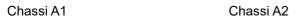

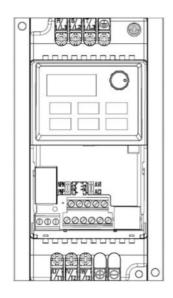

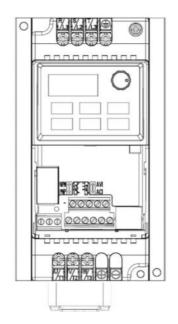

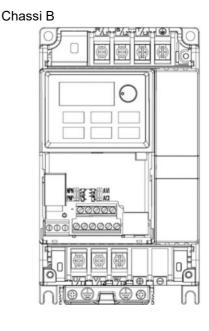

|        |                 | Terminais do Circuito Principal<br>R/L1, S/L2, T/L3, U/T1, V/T2, W/T3,⊕ |                                |                                                      |  |  |
|--------|-----------------|-------------------------------------------------------------------------|--------------------------------|------------------------------------------------------|--|--|
| Chassi | Modelo          | Fio Máximo<br>Medidor                                                   | Fio Mínimo<br>Medidor          | Torque do Aperto do<br>tamanho do parafuso<br>(±10%) |  |  |
|        | VFD002EL21W(-1) |                                                                         |                                |                                                      |  |  |
|        | VFD004EL21W(-1) |                                                                         | 2,5mm <sup>2</sup><br>(14 AWG) | Danifera MA                                          |  |  |
| A1     | VFD004EL43W(-1) | 4mm²<br>(12 AWG)                                                        | (111117)                       | Parafuso M4<br>15 kgf-cm                             |  |  |
|        | VFD007EL21W(-1) |                                                                         | 4mm <sup>2</sup><br>(12 AWG)   | (13 pol-lbf)<br>(1,47 Nm)                            |  |  |
|        | VFD007EL43W(-1) |                                                                         | 2,5mm <sup>2</sup>             |                                                      |  |  |
| A2     | VFD015EL43W(-1) |                                                                         | (14 AWG)                       |                                                      |  |  |
|        | VFD015EL21W(-1) |                                                                         | 10mm <sup>2</sup>              |                                                      |  |  |
| В      | VFD022EL21W(-1) |                                                                         | (8 AWG)                        | Parafuso M4                                          |  |  |
|        | VFD022EL43W(-1) | 10mm <sup>2</sup><br>(8 AWG)                                            |                                | 13 kgf-cm<br>(11,4 pol-lbf)                          |  |  |
|        | VFD040EL43W(-1) |                                                                         | 2,5mm <sup>2</sup><br>(14 AWG) | (1,3 Nm)                                             |  |  |
|        | VFD055EL43W(-1) |                                                                         | ,                              |                                                      |  |  |

# **OBSERVAÇÃO:**

- Para instalação a uma temperatura ambiente de 50°C, selecione fios de cobre com resistência à temperatura de 75°C ou 90°C. Para instalação a uma temperatura ambiente superior a 50°C, selecione fios de cobre com resistência à temperatura de 90°C ou superior.
- 2. Para o modelo VFD007EL21W (-1): quando instalado em ambiente Ta 40°C, use fios de cobre com resistência à temperatura a 75°C ou 90°C; quando instalado em Ta 40°C acima do ambiente, use fios de cobre com resistência à temperatura a 90°C ou acima.
- 3. Ao instalar oVFDxxxEL21W (-1), use fios que tenham uma tensão nominal de 300V<sub>AC</sub> ou superior. Ao instalar oVFDxxxEL43W (-1), use fios que tenham uma tensão nominal de 600V<sub>AC</sub> ou superior.

# 2-4 Terminais de Controle

# 2-4-1 Descrição dos Terminais de Controle

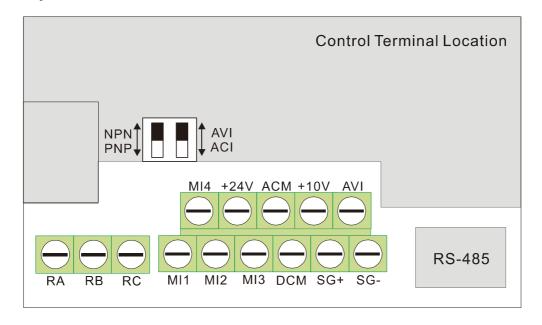

# Símbolos e funções do terminal

|                     | e lanções do terminal                   |                                                         |  |  |  |  |
|---------------------|-----------------------------------------|---------------------------------------------------------|--|--|--|--|
| Símbolo<br>Terminal | Função Terminal                         | Padrões (modo NPN) LIGADO: Conectar ao DCM              |  |  |  |  |
| MI1                 | Comando Run-Stop                        | LIGADO: Executar na direção MI1                         |  |  |  |  |
| IVIII               | Comando Nun-Stop                        | DESLIGADO: Parar de acordo com o Método de Parada       |  |  |  |  |
| MI2                 | Entrada multifuncional 2                | Consulte Pr.04.06 a Pr.04.08 para programar as entradas |  |  |  |  |
| MI3                 | Entrada multifuncional 3                | multifuncionais.                                        |  |  |  |  |
|                     |                                         | LIGADO: a corrente de ativação é de 5,5 mA.             |  |  |  |  |
| MI4                 | Entrada multifuncional 4                | DESLIGADO: a tolerância da corrente de fuga é de 10     |  |  |  |  |
|                     |                                         | μ <b>A</b> .                                            |  |  |  |  |
|                     |                                         | A potência de +24V capacidade total de saída: 60 mA     |  |  |  |  |
|                     | Sinal de controle digital comum (Fonte) | 1. Ao usar o terminal MI, a capacidade atual necessária |  |  |  |  |
| +24V                |                                         | para a operação do terminal deve ser deduzida em        |  |  |  |  |
| +24V                |                                         | conformidade (6 mA para cada terminal MI).              |  |  |  |  |
|                     |                                         | 2. NÃO o use para cargas excessivas para evitar danos   |  |  |  |  |
|                     |                                         | ao circuito interno.                                    |  |  |  |  |
| DCM                 | Sinal Digital Comum (Pia)               | Comum para terminais de entrada multifuncionais.        |  |  |  |  |
| SG+                 |                                         | Conectado internamente ao terminal RJ45 PIN5 e PIN4,    |  |  |  |  |
| 66                  | Modbus RS-485                           | proporcionando uma escolha flexível para os usuários    |  |  |  |  |
| SG-                 |                                         | (suporte apenas a um deles de cada vez).                |  |  |  |  |
| RA                  | Saída de relé multifuncional            | Carga Resistiva:                                        |  |  |  |  |
| INA                 | (N.O.) a                                | 5 A (N.O.) / 3 A (N.C.) 240VcA                          |  |  |  |  |
| RB                  | Saída de relé multifuncional            | 5 A (N.O.) / 3 A (N.C.) 24V <sub>DC</sub>               |  |  |  |  |
| ΝĎ                  | (N.C.) b                                |                                                         |  |  |  |  |

| Símbolo<br>Terminal | Função Terminal                                                              | Padrões (modo NPN) LIGADO: Conectar ao DCM                                                                                                    |  |  |
|---------------------|------------------------------------------------------------------------------|----------------------------------------------------------------------------------------------------|--|--|
| RC                  | Relé multifuncional Comum                                                    | Carga indutiva:<br>1,5 A (N.O.) / 0,5 A (N.C.) 240V <sub>AC</sub><br>1,5 A (N.O.) / 0,5 A (N.C.) 24V <sub>DC</sub><br>Consulte Pr.03.00 para programação                                 |  |  |
| +10V                | Fonte de potência do potenciômetro                                           | +10 <sub>VDC</sub> 3 mA (Resistor variável 3–5 kΩ)                                                                                                    |  |  |
| AVI                 | Entrada de Tensão Analógica  AVI circuit  AVI circuit  ACM  internal circuit | Impedância: 47 kΩ Resolução: 10 bits Faixa: 0–10V <sub>DC</sub> /4–20 mA = 0-frequência máxima de saída (Pr.01.00) Seleção: Pr.02.00, Pr.02.09, Pr.10.00 Configuração: Pr.04.14–Pr.04.17 |  |  |
| ACM                 | Sinal de Controle Analógico<br>(Comum)                                       | Comum para AVI                                                                                                    |  |  |

**NOTA:** Tamanho da fiação do sinal de controle: 18 AWG (0,75mm<sup>2</sup>) com fio blindado.

# Entradas analógicas (AVI, ACM)

- ☑ Os sinais de entrada analógica são facilmente afetados por ruído externo. Use fiação blindada e mantenha-a o mais curta possível (< 20 m) com aterramento adequado. Se o ruído for indutivo, conectar a blindagem ao terminal ACM pode causar melhorias.
- ☑ Use fio de par trançado para sinais analógicos fracos. Se os sinais de entrada analógica forem afetados pelo ruído do inversor do motor AC, conecte um capacitor e um núcleo de ferrite, conforme mostrado nos diagramas a seguir.

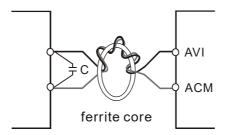

Enrole cada fio três vezes ou mais ao redor do núcleo

# Entradas digitais (MI1, MI2, MI3, MI4, DCM)

Ao usar contatos ou interruptores para controlar as entradas digitais, use componentes de alta qualidade para evitar o ressalto do contato.

# 2-4-2 Especificação para os Terminais de Controle

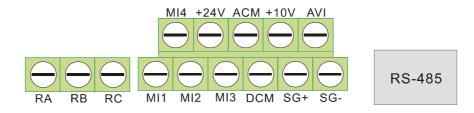

| Chassi | Modelo          | Medidor de fio            | Torque Terminal de                    | Torque do terminal de                 |
|--------|-----------------|---------------------------|---------------------------------------|---------------------------------------|
|        |                 |                           | Linha Única (±10%)                    | linha dupla (±10%)                    |
| A1     | VFD002EL21W(-1) | 16–24 AWG<br>(1,3-0,2mm²) | 4 kgf-cm<br>(3,5 lbf-in)<br>(0,4 N-m) | 7 kgf-cm<br>(6.2 lbf-in)<br>(0,7 N-m) |
|        | VFD004EL21W(-1) |                           |                                       |                                       |
|        | VFD004EL43W(-1) |                           |                                       |                                       |
|        | VFD007EL21W(-1) |                           |                                       |                                       |
|        | VFD007EL43W(-1) |                           |                                       |                                       |
| A2     | VFD015EL43W(-1) |                           |                                       |                                       |
| В      | VFD015EL21W(-1) |                           |                                       |                                       |
|        | VFD022EL21W(-1) |                           |                                       |                                       |
|        | VFD022EL43W(-1) |                           |                                       |                                       |
|        | VFD040EL43W(-1) |                           |                                       |                                       |
|        | VFD055EL43W(-1) |                           |                                       |                                       |

# 2-5 Modo NPN / PNP

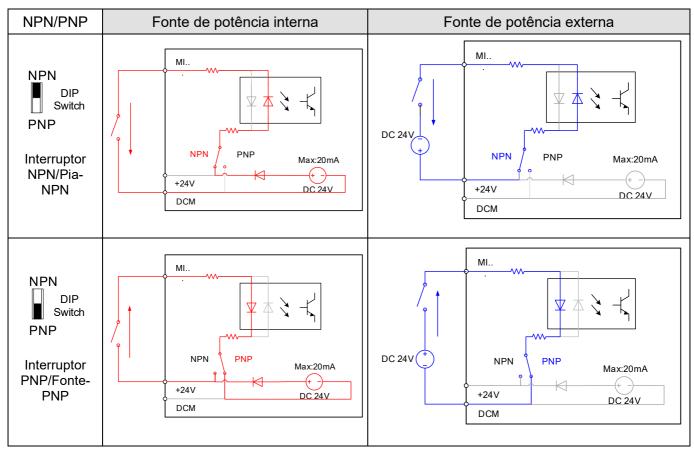

# **OBSERVAÇÃO:**

- A capacidade de energia interna de 24V +24V-DCM é de 60 mA. Para a capacidade de saída de outras cargas externas, deve ser deduzido o consumo de corrente do número correspondente de terminais MI (6 mA para cada terminal MI).
- 2. Para o modelo VFD007EL21W (-1), se você precisar instalar o kit do ventilador, a fonte de potência do ventilador é alimentada por+24V-DCM. Exceto para o uso normal do terminal MI, não use outras cargas externas ao mesmo tempo para evitar que o terminal de+24V fique sobrecarregado e o inversor danificado.

# Capítulo 3 Teclado e Inicialização

- 3-1 Descrição do Teclado Digital
- 3-2 Método de Operação
- 3-3 Execução de teste

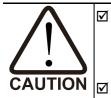

- Certifique-se de que a fiação esteja correta. Em particular, certifique-se de que os terminais de saída U/T1, V/T2, W/T3 NÃO estejam conectados à energia e que o inversor esteja bem aterrado.
- ☑ Verifique se nenhum outro equipamento está conectado ao inversor do motor AC.
- ☑ NÃO opere o inversor do motor AC com as mãos molhadas.
- ☑ Verifique se o teclado digital exibe F60.0 ou F50.0 LIGADO quando a potência é aplicada.

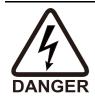

☑ Pare o motor quando ocorrer uma falha durante o funcionamento e consulte a Seção 6-1 Informações do Código de Falha para obter soluções. NÃO toque nos terminais de saída U, V, W quando a energia ainda estiver aplicada a L1/R, L2/S, L3/T, mesmo quando o inversor do motor AC estiver parado para evitar choque elétrico.

## 3-1 Descrição do Teclado Digital

#### 3-1-1 Aparência do Teclado Digital

A série VFD-EL-W opera o funcionamento e exibe as funções pelo teclado digital.

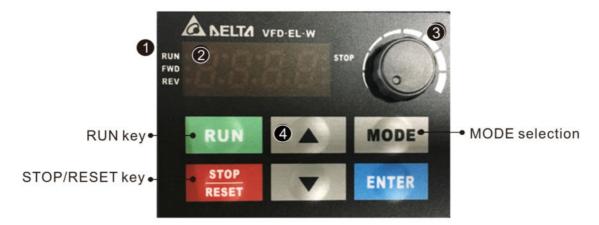

Status Display

Displays the drive's current status: RUN, STOP, FWD, REV

2 LED Display

Indicates frequency, current, voltage, running direction, user-defined units, faults, etc.

8 Potentiometer

Sets the master frequency

4 UP / DOWN Key

Selects parameters and sets / changes parameter settings

### Existem quatro LEDs no teclado

- PARAR: Acende quando o inversor para.
- FUNCIONAMENTO: acende quando o motor está funcionando.
- FWD: Acende quando o motor está funcionando para frente.
- REV: Acende quando o motor está em marcha à ré.

## 3-1-2 Descrição das Funções Exibidas

| Função Exibida       | Descrição                                                                                                    |
|----------------------|----------------------------------------------------------------------------------------------------|
| RUN STOP             | Exibe a frequência de configuração atual do inversor do motor AC.                                                                                    |
| RUN STOP             | Exibe a frequência de saída real para o motor.                                                                                                    |
| RUN•<br>FWD•<br>REV• | Exibe a unidade definida pelo usuário (onde U = F x Pr.00.05)                                                                                        |
| RUN•<br>FWD•<br>REV• | Exibe a corrente de carregamento.                                                                                                    |
| RUN•<br>FWD•<br>REV• | Comando de FWD.                                                                                                    |
| RUN•<br>FWD•<br>REV• | Comando de REV.                                                                                                    |
| RUN•<br>FWD•<br>REV• | O valor do contador (C).                                                                                                    |
| RUN• STOP            | Exibe o parâmetro selecionado.                                                                                                    |
| RUN•<br>FWD•<br>REV• | Exibe o valor real armazenado do parâmetro selecionado.                                                                                              |
| RUN•<br>FWD•<br>REV• | Exibe a falha externa.                                                                                                    |
| RUN•<br>FWD•<br>REV• | Exibe "End" por aproximadamente um segundo (como mostrado na figura à esquerda) se os dados foram aceitos e armazenados automaticamente no registro. |
| RUN•<br>FWD•<br>REV• | Exibe se os dados de configuração não forem aceitos ou se o valor dos dados exceder o intervalo permitido.                                           |

#### 3-1-3 Processo de Operação do Teclado

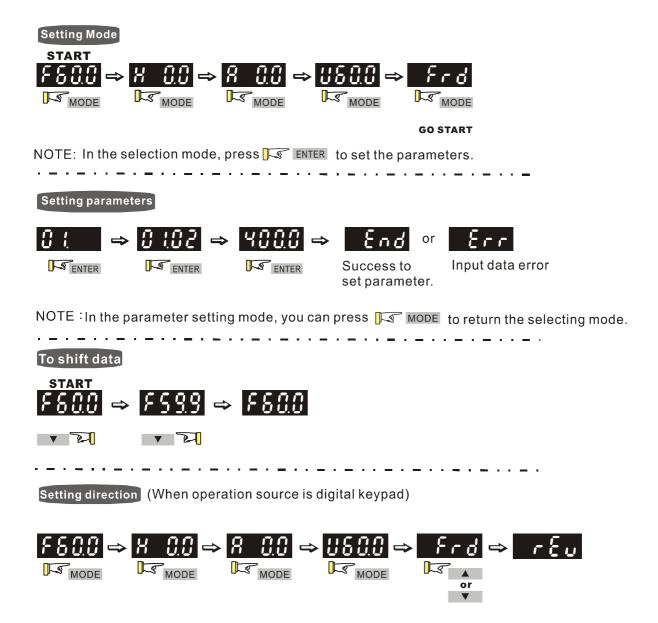

#### 3-1-4 Tabela de Referência para o Visor LED de Sete Segmentos do Teclado Digital

| <u> </u>        |   | 1  |     |    |    | <u> </u> |   |    |     |     |
|-----------------|---|----|-----|----|----|----------|---|----|-----|-----|
| Dígito          | 0 | 1  | 2   | 3  | 4  | 5        | 6 | 7  | 8   | 9   |
| Display de LED  | C | ;  | 2   | 3  | 4  | 5        | 8 | 7  | 8   | 9   |
|                 |   |    |     |    |    |          |   |    |     |     |
| Alfabeto Inglês | Α | b  | Сс  | d  | Е  | F        | G | Hh | li  | Jj  |
| Display de LED  | Я | Ь  | € c | ď  | ٤  | F        | [ | Xh | 1.  | ر ن |
|                 |   |    |     |    |    |          |   |    |     |     |
| Alfabeto Inglês | K | L  | n   | Oo | Р  | q        | r | S  | Tt  | U   |
| Display de LED  | ۲ | -1 | n   | Co | Q. | Q        | r | 5  | 716 | U   |
|                 |   |    |     |    |    |          |   |    |     |     |
| Alfabeto Inglês | V | Υ  | Z   |    |    |          |   |    |     |     |
| Display de LED  | U | 4  |     |    |    |          |   |    |     |     |

# 3-2 Método de Operação

Você pode definir Pr.02.01 para selecionar o método de operação através do teclado digital, comunicação RS-485 ou terminais de controle.

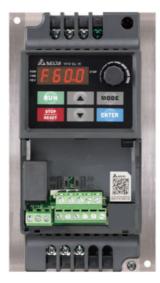

| Método de Operação                   | Fonte de Frequência                                                                                                    | Fonte do Comando de Operação          |  |  |  |
|--------------------------------------|----------------------------------------------------------------------------------------------------|---------------------------------------|--|--|--|
|                                      | Ao usar a comunicação do PC, use um co                                                                                                    | onversor IFD6500/IFD6530 ou IFD8500   |  |  |  |
| Operar através da                    | para conectar o inversor ao PC.                                                                                                    |                                       |  |  |  |
| comunicação                          | Consulte as configurações de endereço de comunicação 2000H e 2101H para obter                                                                                                    |                                       |  |  |  |
|                                      | detalhes.                                                                                                    |                                       |  |  |  |
| Operar através do<br>teclado digital | RUN STOP RESET                                                                                                    | MODE<br>ENTER<br>Figura 3-1           |  |  |  |
|                                      | Defina a fonte de frequência através do                                                                                                    | Defina a fonte de comando de operação |  |  |  |
|                                      | ▲ ▼ teclas, conforme mostrado na                                                                                                    | através das teclas RUN, STOP / RESET, |  |  |  |
|                                      | Figura 3-1.                                                                                                    | conforme mostrado na Figura 3-1.      |  |  |  |
| Operar através de<br>sinais externos | Default: NPN NPN Switch PNP Factory Setting Multi-step1 Multi-step2 Multi-step3 Digital signal co  AVI Switch PNP Factory Multi-step3 Digital signal co  AVI Factory Multi-step3 Digital signal co  NOTE Terminal SG+, S PIN5, PIN4 of R  MI3-DCM (Conjunto Pr.04.05 = d10) MI4-DCM (Conjunto Pr.04.06 = d11) | E ⊕ +10V AVI/ACI ACM SG- SG- SG+      |  |  |  |

### Capítulo 3 Teclado e Inicialização | VFD-EL-W

| Método de Operação | Fonte de Frequência | Fonte do Comando de Operação        |
|--------------------|---------------------|-------------------------------------|
|                    |                     | detalhes das operações de proa/REV. |

### 3-3 Execução de teste

O padrão para a fonte de operação é o teclado digital. Os métodos de configuração são os seguintes:

- ☑ Depois de aplicar a energia, verifique se o visor LED mostra F 60,0 Hz.
- ☑ Pressione a ▼ tecla para definir a frequência em torno de 5 Hz. (Consulte a Figura 3-1)
- ☑ Se você quiser alterar o FWD para REV, pressione MODE para encontrar a função FWD e, em seguida, pressione a tecla UP ou DOWN para localizar a função REV para concluir a mudança de direção.
- ☑ Verifique os seguintes itens:
  - Verifique se o sentido de rotação do motor está correto.
  - 2. Verifique se o motor funciona de forma constante sem ruído e vibração anormais.
  - 3. Verifique se a aceleração e a desaceleração estão suaves.

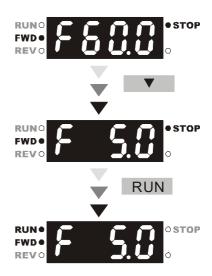

Se os resultados da execução de teste estiverem normais, aumente a frequência de operação para continuar a execução de teste. Se o teste ainda ocorrer normalmente, você poderá iniciar o teste formal.

#### Direção de operação do motor

Quando os terminais de saída da unidade AC U/T1, V/T2 e W/T3 estão conectados aos terminais do motor U/T1, V/T2 e W/T3, respectivamente, o indicador LED FWD no teclado digital está LIGADO. Isso significa que o inversor do motor AC funciona para frente e o motor gira como mostra a figura abaixo. Pelo contrário, quando o indicador LED REV acende, o inversor do motor AC é executado em marcha à ré e o motor gira em uma direção oposta, como mostra a figura abaixo. Se o inversor do motor AC executar a marcha à frente, mas o motor girar na direção inversa, troque quaisquer dois dos terminais do motor U/T1, V/T2 e W/T3.

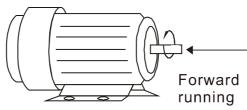

Figura 3-3

[Esta página foi intencionalmente deixada em branco]

# Capítulo 4 Parâmetros

- 4-1 RESUMO DAS CONFIGURAÇÕES DOS PARÂMETROS
- 4-2 CONFIGURAÇÕES DE PARÂMETROS PARA APLICAÇÕES
- 4-3 DESCRIÇÃO DAS CONFIGURAÇÕES DE PARÂMETROS
- 4-4 AJUSTE E APLICAÇÃO

Os parâmetros do VFD-EL-W são divididos em 11 grupos por propriedade para facilitar a configuração. Na maioria das aplicações, os usuários podem concluir todas as configurações de parâmetros antes da inicialização, de acordo com as configurações de parâmetros relevantes no grupo de parâmetros. Os 11 grupos de parâmetros são os seguintes:

00: Parâmetros do Usuário

01: Parâmetros Básicos

02: Parâmetros do Método de Operação

03: Parâmetros da Função de Saída

04: Parâmetros da Função de Entrada

05: Parâmetros de Velocidade Multietapas

06: Parâmetros de Proteção

07: Parâmetros do Motor

08: Parâmetros Especiais

09: Parâmetros de Comunicação

10: Parâmetros de Controle PID

# 4-1 Resumo das Configurações dos Parâmetros

## 00 Parâmetros do Usuário

| Dr    | Nome de Davêre stre         | Foixe de Configuraçõe                              | 1       |
|-------|-----------------------------|----------------------------------------------------|---------|
| Pr.   | Nome do Parâmetro           | Faixa de Configuração                              | Padrão  |
|       |                             | 0: 230V, 0,25 HP                                   |         |
|       |                             | 2: 230V, 0,5 HP                                    |         |
|       |                             | 3: 460V, 0,5 HP                                    |         |
|       |                             | 4: 230V, 1 HP                                      |         |
| 00,00 | Código de Identidade do     | 5: 460V, 1 HP                                      | Somente |
|       | Inversor do Motor AC        | 6: 230V, 2 HP                                      | para    |
|       | Inversor de Moter 710       | 7: 460V, 2 HP                                      | leitura |
|       |                             | 8: 230V, 3 HP                                      |         |
|       |                             | 9: 460V, 3 HP                                      |         |
|       |                             | 11: 460V, 5,5 HP                                   |         |
|       |                             | 13: 460V, 7,5 HP                                   |         |
|       | Exibição da Corrente        |                                                    | Somente |
| 00,01 | Nominal do Inversor do      | Exibição por modelos                               | para    |
|       | Motor AC                    |                                                    | leitura |
|       |                             | 0: O parâmetro pode ser lido/gravado               |         |
|       | Redefinição de Parâmetros   | 1: Todos os parâmetros são somente para leitura    |         |
|       |                             | 7: Teclado e botão de ajuste de frequência         |         |
|       |                             | bloqueados                                         |         |
| 00.00 |                             | 8: Bloqueio de teclado                             |         |
| 00,02 |                             | 9: Redefinir todos os parâmetros para os padrões   | 0       |
|       |                             | (50 Hz, 230V/400V ou 220V/380V, dependendo         |         |
|       |                             | do Pr.00.12)                                       |         |
|       |                             | 10: Redefinir todos os parâmetros para os padrões  |         |
|       |                             | (60 Hz, 220 V/440 V)                               |         |
|       |                             | 0: F (comando de frequência)                       |         |
|       |                             | 1: H (frequência de saída)                         |         |
| 00,03 | Exibição de inicialização   | 2: A (corrente de saída)                           | 0       |
|       |                             | 3: U (definido pelo usuário, consulte Pr.00.04)    |         |
|       |                             | 4: Comando FWD/REV                                 |         |
|       |                             | 0: Exibir o conteúdo da unidade definida pelo      |         |
|       |                             | usuário                                            |         |
|       | Conteúdo do Visor           | 1: Exibir o valor do contador (c)                  |         |
| 00,04 | Multifunções (definido pelo | 2: Exibir o status do terminal de entrada          | 0       |
| ,     | usuário)                    | multifuncional (d)                                 |         |
|       | ,                           | 3: Exibir a tensão do barramento DC da unidade (u) |         |
|       |                             | 4: Exibir a tensão de saída da unidade (E)         |         |
|       |                             | Exist a toricas as saida da dilidado (E)           |         |

|   | Pr.                 | Nome do Parâmetro                    | Faixa de Configuração                               | Padrão  |
|---|---------------------|--------------------------------------|-----------------------------------------------------|---------|
|   |                     |                                      | 5: Exibir sinal de feedback analógico PID (b)       |         |
|   |                     |                                      | 6: Exibir o ângulo do fator de potência da unidade  |         |
|   |                     |                                      | (n)                                                 |         |
|   |                     |                                      | 7: Exibir a potência de saída da unidade (P)        |         |
|   |                     |                                      | 8: Exibir o valor de configuração e o feedback do   |         |
|   |                     |                                      | controle PID (P)                                    |         |
|   |                     |                                      | 9: Exibir o sinal do terminal de entrada analógica  |         |
|   |                     |                                      | AVI (V) (I)                                         |         |
|   |                     |                                      | 10: Exibir o sinal do terminal de entrada analógico |         |
|   |                     |                                      | ACI (mA/V) (i)                                      |         |
|   |                     |                                      | 11: Exibir a temperatura do IGBT (°C) (h)           |         |
| , |                     | Coeficiente K definido pelo          |                                                     |         |
|   | 00,05               | usuário                              | 0,1–160,0                                           | 1,0     |
|   | 00,06               | Versão do Firmware                   | Somente para leitura                                | #,##    |
|   |                     |                                      |                                                     | Somente |
|   | 00,07               | Versão do Software (Data)            | Somente para leitura                                | para    |
|   |                     |                                      |                                                     | leitura |
|   | 00.00               | Entrada de Senha de                  | 0–9999                                              | 0       |
|   | 00,08               | Proteção de Parâmetros               | 0–4: o número de tentativas de senha permitidas     | 0       |
|   |                     |                                      | 0–9999                                              |         |
|   | 00,09               | Configuração de Senha de             | 0: Nenhuma proteção por senha ou a senha foi        | 0       |
|   | 00,09               | Proteção de Parâmetros               | inserida corretamente (Pr.00.08)                    | U       |
|   |                     |                                      | 1: Foi definida uma senha                           |         |
|   | 00,10               | Método de Controle                   | 0: Controle de frequência de tensão V/F 1: Controle | 0       |
|   | 00,10               | Metodo de Controle                   | de vetor                                            | U       |
|   | 00,11               | Reservado                            |                                                     |         |
|   |                     | Configuração da tensão               | 0: 230V/400V                                        |         |
|   | 00,12               | base do sistema de energia           | 1: 220V/380V                                        | 0       |
|   |                     | de 50 Hz                             | 1. 220 V/300 V                                      |         |
|   |                     | Valor Definido pelo Usuário          |                                                     |         |
|   | 00,13               | (corresponde à frequência            | 0–9999                                              | 0       |
|   | 00,10               | máxima de operação                   |                                                     |         |
|   |                     | Pr.01.00)                            |                                                     |         |
|   | 00,14               | Casas Decimais para Valor            | 0–3                                                 | 0       |
|   | JJ, 17              | Definido pelo Usuário                |                                                     |         |
|   | 00,15               | Seleção da Ordem da Fase             | 0: Padrão                                           | 0       |
|   | ,                   | de Saída                             | 1: Inverter a direção da operação                   |         |
|   |                     | Proibir Função de                    | 0: Desabilitar                                      | _       |
|   | 00,16               | Gravação na EEPROM                   | 1: Habilitar, controle via terminal MI              | 0       |
|   | Clavação na EEI TOM | 2: Habilitar, terminal MI é inválido |                                                     |         |

## 01 Parâmetros Básicos

| Pr.   | Nome do Parâmetro                                                       | Faixa de Configuração                                                                                                    | Padrão      |
|-------|-------------------------------------------------------------------------|----------------------------------------------------------------------------------------------------|-------------|
| 01,00 | Frequência Máxima de<br>Operação                                        | 50,00–400,0 Hz                                                                                                    | 60,00/50,00 |
| 01,01 | Frequência Nominal do<br>Motor                                          | 0,10–400,0 Hz                                                                                                    | 60,00/50,00 |
| 01,02 | Tensão Nominal do Motor                                                 | Modelos de 230 V: 0,1 – 255,0 V                                                                                                    | 220,0/230,0 |
| 01,02 | Torisao Norminai do Motor                                               | Modelos de 460 V: 0,1 – 510,0 V                                                                                                    | 380,0/400,0 |
|       | Configuração de                                                         |                                                                                                    |             |
| 01,03 | Frequência do Ponto<br>Médio                                            | 0,10–400,0 Hz                                                                                                    | 1,50        |
| 01.04 | Configuração de Tensão                                                  | Modelos de 230 V: 0,1 – 255,0 V                                                                                                    | 10,0        |
| 01,04 | do Ponto Médio                                                          | Modelos de 460 V: 0,1 – 510,0 V                                                                                                    | 20,0        |
| 01,05 | Configuração de<br>Frequência de Saída<br>Mínima (Hz)                   | 0,10–400,0 Hz                                                                                                    | 1,50        |
| 04.06 | Configuração de Tensão                                                  | Modelos de 230 V: 0,1 – 255,0 V                                                                                                    | 10,0        |
| 01,06 | de Saída Mínima                                                         | Modelos de 460 V: 0,1 – 510,0 V                                                                                                    | 20,0        |
| 01,07 | Limite Superior de<br>Frequência de Saída                               | 0,1–120,0%                                                                                                    | 110,0       |
| 01,08 | Limite Inferior de<br>Frequência de Saída                               | 0,0–100,0%                                                                                                    | 0,0         |
| 01,09 | Tempo de Aceleração 1                                                   | 0,1–600,0s / 0,01–600,00s                                                                                                    | 10,0        |
| 01,10 | Tempo de Desaceleração<br>1                                             | 0,1–600,0s / 0,01–600,00s                                                                                                    | 10,0        |
| 01,11 | Tempo de Aceleração 2                                                   | 0,1-600,0s / 0,01-600,00s                                                                                                    | 10,0        |
| 01,12 | Tempo de Desaceleração<br>2                                             | 0,1–600,0s / 0,01–600,00s                                                                                                    | 10,0        |
| 01,13 | Tempo de Aceleração JOG                                                 | 0,1–600,0s / 0,01–600,00s                                                                                                    | 1,0         |
| 01,14 | Tempo de Desaceleração<br>JOG                                           | 0,1–600,0s / 0,01–600,00s                                                                                                    | 1,0         |
| 01,15 | Configuração de<br>Frequência JOG                                       | 0,10–400,0 Hz                                                                                                    | 6,00        |
| 01,16 | Configuração de<br>Aceleração<br>Automática/Desaceleração<br>Automática | <ul> <li>0: Aceleração e Desaceleração Lineares</li> <li>1: Aceleração Automática e Desaceleração Linear</li> <li>2: Aceleração Linear e Desaceleração Automática</li> <li>3: Aceleração e Desaceleração Automáticas (definidas por cargas)</li> <li>4: Aceleração e desaceleração automáticas</li> </ul> | 0           |

|   | Pr.   | Nome do Parâmetro                                        | Faixa de Configuração                                              | Padrão |
|---|-------|----------------------------------------------------------|--------------------------------------------------------------------|--------|
|   |       |                                                          | (definidas pela configuração do tempo de aceleração/desaceleração) |        |
|   | 01,17 | Configuração do Tempo<br>de Aceleração da Curva S        | 0,0-10,0s / 0,00-10,00s                                            | 0,0    |
|   | 01,18 | Configuração do Tempo<br>de Desaceleração da<br>Curva S  | 0,0-10,0s / 0,00-10,00s                                            | 0,0    |
|   | 01,19 | Unidade de Tempo para<br>Aceleração e<br>Desaceleração   | 0: Unidade 0,1s<br>1: Unidade 0,01s                                | 0      |
| * | 01,20 | Frequência de Parada<br>Posicionamento Simples 0         |                                                                    | 0,00   |
| * | 01,21 | Frequência de Parada<br>Posicionamento Simples 1         |                                                                    | 5,00   |
| * | 01,22 | Frequência de Parada<br>Posicionamento Simples 2         |                                                                    | 10,00  |
| * | 01,23 | Frequência de Parada<br>Posicionamento Simples 3         | 0.00.400.00.11-                                                    | 20,00  |
| * | 01,24 | Frequência de Parada<br>Posicionamento Simples 4         | 0,00–400,00 Hz                                                     | 30,00  |
| * | 01.25 | Frequência de Parada<br>Posicionamento Simples 5         |                                                                    | 40,00  |
| * | 01.26 | Frequência de Parada<br>Posicionamento Simples 6         |                                                                    | 50,00  |
| * | 01,27 | Frequência de Parada<br>Posicionamento Simples 7         |                                                                    | 60,00  |
| * | 01,28 | Tempo de Atraso de<br>Parada Posicionamento<br>Simples 0 |                                                                    | 0,00   |
| * | 01,29 | Tempo de Atraso de<br>Parada Posicionamento<br>Simples 1 |                                                                    | 0,00   |
| * | 01,30 | Tempo de Atraso de<br>Parada Posicionamento<br>Simples 2 | 0,00–600,00s                                                       | 0,00   |
| * | 01,31 | Tempo de Atraso de<br>Parada Posicionamento<br>Simples 3 |                                                                    | 0,00   |
| * | 01,32 | Tempo de Atraso de                                       |                                                                    | 0,00   |

|   | Pr.   | Nome do Parâmetro     | Faixa de Configuração | Padrão |
|---|-------|-----------------------|-----------------------|--------|
|   |       | Parada Posicionamento |                       |        |
|   |       | Simples 4             |                       |        |
|   |       | Tempo de Atraso de    |                       |        |
| × | 01,33 | Parada Posicionamento |                       | 0,00   |
|   |       | Simples 5             |                       |        |
|   |       | Tempo de Atraso de    |                       |        |
| × | 01,34 | Parada Posicionamento |                       | 0,00   |
|   |       | Simples 6             |                       |        |
|   |       | Tempo de Atraso de    |                       |        |
| × | 01,35 | Parada Posicionamento |                       | 0,00   |
|   |       | Simples 7             |                       |        |

# 02 Parâmetros do Método de Operação

|   | Pr.   | Nome do Parâmetro                                                                                                    | Faixa de Configuração                                                                                                    | Padrão |
|---|-------|----------------------------------------------------------------------------------------------------|----------------------------------------------------------------------------------------------------|--------|
| * | 02,00 | Primeira Fonte de<br>Comando de Frequência<br>Mestre                                                                      | <ul> <li>0: Entrada de teclado digital ou terminais externos (função para cima/baixo)</li> <li>1: Entrada analógica AVI Terminal externo DC 0-10V</li> <li>2: Sinal analógico ACI Terminal externo DC 4–20 mA</li> <li>3: Entrada de comunicação RS-485</li> <li>4: Botão do potenciômetro do teclado digital</li> </ul>                                                                     | 0      |
| * | 02,01 | Fonte do Comando de<br>Operação                                                                                           | 0: Teclado digital 1: Terminais externos, a tecla STOP (PARAR) é válida 2: Terminais externos, a tecla STOP (PARAR) é inválida 3: Comunicação RS-485, a tecla STOP (PARAR) é válida 4: Comunicação RS-485, a tecla STOP (PARAR) é inválida                                                                                                    | 0      |
|   | 02,02 | Método de Parada                                                                                                    | <ul> <li>0: Rampa para parar; E.F.: Parada por inércia</li> <li>1: Parada por inércia; E.F.: Parada por inércia</li> <li>2: Rampa para parar; E.F.: Rampa para parada</li> <li>3: Parada por inércia; E.F.: Rampa para parada</li> <li>4: Parada de posicionamento simples; E.F.: Parada por inércia</li> </ul>                                                                              | 0      |
|   | 02,03 | Seleção de Frequência<br>Portadora PWM                                                                                    | 2–12 kHz                                                                                                    | 8      |
|   | 02,04 | Controle de Direção do<br>Motor                                                                                           | 0: Ativação reversa<br>1: Desativar reversão<br>2: Desativar avanço                                                                                                    | 0      |
|   | 02,05 | A fonte de comando inicialização e execução altera o controle de operação do inversor do motor (somente terminal externo) | <ol> <li>Funciona quando ligado, mantém o status atual de execução quando o comando de operação é alterado</li> <li>Não executa quando ligado, mantém o status atual de execução quando o comando de operação é alterado</li> <li>Funciona quando ligado e é executado imediatamente de acordo com o novo comando de operação</li> <li>Não é executado quando ligado, é executado</li> </ol> | 1      |

|             |       |                                 | <u> </u>                                             | Padrão |
|-------------|-------|---------------------------------|------------------------------------------------------|--------|
|             |       |                                 | imediatamente de acordo com o novo comando           |        |
|             |       |                                 | de operação                                          |        |
|             |       |                                 | 4: É executado quando reiniciado ou ligado, altera o |        |
|             |       |                                 | comando de operação de acordo com o status           |        |
|             |       |                                 | do terminal externo quando a fonte de comando        |        |
|             |       |                                 | é o terminal externo de 2 fios                       |        |
|             |       |                                 | 0: Desacelera para 0 Hz                              |        |
| 0.          | 2,06  | Perda de ACI                    | 1: Para imediatamente e exibe AErr                   | 1      |
| 0,          | 2,00  | r elua de Aoi                   | 2: Continua a operação na última frequência          | 1      |
|             |       |                                 | 3: Opera na frequência de Pr.02.11                   |        |
|             |       | Calação do mado do tablo        | 0: Com a tecla para cima/para baixo                  |        |
| 0.          |       | Seleção de modo da tecla        | 1: Por tempo de aceleração/desaceleração             | 0      |
| 0.          |       | para cima/para baixo do         | 2: Por velocidade constante (Pr.02.08)               | U      |
|             |       | terminal externo                | 3: Por pulso (Pr.02.08)                              |        |
|             |       | Velocidade do terminal          |                                                      |        |
| 0:          | 2,08  | externo da tecla para           | 0,01–10,00 Hz/2 ms                                   | 0,01   |
|             |       | cima/baixo                      |                                                      |        |
|             |       |                                 | 0: Entrada de teclado digital ou terminais externos  |        |
|             | 00.00 | Mestre                          | (função para cima/baixo)                             |        |
|             |       |                                 | 1: Entrada analógica AVI Terminal externo DC 0-      |        |
|             |       |                                 | 10V                                                  | 0      |
| <b>/</b> 02 |       |                                 | 2: Sinal analógico ACI Terminal externo DC 4–20      | 0      |
|             |       |                                 | mA                                                   |        |
|             |       |                                 | 3: Entrada de comunicação RS-485                     |        |
|             |       |                                 | 4: Botão do potenciômetro do teclado digital         |        |
|             |       |                                 | 0: Somente o primeiro comando de frequência          |        |
|             |       | Combinação de                   | mestre                                               |        |
|             | 0.40  | Primeiro/Segundo                | 1: Primeiro comando de frequência mestre +           | 0      |
| <b>/</b> 0. | 2,10  | Comando de Frequência<br>Mestre | segundo comando de frequência mestre                 | 0      |
|             |       |                                 | 2: Primeiro comando de frequência mestre -           |        |
|             |       |                                 | segundo comando de frequência mestre                 |        |
| ./          | 0.44  | Comando de Frequência do        | 0.00, 400,011-                                       | 60.00  |
| <b>/</b> 0: | 2,11  | Teclado                         | 0,00–400,0 Hz                                        | 60,00  |
|             | 0.40  | Comando de Frequência de        | 0.00, 400, 0.11-                                     | CO 00  |
| <b>X</b> 02 | 2,12  | Comunicação                     | 0,00–400,0 Hz                                        | 60,00  |
|             |       |                                 | 0: Salve a frequência antes de desligar              |        |
|             |       | Modo de Economia de             | 1: Salve apenas o comando de frequência do           |        |
| 0:          | 2.13  | Comando de Frequência           | teclado antes de desligar                            | 0      |
|             |       | Comando de Frequencia           | 2: Salve apenas o comando de frequência de           |        |
|             |       |                                 | comunicação antes de desligar                        |        |

| _     | N I D A                                       | F : 10 C ~                                     | D 1~    |
|-------|-----------------------------------------------|------------------------------------------------|---------|
| Pr.   | Nome do Parâmetro                             | Faixa de Configuração                          | Padrão  |
|       | Modo de Comando de                            | 0: Usar comando de Frequência atual            |         |
| 02,14 | Frequência Inicial na                         | 1: Usar o comando de Frequência zero           | 0       |
|       | Parada                                        | 2: Consulte Pr.02.15 para configurar           |         |
|       | Configuração do Comando                       |                                                |         |
| 02,15 | de Frequência Inicial na                      | 0,00–400,0 Hz                                  | 60,00   |
|       | Parada                                        |                                                |         |
|       |                                               | 1: bit0 = 1: Fonte do primeiro comando de      |         |
|       | Exibição da Fonte de<br>Comando de Frequência | frequência (Pr.02.00)                          | Somente |
| 02,16 |                                               | 2: bit1 = 1: Fonte do segundo comando de       | para    |
|       |                                               | frequência (Pr.02.09)                          | leitura |
|       |                                               | 4: bit2 = 1: Definido pelo terminal MI externo |         |
|       |                                               | 1: bit0 = 1: Teclado digital                   | 0 1 -   |
| 00.47 | Exibição da Fonte de                          | 2: bit1 = 1: RS-485                            | Somente |
| 02,17 | Comando de Operação                           | 4: bit2 = 1: Terminais externos                | para    |
|       |                                               | 8: bit3 = 1: Terminais MI externos             | leitura |
| 00.40 | Configuração de valor                         | 0 D 00 40                                      |         |
| 02,18 | definido pelo usuário                         | 0-Pr.00.13                                     | 0       |
|       |                                               |                                                | Somente |
| 02,19 | Valor definido pelo usuário                   | 0–9999                                         | para    |
|       |                                               |                                                | leitura |

# 03 Parâmetros da Função de Saída

| Pr.   Nome do Parâmetro   Faixa de Configuração   Padrão                                                                                                    |       |                            | Voce pode definir este parametro durante a c       | . ,    |
|----------------------------------------------------------------------------------------------------|-------|----------------------------|----------------------------------------------------|--------|
| 1: Indicação durante RUN (EXECUTAR)                                                                                                    | Pr.   | Nome do Parâmetro          | Faixa de Configuração                              | Padrão |
| 2: Frequência mestre atingida   3: Indicação na velocidade zero   4: Detecção de torque excessivo   5: Indicação do Bloco Base (B.B)   6: Indicação do Bloco Base (B.B)   6: Indicação de baixa tensão   7: Indicação de paixa tensão   7: Indicação de falha   9: Frequência desejada atingida   10: Valor de contagem do terminal atingido   11: Valor de contagem preliminar atingido   12: Prevenção contra parada por sobretensão   13: Prevenção contra parada por sobrecorrente   14: Superaquecimento do IGBT (85°C LIGADO, 80°C DESLIGADO)   15: Sobretensão   16: Erro de feedback PID   17: Comando Avançar   18: Comando Reverter   19: Velocidade zero (incluindo STOP- PARAR)   20: Indicação de aviso   21: Controle de freio mecânico (use com Pr.03.11 e Pr.03.12)   22: A unidade está pronta   23: Indicação de erro do sistema multibomba (somente Mestre)   30.01   Reservado   30.02   Frequência Desejada Atingida   30,00-400,0 Hz   30,00   30,00   Reservado   30,00   40,00   40,00   40,00   40,00   40,00   40,00   40,00   40,00   40,00   40,00   40,00   40,00   40,00   40,00   40,00   40,00   40,00   40,00   40,00   40,00   40,00   40,00   40,00   40,00   40,00   40,00   40,00   40,00   40,00   40,00   40,00   40,00   40,00   40,00   40,00   40,00   40,00   40,00   40,00   40,00   40,00   40,00   40,00   40,00   40,00   40,00   40,00   40,00   40,00   40,00   40,00   40,00   40,00   40,00   40,00   40,00   40,00   40,00   40,00   40,00   40,00   40,00   40,00   40,00   40,00   40,00   40,00   40,00   40,00   40,00   40,00   40,00   40,00   40,00   40,00   40,00   40,00   40,00   40,00   40,00   40,00   40,00   40,00   40,00   40,00   40,00   40,00   40,00   40,00   40,00   40,00   40,00   40,00   40,00   40,00   40,00   40,00   40,00   40,00   40,00   40,00   40,00   40,00   40,00   40,00   40,00   40,00   40,00   40,00   40,00   40,00   40,00   40,00   40,00   40,00   40,00   40,00   40,00   40,00   40,00   40,00   40,00   40,00   40,00   40,00   40,00   40,00   40,00   40,00   40,00   40,00   40,00   40,00   40,00   40,00   40,   |       |                            | ,                                                  |        |
| 3. Indicação na velocidade zero   4. Detecção de torque excessivo   5. Indicação do Bloco Base (B.B)   6. Indicação do Bloco Base (B.B)   6. Indicação do Bloco Base (B.B)   6. Indicação do baixa tensão   7. Indicação de baixa tensão   7. Indicação de falha   9. Frequência desejada atingida   10. Valor de contagem preliminar atingido   11. Valor de contagem preliminar atingido   12. Prevenção contra parada por sobretensão   13. Prevenção contra parada por sobrecorrente   14. Superaquecimento do IGBT (85°C LIGADO, 80°C DESLIGADO)   15. Sobretensão   16. Erro de feedback PID   17. Comando Avançar   18. Comando Reverter   19. Velocidade zero (incluindo STOP- PARAR)   20. Indicação de aviso   21. Controle de freio mecânico (use com Pr.03.11 e   Pr.03.12)   22. A unidade está pronta   23. Indicação de erro do sistema multibomba (somente Mestre)   03.01 Reservado   03.02   Reservado   03.03   Reservado   03.04   Reservado   03.05   Valor de Contagem Atingido   0-9999   0   0   0   0   0   0   0   0   0   0                                                                                                    |       |                            | , , , , , , , , , , , , , , , , , , ,              |        |
| 4: Detecção de torque excessivo                                                                                                    |       |                            | 2: Frequência mestre atingida                      |        |
| 5: Indicação do Bloco Base (B.B)   6: Indicação de baixa tensão   7: Indicação de baixa tensão   7: Indicação de de peração   8: Indicação de desejada atingida   10: Valor de contagem do terminal atingido   11: Valor de contagem preliminar atingido   11: Valor de contagem preliminar atingido   12: Prevenção contra parada por sobretensão   13: Prevenção contra parada por sobretensão   13: Prevenção contra parada por sobrecorrente   14: Superaquecimento do IGBT (85°C LIGADO)   15: Sobretensão   16: Erro de feedback PID   17: Comando Avançar   18: Comando Reverter   19: Velocidade zero (incluindo STOP- PARAR)   20: Indicação de aviso   21: Controle de freio mecânico (use com Pr.03.11 e   Pr.03.12)   22: A unidade está pronta   23: Indicação de erro do sistema multibomba (somente Mestre)   22: A unidade   23: Indicação de erro do sistema multibomba (somente Mestre)   0,000   03.01   Reservado   0,00-400,0 Hz   0,000   03.02   A Reservado   0,00-400,0 Hz   0,000   03.03   Reservado   0.00   03.04   Reservado   0.00   03.05   Valor de Contagem Atingido   0-9999   0   0   0   0   0   0   0   0   0                                                                                                    |       |                            | 3: Indicação na velocidade zero                    |        |
| 03.00   Reservado                                                                                                    |       |                            | 4: Detecção de torque excessivo                    |        |
| 7: Indicação do modo de operação 8: Indicação de falha 9: Frequência desejada atingida 10: Valor de contagem do terminal atingido 11: Valor de contagem preliminar atingido 12: Prevenção contra parada por sobretensão 13: Prevenção contra parada por sobretensão 13: Prevenção contra parada por sobrecorrente 14: Superaquecimento do IGBT (85°C LIGADO, 80°C DESLIGADO) 15: Sobretensão 16: Erro de feedback PID 17: Comando Avançar 18: Comando Reverter 19: Velocidade zero (incluindo STOP- PARAR) 20: Indicação de aviso 21: Controle de freio mecânico (use com Pr.03.11 e Pr.03.12) 22: A unidade está pronta 23: Indicação de erro do sistema multibomba (somente Mestre)  03.01 Reservado 03.02 Frequência Desejada Atingida 03.03 Reservado 03.04 Reservado 03.05 Valor de Contagem Atingido 03.06 Valor de Contagem Preliminar Atingido 0-9999 0-9999 0 O 03.07 Valor de Contagem do valor de Contagem do valor de Contagem do                                                                                                    |       |                            | 5: Indicação do Bloco Base (B.B)                   |        |
| 8: Indicação de falha 9: Frequência desejada atingida 10: Valor de contagem do terminal atingido 11: Valor de contagem preliminar atingido 12: Prevenção contra parada por sobretensão 13: Prevenção contra parada por sobretensão 13: Prevenção contra parada por sobretensão 13: Prevenção contra parada por sobrecorrente 14: Superaquecimento do IGBT (85°C LIGADO, 80°C DESLIGADO) 15: Sobretensão 16: Erro de feedback PID 17: Comando Avançar 18: Comando Reverter 19: Velocidade zero (incluindo STOP- PARAR) 20: Indicação de aviso 21: Controle de freio mecânico (use com Pr.03.11 e Pr.03.12) 22: A unidade está pronta 23: Indicação de erro do sistema multibomba (somente Mestre)  03.01 Reservado 03.02 Frequência Desejada Atingida 0,00-400,0 Hz 0,00 03.03 Reservado 03.04 Reservado 03.05 Valor de Contagem Atingido 0-9999 0 03.06 Valor de Contagem Preliminar Atingido 0-9999 0 0 Valor de Contagem do vibição de EF 0 0                                                                                                    |       |                            | 6: Indicação de baixa tensão                       |        |
| 9: Frequência desejada atingida 10: Valor de contagem do terminal atingido 11: Valor de contagem preliminar atingido 12: Prevenção contra parada por sobretensão 13: Prevenção contra parada por sobretensão 13: Prevenção contra parada por sobretensão 13: Prevenção contra parada por sobrecorrente 14: Superaquecimento do IGBT (85°C LIGADO, 80°C DESLIGADO) 15: Sobretensão 16: Erro de feedback PID 17: Comando Avançar 18: Comando Reverter 19: Velocidade zero (incluindo STOP- PARAR) 20: Indicação de aviso 21: Controle de freio mecânico (use com Pr.03.11 e Pr.03.12) 22: A unidade está pronta 23: Indicação de erro do sistema multibomba (somente Mestre)  03.01 Reservado 03.02 Frequência Desejada Atingida 0,00-400,0 Hz 03.03 Reservado 03.04 Reservado 03.05 Valor de Contagem Atingido 0-9999 00 03.06 Valor de Contagem Preliminar Atingido 0-9999 00 03.07 Valor de Contagem do 00: Valor de contagem do terminal atingido, sem exibição de EF 00.00                                                                                                    |       |                            | 7: Indicação do modo de operação                   |        |
| 10: Valor de contagem do terminal atingido 11: Valor de contagem preliminar atingido 12: Prevenção contra parada por sobretensão 13: Prevenção contra parada por sobretensão 13: Prevenção contra parada por sobretensão 13: Prevenção contra parada por sobrecorrente 14: Superaquecimento do IGBT (85°C LIGADO, 80°C DESLIGADO) 15: Sobretensão 16: Erro de feedback PID 17: Comando Avançar 18: Comando Reverter 19: Velocidade zero (incluindo STOP- PARAR) 20: Indicação de aviso 21: Controle de freio mecânico (use com Pr.03.11 e Pr.03.12) 22: A unidade está pronta 23: Indicação de erro do sistema multibomba (somente Mestre)  03.01 Reservado 03.02 Frequência Desejada Atingida 0,00–400,0 Hz 03.03 Reservado 03.04 Reservado 03.05 Valor de Contagem Atingido 0–9999 0 03.06 Valor de Contagem Preliminar Atingido 0: Valor de contagem do terminal atingido, sem exibição de EF 0                                                                                                    |       |                            | 8: Indicação de falha                              |        |
| 11: Valor de contagem preliminar atingido 12: Prevenção contra parada por sobretensão 13: Prevenção contra parada por sobretensão 13: Prevenção contra parada por sobretensão 13: Prevenção contra parada por sobrecorrente 14: Superaquecimento do IGBT (85°C LIGADO, 80°C DESLIGADO) 15: Sobretensão 16: Erro de feedback PID 17: Comando Avançar 18: Comando Reverter 19: Velocidade zero (incluindo STOP- PARAR) 20: Indicação de aviso 21: Controle de freio mecânico (use com Pr.03.11 e Pr.03.12) 22: A unidade está pronta 23: Indicação de erro do sistema multibomba (somente Mestre)  03.01 Reservado 03.02 Frequência Desejada Atingida 0,00-400,0 Hz 03.03 Reservado 03.04 Reservado 03.05 Valor de Contagem Atingido 0-9999 0 03.06 Valor de Contagem Preliminar Atingido 0: Valor de contagem do terminal atingido, sem exibição de EF 0                                                                                                    |       |                            | 9: Frequência desejada atingida                    |        |
| Relé de saída multifuncional   12: Prevenção contra parada por sobretensão   13: Prevenção contra parada por sobretensão   13: Prevenção contra parada por sobrecorrente   14: Superaquecimento do IGBT (85°C LIGADO, 80°C DESLIGADO)   15: Sobretensão   16: Erro de feedback PID   17: Comando Avançar   18: Comando Reverter   19: Velocidade zero (incluindo STOP- PARAR)   20: Indicação de aviso   21: Controle de freio mecânico (use com Pr.03.11 e Pr.03.12)   22: A unidade está pronta   23: Indicação de erro do sistema multibomba (somente Mestre)   03.01   Reservado   0,00-400,0 Hz   0,00   0   0   0   0   0   0   0   0                                                                                                    |       |                            | 10: Valor de contagem do terminal atingido         |        |
| Relé de saída multifuncional   13: Prevenção contra parada por sobrecorrente   14: Superaquecimento do IGBT (85°C LIGADO)   15: Sobretensão   16: Erro de feedback PID   17: Comando Avançar   18: Comando Reverter   19: Velocidade zero (incluindo STOP- PARAR)   20: Indicação de aviso   21: Controle de freio mecânico (use com Pr.03.11 e Pr.03.12)   22: A unidade está pronta   23: Indicação de erro do sistema multibomba (somente Mestre)   03.01   Reservado   03.02   Atingida   0,00-400,0 Hz   0,00   03.03   Reservado   03.04   Reservado   03.05   Valor de Contagem Atingido   0-9999   0   0   03.06   Valor de Contagem Atingido   0-9999   0   0   0   0   0   0   0   0   0                                                                                                    |       |                            | 11: Valor de contagem preliminar atingido          |        |
| 13: Prevenção contra parada por sobrecorrente 14: Superaquecimento do IGBT (85°C LIGADO, 80°C DESLIGADO) 15: Sobretensão 16: Erro de feedback PID 17: Comando Avançar 18: Comando Reverter 19: Velocidade zero (incluindo STOP- PARAR) 20: Indicação de aviso 21: Controle de freio mecânico (use com Pr.03.11 e Pr.03.12) 22: A unidade está pronta 23: Indicação de erro do sistema multibomba (somente Mestre)  03.01 Reservado 03.02 Frequência Desejada Atingida 03.03 Reservado 03.04 Reservado 03.05 Valor de Contagem Atingido 0-9999 0-9999                                                                                                    |       | Poló do poído              | 12: Prevenção contra parada por sobretensão        |        |
| 14: Superaquecimento do IGBT (85°C LIGADO) 80°C DESLIGADO) 15: Sobretensão 16: Erro de feedback PID 17: Comando Avançar 18: Comando Reverter 19: Velocidade zero (incluindo STOP- PARAR) 20: Indicação de aviso 21: Controle de freio mecânico (use com Pr.03.11 e Pr.03.12) 22: A unidade está pronta 23: Indicação de erro do sistema multibomba (somente Mestre)  03.01 Reservado 03.02 Frequência Desejada Atingida 0,00–400,0 Hz 03.03 Reservado 03.04 Reservado 03.05 Valor de Contagem Atingido 0–9999 0-9999 0-9999                                                                                                    | 03.00 |                            | 13: Prevenção contra parada por sobrecorrente      | 8      |
| 15: Sobretensão   16: Erro de feedback PID   17: Comando Avançar   18: Comando Reverter   19: Velocidade zero (incluindo STOP- PARAR)   20: Indicação de aviso   21: Controle de freio mecânico (use com Pr.03.11 e Pr.03.12)   22: A unidade está pronta   23: Indicação de erro do sistema multibomba (somente Mestre)   20: Meservado   20: Meservado   2   |       | mulliumcional              | 14: Superaquecimento do IGBT (85°C LIGADO,         |        |
| 16: Erro de feedback PID 17: Comando Avançar 18: Comando Reverter 19: Velocidade zero (incluindo STOP- PARAR) 20: Indicação de aviso 21: Controle de freio mecânico (use com Pr.03.11 e Pr.03.12) 22: A unidade está pronta 23: Indicação de erro do sistema multibomba (somente Mestre)  03.01 Reservado  03.02 Frequência Desejada Atingida  0,00–400,0 Hz Atingida  03.03 Reservado  03.04 Reservado  03.05 Valor de Contagem Atingido 0–9999  0  03.06 Valor de Contagem Preliminar Atingido  EF é ativado quando o Valor de Contagem do exibição de EF  0 Valor de Contagem do exibição de EF  0 Valor de Contagem do                                                                                                    |       |                            | 80°C DESLIGADO)                                    |        |
| 17: Comando Avançar 18: Comando Reverter 19: Velocidade zero (incluindo STOP- PARAR) 20: Indicação de aviso 21: Controle de freio mecânico (use com Pr.03.11 e Pr.03.12) 22: A unidade está pronta 23: Indicação de erro do sistema multibomba (somente Mestre)  03.01 Reservado  03.02 Frequência Desejada Atingida  0,00–400,0 Hz  03.03 Reservado  03.04 Reservado  03.05 Valor de Contagem Atingido  0–9999  0  03.06 Valor de Contagem Preliminar Atingido  EF é ativado quando o Valor de Contagem do exibição de EF  0 0                                                                                                    |       |                            | 15: Sobretensão                                    |        |
| 18: Comando Reverter 19: Velocidade zero (incluindo STOP- PARAR) 20: Indicação de aviso 21: Controle de freio mecânico (use com Pr.03.11 e Pr.03.12) 22: A unidade está pronta 23: Indicação de erro do sistema multibomba (somente Mestre)  03.01 Reservado  03.02 Frequência Desejada Atingida  0,00–400,0 Hz  03.03 Reservado  03.04 Reservado  03.05 Valor de Contagem Atingido 0–9999  0  03.06 Valor de Contagem Preliminar Atingido  EF é ativado quando o Valor de Contagem do terminal atingido, sem exibição de EF 0                                                                                                    |       |                            | 16: Erro de feedback PID                           |        |
| 19: Velocidade zero (incluindo STOP- PARAR) 20: Indicação de aviso 21: Controle de freio mecânico (use com Pr.03.11 e Pr.03.12) 22: A unidade está pronta 23: Indicação de erro do sistema multibomba (somente Mestre)  03.01 Reservado  03.02 Frequência Desejada Atingida  0,00–400,0 Hz  03.03 Reservado  03.04 Reservado  03.05 Valor de Contagem Atingido 0–9999  0  03.06 Valor de Contagem Preliminar Atingido  EF é ativado quando o Valor de Contagem do terminal atingido, sem exibição de EF  0 0                                                                                                    |       |                            | 17: Comando Avançar                                |        |
| 20: Indicação de aviso 21: Controle de freio mecânico (use com Pr.03.11 e Pr.03.12) 22: A unidade está pronta 23: Indicação de erro do sistema multibomba (somente Mestre)  03.01 Reservado  03.02 Frequência Desejada Atingida 0,00–400,0 Hz 03.03 Reservado  03.04 Reservado  03.05 Valor de Contagem Atingido 0–9999 0 03.06 Valor de Contagem Preliminar Atingido  EF é ativado quando o 03.07 Valor de Contagem do exibição de EF 00 00 00 00 00 00 00 00 00 00 00 00 00                                                                                                    |       |                            | 18: Comando Reverter                               |        |
| 21: Controle de freio mecânico (use com Pr.03.11 e Pr.03.12) 22: A unidade está pronta 23: Indicação de erro do sistema multibomba (somente Mestre)  03.01 Reservado  03.02 Frequência Desejada Atingida  0,00–400,0 Hz  03.03 Reservado  03.04 Reservado  03.05 Valor de Contagem Atingido  0-9999  00  03.06 Preliminar Atingido  EF é ativado quando o Valor de Contagem do exibição de EF  03.07 Valor de Contagem do exibição de EF  0 exibição de EF                                                                                                    |       |                            | 19: Velocidade zero (incluindo STOP- PARAR)        |        |
| Pr.03.12) 22: A unidade está pronta 23: Indicação de erro do sistema multibomba (somente Mestre)  03.01 Reservado  03.02 Frequência Desejada Atingida  0,00–400,0 Hz  03.03 Reservado  03.04 Reservado  03.05 Valor de Contagem Atingido  0–9999  00  03.06 EF é ativado quando o Valor de Contagem do exibição de EF  03.07 Valor de Contagem do exibição de EF                                                                                                    |       |                            | 20: Indicação de aviso                             |        |
| 22: A unidade está pronta 23: Indicação de erro do sistema multibomba (somente Mestre)  03.01 Reservado  03.02 Frequência Desejada Atingida  0,00-400,0 Hz  03.03 Reservado  03.04 Reservado  03.05 Valor de Contagem Atingido  0-9999  0  03.06 Valor de Contagem Preliminar Atingido  EF é ativado quando o  03.07 Valor de Contagem do exibição de EF  0 exibição de EF                                                                                                    |       |                            | 21: Controle de freio mecânico (use com Pr.03.11 e |        |
| 23: Indicação de erro do sistema multibomba (somente Mestre)  03.01 Reservado  03.02 Frequência Desejada Atingida  03.03 Reservado  03.04 Reservado  03.05 Valor de Contagem Atingido  0-9999  0-9999  0-9999  EF é ativado quando o  03.07 Valor de Contagem do exibição de EF  03.08 Valor de Contagem do exibição de EF                                                                                                    |       |                            | Pr.03.12)                                          |        |
| 03.01Reservado(somente Mestre)03.02Frequência Desejada Atingida0,00-400,0 Hz0,0003.03Reservado003.04Reservado003.05Valor de Contagem Atingido0-9999003.06Valor de Contagem Preliminar Atingido0-9999005.07Valor de Contagem do Valor de Contagem do Valor de Contagem do EF é ativado quando o exibição de EF0                                                                                                    |       |                            | 22: A unidade está pronta                          |        |
| 03.01Reservado0.0003.02Frequência Desejada Atingida0.00-400,0 Hz0.0003.03Reservado0.0003.04Reservado0.0003.05Valor de Contagem Atingido0-9999003.06Valor de Contagem Preliminar Atingido0-99990EF é ativado quando o Valor de Contagem do Valor de Contagem do                                                                                                    |       |                            | 23: Indicação de erro do sistema multibomba        |        |
| 03.02Frequência Desejada<br>Atingida0,00-400,0 Hz0,0003.03Reservado                                                                                                    |       |                            | (somente Mestre)                                   |        |
| Atingida  03.02 Atingida  0,00-400,0 Hz  0,00  03.03 Reservado  03.04 Reservado  03.05 Valor de Contagem Atingido 0-9999  03.06 Valor de Contagem Preliminar Atingido  EF é ativado quando o  03.07 Valor de Contagem do exibição de EF  0,00  0,00  0,00  0,00  0,00  0,00  0,00  0,00  0,00  0,00  0,00  0,00  0,00  0,00  0,00  0,00  0,00  0,00  0,00  0,00  0,00  0,00  0,00  0,00  0,00  0,00  0,00  0,00  0,00  0,00  0,00  0,00  0,00  0,00  0,00  0,00  0,00  0,00  0,00  0,00  0,00  0,00  0,00  0,00  0,00  0,00  0,00  0,00  0,00  0,00  0,00  0,00  0,00  0,00  0,00  0,00  0,00  0,00  0,00  0,00  0,00  0,00  0,00  0,00  0,00  0,00  0,00  0,00  0,00  0,00  0,00  0,00  0,00  0,00  0,00  0,00  0,00  0,00  0,00  0,00  0,00  0,00  0,00  0,00  0,00  0,00  0,00  0,00  0,00  0,00  0,00  0,00  0,00  0,00  0,00  0,00  0,00  0,00  0,00  0,00  0,00  0,00  0,00  0,00  0,00  0,00  0,00  0,00  0,00  0,00  0,00  0,00  0,00  0,00  0,00  0,00  0,00  0,00  0,00  0,00  0,00  0,00  0,00  0,00  0,00  0,00  0,00  0,00  0,00  0,00  0,00  0,00  0,00  0,00  0,00  0,00  0,00  0,00  0,00  0,00  0,00  0,00  0,00  0,00  0,00  0,00  0,00  0,00  0,00  0,00  0,00  0,00  0,00  0,00  0,00  0,00  0,00  0,00  0,00  0,00  0,00  0,00  0,00  0,00  0,00  0,00  0,00  0,00  0,00  0,00  0,00  0,00  0,00  0,00  0,00  0,00  0,00  0,00  0,00  0,00  0,00  0,00  0,00  0,00  0,00  0,00  0,00  0,00  0,00  0,00  0,00  0,00  0,00  0,00  0,00  0,00  0,00  0,00  0,00  0,00  0,00  0,00  0,00  0,00  0,00  0,00  0,00  0,00  0,00  0,00  0,00  0,00  0,00  0,00  0,00  0,00  0,00  0,00  0,00  0,00  0,00  0,00  0,00  0,00  0,00  0,00  0,00  0,00  0,00  0,00  0,00  0,00  0,00  0,00  0,00  0,00  0,00  0,00  0,00  0,00  0,00  0,00  0,00  0,00  0,00  0,00  0,00  0,00  0,00  0,00  0,00  0,00  0,00  0,00  0,00  0,00  0,00  0,00  0,00  0,00  0,00  0,00  0,00  0,00  0,00  0,00  0,00  0,00  0,00  0,00  0,00  0,00  0,00  0,00  0,00  0,00  0,00  0,00  0,00  0,00  0,00  0,00  0,00  0,00  0,00  0,00  0,00  0,00  0,00  0,00  0,00  0,00  0,00  0,00  0,00  0,00  0,00  0,00  0,00  0,00  0,00  0,00  0 | 03.01 | Reservado                  |                                                    |        |
| Atingida  03.03 Reservado  03.04 Reservado  03.05 Valor de Contagem Atingido 0–9999  03.06 Valor de Contagem Preliminar Atingido  EF é ativado quando o  Valor de Contagem do exibição de EF  03.07 Valor de Contagem do exibição de EF                                                                                                    | 00.00 | Frequência Desejada        | 0.00, 400, 0.11-                                   | 0.00   |
| 03.04     Reservado       03.05     Valor de Contagem Atingido     0–9999     0       03.06     Valor de Contagem Preliminar Atingido     0–9999     0       EF é ativado quando o Valor de Contagem do Valor de Contagem do Valor de Contagem do EF     0     0                                                                                                    | 03.02 | Atingida                   | 0,00–400,0 Hz                                      | 0,00   |
| 03.05     Valor de Contagem Atingido     0–9999     0       03.06     Valor de Contagem Preliminar Atingido     0–9999     0       EF é ativado quando o Valor de Contagem do Valor de Contagem do exibição de EF     0                                                                                                    | 03.03 | Reservado                  |                                                    |        |
| Valor de Contagem Preliminar Atingido  EF é ativado quando o Valor de Contagem do terminal atingido, sem exibição de EF  0 0 0 0 0 0 0 0 0 0 0 0 0 0 0 0 0 0 0                                                                                                    | 03.04 | Reservado                  |                                                    |        |
| 03.06 Preliminar Atingido 0-9999 0  EF é ativado quando o 0: Valor de contagem do terminal atingido, sem exibição de EF 0                                                                                                    | 03.05 | Valor de Contagem Atingido | 0–999                                              | 0      |
| Preliminar Atingido  EF é ativado quando o  0: Valor de contagem do terminal atingido, sem  valor de Contagem do  exibição de EF  0                                                                                                    | 02.00 | Valor de Contagem          | 0.0000                                             | 0      |
| 03.07 Valor de Contagem do exibição de EF 0                                                                                                    | 03.06 | Preliminar Atingido        | U-9999<br>                                         | U      |
| 03.07 Valor de Contagem do exibição de EF 0                                                                                                    |       | EF é ativado quando o      | 0: Valor de contagem do terminal atingido, sem     |        |
| Terminal é atingido 1: Valor de contagem do terminal atingido, EF é                                                                                                    | 03.07 | Valor de Contagem do       | -                                                  | 0      |
|                                                                                                    |       | Terminal é atingido        | 1: Valor de contagem do terminal atingido, EF é    |        |

| Pr.   | Nome do Parâmetro                                   | Faixa de Configuração                                                                                                    | Padrão                     |
|-------|-----------------------------------------------------|----------------------------------------------------------------------------------------------------|----------------------------|
|       |                                                     | ativado                                                                                                    |                            |
| 03.08 | Controle de Resfriamento<br>da Ventoinha            | <ul> <li>0: A ventoinha está sempre LIGADA</li> <li>1: A ventoinha é DESLIGADA após o inversor do motor AC parar por um minuto.</li> <li>2: A ventoinha está LIGADA quando o inversor do motor AC estiver funcionando; a ventoinha está DESLIGADA quando o inversor do motor AC estiver parado</li> <li>3: A ventoinha é LIGADA quando a temperatura (IGBT) atinge (60°C LIGADA, 50°C DESLIGADA)</li> <li>4: A ventoinha está LIGADA quando o inversorinversor do motor AC funciona; a ventoinha está DESLIGADA quando o inversorinversor do motor CA para. A ventoinha</li> </ul> | 3                          |
| 03.09 | Reservado                                           | está no modo de espera com velocidade zero.                                                                                                    |                            |
| 03.10 | Reservado                                           |                                                                                                    |                            |
| 03.10 | Frequência de Liberação do Freio Mecânico           | 0,00–20,00 Hz                                                                                                    | 0,00                       |
| 03.12 | Frequência Ativa do Freio<br>Mecânico               | 0,00–20,00 Hz                                                                                                    | 0,00                       |
| 03.13 | Exibir o status do terminal de saída multifuncional | Consulte a Descrição das Configurações de<br>Parâmetros                                                                                                    | Somente<br>para<br>leitura |
| 03.14 | Reservado                                           |                                                                                                    |                            |

# 04 Parâmetros da Função de Entrada

| Pr.   | Nome do Parâmetro                          | Faixa de Configuração                  | Padrão |
|-------|--------------------------------------------|----------------------------------------|--------|
| 04,00 | Polarização do Potenciômetro do<br>Teclado | 0,0–100,0%                             | 0,0    |
| 04.04 | Direção de Polarização do                  | 0: Polarização Positiva                | 0      |
| 04,01 | Potenciômetro do Teclado                   | 1: Polarização Negativa                | 0      |
| 04,02 | Ganho do Potenciômetro do<br>Teclado       | 0,1–200,0%                             | 100,0  |
|       | Potenciômetro de Teclado com               | 0: Somente polarização positiva        |        |
| 04,03 | Polarização Negativa e Movimento           | 1: Polarização negativa com comando    | 0      |
|       | Reverso                                    | reverso                                |        |
|       |                                            | Modo 1 (Pr.04.19 = 0)                  |        |
|       |                                            | 0: MI1 ativa (FWD) / Stop ((Avançar) / |        |
|       | Método de Partida/Parada do                | Parar)                                 |        |
| 04,04 | terminal MI e seleção de entrada           | Modo 2 (Pr.04.19 = 1)                  | 0      |
|       | multifuncional                             | 0: MI1, MI2 de dois fios (1)           |        |
|       |                                            | 1: MI1, MI2 de dois fios (2)           |        |
|       |                                            | 3: MI1, MI2 e MI3 de três fios         |        |
| 04,05 | Reservado                                  | 0: Nenhuma função                      |        |
| 04.00 | Comando de Entrada Multifuncional          | 1: Comando de velocidade multietapa 1  |        |
| 04,06 | 1 (MI2) ou Partida/Parada                  | 2: Comando de velocidade multietapa 2  | 1      |
|       | Comando de Entrada Multifuncional          | 3: Comando de velocidade multietapa 3  | _      |
| 04,07 | 2 (MI3) ou Partida/Parada                  | 4: Reservado                           | 2      |
|       | Comando de Entrada Multifuncional          | 5: Redefinir                           |        |
| 04,08 | 3 (MI4)                                    | 6: Inibição da velocidade de           | 3      |
|       |                                            | aceleração/desaceleração               |        |
|       |                                            | 7: 1ª e 2ª seleção de tempo de         |        |
|       |                                            | aceleração/desaceleração               |        |
|       |                                            | 8: Operação JOG                        |        |
|       |                                            | 9: Entrada externa de B.B.             |        |
|       |                                            | 10: Comando de aumento de frequência   |        |
|       |                                            | 11: Comando de redução de frequência   |        |
|       |                                            | 12: Entrada de sinal disparado pelo    |        |
|       |                                            | contador                               |        |
|       |                                            | 13: Limpar o contador                  |        |
|       |                                            | 14: Falha externa E.F.                 |        |
|       |                                            | 15: Desabilitar a função PID           |        |
|       |                                            | 16: Parada de saída                    |        |
|       |                                            | 17: Bloqueio de parâmetro              |        |
|       |                                            | 18: Seleção de comando de operação:    |        |

|                | Pr.    | Nome do Parâmetro                | Faixa de Configuração                       | Padrão  |
|----------------|--------|----------------------------------|---------------------------------------------|---------|
|                |        |                                  | Terminais externos                          |         |
|                |        |                                  | 19: Seleção de comando de operação:         |         |
|                |        |                                  | Teclado digital                             |         |
|                |        |                                  | 20: Seleção de comando de operação:         |         |
|                |        |                                  | Controle de comunicação                     |         |
|                |        |                                  | 21: FWD / REV                               |         |
|                |        |                                  | 22: Fonte do segundo comando de             |         |
|                |        |                                  | frequência                                  |         |
|                |        |                                  | 23: Limite de parada FWD de                 |         |
|                |        |                                  | posicionamento simples                      |         |
|                |        |                                  | 24: Limite de parada REV de                 |         |
|                |        |                                  | posicionamento simples                      |         |
|                |        |                                  | 25: Interruptor manual/automático           |         |
|                |        |                                  | multibomba                                  |         |
|                |        |                                  | 29: Proibir gravação na EEPROM              |         |
|                | 04,09  | Seleção de Contato de Entrada    | 0–63                                        | 0       |
|                | 0 1,00 | Multifuncional (NA/ NF)          |                                             |         |
|                | 04,10  | Tempo de Resposta de Entrada do  | 1–20 (*2ms)                                 | 1       |
| -              |        | Terminal Digital                 | , ,                                         | •       |
| *              | 04,11  | Tensão Mínima de Entrada AVI     | 0,0 – 10,0 V                                | 0,0     |
| <b>*</b>       | 04,12  |                                  | 0,0–100,0% Fmax.                            | 0,0     |
| <b>*</b>       | 04,13  | Tensão Máxima de Entrada AVI     | 0,0 – 10,0 V                                | 10,0    |
| <b>*</b>       |        | Frequência Máxima de Entrada AVI |                                             | 100,0   |
| *              | 04,15  | Corrente Mínima de Entrada ACI   | 0,0-20,0 mA                                 | 4,0     |
| <b>*</b>       | 04,16  | Frequência Mínima de Entrada ACI | 0,0–100,0% Fmax.                            | 0,0     |
| <b>*</b>       | 04,17  | Corrente Máxima de Entrada ACI   | 0,0-20,0 mA                                 | 20,0    |
| *              | 04,18  | Frequência Máxima de Entrada ACI | 0,0–100,0% Fmax.                            | 100,0   |
|                | 04,19  | Seleção do Modo de Controle do   | 0: Modo 1, partida/parada com um único fio  | 0       |
|                | •      | Terminal MI                      | 1: Modo 2, partida/parada de dois/três fios |         |
|                | 04,20  |                                  |                                             |         |
|                | _      | Reservado                        |                                             |         |
| -              | 04,25  |                                  |                                             |         |
|                |        | Exibir o Status do Terminal de   | Consulte a Descrição das Configurações de   | Somente |
|                | 04,26  | Entrada Multifuncional           | Parâmetros                                  | para    |
| }              |        |                                  |                                             | leitura |
| ×              | 04,27  | Seleção de Terminal de Entrada   | 0–63                                        | 0       |
| }              | -      | Multifuncional Interno/Externo   |                                             |         |
| $_{\varkappa}$ | 04,28  | Configuração do Terminal de      | 0–63                                        | 0       |
|                |        | Entrada Multifuncional Interno   |                                             |         |

4-15

# 05 Parâmetros de Velocidade Multietapas

|   | Pr.   | Nome do Parâmetro                       | Faixa de Configuração | Padrão |
|---|-------|-----------------------------------------|-----------------------|--------|
| * | 05 00 | Frequência de Velocidade<br>da 1ª Etapa | 0,00–400,0 Hz         | 0,00   |
| × | 05.01 | Frequência de Velocidade<br>da 2ª Etapa | 0,00–400,0 Hz         | 0,00   |
| * | 05.02 | Frequência de Velocidade<br>da 3ª Etapa | 0,00–400,0 Hz         | 0,00   |
| × | 05.03 | Frequência de Velocidade<br>da 4ª Etapa | 0,00–400,0 Hz         | 0,00   |
| × | 05.04 | Frequência de Velocidade<br>da 5ª Etapa | 0,00–400,0 Hz         | 0,00   |
| × | 05.05 | Frequência de Velocidade<br>da 6ª Etapa | 0,00–400,0 Hz         | 0,00   |
| × | 05.06 | Frequência de Velocidade<br>da 7ª Etapa | 0,00–400,0 Hz         | 0,00   |

# 06 Parâmetros de Proteção

|   | D.,   | Name de Danâmetre         | Voce pode dell'ili este parametro dura       |                 |
|---|-------|---------------------------|----------------------------------------------|-----------------|
|   | Pr.   | Nome do Parâmetro         | Faixa de Configuração                        | Padrao          |
|   |       | Prevenção contra parada   | 0: Desabilitar                               |                 |
|   | 06.00 | por sobretensão           | Modelos de 230 V: 330,0 – 410,0 V            | -               |
|   |       |                           | Modelos de 460 V: 660,0 – 820,0 V            | 780,0           |
|   |       | Prevenção contra parada   |                                              |                 |
| × | 06.01 | por sobrecorrente durante | 20–250% (0: Desativar)                       | 170             |
|   |       | a Aceleração              |                                              |                 |
|   |       | Prevenção contra parada   |                                              |                 |
| × | 06.02 | por sobrecorrente durante | 20–250% (0: Desativar)                       | 170             |
|   |       | a Operação                |                                              |                 |
|   |       |                           | 0: Nenhuma função                            |                 |
|   |       |                           | 1: Após a detecção de torque excessivo       |                 |
|   |       |                           | durante a operação de velocidade             |                 |
|   |       |                           | constante, continua a operação até que a     | e 0             |
|   |       |                           | proteção oL1 ou oL seja ativada              |                 |
|   |       |                           | 2: Após detecção de torque excessivo durante |                 |
|   |       | Calação do Dotação do     | operação de velocidade constante, para e     |                 |
|   | 06.03 | Seleção de Detecção de    | mostra falha oL2                             | 0               |
|   |       | torque excessivo          | 3: Após a detecção de torque excessivo       |                 |
|   |       |                           | durante a aceleração e operação em           |                 |
|   |       |                           | velocidade constante, continua a operação    |                 |
|   |       |                           | até que a proteção oL1 seja ativada          |                 |
|   |       |                           | 4: Após detecção de torque excessivo durante |                 |
|   |       |                           | aceleração e operação em velocidade          |                 |
|   |       |                           | constante, para e mostra falha oL2           |                 |
|   | 06.04 | Nível de Detecção de      | 10, 2009/                                    | 150             |
| × | 00.04 | torque excessivo          | 10–200%                                      | 150             |
|   | 06.05 | Tempo de Detecção de      | 0,1–60,0s                                    | 0.1             |
|   |       | Excesso de Torque         | 0, 1–00,05                                   | U, I            |
|   |       | Seleção de Relé Térmico   | 0: Motor padrão                              |                 |
|   | 06.06 | _                         | 1: Motor inversor                            | 2               |
|   |       | Eletrônico                | 2: Desativado                                | 150<br>0,1<br>2 |
|   | 06.07 | Tempo de Ação do Relé     | 20, 600-                                     | 60              |
|   | 06.07 | Térmico Eletrônico        | 30-600s                                      | ьυ              |
|   | 06.08 | Registro de Falha 1       | 0: Sem registo de falhas                     | 0               |
|   | 06.09 | Registro de Falha 2       | 1: Sobrecorrente (oc)                        | 0               |
|   | 06.10 | Registro de Falha 3       | 2: Sobretensão (ov)                          | 0               |
|   | 06.11 | Registro de Falha 4       | 3: Superaquecimento no IGBT (oH1)            | 0               |
|   | 06.12 | Registro de Falha 5       | 4: Baixa Tensão (Lv)                         | 0               |
|   |       |                           | ı ' '                                        |                 |

| Pr.   | Nome do Parâmetro    | Faixa de Configuração                          | Padrão |
|-------|----------------------|------------------------------------------------|--------|
| 06.21 | Registro de Falha 6  | 5: Sobrecarga de inversorinversor (oL)         | 0      |
| 06.22 | Registro de Falha 7  | 6: Proteção do relé térmico eletrônico 1 (oL1) | 0      |
| 06.23 | Registro de Falha 8  | 7: Sobrecarga do motor (oL2)                   | 0      |
| 06.24 | Registro de Falha 9  | 8: Falha externa (EF)                          | 0      |
| 06.25 | Registro de Falha 10 | 9: Sobrecorrente durante a aceleração (ocA)    | 0      |
|       |                      | 10: Sobrecorrente durante a desaceleração      |        |
|       |                      | (ocd)                                          |        |
|       |                      | 11: Sobrecorrente em velocidade constante      |        |
|       |                      | (ocn)                                          |        |
|       |                      | 12: Reservado                                  |        |
|       |                      | 13: Reservado                                  |        |
|       |                      | 14: Perda de fase (PHL)                        |        |
|       |                      | 15: Reservado                                  |        |
|       |                      | 16: Falha na aceleração/desaceleração          |        |
|       |                      | automática (cFA)                               |        |
|       |                      | 17: Proteção por software ou senha (codE)      |        |
|       |                      | 18: Erro de gravação (cF1.0)                   |        |
|       |                      | 19: Erro de leitura (cF2.0)                    |        |
|       |                      | 20: Erro do circuito de proteção (HPF1)        |        |
|       |                      | 21: Erro do circuito de proteção (HPF2)        |        |
|       |                      | 22: Reservado                                  |        |
|       |                      | 23: Erro do circuito de proteção (HPF4)        |        |
|       |                      | 24: Erro de hardware de fase U (cF3.0)         |        |
|       |                      | 25: Erro de hardware de fase V (cF3.1)         |        |
|       |                      | 26: Erro de hardware de fase W (cF3.2)         |        |
|       |                      | 27: Erro de hardware do barramento DC          |        |
|       |                      | (cF3.3)                                        |        |
|       |                      | 28: Erro de hardware OH1 (cF3.4)               |        |
|       |                      | 29: Reservado                                  |        |
|       |                      | 30: Reservado                                  |        |
|       |                      | 31: Reservado                                  |        |
|       |                      | 32: Erro no sinal de feedback analógico (AErr) |        |
|       |                      | 33: Reservado                                  |        |
|       |                      | 34: Proteção contra superaquecimento do        |        |
|       |                      | PTC do motor (PTC1)                            |        |
|       |                      | 35: Falha de feedback PID (FbE)                |        |
|       |                      | 36: Erro de feedback do PID (dEv)              |        |
|       |                      | 37: Perda de fase de saída (oPHL)              |        |
|       |                      | 38: Corte térmico acionado (HotP)              |        |
|       |                      | 39–40: Reservado                               |        |

|   | Pr.   | Nome do Parâmetro         | Faixa de Configuração                         | Padrão          |
|---|-------|---------------------------|-----------------------------------------------|-----------------|
|   | 06.13 | Tempo de detecção para    | 0,0: Desativado                               | 0               |
| / | 00.13 | perda de fase do motor    | 0,1–60,0s                                     | 0               |
|   |       | Nível da corrente de      |                                               |                 |
| × | 06.14 | detecção para perda de    | 10–100%                                       | 30              |
|   |       | fase do motor             |                                               |                 |
|   |       | Nível de Proteção do      |                                               | 1.1A ÷ Pr.00.01 |
| × | 06.15 | Corte Térmico             | 0–100%                                        | (dependendo     |
| - |       |                           |                                               | dos modelos)    |
| × | 06.16 | Tempo de detecção e       | 0,0–360,0s                                    | 3,0             |
| - |       | retomada do corte térmico |                                               | ,               |
|   |       |                           | 0: Nenhuma função (nenhum aviso e             |                 |
| , |       | Tratamento de Corte       | operação contínua)                            |                 |
| × | 06.17 | Térmico                   | 1: Falha e paradas por inércia                | 0               |
|   |       |                           | 2: Avisar e continuar a operação com Pr.06.19 |                 |
| - |       |                           | definindo a frequência                        |                 |
|   |       | Tempo de filtro para      |                                               |                 |
| × | 06.18 | corrente de carga em      | 0–9999                                        | 0               |
| - |       | queda                     |                                               |                 |
| × | 06.19 | Frequência inicial após   | 1–100% × Pr.01.01                             | 8%              |
| - |       | retomada do corte térmico |                                               |                 |
|   |       | Seleção de terminal de    |                                               |                 |
|   |       | saída multifuncional      |                                               |                 |
|   |       | quando a carga cai e      | (Válido somente quando Pr.06.17=2)            |                 |
| × | 06.20 | depois é retomada         | 0: RA-RB-RC DESLIGADO                         | 0               |
|   |       | (quando Pr.03.00=8        | 1: RA-RB-RC LIGADO                            |                 |
|   |       | Indicação de mau          |                                               |                 |
| - |       | funcionamento)            |                                               |                 |
|   | 06.26 | Falha de Frequência de    | 0–65535                                       | 0               |
| ŀ |       | Saída 1 (Hz)              |                                               |                 |
|   | 06.27 | Falha de Corrente de      | 0–65535                                       | 0               |
| - |       | Saída 1                   |                                               |                 |
|   | 06.28 | Falha de Tensão de Saída  | 0–65535                                       | 0               |
| - |       | Follo de Tara 2 4 de      |                                               |                 |
|   | 06.29 | Falha de Tensão 1 do      | 0–65535                                       | 0               |
| ŀ |       | barramento DC             |                                               |                 |
|   | 06.30 | Falha de temperatura      | 0–65535                                       | 0               |
| - |       | interna da unidade 1      |                                               |                 |
|   | 06.31 | Falha de Frequência de    | 0–65535                                       | 0               |
| - | 00.55 | Saída 2 (Hz)              | 0.05505                                       |                 |
|   | 06.32 | Falha de Corrente de      | 0–65535                                       | 0               |

| Pr.   | Nome do Parâmetro                                    | Faixa de Configuração                                                                   | Padrão |
|-------|------------------------------------------------------|-----------------------------------------------------------------------------------------|--------|
|       | Saída 2                                              |                                                                                         |        |
| 06.33 | Falha de Tensão de Saída<br>2                        | 0–65535                                                                                 | 0      |
| 06.34 | Falha de Tensão 2 do<br>barramento DC                | 0–65535                                                                                 | 0      |
| 06.35 | Falha de temperatura interna da unidade 2            | 0–65535                                                                                 | 0      |
| 06.36 | Falha de Frequência de<br>Saída 3 (Hz)               | 0–65535                                                                                 | 0      |
| 06.37 | Falha de Corrente de<br>Saída 3                      | 0–65535                                                                                 | 0      |
| 06.38 | Falha de Tensão de Saída<br>3                        | 0–65535                                                                                 | 0      |
| 06.39 | Falha de Tensão 3 do<br>barramento DC                | 0–65535                                                                                 | 0      |
| 06.40 | Falha de temperatura interna da unidade 3            | 0–65535                                                                                 | 0      |
| 06.41 | Falha de Frequência de<br>Saída 4 (Hz)               | 0–65535                                                                                 | 0      |
| 06.42 | Falha de Corrente de<br>Saída 4                      | 0–65535                                                                                 | 0      |
| 06.43 | Falha de Tensão de Saída<br>4                        | 0–65535                                                                                 | 0      |
| 06.44 | Falha de Tensão 4 do<br>barramento DC                | 0–65535                                                                                 | 0      |
| 06.45 | Falha de temperatura interna da unidade 4            | 0–65535                                                                                 | 0      |
| 06.46 | Falha de Frequência de<br>Saída 5 (Hz)               | 0–65535                                                                                 | 0      |
| 06.47 | Falha de Corrente de<br>Saída 5                      | 0–65535                                                                                 | 0      |
| 06.48 | Falha de Tensão de Saída<br>5                        | 0–65535                                                                                 | 0      |
| 06.49 | Falha de Tensão 5 do<br>barramento DC                | 0–65535                                                                                 | 0      |
| 06.50 | Falha de temperatura interna da unidade 5            | 0–65535                                                                                 | 0      |
| 06.51 | Seleção do nível de detecção de torque excessivo OL2 | 0: Com base na corrente nominal do motor (Pr.07.00)  1: Com base na corrente nominal do | 0      |
|       | CAUCOSIVO OLZ                                        | 1. Com pase na contente nominardo                                                       |        |

| Pr. | Nome do Parâmetro | Faixa de Configuração | Padrão |
|-----|-------------------|-----------------------|--------|
|     |                   | acionador (Pr.00.01)  |        |

## 07 Parâmetros do Motor

|   | Pr.   | Nome do Parâmetro                                                              | Faixa de Configuração                                                                                                    | Padrão     |
|---|-------|--------------------------------------------------------------------------------|----------------------------------------------------------------------------------------------------|------------|
| × | 07.00 | Corrente Nominal do Motor                                                      | 30–120% FLA                                                                                                    | 100%       |
| - |       |                                                                                | (FLA: corrente nominal do acionador)                                                                                                    | FLA        |
| * | 07.01 | Corrente sem carga para o motor                                                | 0–99% FLA                                                                                                    | 40%<br>FLA |
| * | 07.02 | Compensação de Torque<br>Automático                                            | 0,0–10,0                                                                                                    | 0,0        |
| * | 07.03 | Ganho de Compensação de<br>Torque                                              | 0,00–10,00                                                                                                    | 0,00       |
| * | 07.04 | Ajuste Automático de Parâmetros<br>do Motor                                    | <ul><li>0: Desativado</li><li>1: Ajuste automático R1 (motor não funciona)</li><li>2: Ajuste automático R1 + corrente sem carga (motor em funcionamento)</li></ul> | 0          |
|   | 07.05 | Resistência do motor R1 (fase a fase)                                          | 0–65535 mΩ                                                                                                    | 0          |
|   | 07.06 | Deslizamento Nominal do Motor                                                  | 0,00–20,00 Hz                                                                                                    | 3,00       |
|   | 07.07 | Limite de Compensação de<br>Deslizamento                                       | 0–250%                                                                                                    | 200        |
|   | 07.08 | Tempo de filtro passa-baixo de compensação de torque                           | 0,01–10,00 s                                                                                                    | 0,10       |
|   | 07.09 | Tempo de filtro passa-baixo de compensação de deslizamento                     | 0,05–10,00 s                                                                                                    | 0,20       |
|   | 07.10 | Tempo acumulado de operação<br>do motor (minutos)                              | 00–1439 min.                                                                                                    | 0          |
|   | 07.11 | Tempo acumulado de operação<br>do motor (dias)                                 | 00–65535 dias                                                                                                    | 0          |
|   | 07.12 | Proteção contra<br>superaquecimento do PTC do<br>motor                         | 0: Desabilitar<br>1: Habilitar                                                                                                    | 0          |
|   | 07.13 | Tempo do filtro de entrada de proteção contra superaquecimento do PTC do motor | 0–9999 (unidade: 2ms)                                                                                                    | 100        |
|   | 07.14 | Nível de proteção contra<br>superaquecimento do PTC do<br>motor                | 0,1 – 10,0 V                                                                                                    | 2,4        |
|   | 07.15 | Nível de aviso de<br>superaquecimento do PTC do<br>motor                       | 0,1 – 10,0 V                                                                                                    | 1,2        |

| 07.16 | Diferença de Nível de<br>Redefinição do Aviso de<br>Superaquecimento do PTC do<br>Motor | 0,1 – 5,0 V                                                                                       | 0,6 |
|-------|-----------------------------------------------------------------------------------------|---------------------------------------------------------------------------------------------------|-----|
| 07.17 | Ação de superaquecimento do PTC do motor                                                | 0: Aviso e rampa para parada<br>1: Aviso e parada por inércia<br>2: Avisar e continuar a operação | 0   |

# 08 Parâmetros Especiais

| Pr.   | Nome do Parâmetro                                | Faixa de Configuração                                                                                                    | Padrão |
|-------|--------------------------------------------------|----------------------------------------------------------------------------------------------------|--------|
| 08,00 | Nível de corrente de frenagem<br>DC              | 0–100%                                                                                                    | 0      |
| 08,01 | Tempo de frenagem DC na partida                  | 0,0–60,0 s                                                                                                    | 0,0    |
| 08,02 | Tempo de frenagem DC em<br>STOP (PARAR)          | 0,0–60,0 s                                                                                                    | 0,0    |
| 08,03 | Frequência de frenagem DC<br>em STOP (PARAR)     | 0,00–400,0 Hz                                                                                                    | 0,00   |
| 08,04 | Ação de Perda Momentânea<br>de Potência          | <ul> <li>0: Parar a operação</li> <li>1: A operação continua após a perda momentânea de potência, a busca de velocidade começa com a última frequência</li> <li>2: A operação continua após a perda momentânea de potência, a busca de velocidade começa com a frequência mínima</li> </ul> | 0      |
| 08,05 | Tempo Máximo Permitido de<br>Perda de Potência   | 0,1–20,0 s                                                                                                    | 2,0    |
| 08,06 | Busca de Velocidade do Bloco<br>Base             | 0: Desabilitar 1: A busca de velocidade começa com a última velocidade antes de B.B. 2: A busca de velocidade começa com a velocidade mínima                                                                                                    | 1      |
| 08,07 | Tempo de Atraso de<br>Rastreamento de Velocidade | 0,1–5,0 s                                                                                                    | 0,5    |
| 08,08 | Nível de Ação de<br>Rastreamento de Velocidade   | 30–200%                                                                                                    | 150    |
| 08,09 | Limite Superior de Frequência<br>de Salto 1      | 0,00–400,0 Hz                                                                                                    | 0,00   |
| 08,10 | Limite Inferior de Frequência<br>de Salto 1      | 0,00–400,0 Hz                                                                                                    | 0,00   |
| 08,11 | Limite Superior de Frequência<br>de Salto 2      | 0,00–400,0 Hz                                                                                                    | 0,00   |
| 08,12 | Limite Inferior de Frequência<br>de Salto 2      | 0,00–400,0 Hz                                                                                                    | 0,00   |
| 08,13 | Limite Superior de Frequência<br>de Salto 3      | 0,00–400,0 Hz                                                                                                    | 0,00   |
| 08,14 | Limite Inferior de Frequência<br>de Salto 3      | 0,00–400,0 Hz                                                                                                    | 0,00   |

| Pr.   | Nome do Parâmetro          | Faixa de Configuração                      | Padrão |
|-------|----------------------------|--------------------------------------------|--------|
| 08,15 | Número de vezes de         | 0–10                                       | 0      |
|       | reinicialização após falha |                                            |        |
| 08,16 | Intervalo de falha de      | 0,1–6000,0 s                               | 60,0   |
|       | reinicialização automática |                                            |        |
| 08,17 | Operação de economia de    | 0: Desabilitar                             | 0      |
|       | energia automática         | 1: Habilitar                               |        |
| 08,18 |                            | 0: Habilitar AVR                           | 0      |
|       | Função de Regulação        | 1: Desabilitar AVR                         |        |
|       | Automática de Tensão (AVR) | 2: Desabilitar AVR durante a desaceleração |        |
|       |                            | 3: Desabilitar AVR em STOP (PARAR)         |        |
| 08,19 | Reservado                  |                                            |        |
| 08,20 | Supressão de Oscilação     | 0,0–5,0                                    | 0,0    |

~

# 09 Parâmetros de Comunicação

|   | Pr.   | Nome do Parâmetro             | Faixa de Configuração            | Padrão |
|---|-------|-------------------------------|----------------------------------|--------|
| * | 09,00 | Endereço de Comunicação       | 1–254                            | 1      |
|   |       |                               | 0: Taxa de transmissão 4800 bps  |        |
| * | 09,01 | Velocidade de Transmissão     | 1: Taxa de transmissão 9600 bps  | 1      |
|   |       | da Comunicação                | 2: Taxa de transmissão 19200 bps |        |
|   |       |                               | 3: Taxa de transmissão 38400 bps |        |
|   |       |                               | 0: Avisar e continuar a operação |        |
| * | 09,02 | Tratamento de Falha de        | 1: Aviso e rampa para parada     | 3      |
|   |       | Comunicação                   | 2: Aviso e parada por inércia    |        |
|   |       |                               | 3: Sem tratamento e sem falha    |        |
|   | 09,03 | Detecção de tempo limite      | 0,0: Nenhuma função              | 0,0    |
| , | 00,00 | de comunicação                | 0,1–120,0 s                      |        |
|   |       |                               | 0: 7, N, 2 para ASCII            |        |
|   | 09,04 | 9,04 Protocolo de comunicação | 1: 7, E, 1 para ASCII            | 0      |
|   |       |                               | 2: 7, O, 1 para ASCII            |        |
|   |       |                               | 3: 8, N, 2 para RTU              |        |
|   |       |                               | 4: 8, E, 1 para RTU              |        |
|   |       |                               | 5: 8, O, 1 para RTU              |        |
|   |       |                               | 6: 8, N, 1 para RTU              |        |
|   |       |                               | 7: 8, E, 2 para RTU              |        |
|   |       |                               | 8: 8, O, 2 para RTU              |        |
|   |       |                               | 9: 7, N, 1 para ASCII            |        |
|   |       |                               | 10: 7, E, 2 para ASCII           |        |
|   |       |                               | 11: 7, O, 2 para ASCII           |        |
|   | 09,05 | Reservado                     |                                  |        |
|   | 09,06 | Reservado                     |                                  |        |
| * | 09,07 | Tempo de atraso na            | 0–200 (unidade: 2ms)             | 1      |
|   |       | resposta da comunicação       |                                  | '      |
| * | 09,08 | Seleção do Teclado de         | 0: PU06                          | 0      |
|   |       | Comunicação                   | 1: PU08                          |        |

### 10 Parâmetros de Controle PID

✓ Você pode definir este parâmetro durante a operação.

| Pr Nome de Parâmetre Enive de Configuração |                                   |                                                      |        |
|--------------------------------------------|-----------------------------------|------------------------------------------------------|--------|
| Pr.                                        | Nome do Parâmetro                 | Faixa de Configuração                                | Padrão |
|                                            |                                   | 0: Função PID desabilitada                           |        |
|                                            | Seleção do Ponto de<br>Aiuste PID | 1: Teclado digital                                   | 0      |
| 10,00                                      |                                   | 2: Reservado                                         |        |
|                                            | ,                                 | 3: Reservado                                         |        |
|                                            |                                   | 4: Valor alvo de referência PID (Pr.10.11)           |        |
|                                            |                                   | 0: Feedback PID positivo do terminal externo AVI (0– |        |
|                                            |                                   | 10 V <sub>DC</sub> )                                 |        |
|                                            |                                   | 1: Feedback PID negativo do terminal externo AVI (0– |        |
| 10,01                                      | Terminal de entrada para          | 10 V <sub>DC</sub> )                                 | 0      |
| 10,01                                      | feedback PID                      | 2: Feedback PID positivo do terminal externo ACI (4– |        |
|                                            |                                   | 20 mA)                                               |        |
|                                            |                                   | 3: Feedback PID negativo do terminal externo ACI (4– |        |
|                                            |                                   | 20 mA)                                               |        |
| 10,02                                      | Ganho Proporcional (P)            | 0,0–10,0                                             | 1,0    |
| 10,03                                      | Tempo Integral (I)                | 0,00–100,0 s                                         | 1,00   |
| 10,04                                      | Tempo Diferencial (D)             | 0,00–1,00 s                                          |        |
| 10,05                                      | Limite Superior de                | 0–100%                                               | 100    |
|                                            | Controle Integral                 | 0-10070                                              | 100    |
| 10,06                                      | Tempo de Atraso PID               | 0,0–2,5 s                                            |        |
| 10,07                                      | Limite de Frequência de           | 0–110%                                               |        |
| 10,07                                      | Saída PID                         |                                                      |        |
|                                            | Tempo de detecção de              |                                                      |        |
| 10,08                                      | erro do sinal de feedback         | 0,0–3600 s (0,0: desabilitar)                        | 60,0   |
|                                            | PID                               |                                                      |        |
|                                            | Tratamento de Erro de             | 0: Aviso e rampa para parada                         |        |
| 10,09                                      | Sinal de Feedback PID             | 1: Aviso e parada por inércia                        | 0      |
|                                            | (Entrada analógica)               | 2: Avisar e continuar a operação                     |        |
| 40.40                                      | Ganho de valor de                 | 0.0.10.0                                             | 4.0    |
| 10,10                                      | detecção PID                      | 0,0–10,0                                             | 1,0    |
| 10,11                                      | Valor alvo do PID                 | 0,00–400,0 Hz (válido quando Pr.10.00 = 4)           | 0,00   |
| 40.40                                      | Nível de desvio do erro do        | 0.0.400.00/                                          | 40.0   |
| 10,12                                      | sinal de feedback PID             | 0,0–100,0%                                           | 10,0   |
| 10,13                                      | Tempo de detecção de              |                                                      |        |
|                                            | desvio do erro de sinal de        | 0,1–300,0 s                                          | 5,0    |
|                                            | feedback PID                      |                                                      |        |
| 40.11                                      | Tempo de detecção do              | 0.0.0550                                             | 0.0    |
| 10,14                                      | desligamento automático           | 0,0–6550 s                                           | 0,0    |
| 10,15                                      | Frequência do                     | 0,00–Fmax                                            | 0,00   |
| <u> </u>                                   | <u> </u>                          | I .                                                  |        |

|   | Pr.                 | Nome do Parâmetro                                           | Faixa de Configuração                                                                                                    | Padrão |
|---|---------------------|-------------------------------------------------------------|----------------------------------------------------------------------------------------------------|--------|
|   |                     | desligamento automático                                     |                                                                                                    |        |
|   | 10,16               | Frequência de ativação                                      | 0,00–Fmax                                                                                                    | 0,00   |
|   | 10,17               | Deslocamento PID                                            | 0,00–60,00 Hz                                                                                                    | 0      |
|   | 10,18               | Grandeza física de feedback PID                             | 1,0–99,9                                                                                                    | 99,9   |
|   | 10,19               | Seleção do Modo de<br>Cálculo PID                           | 0: Conexão serial<br>1: Conexão paralela                                                                                                    | 0      |
|   | 10,20               | Tratamento de desvio de<br>erro PID                         | O: Avisar e continuar a operação (sem tratamento)  1: Aviso e parada por inércia  2: Aviso e rampa para parar  3: Rampa para parar e reiniciar após o tempo de atraso Pr.10.21 (sem falha ou aviso)  4: Rampa para parar e reiniciar após o tempo de atraso Pr.10.21. O número de vezes de reinicialização é limitado por Pr.10.50 | 0      |
|   | 10,21               | Desvio de erro PID Tempo<br>de atraso de<br>reinicialização | 0–9999 s                                                                                                    | 60     |
| × | 10,22               | Nível de desvio do ponto de ajuste                          | 0–100%                                                                                                    | 0      |
| * | 10,23               | Tempo de Detecção de<br>Parada do Ponto de<br>Ajuste        | 0–9999 s                                                                                                    | 10     |
| * | 10,24               | Nível de Desvio de<br>Vazamento de Líquido                  | 0–50%                                                                                                    | 0      |
| × | 10,25               | Detecção de Mudança de<br>Vazamento de Líquido              | 0: Desabilitar<br>0–100%                                                                                                    | 0      |
| * | 10,26               | Tempo de Detecção de<br>Mudança de Vazamento<br>de Líquido  | 0: Desabilitar<br>0,1–10,0 s                                                                                                    | 0,5    |
|   | 10,27<br>-<br>10,34 | Reservado                                                   |                                                                                                    |        |
|   | 10,35               | Modo de Operação de<br>Multibomba                           | <ul><li>00: Desabilitar</li><li>01: Circulação em tempo fixo (operação alternativa)</li><li>02: Controle de quantidade fixa (multibomba operando em pressão constante)</li></ul>                                                                                                    | 0      |
|   | 10,36               | ID da multibomba                                            | 1: Mestre<br>2–4: Escravo                                                                                                    | 0      |
| * | 10,37               | Período de Circulação de                                    | 1–65535 min.                                                                                                    | 60     |

|   | Pr.   | Nome do Parâmetro                             | Faixa de Configuração                                                                                                    | Padrão |
|---|-------|-----------------------------------------------|----------------------------------------------------------------------------------------------------|--------|
|   |       | Tempo Fixo de                                 |                                                                                                    |        |
|   |       | Multibombas                                   |                                                                                                    |        |
| * | 10,38 | Frequência de Partida de Comutação da Bomba   | 0,00 Hz–Fmax                                                                                                    | 60,00  |
|   |       | A bomba atinge o tempo                        |                                                                                                    |        |
| N | 10,39 | de detecção de frequência                     | 0,0–3600.0 s                                                                                                    | 1      |
|   | •     | de partida                                    |                                                                                                    |        |
| * | 10,40 | Frequência de Parada de<br>Comutação da Bomba | 0,00 Hz–Fmax                                                                                                    | 48,00  |
|   |       |                                               |                                                                                                    |        |
|   |       | A bomba atinge o tempo                        |                                                                                                    |        |
| × | 10,41 | de detecção da frequência                     | 0,0–3600,0 s                                                                                                    | 1      |
|   |       | de parada de comutação                        |                                                                                                    |        |
|   |       | Frequência da Bomba no                        |                                                                                                    |        |
| × | 10,42 | Tempo Limite                                  | 0,0–Fmax                                                                                                    | 0,00   |
|   |       | (Desconexão)                                  |                                                                                                    |        |
|   | 10,43 | Tratamento de Falhas na<br>Bomba              | <ul> <li>bit 0: Quando a bomba em operação falhar, ela pode mudar para uma bomba alternativa ou não</li> <li>0: Parar toda a ação da bomba</li> <li>1: Mudar para uma bomba alternativa</li> <li>bit 1: Durante a operação, parar ou aguardar após a reinicialização do erro</li> <li>0: Em espera após a reinicialização</li> <li>1: Parar após reiniciar</li> <li>bit 2: Se o sistema pode ser executado ou não quando a bomba apresenta um erro</li> <li>0: O sistema não pode ser ativado</li> <li>1: O sistema seleciona outra bomba para operar</li> </ul> | 1      |
|   | 10,44 | Seleção de Sequência de<br>Partida da Bomba   | 0: Pelo ID da bomba<br>1: Pelo tempo de operação                                                                                                    | 0      |
| * | 10,45 | Configuração de Tempo                         | 0,0–360,0 s                                                                                                    | 60,0   |
|   | 10,46 |                                               |                                                                                                    |        |
|   | _     | Reservado                                     |                                                                                                    |        |
|   | 10,48 |                                               |                                                                                                    |        |
| * | 10,49 | Método de Configuração<br>para Pr.10.12       | <ul> <li>0: Use a configuração existente (padrão), a julgar pelo desvio de feedback</li> <li>1: Defina a porcentagem de baixa pressão da água (%), verifique se há alguma falha pela grandeza</li> </ul>                                                                                                    | 0      |

### Capítulo 4 Parâmetros | VFD-EL-W

|   | Pr.   | Nome do Parâmetro         | Faixa de Configuração | Padrão |
|---|-------|---------------------------|-----------------------|--------|
|   |       |                           | física de feedback    |        |
|   |       | Número de vezes que o     |                       |        |
| M | 10,50 | PID é reiniciado após uma | 0–1000 vezes          | 0      |
|   |       | falha                     |                       |        |

# 4-2 Configurações de Parâmetros para Aplicações

#### Busca de Velocidade

O motor em operação pode ser reiniciado sem a necessidade de uma parada completa. A unidade busca automaticamente a velocidade do motor e acelera quando a velocidade atinge a velocidade do motor.

| Aplicações                      | Objetivo                   | Parâmetros Relacionados |
|---------------------------------|----------------------------|-------------------------|
| Cargas de inércia, como moinhos | O motor reinicia durante a |                         |
| de vento e equipamentos de      | operação                   | 08.04–08.08             |
| enrolamento                     |                            |                         |

#### Freio DC antes da operação

Para um motor em funcionamento livre, se a direção da operação for incerta, execute a frenagem DC antes da partida.

| Aplicações                | Objetivo                   | Parâmetros Relacionados |
|---------------------------|----------------------------|-------------------------|
| quando moinhos de vento e | O motor reinicia durante a | 08.00, 08.01            |
| bombas de água param      | operação                   |                         |

#### Operação de Economia de Energia

Economize energia de acordo com a proporção definida quando o inversorinversor do motor AC funciona em velocidade constante, mas tem potência total durante a aceleração e desaceleração. Aplicável à redução da vibração de máquinas-ferramentas de precisão.

| Aplicações                    |           | Objetivo |        |   | Parâmetros Relacionados |
|-------------------------------|-----------|----------|--------|---|-------------------------|
| Prensa perfuradora, máquinas- | Economize | energia, | reduza | а | 09.47                   |
| ferramentas de precisão       | vibração  |          |        |   | 08.17                   |

#### Operação de Velocidade em Oito Etapas

Use sinais de contato simples para controlar a velocidade de oito etapas, incluindo a operação de frequência mestre (velocidade de quatro etapas).

| Aplicações             | Objetivo                                   | Parâmetros Relacionados        |
|------------------------|--------------------------------------------|--------------------------------|
| Máquinas de transporte | Operação cíclica em velocidade multietapas | Pr.04.06–04.08, Pr.05.00–05.06 |

#### Operação de comutação de aceleração e desaceleração multietapas

Use sinais externos para alternar a operação de aceleração e desaceleração multietapas. Quando um motor AC aciona mais de dois motores, ele atinge alta velocidade de operação, mas ainda inicia/para suavemente.

| Aplicações                                                  | Objetivo                                                                  | Parâmetros Relacionados        |
|-------------------------------------------------------------|---------------------------------------------------------------------------|--------------------------------|
| Plataforma giratória automática para máquinas de transporte | Alterne o tempo de aceleração e desaceleração por meio de sinais externos | Pr.01.09-01.12. Pr.04-06-04.08 |

#### Aviso de superaquecimento

Quando um motor AC superaquece, um sensor térmico dispara o aviso de superaquecimento.

### Capítulo 4 Parâmetros | VFD-EL-W

| Aplicações         | Objetivo            | Parâmetros Relacionados  |
|--------------------|---------------------|--------------------------|
| Ares condicionados | Medida de segurança | Pr.03.00, Pr.04.06-04.08 |

#### Comando de Operação

Selecione o controle do inversor do motor AC por terminais externos ou teclado digital

| Aplicações      | Objetivo                      | Parâmetros Relacionados  |
|-----------------|-------------------------------|--------------------------|
| Aplicação geral | Selecione a fonte do sinal de | Pr.02.01, Pr.04.06–04.08 |
|                 | controle                      | F1.02.01, F1.04.00—04.08 |

#### Retenção de frequência

Mantenha a frequência de saída durante a aceleração e desaceleração

| Aplicações      | Objetivo                 | Parâmetros Relacionados |
|-----------------|--------------------------|-------------------------|
| Aplicação geral | Pausa de                 | Pr.04.06-04.08          |
|                 | aceleração/desaceleração | F1.04.00-04.00          |

#### Reinicialização automática após falha

O inversorinversor do motor AC pode reiniciar/redefinir automaticamente até 10 vezes após a ocorrência de uma falha.

| Aplicações         | Objetivo                 | Parâmetros Relacionados |
|--------------------|--------------------------|-------------------------|
| Ares condicionados | Para operação contínua e | Pr.08.15, Pr.08.16      |
|                    | confiável                | 1 1.00.10, 1 1.00.10    |

#### Parada de Emergência com Freio DC

O inversorinversor do motor AC pode usar o freio DC para parada de emergência quando uma parada rápida for necessária sem um resistor de freio.

| Aplicações                 | Objetivo                 | Parâmetros Relacionados |
|----------------------------|--------------------------|-------------------------|
| Rotores de alta velocidade | Parada de emergência sem | Pr.08.00-08.03          |
|                            | resistor DC              |                         |

#### Configuração de torque excessivo

Defina o nível de detecção de torque excessivo mecânico ou do motor interno. Quando ocorre excesso de torque, a unidade ajusta automaticamente a frequência de saída.

É adequado para máquinas como ventiladores e bombas que exigem operação contínua.

| Aplicações                        | Objet              | ivo        | Parâmetros Relacionados |
|-----------------------------------|--------------------|------------|-------------------------|
|                                   | Para proteger      | máquinas e |                         |
| Bombas, ventiladores e extrusoras | melhorar a         | operação   | Pr.06.00-06.05          |
|                                   | contínua/confiável |            |                         |

#### Frequência Limite Superior/Inferior

Quando os sinais externos não podem fornecer limites superior/inferior, ganho e polarização, você pode definir os limites individualmente no inversorinversor do motor AC.

| Aplicações            | Objetivo                           | Parâmetros Relacionados |
|-----------------------|------------------------------------|-------------------------|
| Bombas e ventiladores | Controle a velocidade do motor     | Pr.01.07, Pr.01.08      |
| Dombas e ventiladores | dentro do limite superior/inferior | F1.01.07, F1.01.00      |

### Configuração de Frequência de Salto

O inversorinversor do motor AC não funciona em velocidade constante na faixa de frequência de salto.

Você pode configurar até três faixas de frequência de salto.

| Aplicações            | Objetivo                | Parâmetros Relacionados |
|-----------------------|-------------------------|-------------------------|
| Bombas e ventiladores | Para evitar vibração de | Pr.08.09-08.14          |
|                       | ressonância da máquina  |                         |

#### Configuração de Frequência Portadora

Aumente a frequência portadora para reduzir o ruído do motor

| Aplicações      | Objetivo        | Parâmetros Relacionados |
|-----------------|-----------------|-------------------------|
| Aplicação geral | Reduzir o ruído | Pr.02.03                |

#### Continue em execução quando o comando de frequência for perdido

Quando o comando de frequência é perdido devido a mau funcionamento do sistema, o inversorinversor do motor AC ainda pode operar. Aplicável para equipamentos de ar condicionado de edifícios inteligentes

| Aplicações         | Objetivo               | Parâmetros Relacionados |
|--------------------|------------------------|-------------------------|
| Ares condicionados | Para operação contínua | Pr.02.06                |

#### Sinal de saída durante a operação

Liberação do freio quando o inversorinversor do motor AC emite um sinal durante a operação do motor. (O sinal desaparece quando o inversorinversor do motor AC está em funcionamento livre.)

| Aplicações                      | Objetivo                        | Parâmetros Relacionados |
|---------------------------------|---------------------------------|-------------------------|
| Aplicação geral; freio mecânico | Fornecer um sinal para o status | Pr.03.00                |
|                                 | da operação                     | F1.03.00                |

#### Sinal de saída em velocidade zero

Quando a frequência de saída da unidade é menor do que a frequência de saída mínima, ela emite um sinal para um sistema externo ou fiação de controle.

| Aplicações                 | Objetivo                        | Parâmetros Relacionados |
|----------------------------|---------------------------------|-------------------------|
| Aplicação geral; máquinas- | Fornecer um sinal para o status | Dr. 02.00               |
| ferramentas                | da operação                     | Pr.03.00                |

#### Sinal de saída na frequência definida

Quando a frequência de saída da unidade atinge a frequência definida, ela emite um sinal para um sistema externo ou fiação de controle.

| Aplicações                 | Objetivo                        | Parâmetros Relacionados |
|----------------------------|---------------------------------|-------------------------|
| Aplicação geral; máquinas- | Fornecer um sinal para o status | Pr.03.00                |
| ferramentas                | da operação                     | F1.03.00                |

#### Sinal de saída com torque excessivo

Quando o torque excessivo do motor é maior do que o nível de configuração do inversorinversor, ele emite um sinal para evitar que a máquina sofra danos devido à carga.

| Aplicações             | Objetivo                    | Parâmetros Relacionados  |
|------------------------|-----------------------------|--------------------------|
| Máquinas-ferramentas,  | Para proteger as máquinas e |                          |
| ventiladores, bombas e | para uma operação confiável | Pr.03.00, Pr.06.04-06.05 |
| extrusoras             |                             |                          |

#### Sinal de saída em baixa tensão

Quando uma baixa tensão é detectada após o motor detectar as tensões P-N, a unidade emite um sinal para um sistema externo ou fiação de controle.

| Aplicações      | Objetivo                        | Parâmetros Relacionados |
|-----------------|---------------------------------|-------------------------|
| Aplicação geral | Fornecer um sinal para o status | Pr.03.00                |
|                 | da operação                     |                         |

#### Sinal de saída na frequência desejada

Quando a frequência de saída da unidade atinge a frequência desejada, ela emite um sinal para um sistema externo ou fiação de controle.

| Aplicações      | Objetivo                        | Parâmetros Relacionados |  |
|-----------------|---------------------------------|-------------------------|--|
| Aplicação geral | Fornecer um sinal para o status | Dr 03 00 03 03          |  |
|                 | da operação                     | Pr.03.00-03.02          |  |

#### Sinal de saída para bloco base

Quando a unidade executa um Bloco Base, ela emite um sinal para um sistema externo ou fiação de controle.

| Aplicações      | Objetivo                        | Parâmetros Relacionados |  |
|-----------------|---------------------------------|-------------------------|--|
| Aplicação geral | Fornecer um sinal para o status | Pr.03.00                |  |
|                 | da operação                     | F1.03.00                |  |

#### Aviso de superaquecimento para IGBT ou dissipador de calor

Quando o dissipador de calor superaquece, ele emite um sinal para um sistema externo ou fiação de controle.

| Aplicações      | Objetivo            | Parâmetros Relacionados |
|-----------------|---------------------|-------------------------|
| Aplicação geral | Medida de segurança | Pr.03.00                |

### 4-3 Descrição das Configurações de Parâmetros

#### 00 Parâmetros do Usuário

✓ Você pode definir este parâmetro durante a operação.

00,00 Código de Identidade do Inversor do Motor AC

Padrão: #,#

Configura Somente para leitura

ções

00,01 Exibição da Corrente Nominal do Inversor do Motor AC

Padrão: #.#

Configura Somente para leitura

ções

- Pr.00.00 exibe o código de identidade do inversor do motor AC. O código de identidade inclui a capacidade da unidade, a corrente nominal, a tensão nominal e a frequência máxima portadora. Use a tabela de especificações a seguir para verificar se o inversor do motor AC está correto.
- Pr.00.01 indica a corrente nominal de saída da unidade. Você pode usá-lo para verificar se o inversor do motor AC está correto.

Tabela para capacidade, código de identidade e corrente nominal:

| Modelos de 230V         |        |     |      |     |      |
|-------------------------|--------|-----|------|-----|------|
| Potência (kW)           | 0,2    | 0,4 | 0,75 | 1,5 | 2,2  |
| Potência (HP)           | 0,25   | 0,5 | 1,0  | 2,0 | 3,0  |
| Código de<br>Identidade | 0      | 2   | 4    | 6   | 8    |
| Corrente nominal        | 1,6    | 2,5 | 4,2  | 7,5 | 11,0 |
| Frequência              | 12 kHz |     |      |     |      |
| Portadora               |        |     |      |     |      |

| Modelos de 460V |        |      |     |            |     |     |
|-----------------|--------|------|-----|------------|-----|-----|
| Potência (kW)   | 0,4    | 0,75 | 1,5 | 2,2        | 4,0 | 5,5 |
| Potência (HP)   | 0,5    | 1,0  | 2,0 | 3,0        | 5,5 | 7,5 |
| Código de       | 3      | 5    | 7   | 0          | 11  | 12  |
| Identidade      | 3      | 5    | 1   | 9          | 11  | 13  |
| Corrente        | 4.5    | 2.5  | 4.0 | <i>E E</i> | 0.0 | 40  |
| nominal         | 1,5    | 2,5  | 4,2 | 5,5        | 9,0 | 13  |
| Frequência      | 12 kHz |      |     |            |     |     |
| Portadora       |        |      |     |            |     |     |

# 00,02 Redefinição de Parâmetros

Padrão: 0

Configura 0: O parâmetro pode ser lido/gravado

ções

1: Todos os parâmetros são somente para leitura

7: Teclado e botão de ajuste de frequência bloqueados

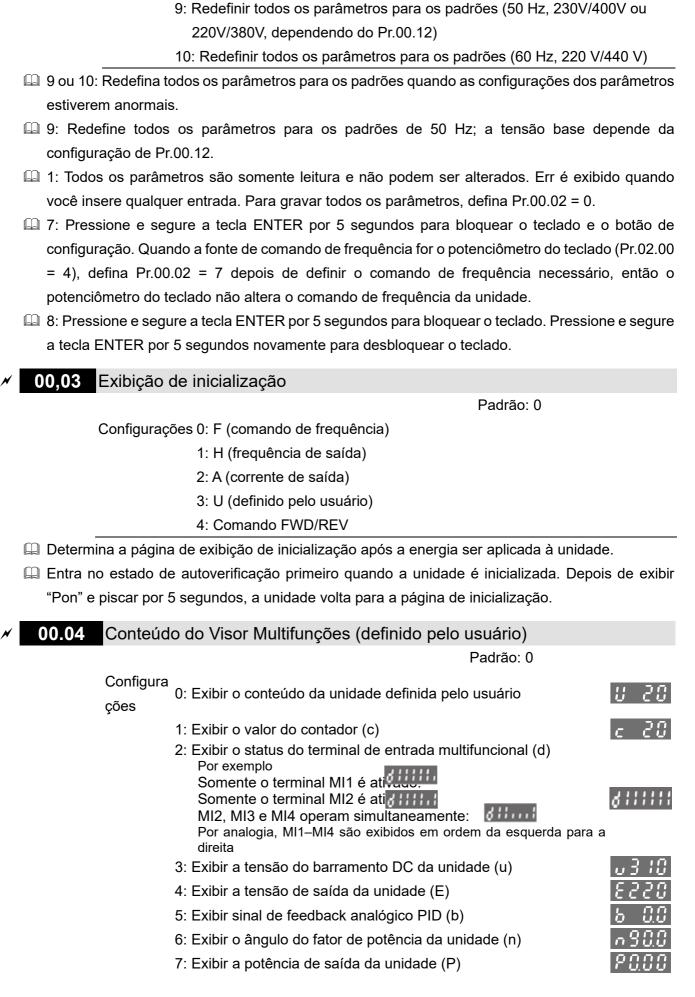

8: Bloqueio de teclado

|                                                                      | 8: Exibir o valor de configuração e o feed                              | back do controle PID (P)              |
|----------------------------------------------------------------------|-------------------------------------------------------------------------|---------------------------------------|
|                                                                      | 9: Exibir o sinal do terminal de entrada ar                             | nalógica AVI (V) (I)                  |
|                                                                      | 10: Exibir o sinal do terminal de entrada a                             | analógico ACI (mA/V) (i)              |
|                                                                      | 11: Exibir a temperatura do IGBT (°C) (h)                               | h 3 0.0                               |
| Quando Pr.00.03                                                      | estiver definido como 3, use Pr.00.04 p                                 | ara selecionar o conteúdo exibido     |
| conforme necessár                                                    | io.                                                                     |                                       |
| Quando Pr.00.04 =                                                    | 5, o valor de feedback PID exibido é a po                               | orcentagem (%) da faixa de medição    |
| do terminal.                                                         |                                                                         |                                       |
| Light on means RUN RUN Light on means FWD FWD Light on means REV REV | Light on means STOP                                                     |                                       |
|                                                                      | ntrole de fluxo, como bombas de água de                                 | pressão constante usando controle     |
|                                                                      | 3 = 3 e Pr.00.04 = 8. Quando a unidade é                                | •                                     |
| •                                                                    | o exibe 00:00 (conforme mostrado na figur                               | ,                                     |
| •                                                                    | grandeza física do valor alvo do PID; à di                              | ,                                     |
| •                                                                    | 4–20 mA) correspondente à grandeza fís                                  |                                       |
| •                                                                    | para definir o valor alvo; e Pr.10.18 para d                            |                                       |
| Se o valor alvo def                                                  | inido e exibido corresponder diretamente                                | a grandezas físicas como pressão,     |
| temperatura, vazão                                                   | o, etc., você também precisará definir Pr.0                             | 0.13 e Pr.00.14 ao mesmo tempo.       |
| 00.05 Coefficients                                                   | o I/ dofinido polo vovário                                              |                                       |
| 00,05 Coeficiente                                                    | e K definido pelo usuário                                               | Padrão: 1,0                           |
| Configuração                                                         | es 0,1–160,0 (unidade: 0,1)                                             | radiao. 1,0                           |
|                                                                      | e multiplicação (K) para a unidade definida                             | a nelo usuário. Unidade definida nelo |
|                                                                      | uência de saída (H) × coeficiente definido                              |                                       |
| . , .                                                                | , ,                                                                     | polo dedalle (it) (i ilocioe)         |
| 00.06 Versão d                                                       | lo Software                                                             |                                       |
|                                                                      |                                                                         | Padrão: #,#                           |
| Configura                                                            | Somente para leitura                                                    |                                       |
| ções                                                                 |                                                                         |                                       |
| 00.07 Versão d                                                       | lo Software (Data)                                                      |                                       |
|                                                                      |                                                                         | Padrão: Somente para leitura          |
| _                                                                    | Somente para leitura                                                    |                                       |
| 0000                                                                 | •                                                                       |                                       |
| ções                                                                 |                                                                         |                                       |
| <del>-</del>                                                         | al do software da unidade por data.                                     |                                       |
| Exibe a versão atua                                                  |                                                                         | ros                                   |
| Exibe a versão atua                                                  | al do software da unidade por data.                                     | ros<br>Padrão: 0                      |
| Exibe a versão atua                                                  | al do software da unidade por data.                                     |                                       |
| Exibe a versão atua  00.08 Entrada  Configura ções                   | al do software da unidade por data.<br>de Senha de Proteção de Parâmetr |                                       |

Pr.00.09 para desbloquear a proteção e fazer alterações no parâmetro. Você está limitado a um máximo de três tentativas. Após três tentativas consecutivas sem sucesso, aparece um "codE" piscando. Você deve reiniciar o inversor do motor AC antes de tentar digitar a senha correta novamente. Para evitar problemas no futuro, certifique-se de anotar a senha depois de definir esse parâmetro. Se esquecer a senha, envie-a de volta à fábrica para decodificação.

### 00.09 Configuração de Senha de Proteção de Parâmetros

Padrão: 0

Configurações 0–9999 (unidade: 1)

Após definir a senha, pressione e segure a tecla ENTER por mais de 5 segundos para habilitar a senha.

O: Nenhuma proteção de senha ou a senha foi inserida corretamente (Pr.00.08) 1: Foi definida uma senha

Este parâmetro é para definir a proteção por senha. A senha pode ser definida diretamente na primeira vez. Depois de definir a senha, o valor de Pr.00-08 é 1, o que significa que a proteção por senha está ativada. Por outro lado, Pr.00.08 = 0 significa que não há proteção por senha.

#### **OBSERVAÇÃO:**

Se definir Pr.00.09 como 0, desativará a função de proteção por senha. Não haverá proteção por senha quando você reinicializar a unidade. Por outro lado, quando Pr.00.09 não está definido como 00, a proteção por senha é ativada permanentemente e sempre é reativada após a reinicialização do inversorinversor do motor. Neste momento, se você quiser alterar qualquer uma das configurações de parâmetros, deverá inserir a senha correta em Pr.00.08 para desativar a senha temporariamente e, então, poderá definir todos os parâmetros.

Você pode definir e alterar todos os parâmetros, incluindo Pr.00.09. Neste momento, se você quiser alterar qualquer uma das configurações de parâmetros, deverá inserir a senha correta em

Pr.00.08 para desativar a senha temporariamente, e isso fará com que Pr.00.09 se torne 0.

Pr.00-07 e Pr.00-08 são usados para evitar que o pessoal defina outros parâmetros acidentalmente.

Etapa 1: Digite novamente a senha original em Pr.00.09 (ou você pode definir uma nova senha; não se esqueça de registrá-la).

Etapa 2: Reinicie a unidade para habilitar a proteção por senha.

Etapa 3: Digite qualquer valor que não seja a senha em Pr.00.08). (Pr.00.08 exibe End independentemente de a senha ter sido digitada corretamente).

Fluxograma de decodificação de senha

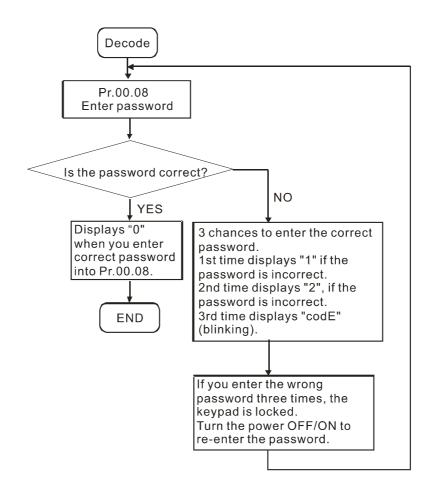

Instruções para uso de senha Pr.00.02 = 8, Pr.00.08 e Pr.00.09

| Proteção          |                                                                                                    | Esforço de Proteção                                                                                                    | Observações para<br>desbloqueio/decodificação                                                                                                    |  |
|-------------------|----------------------------------------------------------------------------------------------------|----------------------------------------------------------------------------------------------------|----------------------------------------------------------------------------------------------------|--|
| Configuração<br>1 | Somente bloqueio por<br>senha<br>Use Pr.00.09 para definir a<br>senha de proteção (1–4<br>dígitos) | <ol> <li>(1) Pr.00.09 exibe 01 após a senha ser definida com sucesso (este parâmetro informa se o parâmetro está definido).</li> <li>(2) Digite a senha para desbloquear até Pr.00.08, mas ele mostra os momentos de entrada de senha incorreta e exibe erro CodE quando você digita a senha errada três vezes. Reinicie o inversorinversor do motor para inserir novamente a senha correta.</li> <li>(3) Verifique outros valores de parâmetros que são exibidos como 0,00 (de acordo com as casas decimais originais dos parâmetros), o que protege os parâmetros do cliente.</li> <li>(4) Você ainda pode modificar o comando de frequência (F) e o valor alvo do PID.</li> <li>(5) Não é possível modificar outros parâmetros, exceto os pontos 2 e 4 mencionados acima.</li> </ol> | (1) Defina Pr.00.08 com a mesma senha de Pr.00.09 para desativar a senha.                                                                                                    |  |
| Configuração<br>2 | Somente bloqueio de<br>teclado<br>Defina Pr.00.02 = 8 para<br>bloquear o teclado                   | <ol> <li>Os parâmetros ainda podem ser<br/>verificados após o teclado ser<br/>bloqueado.</li> <li>Não é possível alterar nenhum<br/>parâmetro, incluindo o comando<br/>de frequência (F), após o<br/>teclado estar bloqueado.</li> </ol>                                                                                                    | (1) Pressione e segure a tecla ENTER por 5 segundos para desbloquear o teclado e retornar à página de comando Frequência. Depois, você poderá alterar os parâmetros. Se Pr.00.02 ainda estiver definido como 8, o teclado ainda estará bloqueado quando você reinicializar o inversorinversor do |  |

|              | Proteção                     | Esforço de Proteção                 | Observações para             |
|--------------|------------------------------|-------------------------------------|------------------------------|
|              |                              |                                     | desbloqueio/decodificação    |
|              |                              |                                     | motor.                       |
|              |                              |                                     | (2) Para desativar o         |
|              |                              |                                     | bloqueio do teclado,         |
|              |                              |                                     | pressione e segure a         |
|              |                              |                                     | tecla ENTER por 5            |
|              |                              |                                     | segundos e, em seguida,      |
|              |                              |                                     | defina Pr.00.02 como 0.      |
|              | Configuração de              |                                     | (1) Se você precisar alterar |
|              | combinação                   |                                     | os parâmetros de             |
|              | (1) Defina Pr.00.02 = 8 para |                                     | controle do processo,        |
|              | bloquear o teclado           |                                     | como comando de              |
|              | primeiro                     |                                     | frequência (F) ou valor      |
|              | (2) Pressione e segure a     |                                     | alvo do PID, pressione e     |
|              | tecla ENTER por 5            |                                     | segure a tecla ENTER         |
|              | segundos, defina             |                                     | por 5 segundos para          |
|              | Pr.00.02 = 8 para            |                                     | modificar esses              |
|              | desbloquear o teclado e,     | (1) Verifique outros valores de     | parâmetros. Mas outros       |
|              | em seguida, defina a         | parâmetros que são exibidos         | parâmetros ainda são         |
|              | senha em Pr.00.09.           | como 0,00 (de acordo com as         | exibidos como 0,00 (de       |
|              | Após definir a senha,        | casas decimais originais dos        | acordo com as casas          |
| Configuração | verifique se Pr.00.02 é      | parâmetros), o que protege os       | decimais originais do        |
| 3            | exibido como 00              | parâmetros do cliente.              | parâmetro) e não podem       |
|              | (indicando que o             | (2) Não é possível alterar todos os | ser modificados.             |
|              | parâmetro está               | parâmetros, incluindo o             | (2) Para alterar outros      |
|              | criptografado).              | comando de frequência (F) e o       | parâmetros, exceto os        |
|              | (3) Reinicie a unidade para  | valor alvo do PID.                  | mencionados acima no         |
|              | finalizar a configuração     |                                     | ponto 1, defina Pr.00.08     |
|              | da combinação. Se você       |                                     | novamente.                   |
|              | concluir apenas a            |                                     |                              |
|              | configuração da Etapa        |                                     |                              |
|              | 2, o teclado ainda não       |                                     |                              |
|              | será bloqueado, mesmo        |                                     |                              |
|              | que você não consiga         |                                     |                              |
|              | verificar os parâmetros      |                                     |                              |
|              | por meio dele.               |                                     |                              |

# 00.10 Método de Controle

Padrão: 0

Configura 0: Controle de frequência de tensão V/F ções

|    | 1: Controle de vetor                                                      |                          |
|----|---------------------------------------------------------------------------|--------------------------|
|    | Determina o modo de controle do inversor do motor AC.                     |                          |
|    | Controle de tensão/frequência V/F:                                        |                          |
|    | O controle V/F é um modo de controle de valor constante. Ele interrompe   | o principal problema     |
|    | de diminuição de frequência e aumento do campo magnético. No entanto      | o, como o campo          |
|    | magnético não é constante, pode ocorrer uma insuficiência do torque do    | motor em um campo        |
|    | magnético de baixa frequência enfraquecido à medida que a frequência      | diminui. Defina Pr.07.02 |
|    | (Compensação de Torque) corretamente para compensar o torque e obte       | er o melhor              |
|    | desempenho operacional.                                                   |                          |
|    | Aplicações: bombas de água, transportadores, compressores e esteiras      | rolantes.                |
|    | Controle vetorial:                                                        |                          |
|    | Elimine o efeito relacionado entre o vetor de corrente de campo e o fluxo | de armadura. Ele ajusta  |
|    | automaticamente a compensação de torque e a compensação de desliza        | mento para aumentar a    |
|    | resposta dinâmica do inversorinversor do motor.                           |                          |
|    | Aplicações: equipamentos têxteis, equipamentos de impressão, equipa       | mentos de guindaste e    |
|    | máquinas de perfuração.                                                   |                          |
|    | Parâmetros relacionados: Pr.07.02 Compensação de Torque                   |                          |
| 00 | .11 Reservado                                                             |                          |
|    |                                                                           | 50 U-                    |
| UU | .12 Configuração da tensão base do sistema de energia de                  |                          |
|    | Configurações 0: 230V/400V                                                | 7. 0                     |
|    | 1: 220V/380V                                                              |                          |
|    | Determina o valor inicial da tensão base quando o inversor do motor é re  | iniciado com sistema de  |
|    | energia de 50 Hz.                                                         | Tholado com sistema de   |
|    | energia de 30 Fiz.                                                        |                          |
| 0  | Valor Definido pelo Usuário (corresponde à frequência                     | máxima de                |
|    | operação Pr.01.00)                                                        |                          |
|    | Padrão:                                                                   | 0                        |
|    | Configura<br>0–9999                                                       |                          |
|    | ções                                                                      |                          |
|    | Corresponde à frequência máxima de operação (Pr.01.00)                    |                          |
|    | Quando Pr.00.13 não estiver definido como zero, "F" desaparece automa     | iticamente na página de  |
|    | configuração de frequência e o último dígito exibido pisca. A tecla p     | ara cima/para baixo, a   |
|    | velocidade multietapas e a função JOG no teclado alteram as faixas de a   | icordo com o Pr.00.13.   |
|    | Quando o Pr.00.13 não estiver definido como zero e a fonte de frequêr     | ncia for a comunicação,  |
|    | use o Pr.02.18 para alterar o comando de frequência em vez de usar o en   | dereço de comunicação    |
|    | 2001H.                                                                    |                          |
| 0  | 0.14 Casas Decimais para Valor Definido pelo Usuário                      |                          |
|    | Padrão:                                                                   | 0                        |
|    | Configura                                                                 |                          |
|    | 0–3                                                                       |                          |

#### Capítulo 4 Parâmetros | VFD-EL-W

Define os locais digitais para Pr.00.13.

Por exemplo: se a grandeza física correspondente, como pressão, for definida como 10,0 bar, você precisará definir Pr.00.13 como 100 e definir Pr.00.14 como 1. Relação de conversão de pressão: 0,1 Mpa = 1 bar = 1 kgf-cm<sup>2</sup>

### 00.15 Seleção da Ordem da Fase de Saída

Padrão: 0

Configura 0: Padrão

ções 1: Inverter a direção da operação

Sem alterar a fiação de saída do inversor do motor, a direção real de funcionamento do motor pode ser alterada de avanço para reverso e de reverso para avanço por meio deste parâmetro, e os sinais indicadores (FWD, REV) no teclado permanecem inalterados.

Ao usar este parâmetro com Pr.02.04 (Controle de Direção do Motor), a lógica de saída é primeiro avaliar se há uma direção proibida e, então, se deve emitir a direção reversa. Se uma determinada direção for proibida, nenhuma ação será tomada.

### 00.16 Proibir Função de Gravação na EEPROM

Padrão: 0

Configura 0: Proibir gravação na EEPROM

ções 1: Habilitar, controle via terminal MI

2: Habilitar, terminal MI é inválido

#### 01 Parâmetros Básicos

✓ Você pode definir este parâmetro durante a operação.

### 01.00 Frequência Máxima de Operação

Padrão: 60,00/50,00

Configura

50,00–400,00 Hz ções

01.01 Frequência Nominal do Motor

Padrão: 60,00/50,00

Definição 0,10-400,00 Hz

Defina este parâmetro de acordo com a tensão nominal na placa de identificação do motor.

### **01.02** Tensão Nominal do Motor

Padrão:

Configura Modelos de 230 V: 0,1-255,0 V

220,0/230,0

ções

Modelos de 460 V: 0,1 – 510,0 V

380,0/400,0

O padrão de tensão nominal do motor é diferente de acordo com os diferentes modelos de 230 V/460 V e configuração Pr.00.02 9 ou 10. Consulte a tabela a seguir.

|            | (Pr.00-12) | (Pr.00-02) | Pr.01–01   | Pr.01–02 |
|------------|------------|------------|------------|----------|
|            | 0          | 9          | 50,00 (Hz) | 230,0V   |
| Modelos de | U          | 10         | 60,00 (Hz) | 220,0V   |
| 230V       | 1          | 9          | 50,00 (Hz) | 220,0V   |
|            | l          | 10         | 60,00 (Hz) | 220,0V   |
|            | 0          | 9          | 50,00 (Hz) | 400,0V   |
| Modelos de | U          | 10         | 60,00 (Hz) | 400,0V   |
| 460V       | 1          | 9          | 50,00 (Hz) | 380,0V   |
|            |            | 10         | 60,00 (Hz) | 400,0V   |

Define a tensão máxima de saída. Este parâmetro deve ser definido como menor ou igual à tensão nominal na placa de identificação do motor.

# 01.03 Configuração de Frequência do Ponto Médio

Padrão: 1,5

Configura

0,10–400,0 Hz

ções

Define a frequência do ponto médio de qualquer curva V/F. Esta configuração determina a relação V/F entre a frequência mínima e a frequência do ponto médio.

# **01.04** Configuração de Tensão do Ponto Médio

Padrão: 10,0/20,0

Configura Modelos de 230 V: 0,1 – 255,0 V ções

Modelos de 460 V: 0,1 – 510,0 V

- Para modelos de 230V, o padrão é 10,0 V; para modelos de 460V, o padrão é 20,0 V.
- Define a tensão do ponto médio de qualquer curva V/F. Esta configuração determina a relação V/F entre a frequência mínima e a frequência do ponto médio.

### 01.05 Configuração de Frequência de Saída Mínima (Hz)

Padrão: 1,5

Configura 0,10–400,0 Hz cões

Define a frequência mínima de partida da curva V/F.

# 01.06 Configuração de Tensão de Saída Mínima

Padrão: 10,0/20,0

Configura Modelos de 230 V: 0,1 – 255,0 V ções

Modelos de 460 V: 0,1 – 510,0 V

- Para modelos de 230V, o padrão é 10,0 V; para modelos de 460V, o padrão é 20,0 V.
- Define a tensão mínima de partida da curva V/F.
- As configurações para Pr.01.01–Pr.01.06 devem atender à condição de Pr.01.02  $\geq$  Pr.01.04  $\geq$  Pr.01.06 e Pr.01.01  $\geq$  Pr.01.03  $\geq$  Pr.01.05.

### 01.07 Limite Superior de Frequência de Saída

Padrão: 110,0

Configura 0,1–120,0% ções

- Este parâmetro deve ser igual ou superior ao Limite Inferior de Frequência de Saída (Pr.01.08). A Frequência Máxima de Saída (Pr.01.00) é igual a 100%.
- O Limite Superior de Frequência de Saída = (01,00 × 01,07) ÷ 100

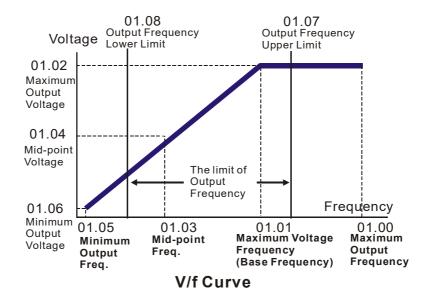

# 01.08 Limite Inferior de Frequência de Saída

Padrão: 0,0

Configura 0,0–100,0% ções

- Cálculo: O Limite Inferior de Frequência de Saída = (01,00 × 01,08) ÷ 100
- Use as configurações de limite superior e inferior da frequência de saída para evitar o uso indevido do operador, o superaquecimento causado pelo funcionamento do motor em uma frequência

| muito baixa ou o desgaste mecânico devido a uma velocidade muito alta.  Se a configuração do limite superior da frequência de saída for 50 Hz e a configuração frequência for 60 Hz, a frequência máxima de saída é 50 Hz. |
|----------------------------------------------------------------------------------------------------|
| Se a configuração do limite inferior da frequência de saída for de 10 Hz e a configuração frequência mínima de saída (Pr.01-07) for de 1,5 Hz, a unidade operará a 10 Hz quando                                            |
| comando de frequência for superior ao Pr.01-07, mas inferior a 10 Hz. Se o comando Frequência                                                                                                    |
| for menor que Pr.01-05, a unidade está no status pronto sem saída.                                                                                                    |
| Se o limite superior de saída de frequência for 60 Hz e a configuração de frequência também 60 Hz, a frequência máxima de saída não será maior que 60 Hz, mesmo executando                                                 |
| compensação de deslizamento. Se a frequência de saída precisar ser maior que 60 Hz, ajuste                                                                                                    |
| limite superior da frequência de saída ou aumente a frequência máxima de operação.                                                                                                    |
| 01.09 Tempo de Aceleração 1                                                                                                    |
| Tempo de Desaceleração 1                                                                                                    |
| Tempo de Aceleração 2                                                                                                    |
| <b>01.12</b> Tempo de Desaceleração 2                                                                                                    |
| Padrão: 10,0                                                                                                    |
| Configurações 0,1–600,0s / 0,01–600,00s                                                                                                    |
| ☐ Você pode alternar o tempo de aceleração/desaceleração 1 ou 2 configurando o terminal exter MI2–MI4 para 7.                                                                                                    |
| Unidade de Tempo para Aceleração e Desaceleração                                                                                                    |
| Padrão: 0                                                                                                    |
| Configura 0: Unidade 0,1s                                                                                                    |
| ções                                                                                                    |
| 1: Unidade 0,01s                                                                                                    |
| O tempo de aceleração determina o tempo necessário para que o inversor do motor AC aumer                                                                                                    |
| de 0,00 Hz até a frequência máxima de operação (Pr.01.00). O tempo de desaceleraç                                                                                                    |
| determina o tempo necessário para o inversor do motor AC desacelerar da frequência máxir                                                                                                    |
| de operação (Pr.01.00) até 0 Hz.                                                                                                    |
| Selecione o Tempo de Aceleração/Desaceleração 1, 2, 3, 4 com as configurações do terminal                                                                                                    |
| entrada multifuncional. Os padrões são Tempo de Aceleração 1 e Tempo de Desaceleração 1.                                                                                                    |
| 🕮 A configuração para Pr.01.19 altera a unidade de tempo de Pr.01.09–Pr.01.12, Pr.01.13 e Pr.01.                                                                                                    |
| alterando ainda mais a faixa de configuração do tempo de aceleração/desaceleração.                                                                                                    |

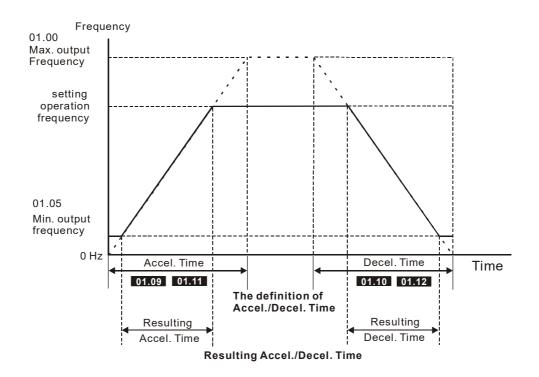

| × | 01.13 | Tempo de Aceleração JOG                 |              |
|---|-------|-----------------------------------------|--------------|
|   |       | <u> </u>                                | Padrão: 1,00 |
| _ |       | Configurações 0,1-600,0s / 0,01-600,00s |              |
| × | 01.14 | Tempo de Desaceleração JOG              |              |
|   |       |                                         | Padrão: 1,00 |
| _ |       | Configurações 0,1-600,0s / 0,01-600,00s |              |
| × | 01.15 | Configuração de Frequência JOG          |              |
|   |       |                                         | Padrão: 6,00 |
|   |       | Configurações 0,10–400,0 Hz             |              |

- Use apenas o terminal externo JOG (definindo MI2, MI3 ou MI4 para 8). Quando o comando JOG está LIGADO, o inversorinversor do motor AC acelera da Frequência Mínima de Saída (Pr.01.05) para a Frequência JOG (Pr.01.15). Quando o comando JOG está DESLIGADO, o inversorinversor do motor AC desacelera a partir da frequência JOG até parar. O tempo de aceleração/desaceleração é definido pelo tempo de aceleração/desaceleração JOG (Pr.01.13, Pr.01.14).
- O inversor deve ser parado antes de usar o comando JOG. Durante a operação JOG, outros comandos de operação não são aceitos, exceto os comandos FWD/REV.

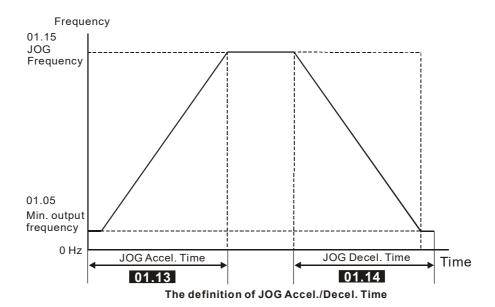

### 01.16 Configuração de Aceleração Automática/Desaceleração Automática

Padrão: 0

Configura 0: Aceleração e Desaceleração Lineares ções

- 1: Aceleração Automática e Desaceleração Linear
- 2: Aceleração Linear e Desaceleração Automática
- 3: Aceleração e Desaceleração Automáticas (definidas por cargas)
- 4: Aceleração e desaceleração automáticas (definidas pela configuração do tempo de aceleração/desaceleração)
- Com aceleração e desaceleração automáticas, é possível reduzir a vibração e os choques durante a partida e a parada da carga; o inversor detecta automaticamente o torque da carga e acelera automaticamente do tempo de aceleração mais rápido e da corrente de partida mais suave até a frequência definida. Durante a desaceleração, o inversor determina automaticamente a energia regenerativa carregada para parar o motor de forma constante e suave no menor tempo de desaceleração. Quando este parâmetro é definido como 4, o tempo real de aceleração/desaceleração varia com a configuração para Pr.01.09–Pr.01.12. Portanto, o tempo real de aceleração/ desaceleração é igual ou superior a Pr.01.09–Pr.01.12.
- O uso de aceleração e desaceleração automáticas pode evitar procedimentos de ajuste complicados. Ele não para durante a aceleração e não precisa de um resistor de freio durante a desaceleração para parar. Também pode melhorar a eficiência operacional e economizar energia.

# **01.17** Configuração do Tempo de Aceleração da Curva S

Padrão: 0,0/0,00

Configura 0,0-10,0s / 0,00-10,00s ções

# 01.18 Configuração do Tempo de Desaceleração da Curva S

Padrão: 0,0/0,00

Configura 0,0-10,0s / 0,00-10,00s ções

🚇 O uso de uma curva S proporciona a transição mais suave entre as mudanças de velocidade. As

curvas de aceleração e desaceleração podem ser ajustadas para diferentes graus de curvas de aceleração S e desaceleração S configurando Pr.01.17–01.18. Quando habilitado, o inversorinversor produz uma curva de aceleração e desaceleração diferente de acordo com o tempo de aceleração e desaceleração. Defina esses parâmetros como 0,0 para aceleração/desaceleração linear.

O diagrama a seguir mostra que a configuração original do Tempo de Aceleração e Desaceleração serve apenas para referência quando você habilita a curva S. O tempo de aceleração/desaceleração aumenta à medida que o valor de configuração aumenta. Pr.01.17 deve ser menor que Pr.01.09 ou Pr.01.11; Pr.01.18 deve ser menor que Pr.01.10 ou Pr.01.12. Caso contrário, a curva S é inválida.

O tempo total de aceleração = Pr.01.09 + Pr.01.17 ou Pr.01.11 + Pr.01.17

O tempo total de desaceleração = Pr.01.10 + Pr.01.18 ou Pr.01.12 + Pr.01.18

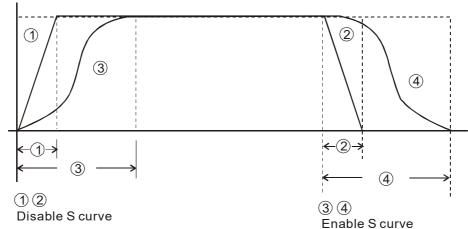

**Acceleration/deceleration Characteristics** 

# V 01.20 Frequência de Parada Posicionamento Simples 0

Padrão: 0,00

Configura 0,00-400,00 Hz ções

# V 01.21 Frequência de Parada Posicionamento Simples 1

Padrão: 5,00

Configura 0,00–400,00 Hz ções

# Frequência de Parada Posicionamento Simples 2

Padrão: 10,00

Configura 0,00–400,0 Hz ções

# Frequência de Parada Posicionamento Simples 3

Padrão: 20,00

Configura 0,00–400,00 Hz ções

# 7 01.24 Frequência de Parada Posicionamento Simples 4

Padrão: 30,00

Configura 0,00–400,00 Hz ções

# V 01.25 Frequência de Parada Posicionamento Simples 5

Padrão: 40,00

Configura 0,00–400,00 Hz ções

# V 01.26 Frequência de Parada Posicionamento Simples 6

Padrão: 50,00

Configura 0,00–400,00 Hz ções

### N 01.27 Frequência de Parada Posicionamento Simples 7

Padrão: 60,00

Configura 0,00–400,00 Hz ções

- A configuração para Pr.01.20-Pr.01.27 deve seguir a condição abaixo:
- $\square$  Pr.01.20  $\leq$  Pr.01.21  $\leq$  Pr.01.22  $\leq$  Pr.01.23  $\leq$  Pr.01.24  $\leq$  Pr.01.25  $\leq$  Pr.01.26  $\leq$  Pr.01.27
- Se dois dos parâmetros (entre Pr.01.20 e Pr.01.27) tiverem a mesma frequência de parada, defina o seu Tempo de Atraso da Parada de Posicionamento Simples para os mesmos valores.

| × | 01.28 | Tempo de Atraso de Parada Posicionamento Simples 0 |
|---|-------|----------------------------------------------------|
| × | 01.29 | Tempo de Atraso de Parada Posicionamento Simples 1 |
| × | 01.30 | Tempo de Atraso de Parada Posicionamento Simples 2 |
| × | 01.31 | Tempo de Atraso de Parada Posicionamento Simples 3 |
| × | 01.32 | Tempo de Atraso de Parada Posicionamento Simples 4 |
| × | 01.33 | Tempo de Atraso de Parada Posicionamento Simples 5 |
| × | 01.34 | Tempo de Atraso de Parada Posicionamento Simples 6 |
| × | 01.35 | Tempo de Atraso de Parada Posicionamento Simples 7 |

Padrão: 0,00

Configura 0,00–600,00 s ções

- ☐ Válido somente quando Pr.02.02 Método de Parada do Motor estiver definido como 4: parada de posicionamento simples.
- As configurações 0–7 para Pr.01.20–Pr.01.27 devem funcionar com as configurações 0–7 para Pr.01.28–Pr.01.35 e corresponder entre si. Por exemplo, Pr.01.20 deve funcionar com Pr.01.28.
- A função de Pr.01.28–Pr.01.35 é o posicionamento simples. A velocidade começa a desacelerar depois de decorrido o tempo definido em Pr.01.28-Pr.01.35. A precisão do posicionamento é autoavaliada pelo usuário.

$$S = n \times \left(\frac{t_x + (t_x + t_2)}{2}\right) \qquad n = f \times \frac{120}{p}$$

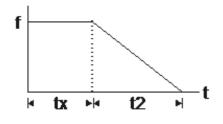

S: distância de operação

(revolução)

n: velocidade de rotação

(revoluções/segundo)

t<sub>x</sub>: tempo de atraso

(segundos)

t<sub>2</sub>: tempo

desaceleração

(segundo)

n: velocidade de rotação

(revoluções/minuto)

p: número de pólos no

motor

f: frequência de operação

(Hz)

O valor de tx na equação acima é descrito abaixo.

1.1 Quando a inclinação é negativa (t1 > t2) 1.2 Quando a inclinação é positiva (t1 < t2)

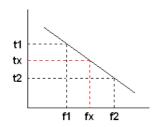

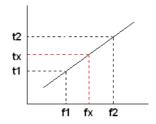

$$t_x = t_1 + \left(\frac{f_x - f_1}{f_2 - f_1}\right) \times (t_2 - t_1) = t_1 + \left(\frac{f_x - f_1}{10}\right) \times (t_2 - t_1)$$

$$\mathbf{t}_{x} = t_{1} + \left(\frac{f_{x} - f_{1}}{f_{2} - f_{1}}\right) \times (t_{2} - t_{1}) = t_{1} + \left(\frac{f_{x} - f_{1}}{10}\right) \times (t_{2} - t_{1})$$

$$\mathbf{t}_{x} = t_{2} - \left(\frac{f_{2} - f_{x}}{f_{2} - f_{1}}\right) \times (t_{2} - t_{1}) = t_{2} - \left(\frac{f_{2} - f_{x}}{10}\right) \times (t_{2} - t_{1}) = t_{2} - \left(\frac{f_{2} - f_{x}}{10}\right) \times (t_$$

de

Conforme mostrado na figura abaixo, suponha que o raio do motor de quatro polos seja r e a velocidade de rotação seja n (rpm).

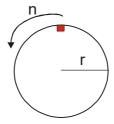

#### Exemplo 1:

Quando a mesa giratória do motor gira a 50 Hz, e Pr.02.02 = 4 (parada de posicionamento simples; E.F.: Parada por inércia), e Pr.01.26 = 50 Hz (frequência de parada de posicionamento simples 6) e seu correspondente Pr.01.34 = 2s (tempo de atraso de parada de posicionamento simples 6), então o tempo de desaceleração de 50 Hz a 0 Hz é de 10 segundos. Depois de executar o comando de parada, a Parada de Posicionamento Simples é ativada, sua velocidade de rotação é n = 120 x 50 / 4 (revoluções / minuto) = 25 (revoluções / segundo)

O número de revoluções da mesa giratória = (25 x (2 + 12)) / 2 = 175 (revoluções)

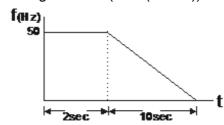

Portanto, a distância de operação do motor após a execução do comando de parada = número

de revoluções x circunferência =  $175 \times 2 \pi r$ . Isso também significa que a mesa giratória retorna ao topo após 175 revoluções.

#### Exemplo 2:

Suponha que a mesa giratória do motor gire a 1,5 Hz e Pr.01.22 = 10 Hz [frequência de parada de posicionamento simples 2] e Pr.01.30 = 10 s [tempo de atraso de parada de posicionamento simples 2], então o tempo de desaceleração de 60 Hz a 0 Hz é de 40 segundos.

O tempo de atraso na parada para 1,5 Hz é de 1,5 segundo; o tempo de desaceleração de 1,5 Hz a 0 Hz é de 1 segundo.

Após a execução do comando de parada, a parada de posicionamento simples é ativada e sua velocidade de rotação é n =  $120 \times 1,5 / 4$  (revoluções / minuto) = 1,5 / 2 (revoluções / segundo) O número de revoluções da mesa giratória =  $(1,5/2 \times (1,5+2,5)) \div 2 = 1,5$  (revoluções)

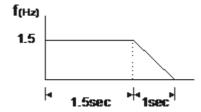

Portanto, a distância de operação do motor após a execução do comando de parada = número de revoluções × circunferência =  $1.5 \times 2$   $\pi$ r. Isso também significa que a mesa giratória para após executar 1.5 revoluções.

### 02 Parâmetros do Método de Operação

✓ Você pode definir este parâmetro durante a operação.

### Ø 02.00 Primeira Fonte de Comando de Frequência Mestre

Padrão: 0

Configura 0: Teclado digital ou terminais externos (função para cima/ para baixo) ções

- 1: Sinal analógico AVI Terminal externo DC 0-10V
- 2: Sinal analógico ACI Terminal externo DC 4-20 mA
- 3: Entrada de comunicação RS-485
- 4: Botão do potenciômetro do teclado digital

### ✓ 02.09 Segunda Fonte de Comando de Frequência Mestre

Padrão: 0

Configura 0: Teclado digital ou terminais externos (função para cima/ para baixo) ções

- 1: Sinal analógico AVI Terminal externo DC 0-10V
- 2: Sinal analógico ACI Terminal externo DC 4-20 mA
- 3: Entrada de comunicação RS-485
- 4: Botão do potenciômetro do teclado digital
- Define a fonte de comando de frequência mestre para o inversor do motor AC.
- Pr.02.09 é válido somente quando você define Pr.04.06, Pr.04.08 como 22. Quando a configuração 22 é ativada, a fonte de comando de frequência é a configuração para Pr.02.09. Você só pode habilitar uma das fontes de comando de primeira frequência mestre e segunda frequência mestre por vez.
- Ao usar o terminal AVI, preste atenção à localização do interruptor dip ACI / AVI no inversor do motor AC. Se você selecionar ACI, a unidade receberá um sinal de corrente analógico de 4–20 mA; se você selecionar AVI, a unidade receberá um sinal de tensão analógico de 0–10 V<sub>DC</sub>.

# V 02.01 Fonte do Comando de Operação

Padrão: 0

Configura 0: Teclado digital ções

- 1: Terminais externos, a tecla STOP (PARAR) é válida
- 2: Terminais externos, a tecla STOP (PARAR) é inválida
- 3: Comunicação RS-485, a tecla STOP (PARAR) é válida
- 4: Comunicação RS-485, a tecla STOP (PARAR) é inválida
- Define a Fonte de Comando de Operação para o inversorinversor do motor AC.

# 02.10 Combinação de Primeiro/Segundo Comando de Frequência Mestre

Padrão: 0

Configurações 0: Desabilitar

1: Primeiro comando de frequência mestre + segundo comando de frequência mestre

2: Primeiro comando de frequência mestre - segundo comando de frequência mestre

### 02.02 Método de Parada

Padrão: 0

Configurações 0: Rampa para parar; E.F.: Parada por inércia

- 1: Parada por inércia; E.F.: Parada por inércia
- 2: Rampa para parar; E.F.: Parada por inércia
- 3: Rampa para parar; E.F.: Parada por inércia
- 4: Parada de posicionamento simples; E.F.: Parada por inércia
- Determina como o motor é parado quando o inversor do motor AC recebe o comando Parar.
  - 1. Rampa para parar: De acordo com o tempo de desaceleração definido, o inversor do motor AC desacelera para 0 Hz ou a frequência mínima de saída (Pr.01.05) e, em seguida, para.
  - 2. Parada por inércia: De acordo com a inércia da carga, o inversor do motor AC interrompe a saída imediatamente e o motor para por inércia.
  - 3. O método de parada do motor geralmente é definido dependendo da carga ou das características do momento em que a máquina para.
    - (1) Use "rampa para parar" para a segurança do pessoal ou para evitar desperdício de material em aplicações onde o motor deve parar imediatamente após a parada da unidade. Você deve definir o tempo de desaceleração adequadamente.
    - (2) Se a marcha lenta for permitida ou a inércia da carga for grande, use "parada por inércia".

Exemplos de uso são sopradores, bombas e puncionadeiras.

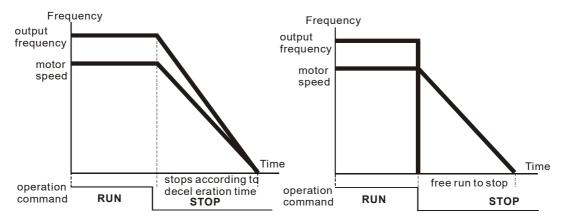

ramp to stop and free run to stop

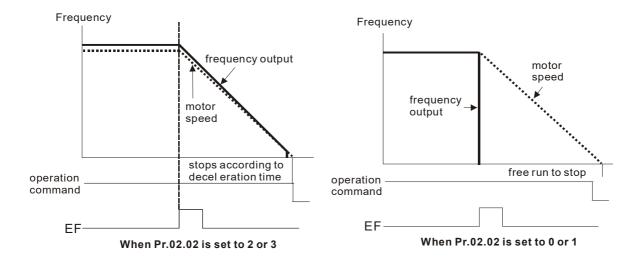

# **02.03** Seleção de Frequência Portadora PWM

Padrão: 8

Configura 2–12 kHz ções

Determina a frequência portadora PWM para o inversor do motor AC.

|   | Carrier<br>Frequency | Acoustic<br>Noise   | Electromagnetic<br>Noise or leakage<br>current | Heat<br>Dissipation | Current<br>Wave  |
|---|----------------------|---------------------|------------------------------------------------|---------------------|------------------|
| _ | 2kHz                 | Significant         | Minimal<br><b>↑</b>                            | Minimal<br><b>↑</b> |                  |
|   | 8kHz                 |                     |                                                |                     |                  |
|   | 12kHz                | <b>↓</b><br>Minimal | <b>↓</b><br>Significant                        | ↓<br>Significant    | ↓<br>Significant |

- Na tabela, você vê que a frequência portadora PWM tem influências significativas no ruído eletromagnético, na dissipação de calor do inversor do motor AC e no ruído acústico do motor. Portanto, se o ruído ambiente for maior que o ruído do motor, diminua a frequência portadora para reduzir o aumento de temperatura. Embora o motor tenha operação silenciosa na frequência portadora mais alta, considere toda a fiação e a interferência.
- Com frequência de portadora padrão:
  - (1) Tomemos como exemplo o VFD007EL21W(-1) (é necessário instalar ventiladores de resfriamento), supondo que a temperatura ambiente seja de 40°C, a corrente de saída da unidade deve ser controlada dentro de 100% da corrente nominal. Se a temperatura ambiente for de 50°C, a corrente de saída da unidade deverá estar dentro de 80% da corrente nominal.
  - (2) Quando o modelo VFD007EL21W(-1) funciona sem ventiladores de resfriamento, supondo que a temperatura ambiente seja de 40°C, a corrente de saída da unidade deve ser controlada dentro de 100% da corrente nominal. Se a temperatura ambiente for de 50°C, a corrente de saída da unidade não deve exceder 80% da corrente nominal.

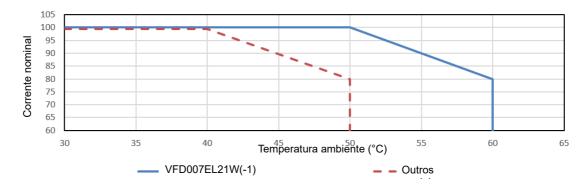

(3) Tome o VFD007EL21W(-1) (precisa instalar ventiladores de resfriamento) como exemplo, suponha que a temperatura ambiente seja de 40°C e a frequência portadora padrão seja de 8 kHz, a corrente de saída da unidade atinge 100% da corrente nominal. Se a frequência portadora for de 12 kHz, a corrente de saída da unidade deverá ser controlada dentro de 80% da corrente nominal.

- (4) Quando o modelo VFD007EL21W(-1) funciona sem ventiladores de resfriamento, supondo que a temperatura ambiente seja de 40°C e a frequência portadora padrão seja de 8 kHz, a corrente de saída da unidade atinge 100% da corrente nominal. Se a frequência portadora for de 12 kHz, a corrente de saída da unidade deverá ser controlada dentro de 80% da corrente nominal.
- (5) Para o modelo VFD055EL43W, quando a temperatura ambiente é de 50°C e a frequência portadora padrão é de 4 kHz, a corrente de saída da unidade atinge 100% da corrente nominal. Se a frequência portadora for de 12 kHz, a corrente de saída da unidade deverá ser controlada dentro de 40% da corrente nominal.
- (6) Quando a temperatura ambiente é de 25°C, a unidade é instalada de forma independente e a frequência portadora é de 12 kHz, a corrente de saída da unidade atinge 100% da corrente nominal.

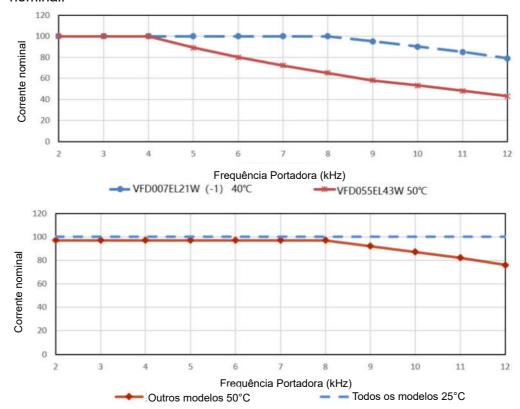

# 02.04 Controle de Direção do Motor

Padrão: 0

Configurações 0: Habilitar Avanço/Reversão

1: Desabilitar reversão

2: Desabilitar avanço

Evite danos ao motor causados por operação incorreta que leve à rotação para frente e para trás do motor.

02.05

A fonte de comando inicialização e execução altera o controle de operação do inversor do motor (somente terminal externo)

Padrão: 1

Configura 0: Funciona quando ligado, mantém o status atual de execução quando o

ções

comando de operação é alterado

- 1: Não executa quando ligado, mantém o status atual de execução quando o comando de operação é alterado
- 2: Funciona quando ligado e é executado imediatamente de acordo com o novo comando de operação
- 3: Não é executado quando ligado, é executado imediatamente de acordo com o novo comando de operação
- 4: É executado quando reiniciado ou ligado, altera o comando de operação de acordo com o status do terminal externo quando a fonte de comando é o terminal externo de 2 fios
- Conforme mostrado na tabela abaixo, quando a fonte do comando de operação é o terminal externo, o comando de operação permanece e a potência do inversor do motor AC está LIGADA. Esse parâmetro determina se o inversor do motor AC altera ou não o status operacional do inversor de acordo com o status do terminal externo.

| Pr.02.05  | LIGADO       | Status da Fonte do Comando de         |  |
|-----------|--------------|---------------------------------------|--|
| 1 1.02.03 | LIOADO       | Status da i onte do Comando de        |  |
|           |              | Operação                              |  |
| 0         | Executar     | Mantém o status operacional atual     |  |
| 1         | Não executar | Mantém o status operacional atual     |  |
| 2         | Executar     | Altera o status operacional de acordo |  |
| 2         | Executai     | com o novo comando de operação        |  |
| 3         | Não executar | Altera o status operacional de acordo |  |
| 3         | Nao executar | com o novo comando de operação        |  |
| 4         | Executar     | Altera o comando de operação de       |  |
| 4         | Executar     | acordo com o terminal externo         |  |

- Esse parâmetro determina se o inversor do motor AC recebe ou não o comando de operação quando a fonte do comando de operação é o terminal externo, o comando de operação permanece e a potência do inversor do motor AC está LIGADA.
  - 0: A unidade recebe o comando de operação e é executada imediatamente.
  - 1: A unidade não recebe o comando de operação. Para fazer o motor funcionar, cancele o comando de operação e, em seguida, insira novamente.
  - 4: Reinício em caso de falha de energia transitória com controle de terminal externo. Quando o inversorinversor do motor sofre uma falha instantânea de energia, o barramento DC cai para Lv. Se você enviar um comando do computador host enquanto o barramento DC estiver em Lv, e o comando operacional ainda estiver no gatilho condutivo, a unidade poderá ser reiniciada.

#### LIGADO:

Quando a fonte de comando de operação é o terminal externo e o comando de operação está ligado (MI1-DCM = fechado), o inversor do motor AC opera de acordo com o Pr.02.05 depois que a energia é aplicada.

- (1) Pr.02.05 = 0, 2 ou 4: a unidade funciona imediatamente.
- (2) Pr.02.05 = 1 ou 3: a unidade não funciona. O inversor do motor AC permanece parado até que o comando de operação seja recebido após o cancelamento do comando de operação

anterior.

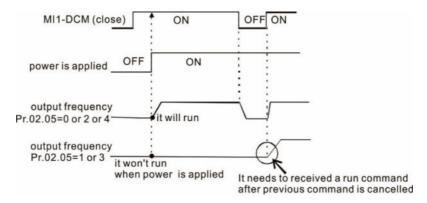

- Alterar a fonte do comando de operação:
  - Independentemente de o inversor do motor AC funcionar ou parar, quando a nova fonte de comando de operação são os terminais externos e o status do terminal (LIGADO: EXECUTAR, DESLIGADO: PARAR) é diferente do status atual do inversor, o inversor do motor AC opera de acordo com Pr.02.05.
  - (1) Pr.02.05 = 0 ou 1: o status do inversor do motor AC não é alterado pelo status do terminal.
  - (2) Pr.02.05 = 3 ou 4: o status do inversor do motor AC é alterado pelo status do terminal.

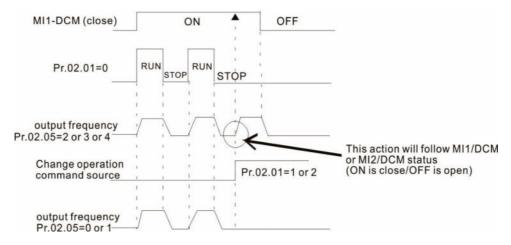

Quando você define Pr.02.05 = 1 ou 3, isso não garante que a unidade nunca funcionará. Tenha cuidado ao usar essa função, pois o interruptor pode saltar devido à vibração mecânica ou a peças defeituosas do interruptor.

# 02.06 Perda de ACI

Padrão: 0

Configurações 0: Desacelera para 0 Hz

- 1: Para imediatamente e exibe AErr
- 2: Continua a operação na última frequência
- 3: Opera na frequência de Pr.02.11
- Determina a ação quando a entrada analógica ACI (4–20 mA) é perdida.
- 1: Exibe a mensagem de aviso "AErr" no teclado quando o sinal ACI for perdido e execute a configuração Pr.02.06. Quando o sinal ACI é recuperado, a mensagem de aviso desaparece automaticamente. Pressione a tecla "STOP/RESET" (PARAR/REDEFINIR) para limpar a mensagem de aviso.

### 02.07 Seleção de modo da tecla para cima/para baixo do terminal externo

Padrão: 0

Configurações 0: Com a tecla para cima/para baixo

1: Por tempo de aceleração/desaceleração

2: Por velocidade constante (Pr.02.08)

3: Por pulso (Pr.02.08)

### 02.08 Velocidade do terminal externo da tecla para cima/baixo

Padrão: 0,01

Configurações 0,01-10,00 Hz/2 ms

Define como o comando de frequência aumenta ou diminui quando os terminais de entrada multifuncionais (Pr.04.06–04.08) são definidos como 10 (Comando para cima) ou 11 (Comando para baixo).

Pr.02.07 = 0: Use as teclas para cima/para baixo no teclado digital para aumentar ou diminuir o comando de frequência.

Pr.02.07 = 1: O comando de aumento ou diminuição de frequência (F) opera de acordo com a configuração do tempo de aceleração ou desaceleração, válido somente durante a operação.

Pr.02.07 = 2: Aumente e diminua o comando de frequência de acordo com a configuração de Pr.02.08.

Pr.02.07 = 3: Aumente e diminua o comando de frequência de acordo com a configuração de Pr.02.08 (unidade: entrada de pulso). Cada LIGADO após DESLIGADO é considerado como um pulso de entrada.

### O2.11 Comando de Frequência do Teclado

Padrão: 60,00

Configurações 0,00-400,0 Hz

Define o comando de frequência ou lê o comando de frequência do teclado.

# O2.12 Comando de Frequência de Comunicação

Padrão: 60,00

Configura

0,00–400,00 Hz

Define o comando de frequência ou lê o comando de frequência de comunicação.

### **02.13** Modo de Economia de Comando de Frequência

Padrão: 0

Configura 0: Salve a frequência antes de desligar ções

- 1: Salve apenas o comando de frequência do teclado antes de desligar
- 2: Salve apenas o comando de frequência de comunicação antes de desligar
- Determina se deve salvar a frequência definida antes de desligar.

# 02.14 Modo de Comando de Frequência Inicial na Parada

Padrão: 0

Configura 0: Usar comando de Frequência atual

ções

1: Usar o comando de Frequência zero

2: Consulte Pr.02.15 para configurar

#### 02.15 Configuração do Comando de Frequência Inicial na Parada

Padrão: 60,00

Configura 0,00–400,0 Hz

ções

Pr.02.14 e Pr.02.15 determinam o comando de frequência inicial na PARADA.

Pr.02.14 = 0: Define o comando de frequência inicial como o comando de frequência atual na PARADA.

Pr.02.14 = 1: O comando de frequência inicial retorna a zero na PARADA.

Pr.02.14 = 2: O comando de frequência inicial opera de acordo com a configuração para Pr.02.15 na PARADA.

#### 02.16 Exibição da Fonte de Comando de Frequência

Padrão: Somente para leitura

Configura 1: bit0 = 1: Fonte do primeiro comando de frequência (Pr.02.00) cões

2: bit1 = 1: Fonte do segundo comando de frequência (Pr.02.09)

4: bit2 = 1: Definido pelo terminal MI externo

Este parâmetro é somente leitura, você pode ler a fonte de comando de frequência a partir deste parâmetro.

### **02.17** Exibição da Fonte de Comando de Operação

Padrão: Somente para leitura

Configura 1: bit0 = 1: Teclado digital

ções

2: bit1 = 1: RS-485

4: bit2 = 1: Terminal Externo

8: bit3 = 1: Terminais MI externos

Este parâmetro é somente leitura, você pode ler a fonte do comando de operação a partir deste parâmetro.

#### 02.18 Configuração de valor definido pelo usuário

Padrão: 0

Configura

ções 0-Pr.00.13

Lê e grava as configurações de valores definidas pelo usuário. Altera a frequência de operação quando Pr.00.13 não está definido como 0 e a fonte de frequência é de comunicação.

### 02.19 Valor definido pelo usuário

Padrão: 0

Configura Somente para leitura

ções

Por exemplo, suponha que a fonte de frequência seja a primeira frequência + a segunda frequência, a primeira fonte de comando de frequência seja o teclado digital e a segunda fonte de frequência seja AVI, defina o valor definido pelo usuário 1 como 180,0 (Pr.00.13 = 1800, Pr.00.14 = 1).v

Quando AVI = 2 V, o valor definido pelo usuário é 36,0 [180,0  $\div$  (2 V/10 V)] e a frequência é 12,0 Hz [36,0  $\div$  (180,0/60,0)].

Quando Pr.02.18 = 30,0, a frequência é 10,0 Hz [30,0 ÷ (60,0/180,0)].

Neste momento, o teclado exibe 66,0 (36,0+30,0) e a frequência de saída é 22,0 Hz (12,0+10,0). Se você ler os valores usando o endereço de comunicação, os valores serão exibidos da seguinte forma: 2102H e 2103H são 22,0 Hz; 0212H (Pr.02.18) é 30,0 Hz; 0213H (Pr.02.19) é 66,0.

# 03 Parâmetros da Função de Saída

✓ Você pode definir este parâmetro durante a operação.

03.00 Relé de Saída Multifuncional

Padrão: 8

Configura 0–23 ções

### Resumo das Configurações de Função

| ID* | Funções                                         | Descrições                                                                                                    |  |  |  |
|-----|-------------------------------------------------|----------------------------------------------------------------------------------------------------|--|--|--|
| 0   | Nenhuma função                                  | Terminal de saída sem função                                                                                                    |  |  |  |
| 1   | Indicação durante RUN                           | Este contato é fechado quando a unidade está pronta ou o                                                                                                    |  |  |  |
| 1   | (EXECUTAR)                                      | comando de EXECUTAR está LIGADO.                                                                                                    |  |  |  |
| 2   | Indicação da<br>Frequência Mestre<br>Atingida   | Este contato é fechado quando a frequência de saída da unidade atinge a frequência de configuração.                                                                                                    |  |  |  |
| 3   | Indicação na                                    | Este contato é fechado quando a frequência de saída da                                                                                                    |  |  |  |
|     | velocidade zero                                 | unidade é menor do que a frequência de partida.                                                                                                    |  |  |  |
| 4   | Detecção de torque excessivo                    | Este contato é fechado quando a unidade detecta o excesso de torque. Pr.06.04 define o nível de detecção de torque excessivo e Pr.06.05 define o tempo de detecção de torque excessivo.                             |  |  |  |
| 5   | Indicação do Bloco<br>Base (B.B)                | Este contato é fechado quando uma interrupção externa (B.B.) ocorre na unidade e a saída é interrompida.                                                                                                    |  |  |  |
| 6   | Indicação de baixa tensão                       | Este contato é fechado quando a unidade detecta que a tensão de entrada é muito baixa.                                                                                                    |  |  |  |
| 7   | Indicação do modo de operação                   | Esse contato é fechado quando a fonte de comando de operação do inversor são os terminais externos.  Este contato é fechado quando ocorre uma falha. (oc, ov, oH1, oL, oL1, EF, cF3.0–5, HPF1, 2, 4, ocA, ocd, ocn) |  |  |  |
| 8   | Indicação de mau funcionamento                  |                                                                                                    |  |  |  |
| 9   | Frequência desejada atingida                    | Este contato é fechado quando a frequência desejada (Pr.03.02) é atingida.                                                                                                    |  |  |  |
| 10  | Valor de contagem do terminal atingido          | Quando a unidade executa o contador externo, este contato é fechado se o valor de contagem for igual ao valor de configuração para Pr.03.05.                                                                        |  |  |  |
| 11  | Valor de contagem do terminal atingido          | Quando a unidade executa o contador externo, este contato é fechado se o valor de contagem for igual ao valor de configuração para Pr.03.06.                                                                        |  |  |  |
| 12  | Prevenção contra parada por sobretensão         | Este contato é fechado quando a prevenção contra parada por sobretensão está LIGADA.                                                                                                    |  |  |  |
| 13  | Prevenção contra<br>parada por<br>sobrecorrente | Este contato é fechado quando a prevenção contra parada por sobrecorrente está LIGADA.                                                                                                    |  |  |  |
| 14  | Aviso de<br>superaquecimento do<br>IGBT         | Este contato é fechado quando o IGBT superaquece para evitar que a unidade desligue devido ao superaquecimento. > 85°C LIGADO, < 80°C DESLIGADO                                                                     |  |  |  |
| 15  | Sobretensão                                     | Este contato é fechado quando a unidade detecta que a tensão do barramento DC está muito alta.                                                                                                    |  |  |  |

| ID*                                                               | Funções                          | Descrições                                                                                                    |
|-------------------------------------------------------------------|----------------------------------|----------------------------------------------------------------------------------------------------|
| 16                                                                | Erro de feedback PID             | Este contato é fechado quando o erro do sinal de feedback PID é detectado. (Consulte Pr.10.08, Pr.10.12)                                                                         |
| 17                                                                | Comando Avançar                  | Este contato é fechado quando o inversor opera na direção para frente.                                                                                                    |
| 18                                                                | Comando Reverter                 | Este contato é fechado quando o inversor opera em direção reversa.                                                                                                    |
| 19                                                                | Velocidade zero incluindo PARADA | Sinal de saída de velocidade zero (incluindo PARADA)                                                                                                    |
| 20                                                                | Indicação de aviso               | Este contato é fechado quando ocorre um aviso. (CExx, AUE, FbE, SAvE)                                                                                                    |
| 21                                                                | Controle de freio<br>mecânico    | Este contato é fechado quando a frequência de saída ≥ valor de ajuste Pr.03.11. Quando a unidade para e a frequência de saída ≤ valor de ajuste Pr.03.12, este contato é aberto. |
| 22                                                                | A unidade está pronta            | Este contato é fechado quando a unidade está pronta.                                                                                                    |
| Indicação de erro do<br>23 sistema multibomba<br>(somente Mestre) |                                  | Quando todos os inversores de motor AC no sistema<br>multibomba falham, o contato "fechado" significa que está<br>LIGADO ou em baixo potencial.                                  |

**%** "Fechado" significa que o relé está LIGADO ou com baixa tensão.

#### 03.02 Frequência Desejada Atingida

Padrão: 0,00

Configura 0,00–400,0 Hz ções

Quando a frequência de saída atingir a frequência desejada, se o terminal de saída multifuncional correspondente estiver definido como 9 (Pr.03.00-Pr.03.01), esse terminal de saída multifuncional será "fechado".

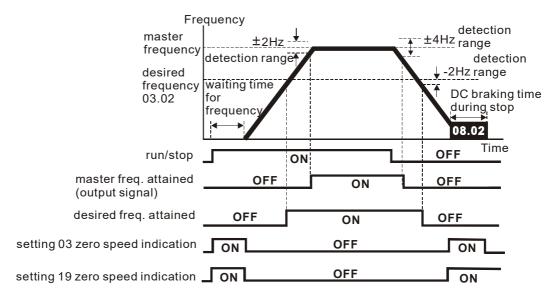

output timing chart of multiple function terminals when setting to frequency attained or zero speed indication

| 03.01 R | eservado |
|---------|----------|
| 03.03 R | eservado |
| 03.04 R | eservado |

#### 03.05 Valor de Contagem Atingido

Padrão: 0

Configura 0–9999 ções

Define o valor de contagem do contador interno. Você pode usar os terminais de entrada multifuncionais externos nos terminais de controle para acionar o contador. Quando a contagem atinge o valor definido, o terminal de saída especificado é ativado pela configuração de um dos terminais de entrada multifuncionais (o valor da contagem é redefinido após atingir a configuração para Pr.03.05).

#### **OBSERVAÇÃO:**

Quando o visor mostra c555, a unidade contou 555 vezes. Se o visor mostrar c555•, significa que o valor real do contador está entre 5.550 e 5.559.

#### **03.06** Valor de Contagem Preliminar Atingido

Padrão: 0

Configura 0–9999 ções

Quando o valor de contagem conta a partir de c1 para atingir esse valor, o terminal de saída multifuncional correspondente é ativado. Você pode usar esse parâmetro como o fim da contagem para fazer o inversor funcionar desde a velocidade baixa até a parada.

O diagrama de tempo mostra o seguinte:

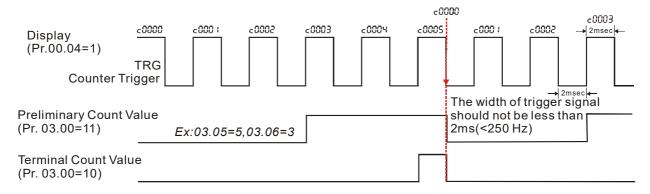

### **03.07** EF é ativado quando o Valor de Contagem do Terminal é atingido

Padrão: 0

Configura 0: Valor de contagem do terminal atingido, sem exibição de EF ções

1: Valor de contagem do terminal atingido, EF é ativado

Quando Pr.03.07 = 1: a unidade para e mostra a mensagem "EF" quando o valor do contador é atingido e continua a funcionar quando a falha é REDEFINIDA.

### 03.08 Controle de Resfriamento da Ventoinha

Padrão: 3

Configura 0: A ventoinha está sempre LIGADA ções

- 1: A ventoinha é DESLIGADA após o inversor do motor AC parar por um minuto.
- 2: A ventoinha está LIGADA quando o inversor do motor AC estiver funcionando; a ventoinha está DESLIGADA quando o inversor do motor AC estiver parado
- 3: A ventoinha é LIGADA quando a temperatura (IGBT) atinge (60°C LIGADA, 50°C DESLIGADA)
- 4: A ventoinha está LIGADA quando o inversor do motor AC funciona; a ventoinha está DESLIGADA quando o inversor do motor AC para. A ventoinha está no modo de espera com velocidade zero.
- Determina o modo de operação do ventilador de resfriamento.
- 🚨 Este parâmetro é válido apenas para modelos com ventilador de resfriamento.

| 03.09 | Reservado |
|-------|-----------|
| 03.10 | Reservado |

### 03.11 Frequência de Liberação do Freio Mecânico

Padrão: 0,00

Configura 0,00–20,00 Hz ções

### **03.12** Frequência Ativa do Freio Mecânico

Padrão: 0,00

Configura 0,00–20,00 Hz ções

Defina a frequência de fechamento (LIGADO) e de interrupção do terminal de saída (Relé) correspondente ao parâmetro de controle 03.00 do terminal de saída multifuncional 21: Controle de freio mecânico.

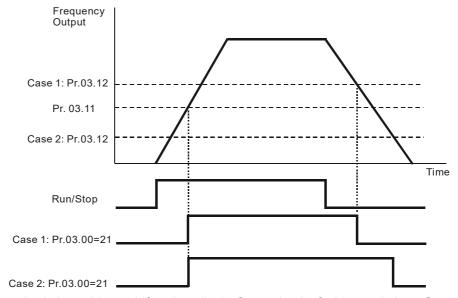

Pr.03.00 terminal de saída multifuncional 21: Controle de freio mecânico: Quando a frequência de saída atinge Pr.03.11 (Frequência de liberação do freio mecânico), este terminal é fechado (LIGADO); quando a frequência de saída atinge Pr.03.12 (Frequência ativa do freio mecânico), este terminal é DESLIGADO.

### 03.13 Exibir o status do terminal de saída multifuncional

Padrão: Somente para leitura

Configura Somente para leitura ções

O terminal de saída multifuncional é acionado por borda descendente, Pr.03.13 exibe 1 quando o relé está DESLIGADO.

#### 04 Parâmetros da Função de Entrada

✓ Você pode definir este parâmetro durante a operação.

Polarização do Potenciômetro do Teclado

Padrão: 0,00

Configura

0,0-100,0% cões

04.01 Direção de Polarização do Potenciômetro do Teclado

Padrão: 0

Configura 0: Polarização Positiva

ções 1: Polarização Negativa

**04.02** Ganho do Potenciômetro do Teclado

Padrão: 100,0

Configura

ções

0,1–200,0%

04.03

Potenciômetro de Teclado com Polarização Negativa e Movimento Reverso

Padrão: 0

Configura 0: Somente polarização positiva

ções 1: Polarização negativa com comando reverso

- Pr.04.00–04.03 são aplicados para definir e ajustar a frequência pelo sinal do botão do teclado digital. O botão do teclado digital não é conectado externamente, mas a tensão do botão é necessária ao definir parâmetros. Consulte o exemplo a seguir para obter mais explicações.
- Conforme mostrado na figura abaixo, gire o botão do teclado digital para a posição mostrada à esquerda, que representa a posição mínima correspondente à tensão mínima de 0 V<sub>DC</sub> do botão; gire-o para a posição mostrada à direita, que representa a posição máxima correspondente à tensão máxima de 5 V<sub>DC</sub> do botão.v

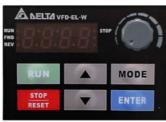

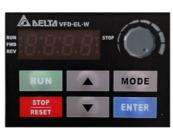

O mínimo

O máximo

#### Exemplo 1:

Defina Pr.02.00 como 4 e mantenha Pr.04.00–04.03 como valores de configuração padrão, então você pode usar o botão do teclado digital para definir o comando de frequência principal correspondente.

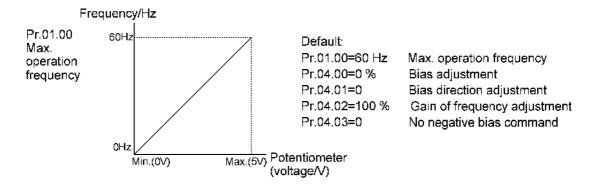

#### Exemplo 2:

Se você quiser que o valor mínimo correspondente seja 12 Hz quando o potenciômetro do teclado for girado para a posição mínima (Min.), será necessário ajustar outras frequências manualmente. No diagrama abaixo, você pode ver que a correspondência entre o potenciômetro do teclado (tensão) e a frequência de configuração foi alterada de 0–5 V (mín.– máx.) / 0–60 Hz para 0–4 V / 0–60 Hz. Portanto, os 4 V e acima do potenciômetro do teclado correspondem a 60 Hz. Para usar a faixa completa do potenciômetro, consulte o Exemplo 3.

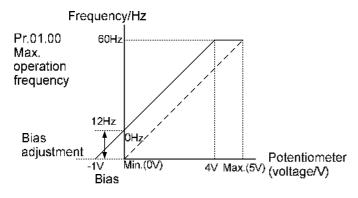

| Default:       |                              |
|----------------|------------------------------|
| Pr.01.00=60 Hz | Max. operation frequency     |
| Pr.04.00=20 %  | Bias adjustment              |
| Pr.04.01=0     | Bias direction adjustment    |
| Pr.04.02=100 % | Gain of frequency adjustment |
| Pr.04.03=0     | No negative bias command     |

To count the bias (See  $\alpha$  in the formula)

$$\frac{60-0 \text{ Hz}}{5\text{V}} = \frac{12-0 \text{ Hz}}{\alpha \text{V}} \rightarrow \alpha = 1\text{V}$$

$$Pr.04.00 = \frac{1\text{V}}{5\text{V}} \times 100 \% = 20 \%$$

#### Exemplo 3:

Como mostrado neste exemplo, o potenciômetro do teclado pode ser usado para todas as faixas de configurações de 0-5 V / 0-60 Hz. Isso aumenta a flexibilidade.

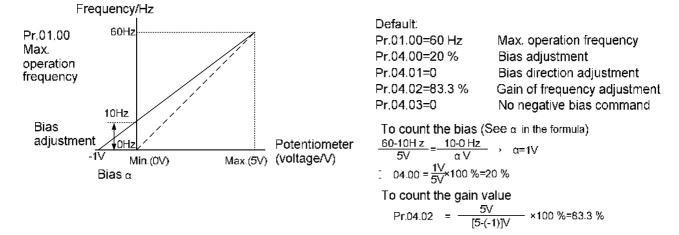

#### Exemplo 4:

Este exemplo mostra como usar a primeira metade da faixa de 0-2,5 V (mín.-1/2 × máx.) do potenciômetro do teclado para definir as configurações de frequência de 0-60 Hz. Você pode

obter os mesmos resultados ajustando o ganho do Pr.04.02 ou configurando o Pr.01.00 para 120 Hz.

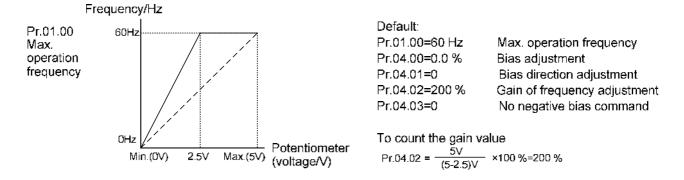

Exemplo 5:

O uso de polarização negativa para definir a frequência reduz muito a interferência de ruído. Em um ambiente ruidoso, NÃO use sinais inferiores a 1V para definir a frequência de operação da unidade.

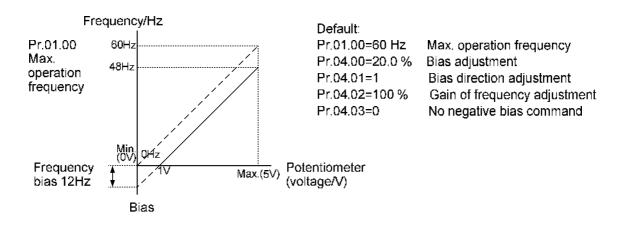

#### Exemplo 6:

Este exemplo é uma aplicação de extensão do Exemplo 5. Além disso, ele usa a correção de ganho para definir a frequência máxima de operação. Esse tipo de aplicação é extremamente abrangente, você pode aplicá-lo de forma flexível.

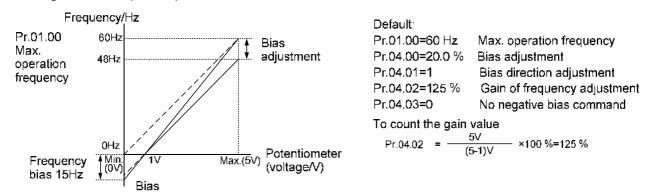

#### Exemplo 7:

Este exemplo é o ponto culminante de todas as aplicações de potenciômetros. Com a aplicação de áreas de rotação para frente e para trás, ele pode ser facilmente combinado com o sistema para fazer diversas aplicações complexas. Quando esta aplicação é definida, os comandos de avanço e retrocesso dos terminais externos falharão automaticamente, preste atenção extra.

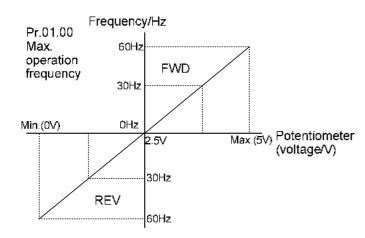

Default:

Pr.01.00=60 Hz Max. operation frequency

Pr.04.00=50.0 % Bias adjustment

Pr.04.01=1 Bias direction adjustment
Pr.04.02=200 % Gain of frequency adjustment
Pr.04.03=1 No negative bias command

To count the bias (See  $\alpha$  in the formula)

$$\frac{-60 \cdot (-60) \text{Hz}}{5 \text{V}} = \frac{60 \cdot 0 \text{Hz}}{\alpha \text{ V}} \rightarrow \alpha = 2.5 \text{V}$$

$$\text{I} \quad \text{Pr.04.00} = \frac{2.5 \text{V}}{5 \text{V}} \times 100\% = 50\%$$

To count the gain value

$$Pr.04.02 = \frac{5V}{[5-(2.5)]V} \times 100\% = 200\%$$

#### Exemplo 8:

Este exemplo usa inclinação negativa.

O sentido de rotação desta aplicação não pode ser alterado e a unidade só pode operar no sentido inverso. Preste atenção extra ao usar esta aplicação.

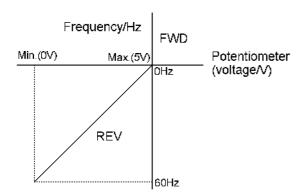

Default:

Pr.01.00=60 Hz Max. operation frequency Pr.04.00=100 % Bias adjustment

Pr.04.00=100 % Bias adjustment
Pr.04.01=1 Bias direction adjustment

Pr.04.02=100 % Gain of frequency adjustment Pr.04.03=1 No negative bias command

### 04.11 Tensão Mínima de Entrada AVI

Padrão: 0,0

Configura 0,0 – 10,0 V ções

### V 04.12 Frequência Mínima de Entrada AVI

Padrão: 0.0

Configura 0.0-100.0% [100% corresponde a Fmax (Pr.01.00)] ções

### V 04.13 Tensão Máxima de Entrada AVI

Padrão: 10,0

Configura 0,0 – 10,0 V ções

# V 04.14 Frequência Máxima de Entrada AVI

Padrão: 100,0

Configura 0,0–100,0% [100% corresponde a Fmax (Pr.01.00)] ções

### O4.15 Corrente Mínima de Entrada ACI

Padrão: 4,0

Configura 0,0-20,0 mA ções

### 7 04.16 Frequência Mínima de Entrada ACI

Padrão: 0,0

Configura 0,0–100,0% ções

0,0-100,0% [100% corresponde a Fmax (Pr.01.00)]

#### O4.17 Corrente Máxima de Entrada ACI

Padrão: 20,0

Configura 0,0-20,0 mA ções

### 04.18 Frequência Máxima de Entrada ACI

Padrão: 100,0

Configura 0,0-100,0% [100% corresponde a Fmax (Pr.01.00)] ções

Define a função correspondente entre o valor de entrada analógica e a frequência máxima de operação (Pr.01.00) (usada no controle de circuito aberto), conforme mostrado na figura abaixo.

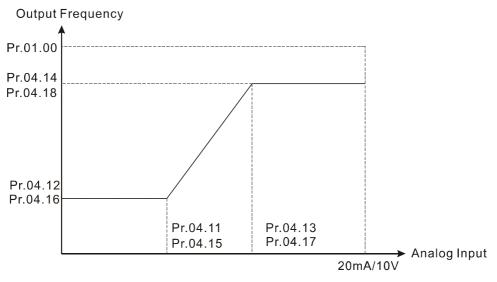

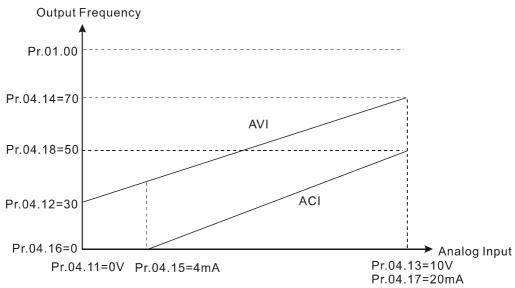

04.04

# Método de Partida/Parada do terminal MI e seleção de entrada multifuncional

Padrão: 0

Configura

ções

Modo 1: Pr.04.19 = 0

0: MI1 ativa (FWD luzes LIGADAS) / para

Modo 2: Pr.04.19 = 1

0: MI1, MI2 de dois fios (1)

1: MI1, MI2 de dois fios (2)

3: MI1, MI2 e MI3 de três fios

- Pr.04.19 determina a faixa de configuração e a função deste parâmetro.
- Modo 1 Pr.04.19 = 0: MI1 controla a ativação ou a parada; MI2, MI3 e MI4 são definidos como terminais multifuncionais.
- Modo 2 Pr.04.19 = 1: dois fios (1)/dois fios (2) MI1 e MI2 são usados para partida/parada e controle de avanço/retrocesso; MI3 e MI4 são definidos como terminais multifuncionais; três fios (MI1, MI2 e MI3) são usados para partida/parada e controle de avanço/retrocesso; MI4 é definido como terminal multifuncional.

| Pr.04.19               | Pr.04.04 Configuração                                                      | Circuitos de Controle de Terminal Externo                                                                                      |
|------------------------|----------------------------------------------------------------------------|----------------------------------------------------------------------------------------------------|
| Configuração           |                                                                            |                                                                                                    |
| Modo 1<br>Pr.04.19 = 0 | Pr.04.04 = 0 Controle de operação de fio único FWD / PARAR                 | FWD/STOP  MI1: "OPEN":STOP, "CLOSE": FWD  MI2: Multi-function terminal  MI3: Multi-function terminal  DCM  VFD-EL-W            |
| Modo 2<br>Pr.04.19 = 1 | Pr.04.04 = 0 Controle de operação de dois fios FWD / PARAR, REV / PARAR    | FWD/STOP  MI1: "OPEN":STOP, "CLOSE": FWD  MI2: "OPEN": STOP, "CLOSE": REV  MI3: Multi-function terminal  DCM  VFD-EL-W         |
| Modo 2                 | Pr.04.04 = 1 Controle de operação de dois fios EXECUTAR / PARAR, REV / FWD | RUN/STOP  MI1: "OPEN":STOP, "CLOSE": RUN  FWD/REV  MI2: "OPEN": FWD, "CLOSE": REV  MI3: Multi-function terminal  DCM  VFD-EL-W |
| Pr.04.19 = 1           | Pr.04.04 = 2<br>Controle de Operação<br>de três fios                       | STOP RUN MI1: "CLOSE": RUN MI3: "OPEN": STOP MI2: "OPEN": FWD, "CLOSE": REV FWD/REV DCM VFD-EL-W                               |

04.19 Seleção do Modo de Controle do Terminal MI

Padrão: 0

Configura 0: Modo 1 (MI1: Iniciar/Parar, MI2 e MI3: terminais de entrada ções multifuncionais) 1: Modo 2 (MI1, MI2 e MI3 suportam inicialização de dois fios/três fios) O modo de controle do terminal MI é afetado pela configuração de Pr.04.19 e dividido em dois modos. Modo 1: MI1 é o terminal Iniciar/Parar; MI2 e MI3 são terminais de entrada multifuncionais Modo 2: MI1, MI2 e MI3 suportam inicialização de dois/três fios. 04.05 Reservado Iniciar/ Parar ou Comando de Entrada Multifuncional 1 (MI2) Padrão: 1 Iniciar/ Parar ou Comando de Entrada Multifuncional 2 (MI3) Padrão: 2 Comando de Entrada Multifuncional 4 (MI4) Padrão: 3

Use este parâmetro para definir a função dos terminais de entrada multifuncionais.

Configura 0–25

ções

# Resumo das Configurações de Função

| ID* | Funções                                                    | Descrições                                                                                                    |  |  |  |  |  |  |  |
|-----|------------------------------------------------------------|----------------------------------------------------------------------------------------------------|--|--|--|--|--|--|--|
| 0   | Nenhuma função                                             | Esta configuração desativa a função do terminal, a unidade não realiza nenhuma ação, mesmo quando há uma entrada de sinal. Defina o terminal não utilizado para 0 para evitar falhas de conexão ou mau funcionamento.                                                                                                    |  |  |  |  |  |  |  |
| 1   | Comando de velocidade multietapa 1                         |                                                                                                    |  |  |  |  |  |  |  |
| 2   | Comando de velocidade<br>multietapa 2                      | Use esses três terminais para definir a operação de velocidade de sete etapas. Há frequências de velocidade de nove etapas (incluindo                                                                                                    |  |  |  |  |  |  |  |
| 3   | Comando de velocidade multietapa 3                         | Frequência Mestre e Frequência JOG) disponíveis.                                                                                                    |  |  |  |  |  |  |  |
| 4   | Reservado                                                  |                                                                                                    |  |  |  |  |  |  |  |
| 5   | Redefinir                                                  | Use este terminal para reiniciar a unidade depois de limpar uma falha<br>da unidade.                                                                                                    |  |  |  |  |  |  |  |
| 6   | Inibição da velocidade de<br>aceleração/desaceleração      | Ao habilitar esta função, a unidade interrompe a aceleração ou desaceleração imediatamente. O inversor do motor AC é retomado a partir do ponto de inibição assim que esta função for desativada.  Frequency  Setting frequency  Accel. inhibit area  Actual operation frequency  Decel. inhibit area  Actual operation frequency  Decel. inhibit area  Actual operation frequency  Decel. inhibit area  Actual operation frequency  Decel. inhibit area  Actual operation frequency  Decel. inhibit area  Actual operation frequency  Decel. inhibit area  Actual operation frequency  Decel. inhibit area  Actual operation frequency  Decel. inhibit area  Actual operation frequency  Decel. inhibit area  Actual operation frequency  Decel. inhibit area  Actual operation frequency  Decel. inhibit area  Actual operation frequency  Decel. inhibit area  Actual operation frequency  Decel. inhibit area |  |  |  |  |  |  |  |
| 7   | 1ª e 2ª seleção de tempo<br>de<br>aceleração/desaceleração | Você pode selecionar o tempo de aceleração e desaceleração do inversor com esta função ou a partir do status digital dos terminais; há duas seleções de aceleração e desaceleração.  Frequency  Setting frequency  Pr.01.10  Pr.01.12  Pr.01.12  Time  MIx-GND  Operation ON ON ON OFF                                                                                                    |  |  |  |  |  |  |  |
| 8   | Operação JOG                                               | A operação JOG é executada quando a unidade para completamente.<br>Durante a execução, você ainda pode alterar a direção da operação; e                                                                                                    |  |  |  |  |  |  |  |

| ID* | Funções                                             | Descrições                                                                                                    |  |  |  |  |
|-----|-----------------------------------------------------|----------------------------------------------------------------------------------------------------|--|--|--|--|
|     |                                                     | a tecla PARAR no teclado é válida. Quando o terminal externo estiver DESLIGADO, o motor para no tempo de desaceleração JOG. Consulte Pr.01.13-01.15 para obter detalhes.                                                                                                    |  |  |  |  |
| 9   | Entrada de interrupção<br>externa B.B. (bloco base) | LIGADO: a saída da unidade para imediatamente e o motor está em estado de funcionamento livre. Quando o controle do Bloco Base é desativado, a unidade inicia sua função de pesquisa de velocidade e sincroniza com a velocidade do motor e, em seguida, acelera para a frequência definida. Mesmo que o motor tenha parado completamente após o Bloco Base, ele executa o rastreamento de velocidade assim que a função estiver DESLIGADA. (OBSERVAÇÃO: bb: Bloco base) (Consulte as descrições de Pr.08.06–08.07)  External B.B.  Output Frequency  The drive traces speed downstairs from the speed before B.B.  Output Voltage  Output Voltage  Speed sync detection  Output Voltage |  |  |  |  |
| 10  | Comando digital para                                | LIGADO: a frequência do inversor aumenta ou diminui em uma unidade. Se esta função permanecer LIGADA continuamente, a frequência aumenta ou diminui de acordo com Pr.02.07 / Pr.02.08. O                                                                                                    |  |  |  |  |
| 11  | Comando digital para<br>baixo                       | comando digital para cima e o comando digital para baixo são os mesmos que a tecla para cima/baixo no teclado digital, a única diferença é que eles não podem ser usados para alterar as configurações de parâmetros. Essas duas funções são válidas somente quando a fonte de comando de frequência é o teclado digital (Pr.02.00/ Pr.02.09 = 0).                                                                                                    |  |  |  |  |
| 12  | Entrada de sinal<br>disparado pelo contador         | Usa sinais externos, como conexão de interruptor LIGADO/DESLIGADO, sensor de iluminação, etc., para acionar o contador. Você também pode usar sinais do terminal de saída multifuncional (contador atingido, contador desejado atingido) para controlar as aplicações baseados no contador. Por exemplo: máquina de enrolamento, máquina de embalagem. (Consulte Pr.03.05 e Pr.03.06 para detalhes.)                                                                                                    |  |  |  |  |
| 13  | Limpar o contador                                   | LIGADO: o valor atual do contador é zerado e exibe c0. A unidade faz a contagem progressiva quando esta função está desabilitada.                                                                                                    |  |  |  |  |
| 14  | Entrada de falha externa<br>(EF)                    | Quando a unidade recebe a mudança de status do terminal EF, ele                                                                                                    |  |  |  |  |

| ID* | Funções                                                             | Descrições                                                                                                    |
|-----|---------------------------------------------------------------------|----------------------------------------------------------------------------------------------------|
|     |                                                                     | interrompe a saída imediatamente e mostra EF no teclado digital. A unidade continua funcionando até que a falha externa seja eliminada depois que você pressionar REDEFINIR no teclado (EF: Falha Externa). (EF: Falha Externa)                                      |
| 15  | Controle PID desabilitado                                           | LIGADO: a função de controle PID está desabilitada.                                                                                                    |
| 16  | Parada de saída                                                     | O inversor do motor AC interrompe a saída e o motor para se uma dessas configurações estiver habilitada. Se o status do terminal for alterado, o inversor do motor AC reinicia a partir de 0 Hz.                                                                     |
| 17  | Bloqueio de parâmetro                                               | LIGADO: todos os parâmetros são lidos como 0. Altere o status do terminal para DESLIGADO para ler as configurações dos parâmetros.                                                                                                    |
| 18  | Seleção de comando de<br>operação (Pr.02.01):<br>Terminais externos | LIGADO: a fonte do comando de operação são terminais externos DESLIGADO: a fonte do comando de operação é a configuração Pr.02.01 (OBSERVAÇÃO: Quando 18, 19 e 20 estão LIGADOS ao mesmo tempo, a prioridade da fonte de comando de operação é 18 > 19 > 20.)        |
| 19  | Seleção de comando de operação (Pr.02.01):<br>Teclado digital       | LIGADO: a fonte do comando de operação é o teclado digital DESLIGADO: a fonte do comando de operação é a configuração Pr.02.01 (OBSERVAÇÃO: Quando 18, 19 e 20 estão LIGADOS ao mesmo tempo, a prioridade da fonte de comando de operação é 18 > 19 > 20.)           |
| 20  | Seleção de comando de<br>operação (Pr.02.01): RS-<br>485            | LIGADO: a fonte de comando da operação é a comunicação (RS-485).  DESLIGADO: a fonte do comando de operação é a configuração  Pr.02.01 (OBSERVAÇÃO: Quando 18, 19 e 20 estão LIGADOS ao  mesmo tempo, a prioridade da fonte de comando de operação é 18 >  19 > 20.) |
| 21  | FWD / REV                                                           | LIGADO: Reversão; DESLIGADO: Avanço<br>Não é possível alterar a direção por meio das teclas para cima/baixo<br>no teclado.                                                                                                    |
| 22  | Fonte do segundo<br>comando de frequência                           | LIGADO: A configuração Pr.02.09 é válida. É usado para alternar a fonte do primeiro/segundo comando de frequência e comando de operação.                                                                                                    |
| 23  | ·                                                                   | Quando o motor recebe esse sinal enquanto está funcionando em uma direção para frente, ele para de funcionar.                                                                                                    |
| 24  | Limite de parada REV de posicionamento simples                      | Quando o motor recebe esse sinal enquanto está funcionando na<br>direção reversa, ele para de funcionar na direção reversa.                                                                                                    |
| 25  | 25: Interruptor                                                     | Quando essa função estiver habilitada, mude para o modo MANUAL                                                                                                    |

| ID* | Funções                                 | Descrições                                                                   |  |  |  |  |  |
|-----|-----------------------------------------|------------------------------------------------------------------------------|--|--|--|--|--|
|     | manual/automático<br>multibomba         | ou AUTO por meio desse terminal.                                             |  |  |  |  |  |
| 29  | Proibir Função de<br>Gravação na EEPROM | LIGADO: determina se a função Proibir gravação EEPROM deve ser<br>habilitada |  |  |  |  |  |

#### 04.09 Seleção de Status do Terminal de Entrada Multifuncional

Padrão: 0

Configura 0–63 ções

- Define o status do contato dos terminais de entrada multifuncionais externos MI2–MI4 como normalmente aberto (N.O.) ou normalmente fechado (N.C.) de acordo com o modo de partida/parada (Pr.04.19 e Pr.04.04).
- Quando o modo de partida/parada é de fio único (Pr.04.04 = 0, Pr.04.19 = 0), a configuração MI1 é inválida; quando o modo de partida/parada é de dois fios (Pr.04.04 = 0 ou 1, Pr.04.19 = 1), a configuração MI2 é inválida; quando o modo de partida/parada é de três fios (Pr.04.04 = 2, Pr.04.19 = 1), as configurações MI2 e MI3 são inválidas. Veja a tabela abaixo para mais detalhes.

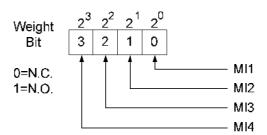

| Modo d                             | e Partida/P | arada    | MI4   | MI3      | MI2      | MI1      | Configuração de status do terminal                                          |                                                                       |  |
|------------------------------------|-------------|----------|-------|----------|----------|----------|-----------------------------------------------------------------------------|-----------------------------------------------------------------------|--|
| Modo                               | Pr.04.19    | Pr.04.04 | bit 3 | bit<br>2 | bit<br>1 | bit<br>0 | Terminal de<br>Entrada<br>Multifuncional                                    | Terminais ocupados<br>pela função de<br>partida/parada                |  |
| Controle  de operação de fio único | 0           | 0        | 0/1   | 0/1      | 0/1      | -        | MI4, MI3 e MI2<br>podem ser<br>definidos como<br>N.O. (NA) ou N.C.<br>(NF). | O MI1 é controlado<br>apenas por<br>terminais externos                |  |
| Controle  de operação de dois fios | 1           | 0 ou 1   | 0/1   | 0/1      | -        | -        | MI4 e MI3 podem<br>ser definidos como<br>N.O. (NA) ou N.C.<br>(NF).         | MI1 e MI2 são<br>controlados apenas<br>por terminais<br>externos      |  |
| Controle<br>de<br>Operação         | 1           | 2        | 0/1   | -        | -        | -        | MI4 pode ser<br>definido como N.O.<br>(NA) ou N.C. (NF).                    | MI1, MI2 e MI3 são<br>controlados apenas<br>por terminais<br>externos |  |

| de três |  |  |  |  |  |
|---------|--|--|--|--|--|
| fios    |  |  |  |  |  |

Método de configuração:

Ao definir este parâmetro, converta bit3-bit0 que representam o status de MI4-MI1 de binário para decimal.

Por exemplo: definir MI3 e MI4 como 1 = N.C.; definir MI1 e MI2 como 0 = N.O.

Pr.04.09 deve ser definido como 12.

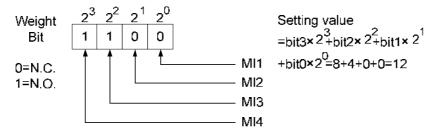

#### **04.10** Tempo de Resposta de Entrada do Terminal Digital

Padrão: 1

Esta função serve para atrasar e confirmar o sinal do terminal de entrada digital (unidade: 2 ms). O tempo de atraso é também o tempo de confirmação. A confirmação evita interferências que poderiam causar erros na entrada dos terminais digitais. Mas, enquanto isso, atrasa o tempo de resposta, embora a confirmação melhore a precisão.

### **04.26** Exibir o Status do Terminal de Entrada Multifuncional

Padrão: Somente para leitura

Configura Somente para leitura ções

- Exibe 63 em Pr.04.26 quando todos os terminais MI não estão ativos.
  - Quando MI1 (corresponde ao bit0) é acionado e o peso é 1, Pr.04-26 = 62 (63-1).
  - Quando MI2 (corresponde ao bit1) é acionado e o peso é 2, Pr.04-26 = 61 (63-2).
  - Quando MI3 (corresponde ao bit2) é acionado e o peso é 4, Pr.04-26 = 59 (63-4).
  - Quando MI4 (corresponde ao bit3) é acionado e o peso é 8, Pr.04-26 = 55 (63-8).
  - Se mais de um terminal MI for acionado, use 63 menos o peso que corresponde ao terminal MI.

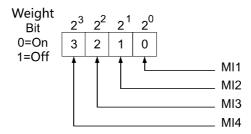

Por exemplo, se você definir MI2 e MI3 como LIGADO, Pr.04.26 exibirá 57 (63-2-4=57, decimal)

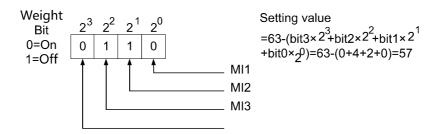

### Seleção de Terminal de Entrada Multifuncional Interno/Externo

Padrão: 0

Seleciona os terminais MI1–MI4 para serem terminais internos ou externos. Você pode ativar terminais internos com Pr.04.28. Quando um terminal é definido como terminal interno, o terminal externo correspondente é desativado.

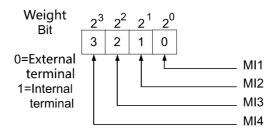

Ao definir esse parâmetro, converta o bit3-bit0 que representa o status de MI4-MI1 de binário para decimal e, em seguida, defina esse parâmetro. Defina MI3 e MI4 como terminais internos; defina MI1 e MI2 como terminais externos. Pr.04.27 deve ser definido como 12.

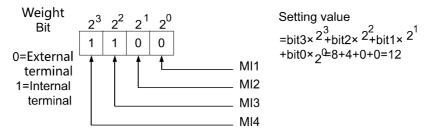

### 6 04.28 Seleção de Status do Terminal de Entrada Multifuncional

Padrão: 0

Define a ação do terminal interno (LIGADO/DESLIGADO) através do teclado ou comunicação. E use este parâmetro com Pr.04.27.

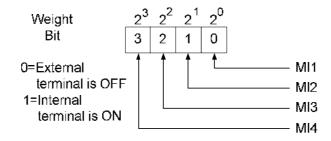

#### Capítulo 4 Parâmetros | VFD-EL-W

Método de configuração: defina Pr.04.28 como 12 para ativar MI3 e MI4.

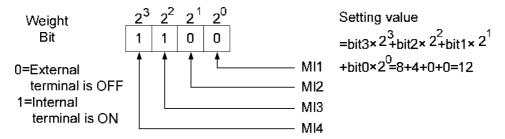

04.20 - Reservado 04.25

# 05 Parâmetros de Velocidade Multietapas

✓ Você pode definir este parâmetro durante a operação.

|       | · · · · · · · · · · · · · · · · · · ·     |
|-------|-------------------------------------------|
| 05.00 | Frequência de Velocidade da 1ª Etapa      |
| 05.01 | Frequência de Velocidade da 2ª Etapa      |
| 05.02 | Frequência de Velocidade da 3ª Etapa      |
| 05.03 | Frequência de Velocidade da 4ª Etapa      |
| 05.04 | Frequência de Velocidade da 5ª Etapa      |
| 05.05 | Frequência de Velocidade da 6ª Etapa      |
| 05.06 | Frequência de Velocidade da 7ª Etapa      |
|       | 05.01<br>05.02<br>05.03<br>05.04<br>05.05 |

Padrão: 0,00

Configura 0,00–400,00 Hz ções

Use os terminais de entrada multifuncionais (consulte Pr.04.06–04-08) para selecionar o comando de velocidade multietapa (a velocidade máxima é a 7ª etapa). Pr.05.00 a Pr.05.06 define a frequência multietapa, conforme mostrado na tabela a seguir.

|               |                     | Comando de            | Comando de            | Comando de            |  |
|---------------|---------------------|-----------------------|-----------------------|-----------------------|--|
|               | Pr.                 | Velocidade Multietapa | Velocidade Multietapa | Velocidade Multietapa |  |
|               |                     | 1                     | 2                     | 3                     |  |
| Frequência    | Velocidade Mestre   | DESLIGADO             | DESLIGADO             | DESLIGADO             |  |
| Mestre        | velocidade iviestre | DESLIGADO             | DESLIGADO             | DESLIGADO             |  |
| Velocidade da | 05.00               | LIGADO                | DESLIGADO             | DESLIGADO             |  |
| 1ª etapa      | 03.00               | LIGADO                | DESLIGADO             | DESLIGADO             |  |
| Velocidade da | 05.01               | DESLIGADO             | LIGADO                | DESLIGADO             |  |
| 2ª etapa      | 03.01               | DEGLIGADO             | LIGADO                | DESLIGADO             |  |
| Velocidade da | 05.02               | LIGADO                | LIGADO                | DESLIGADO             |  |
| 3ª etapa      | 05.02               | LIGADO                | LIGADO                | DESLIGADO             |  |
| Velocidade da | 05.03               | DESLIGADO             | DESLIGADO             | LIGADO                |  |
| 4ª etapa      | 05.05               | DEGLIGADO             | DEGLIGADO             | LIGADO                |  |
| Velocidade da | 05.04               | LIGADO                | DESLIGADO             | LIGADO                |  |
| 5ª etapa      | 00.04               | LIGADO                | BEGEIOABO             | LIGADO                |  |
| Velocidade da | 05.05               | DESLIGADO             | LIGADO                | LIGADO                |  |
| 6ª etapa      | 03.03               | DEGLIGADO             | LIGADO                | LIGADO                |  |
| Frequência de |                     |                       |                       |                       |  |
| Velocidade da | 05.06               | LIGADO                | LIGADO                | LIGADO                |  |
| 7ª etapa      |                     |                       |                       |                       |  |

#### 06 Parâmetros de Proteção

✓ Você pode definir este parâmetro durante a operação.

#### **06.00** Prevenção contra parada por sobretensão

Padrão: 390,0/780,0

Configura Modelos de 230 V: 330,0–410,0 V (0: Desabilitar) ções

Modelos de 460 V: 660,0-820,0 V (0: Desabilitar)

- O padrão para modelos de 230 V é 390,0; o padrão para modelos de 460 V é 780,0.
- Definir Pr.06-01 como 0,0 desabilita a função de prevenção contra parada por sobretensão (conectada à unidade de frenagem ou resistor de freio).
- Durante a desaceleração, a tensão do barramento DC pode exceder seu Valor Máximo Permitido devido à regeneração do motor. Quando esta função está habilitada e a tensão do barramento DC detectada está muito alta, a unidade para de desacelerar (a frequência de saída permanece inalterada) até que a tensão do barramento DC caia abaixo do valor definido.
- Este parâmetro é adequado para inércia de carga incerta. Ao parar sob carga normal, a sobretensão não ocorre durante a desaceleração e atende ao tempo de desaceleração definido. Às vezes, ele pode não parar devido à sobretensão durante a desaceleração para PARAR quando a inércia regenerativa da carga aumenta. Nesse caso, o inversor do motor AC estende o tempo de desaceleração automaticamente até que o inversor pare. Se o tempo de desaceleração afetar sua aplicação, não é recomendado usar esta função. Você também pode instalar um resistor de freio para absorver a tensão regenerativa excessiva.

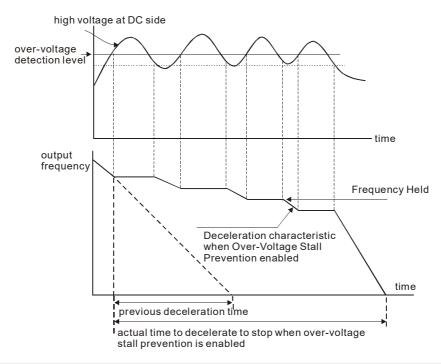

# Prevenção contra parada por sobrecorrente durante a Aceleração

Padrão: 170

Configura 20–250% (0: Desabilitar)

çoes

Durante a aceleração, a corrente de saída do inversor do motor AC pode aumentar abruptamente e exceder o valor especificado em Pr.06.01 devido à aceleração rápida ou carga

excessiva no motor. Quando esta função está habilitada, o inversor do motor AC para de acelerar e mantém a frequência de saída constante até que a corrente caia abaixo desta configuração.

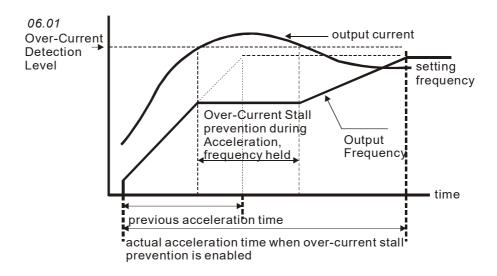

### Prevenção contra parada por sobrecorrente durante a Operação

Padrão: 170

Configura 20–250% (0: Desabilitar)

ções

Se a corrente de saída exceder o valor de configuração para Pr.06-02 quando a unidade estiver operando, a unidade diminuirá sua frequência de saída para evitar a parada do motor. Se a corrente de saída for menor que o valor definido para Pr.06.02, a unidade acelera novamente para a frequência definida.

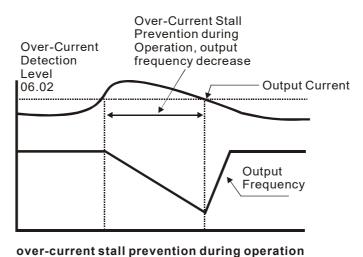

### 06.03 Seleção de Detecção de torque excessivo (oL2)

Padrão: 0

Configura 0: Desabilitado

ções

1: Após a detecção de torque excessivo durante a operação de velocidade constante, continua a operação até que a proteção oL1 ou oL seja ativada

- 2: Após detecção de torque excessivo durante operação de velocidade constante, para e mostra falha oL2
- 3: Após a detecção de torque excessivo durante a aceleração e operação em velocidade constante, continua a operação até que a proteção oL1 seja ativada
- 4: Após detecção de torque excessivo durante operação de velocidade constante, para e mostra falha oL2
- Determina o modo de operação da unidade após a detecção de excesso de torque (OL2). Método de detecção: quando a corrente de saída excede a configuração do Pr.06.04 e o tempo de detecção é maior do que a configuração do Pr.06.05, a mensagem de aviso "OL2" é exibida. Se um terminal de saída multifuncional estiver configurado para detecção de excesso de torque (OL2) (Pr.03.00), a saída estará LIGADA. (Consulte Pr.03.00)

#### № 06.04 Nível de Detecção de torque excessivo

Padrão: 150

Configura 10–200% ções

- Consulte o Pr.06.51 para selecionar se o nível de excesso de torque é baseado na corrente nominal do motor ou na corrente nominal do inversor.
- Quando Pr.06.51 está definido como 0: O nível de excesso de torque é baseado na corrente nominal do motor (Pr.07.00), definido como Pr.06.04 como o coeficiente de sobrecarga permitida do motor.
- Quando Pr.06.51 está definido como 1: O nível de excesso de torque é baseado na corrente nominal da unidade (Pr.00.01) e precisa ser convertido e calculado de acordo com a corrente nominal do motor e a capacidade de sobrecarga. O cálculo é o seguinte:

Corrente nominal do motor × Fator de sobrecarga permitida do motor ÷ Corrente nominal do inversor × 100%

### **06.51** Seleção do nível de detecção de torque excessivo OL2

Padrão: 0

Configura 0: Com base na corrente nominal do motor (Pr.07.00) ções

1: Com base na corrente nominal do acionador (Pr.00.01)

#### **06.05** Tempo de Detecção de Excesso de Torque

Padrão: 0,1

Configura 0,1–60,0 s ções

- Define os modos de ação do inversor após a detecção de torque excessivo.
- Método de detecção de torque excessivo: quando a corrente de saída excede o nível de detecção de torque excessivo (Pr.06.04) e o tempo de detecção é maior que a configuração para Pr.06.05, se o terminal MO estiver definido para detecção de torque excessivo, o contato será "fechado". Consulte Pr.03.00 para mais detalhes.
- Defina o tempo de sobrecarga correspondente ao coeficiente de sobrecarga permitido do motor,

que não pode exceder o tempo de sobrecarga permitido do motor.

#### 06.06 Seleção de Relé Térmico Eletrônico (oL1)

Padrão: 2

Configura 0: Motor padrão (resfriamento por ventilador) ções

- 1: Motor especial (resfriamento externo forçado)
- 2: Desabilitado
- Define a operação do relé eletrônico de sobrecarga térmica que protege o motor contra sobrecarga ou superaquecimento.

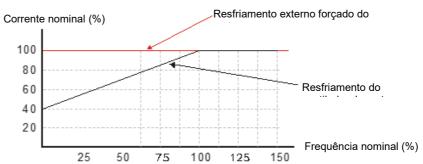

#### **06.07** Tempo de Ação do Relé Térmico Eletrônico

Padrão: 60

Configura 30-600 s ções

Determina o tempo necessário para ativar a função de proteção térmica eletrônica l²t. A figura abaixo mostra curvas l²t para potência de saída de 150% por um minuto.

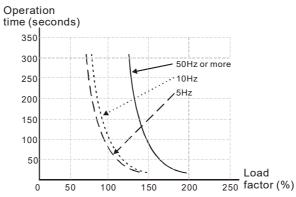

| 06.08 | Registro de Falha 1  |
|-------|----------------------|
| 06.09 | Registro de Falha 2  |
| 06.10 | Registro de Falha 3  |
| 06.11 | Registro de Falha 4  |
| 06.12 | Registro de Falha 5  |
| 06.21 | Registro de Falha 6  |
| 06.22 | Registro de Falha 7  |
| 06.23 | Registro de Falha 8  |
| 06.24 | Registro de Falha 9  |
| 06.25 | Registro de Falha 10 |

Padrão: 0

Configura 0–40 ções

# Descrição do registro de falhas

| Nº de         | Descrições                                              |  |  |  |
|---------------|---------------------------------------------------------|--|--|--|
| identificação | ·                                                       |  |  |  |
| 0             | 0: Sem registo de falhas                                |  |  |  |
| 1             | Sobrecorrente (oc)                                      |  |  |  |
| 2             | Sobretensão (ov)                                        |  |  |  |
| 3             | Superaquecimento no IGBT (oH1)                          |  |  |  |
| 4             | Baixa Tensão (Lv)                                       |  |  |  |
| 5             | Sobrecarga de inversor (oL)                             |  |  |  |
| 6             | Proteção do relé térmico eletrônico 1 (oL1)             |  |  |  |
| 7             | Sobrecarga do motor (oL2)                               |  |  |  |
| 8             | Falha Externa (EF)                                      |  |  |  |
| 9             | Sobrecorrente durante a aceleração (ocA)                |  |  |  |
| 10            | Sobrecorrente durante a desaceleração (ocd)             |  |  |  |
| 11            | Sobrecorrente em velocidade constante (ocn)             |  |  |  |
| 12            | Reservado                                               |  |  |  |
| 13            | Reservado                                               |  |  |  |
| 14            | Perda de fase (PHL)                                     |  |  |  |
| 15            | Reservado                                               |  |  |  |
| 16            | Falha na aceleração/desaceleração automática (cFA)      |  |  |  |
| 17            | Proteção por software ou senha (codE)                   |  |  |  |
| 18            | Erro de gravação (cF1.0)                                |  |  |  |
| 19            | Erro de leitura (cF2.0)                                 |  |  |  |
| 20            | Erro do circuito de proteção (HPF1)                     |  |  |  |
| 21            | Erro do circuito de proteção (HPF2)                     |  |  |  |
| 22            | Reservado                                               |  |  |  |
| 23            | Erro do circuito de proteção (HPF4)                     |  |  |  |
| 24            | Erro de hardware de fase U (cF3.0)                      |  |  |  |
| 25            | Erro de hardware de fase V (cF3.1)                      |  |  |  |
| 26            | Erro de hardware de fase W (cF3.2)                      |  |  |  |
| 27            | Erro de hardware do barramento DC (cF3.3)               |  |  |  |
| 28            | Erro de hardware OH1 (cF3.4)                            |  |  |  |
| 29            | Reservado                                               |  |  |  |
| 30–31         | Reservado                                               |  |  |  |
| 32            | Erro no sinal de feedback analógico (AErr)              |  |  |  |
| 33            | Reservado                                               |  |  |  |
| 34            | Proteção contra superaquecimento do PTC do motor (PTC1) |  |  |  |

| Nº de         | Descrições                    |  |  |
|---------------|-------------------------------|--|--|
| identificação |                               |  |  |
| 35            | Falha de feedback PID (FbE)   |  |  |
| 36            | Erro de feedback do PID (dEv) |  |  |
| 37            | Perda de fase de saída (oPHL) |  |  |
| 38            | Corte térmico acionado (HotP) |  |  |
| 39-40         | Reservado                     |  |  |

### ✓ 06,13 Tempo de detecção para perda de fase do motor

Padrão: 0,0

Configurações 0,0: Desabilitar a detecção de OPHL

0,1-60,0 s

#### Nível da corrente de detecção para perda de fase do motor

Padrão: 30

#### Configurações 10-100%

Use Pr.06.13 com Pr.06.14. Quando ocorre desequilíbrio trifásico entre motores trifásicos e o desequilíbrio atinge a porcentagem de configuração Pr.06.14 (a porcentagem é 100% igual às configurações de corrente nominal do inversor do motor AC em Pr.00.01) e dura o tempo definido em Pr.06.13, o aviso OPHL é exibido e o inversor para para evitar danos ao motor devido à operação desbalanceada trifásica.

#### Nível de Proteção do Corte Térmico

Unidade: 1

Padrão: 1,1A ÷ Pr.00.01

Configurações 0-100% (0: Desabilitado)

- O nível de proteção Pr.06.15 é calculado pela fórmula: 1,1A ÷ Pr.00.01 (dependendo dos modelos).
- Exemplo: Se a corrente nominal do VFD007EL21W mostrada em Pr.00-01 for 4,2 A, então o nível de proteção do Pr.06.15 será 26% [=1,1÷4,2].

# 7 06.16 Tempo de detecção e retomada do corte térmico

Unidade: 0,1

Padrão: 3,0

Configurações 0,0-360,0 s

#### 7 06.17 Tratamento de Corte Térmico

Unidade: 1

Padrão: 0

Configurações 0: Nenhuma função (nenhum aviso e operação contínua)

1: Falha e paradas por inércia

2: Avisar e continuar a operação com Pr.06.19 definindo a frequência

#### • Pr.06.17=1:

☐ Se Pr.06.17=1, quando a carga de queda for retomada, mas a saída permanecer em um status

de parada, a falha deverá ser reiniciada para que a operação seja retomada.

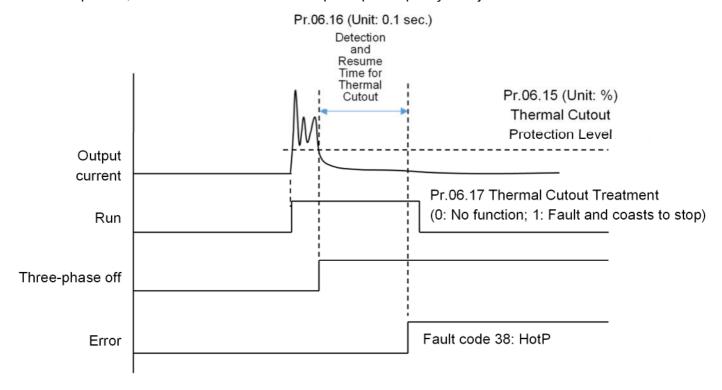

#### OBSERVAÇÃO:

- 1. Quando em estado de espera, a função é desabilitada e o tempo acumulado para detecção de baixa corrente é redefinido.
- 2. Quando Pr.06-17=0, a função é desabilitada e o tempo acumulado para detecção de baixa corrente é redefinido.
- 3. Quando a corrente de saída excede [nível de configuração de baixa corrente + 5%], a função é desabilitada e o tempo acumulado para detecção de baixa corrente é redefinido.
- 4. Quando a corrente de saída excede o nível de configuração de baixa corrente e é menor que [nível de configuração de baixa corrente + 5%], é uma área cinzenta, o que significa que a função está desabilitada, mas o tempo acumulado para detecção de baixa corrente não é redefinido.

#### • Pr.06.17=2

- Se Pr.06.17=2, quando a queda de carga for retomada e o aviso desaparecer, a frequência de saída acelera a partir do valor de configuração Pr.06.19 (de acordo com o tempo de aceleração) para a frequência desejada.
- Se Pr.06.17=2, quando a carga cai, o nível que a corrente retorna é calculado a partir de Pr.06.15×(1+5%).

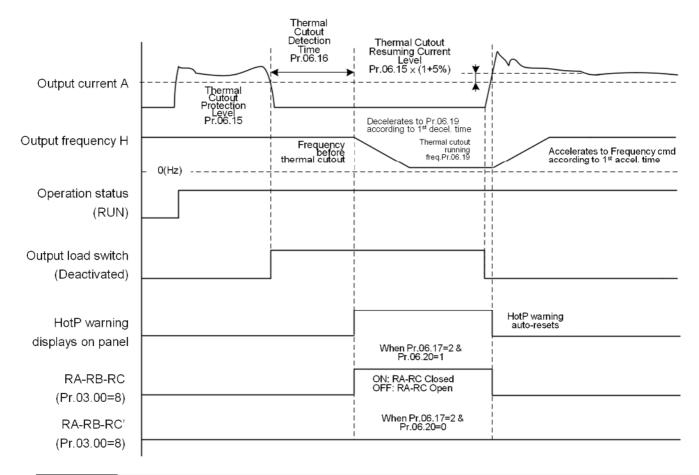

### 7 06.18 Tempo de filtro para corrente de carga em queda

Unidade: 1

Padrão: 0

Configurações 0–9999

### 6.19 Frequência inicial após retomada do corte térmico

Unidade: 1

Padrão: 8%

Configurações 1-100% × Pr.01.01

Seleção de terminal de saída multifuncional quando a carga cai e depois é retomada (quando Pr.03.00=8 Indicação de mau funcionamento)

(Válido somente quando Pr.06.17=2) Unidade: 1

Padrão: 0

Configurações 0: RA-RB-RC DESLIGADO

1: RA-RB-RC LIGADO

| 06.26 | Falha de Frequência de Saída 1 (Hz) |
|-------|-------------------------------------|
| 06.27 | Falha de Corrente de Saída 1        |
| 06.28 | Falha de Tensão de Saída 1          |
| 06.29 | Falha de Tensão 1 do barramento DC  |

#### Capítulo 4 Parâmetros | VFD-EL-W

| 06.30 | Falha de temperatura interna da unidade 1 |
|-------|-------------------------------------------|
| 06.31 | Falha de Frequência de Saída 2 (Hz)       |
| 06.32 | Falha de Corrente de Saída 2              |
| 06.33 | Falha de Tensão de Saída 2                |
| 06.34 | Falha de Tensão 2 do barramento DC        |
| 06.35 | Falha de temperatura interna da unidade 2 |
| 06.36 | Falha de Frequência de Saída 3 (Hz)       |
| 06.37 | Falha de Corrente de Saída 3              |
| 06.38 | Falha de Tensão de Saída 3                |
| 06.39 | Falha de Tensão 3 do barramento DC        |
| 06.40 | Falha de temperatura interna da unidade 3 |
| 06.41 | Falha de Frequência de Saída 4 (Hz)       |
| 06.42 | Falha de Corrente de Saída 4              |
| 06.43 | Falha de Tensão de Saída 4                |
| 06.44 | Falha de Tensão 4 do barramento DC        |
| 06.45 | Falha de temperatura interna da unidade 4 |
| 06.46 | Falha de Frequência de Saída 5 (Hz)       |
| 06.47 | Falha de Corrente de Saída 5              |
| 06.48 | Falha de Tensão de Saída 5                |
| 06.49 | Falha de Tensão 5 do barramento DC        |
| 06.50 | Falha de temperatura interna da unidade 5 |
|       | Padrão: 0                                 |
|       | Configura<br>0–65535<br>ções              |

Registra o status da unidade correspondente da Falha 1 à Falha 5

#### 07 Parâmetros do Motor

| W                  | Você node | definir | este | narâmetro | durante | a operação |
|--------------------|-----------|---------|------|-----------|---------|------------|
| $\boldsymbol{\pi}$ | VUCE DUGE | uemm    | COLC | Darameno  | uuranie | a uuciacau |

#### 07.00 Corrente Nominal do Motor

Padrão: 100%FLA

ções

Configura 30,0-120,0% FLA

- Define esse valor de acordo com a especificação indicada na placa de identificação do motor. Defina o valor padrão de acordo com a corrente nominal da unidade, portanto, o padrão é 100% da corrente nominal da unidade (FLA).
- Haverá um erro de 0,1 entre o valor real definido e o valor mínimo do motor.
- Se a potência do inversor e do motor não forem iguais, o motor precisará ser sobrecarregado. Defina os parâmetros relacionados à proteção contra excesso de torque do motor Pr.06.03, 06.04 e 06.05.

#### Corrente sem carga para o motor 07.01

Padrão: 40%FLA

Configura 0.0–99,0% FLA

A configuração da corrente sem carga do motor afeta a compensação de deslizamento.

#### Compensação de Torque Automático 07.02

Padrão: 0,0

Configura 0.0-10,0

Define o inversor do motor AC para aumentar automaticamente as tensões para obter um torque mais alto quando o inversor do motor AC estiver funcionando.

#### 07.03 Ganho de Compensação de Torque

Padrão: 0,00

Configura 0,00–10,00

Para um motor assíncrono, aumentar a carga no inversor do motor AC causa aumento de deslizamento e resulta em diminuição da velocidade. Use este parâmetro para definir a frequência de compensação e reduzir o deslizamento para manter a velocidade síncrona quando o motor funciona na corrente nominal, a fim de melhorar a precisão do inversor. Quando a corrente de saída do inversor do motor AC é maior que o valor da corrente sem carga do motor (Pr.07.01), o inversor do motor AC ajusta a frequência de saída de acordo com este parâmetro. Se a taxa de velocidade real for mais lenta do que o esperado, aumente o valor de configuração do parâmetro; caso contrário, diminua o valor de configuração.

# Ajuste Automático de Parâmetros do Motor

Padrão: 0

#### Capítulo 4 Parâmetros | VFD-EL-W

Configura 0: Desabilitado ções

- 1: Ajuste automático R1 (motor não funciona)
- 2: Ajuste automático R1 + corrente sem carga (motor em funcionamento)

Defina esse parâmetro como 1 e 2 para o ajuste automático do motor; o inversor inicia o ajuste automático ao receber o comando EXECUTAR. 1: Detectar automaticamente apenas o valor R1 e inserir manualmente Pr.07.01; 2: Descarregue o inversor do motor AC e defina automaticamente os valores para Pr.07.01 e Pr.07.05.

Processo de ajuste automático do motor:

- 1. Verifique se todos os parâmetros estão definidos como padrão e se a fiação do motor está correta.
- 2. Certifique-se de que o motor não esteja carregado antes de executar o ajuste automático e que o eixo não esteja conectado a nenhuma correia ou redutor.
- Insira as configurações corretas para Pr.01.01 Frequência nominal do motor (Fbase),
   Pr.01.02 Tensão nominal do motor (Vbase), Pr.07.00 Corrente nominal do motor e Pr.07.06
   Deslizamento nominal do motor (Motor 0).
- 4. Depois de definir Pr.07.04 como 2, o inversorinversor do motor AC executa o ajuste automático imediatamente após receber um comando EXECUTAR. (OBSERVAÇÃO: tome cuidado com danos pessoais e mecânicos causados pela operação do motor) O tempo total de ajuste automático é de 15 segundos = Pr.01.09 + Pr.01.10. (inversorinversors de maior potência precisam de maior tempo de aceleração e desaceleração.)
- 5. Depois de executar o ajuste automático, verifique se há valores preenchidos para Pr.07.01 e Pr.07.05. Caso contrário, pressione a tecla EXECUTAR após definir o Pr.07.04 novamente para repetir o ajuste automático.
- 6. Se o resultado do ajuste automático acima estiver correto, defina Pr.00.10 como 1 e defina outros parâmetros de acordo com os requisitos de sua aplicação.

Parâmetros relacionados:

- Pr.01.01 Frequência Nominal do Motor
- Pr.01.02 Tensão Nominal do Motor
- Pr.07.00 Corrente Nominal do Motor
- Pr.07.01 Corrente Sem Carga do Motor
- Pr.07.05 Resistência do Motor R1
- Pr.07.06 Deslizamento Nominal do Motor

**OBSERVAÇÃO:** No modo de controle vetorial, não é recomendado que os motores funcionem em paralelo ou operem o motor com uma potência nominal que exceda a potência nominal do inversorinversor do motor AC.

### **07.05** Resistência do motor R1 (fase a fase)

Padrão: 0

Configura  $0-65535~\text{m}\Omega$  ções

Este parâmetro é definido automaticamente após o ajuste automático do motor. Você também pode definir este parâmetro de acordo com o parâmetro correto do motor conhecido. Este valor de resistência é o valor R entre fase e fase do motor. Independentemente do método de fiação do motor, esse valor de resistência é o valor medido de quaisquer dois fios do motor.

### **07.06** Deslizamento Nominal do Motor

Padrão: 3,00

Configura 0,00–20,00 Hz cões

- Define o deslizamento nominal do motor. Insira a RPM nominal real da placa de identificação do motor
- Consulte a RPM nominal e o número de polos na placa de identificação do motor e use a seguinte equação para calcular o deslizamento nominal:

Deslizamento nominal =  $F - N \times P/120$ 

F: Frequência nominal (%)

N: Velocidade nominal (rpm)

P: número de polos (Pole)

- Suponha que a frequência nominal do motor seja de 60 Hz com 4 polos e que a velocidade nominal do motor seja de 1650 rpm. O deslizamento nominal calculado pela fórmula é 60 Hz (1650 rpm × 4/120) = 5 Hz.
- Esse parâmetro está relacionado ao Pr.07.03 Ganho de compensação de deslizamento. Para obter o melhor efeito de compensação de deslizamento, você deve inserir as configurações corretas. A configuração incorreta pode causar compensação de deslizamento inválida e até mesmo danos ao motor e ao inversorinversor do motor AC.

Parâmetros Relacionados: Pr.07.03 Ganho de Compensação de Torque

#### **07.07** Limite de Compensação de Deslizamento

Padrão: 200

Configura 0–250% ções

- Define o limite superior da frequência de compensação para o valor de correção da função de compensação de deslizamento, ou seja, o multiplicador do deslizamento nominal do motor Pr.07.06. Se a velocidade do motor for menor que a velocidade alvo e a velocidade não mudar após o ajuste da configuração Pr.07.03, o inversorinversor do motor AC poderá atingir o limite superior da frequência de compensação. Aumente a configuração Pr.07.07 e verifique novamente. Parâmetros relacionados:
  - Pr.07.03 Ganho de Compensação de Torque
  - Pr.07.06 Deslizamento Nominal do Motor

### **07.08** Tempo de filtro passa-baixo de compensação de torque

Padrão: 0,10

Configura 0,01–10,00 s ções

Esta função é geralmente aplicada em aplicações com carga pesada, onde a corrente do motor muda frequentemente para compensação de corrente para aumentar o torque de saída. A mudança frequente de corrente causa vibração na máquina. Aumente a configuração Pr.07.08 para resolver este problema.

#### **07.09** Tempo de filtro passa-baixo de compensação de deslizamento

Padrão: 0,20

Configura 0,05–10,00 s

- Esta função é normalmente aplicada em aplicações com carga pesada onde a corrente do motor muda frequentemente para que a compensação de corrente atinja a velocidade síncrona. A mudança frequente de corrente causa vibração na máquina. Aumente a configuração Pr.07.09 para resolver este problema.
- Se você definir Pr.07.08 e Pr.07.09 para 10 segundos, o tempo de resposta de compensação será o mais lento; no entanto, o sistema poderá ficar instável se você definir o tempo muito curto.

#### **07.10** Tempo acumulado de operação do motor (minutos)

Padrão: 0

Configura 0–1439 ções

#### **07.11** Tempo acumulado de operação do motor (dias)

Padrão: 0

Configura 0–65535 ções

Registre o tempo de operação do motor. Para limpar o tempo de operação, defina Pr.07.10 e Pr.07.11 como 0. Qualquer tempo de operação menor que 60 segundos não é registrado.

#### **07.12** Proteção contra superaquecimento do PTC do motor

Padrão: 0

Configura 0: Desabilitado

ções

1: Habilitar

### **07.14** Nível de proteção contra superaquecimento do PTC do motor

Padrão: 2,4

Configura 0,1 – 10,0 V ções

- O funcionamento do motor em baixa frequência por um longo período reduz a função de resfriamento do ventilador do motor. Para evitar superaquecimento, use um termistor de coeficiente de temperatura positivo no motor e conecte o sinal de saída do termistor aos terminais de controle correspondentes da unidade.
- Ao definir a fonte do primeiro e segundo comando de frequência como AVI (Pr.02.00 = 1 / Pr.02.09 = 1), você desabilita a proteção contra superaquecimento do PTC do motor (ou seja, Pr.07.12 não pode ser definido como 1).
- Se a temperatura exceder o nível definido, o motor para por inércia e PtC1 ( P t l ) é exibido. Quando a temperatura cair abaixo do nível de (Pr.07.15 menos Pr.07.16) e parar de piscar, você pode pressionar a tecla REDEFINIR para limpar a falha.
- Pr.07.14 (nível de proteção contra superaquecimento) deve ser maior que Pr.07.15 (nível de alerta de superaquecimento).
- A função PTC usa os terminais AVI, +10V e ACM, quando o PTC está habilitado (Pr.07.12 = 1), ele usa AVI como entrada PTC e é conectado com um resistor-divisor conforme mostrado no

diagrama abaixo.

- 1. A tensão entre +10 V e ACM: fica entre 10,4–11,2 V.
- 2. A impedância interna para AVI é de cerca de 47 k $\Omega$ . O valor recomendado para resistência do divisor é de 1K–10K  $\Omega$ .
- 3. Entre em contato com o revendedor do motor para obter a curva de temperatura e o valor da resistência do PTC.

Nível de proteção:  $Pr.07.14 = V+10 \times (R_{PTC1}//47k) \div [R1+ (R_{PTC1}//47k)]$ 

Nível de alerta:  $Pr.07.15 = V+10 \times (R_{PTC2}/47k) \div [R1 + (R_{PTC2}/47k)]$ 

V+10: tensão entre +10V-ACM valor real;

R<sub>PTC1</sub>: nível de proteção contra superaquecimento do PTC do motor; R<sub>PTC2</sub>: nível de alerta de superaquecimento do PTC do motor

47 kΩ: impedância de entrada AVI; R1: resistência do divisor (valor recomendado: 1–10k  $\Omega$ )

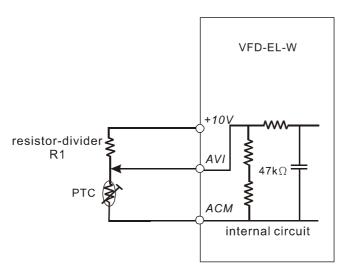

Tome o termistor PTC padrão como exemplo: se o nível de proteção for 1330  $\Omega$ , a tensão real entre +10V-ACM é 10,5 V e a resistência do divisor R1 é 4,4k  $\Omega$ .

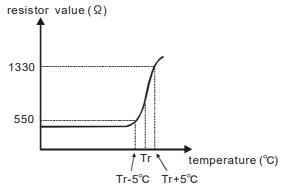

Consulte o cálculo a seguir quando Pr.07.14 estiver definido como 2.4 e o nível de proteção contra superaquecimento da temperatura do motor for 1330  $\Omega$ :

$$1330/47000 = (1330 \times 47000) \div (1330 + 47000) = 1293,4$$
  
 $10.5 \times 1293,4 \div (4400 + 1293,4) = 2,38 \text{ (V)} = 2,4 \text{ (V)}$ 

07.15 Nível de aviso de superaquecimento do PTC do motor

Padrão: 1,2

Configura 0,1 – 10,0 V

# 07.16 Nível de Redefinição do Aviso de Superaquecimento do PTC do Motor

Padrão: 0,6

Configura 0,1 – 5,0 V ções

# **07.17** Ação de superaquecimento do PTC do motor

Padrão: 0

Configura 0: Aviso e rampa para parar ções

- 1: Aviso e parada por inércia
- 2: Avisar e continuar a operação
- Se a temperatura atingir o Nível de Alerta de Superaquecimento do PTC do motor (Pr.07.15), a unidade agirá de acordo com Pr.07.17 e exibirá PtC2 (P \( \frac{P}{2} \) \( \frac{P}{2} \) no teclado digital. Se a temperatura diminuir abaixo do resultado de (Pr.07.15 menos Pr.07.16), a mensagem de aviso desaparecerá.

# Tempo do filtro de entrada de proteção contra superaquecimento do PTC do motor

Padrão: 100

Configura

0-9999 (unidade: 2ms)

ções

# 08 Parâmetros Especiais

✓ Você pode definir este parâmetro durante a operação.

# 08.00 Nível de corrente de frenagem DC

Padrão: 0

Configura 0–100% ções

Define o nível da saída de corrente de freio DC para o motor na partida e na parada. Ao definir a corrente de freio DC, a corrente nominal é 100%. Portanto, ao definir esse parâmetro, aumente o nível lentamente para atingir o torque de retenção desejado. O valor definido não pode exceder a corrente nominal do motor.

# **08.01** Tempo de frenagem DC na partida

Padrão: 0.0

Configura 0,0–60,0 s ções

Esse parâmetro determina a duração da saída de corrente de freio DC para o motor quando o inversorinversor é iniciado.

# **08.02** Tempo de frenagem DC em STOP (PARAR)

Padrão: 0,0

Configura 0,0–60,0 s ções

Este parâmetro determina a duração da saída de corrente de freio DC para o motor durante a frenagem. Para habilitar o freio DC em PARAR, você deve definir Pr.02.02 (Método de parada) como 0 ou 2 (rampa para parar).

# 08.03 Frequência de frenagem DC em STOP (PARAR)

Padrão: 0,00

Configura 0,00–400,00 Hz ções

Determina a frequência de partida do freio DC antes que a unidade pare. Quando esta configuração for menor que Pr.01.05 (Frequência de Partida), a frequência de partida do freio DC começa na frequência mínima.

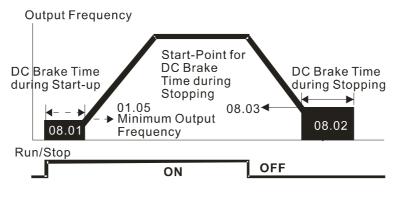

**DC Brake Time** 

Use o freio DC antes de ligar o motor quando a carga estiver móvel na parada, como no caso de

ventiladores e bombas. O motor está em estado de funcionamento livre e em direção de rotação desconhecida antes da partida da unidade. Execute o freio DC antes de dar partida no motor. Utilize o freio DC em STOP quando precisar frear o motor rapidamente ou controlar o posicionamento. Como guindastes ou máquinas de corte. Ação de Perda Momentânea de Potência Padrão: 0 Configura 0: Parar operação ções 1: A operação continua após a perda momentânea de potência, a busca de velocidade começa com a última frequência 2: A operação continua após a perda momentânea de potência, a busca de velocidade começa com a frequência mínima Determina o modo de operação quando a unidade reinicia após uma perda momentânea de energia. Tempo Máximo Permitido de Perda de Potência 08.05 Padrão: 2,0 Configura 0.1-20,0 sções Determina o tempo máximo de perda de potência permitida. Se a duração de uma perda de potência exceder essa configuração de parâmetro, o inversor do motor AC interromperá a saída após a recuperação da potência. A operação selecionada após perda de potência em Pr.08.04 é executada somente quando o tempo máximo de perda de potência permitido é ≤ 5 segundos e o teclado de inversor do motor AC exibe "Lv". Se o inversor do motor AC for desligado devido a sobrecarga, mesmo que o tempo máximo de perda de potência permitido seja ≤ 5 segundos, o inversor não executará o modo de operação definido para Pr.08.04. Nesse caso, ele inicia normalmente.

# 08.06 Busca de Velocidade do Bloco Base

Padrão: 1

Configura 0: não está sendo usado ções

1: A busca de velocidade começa com a última velocidade antes de B.B.

2: A busca de velocidade começa com a velocidade mínima (Pr.01.05)

Determina o método de reinicialização do inversor do motor AC após um Bloco Base Externo ser habilitado.

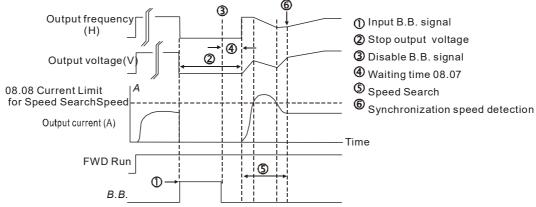

Fig 1:B.B. Speed Search with Last Output Frequency Downward Timing Chart (Speed Search Current Attains Speed Search Level)

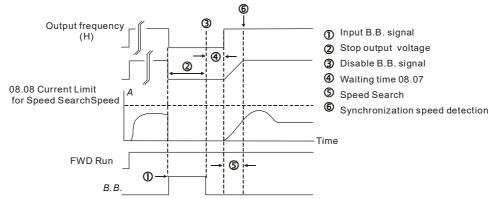

Fig 2: B.B. Speed Search with Last Output Frequency Downward Timing Chart (Speed Search Current doesn't Attain Speed Search Level)

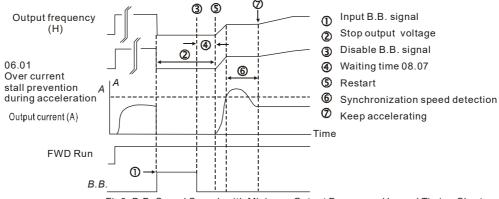

Fig3: B.B. Speed Search with Minimum Output Frequency Upward Timing Chart

# **08.07** Tempo de Atraso de Rastreamento de Velocidade

Padrão: 0,5

Configura 0,1–5,0 s ções

- Quando uma perda momentânea de potência é detectada, o inversor do motor AC bloqueia sua saída e aguarda um período de tempo especificado antes de retomar a operação. Defina este parâmetro para o tempo que permite que a tensão residual no lado de saída diminua para 0 V antes de ativar a unidade novamente.
- Quando a interrupção externa (B.B.) é redefinida e reiniciada após uma falha, você também pode usar este parâmetro para rastreamento de velocidade.

# **08.08** Nível de Ação de Rastreamento de Velocidade

Padrão: 150

- Limita a corrente de saída do inversor durante o rastreamento de velocidade.
- Ao executar o rastreamento de velocidade, a curva V/F é definida pelas configurações no Grupo de Parâmetros 01.

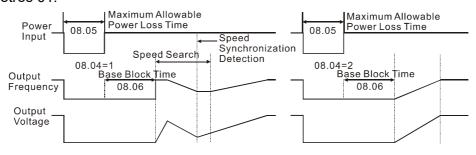

Momentary Power Loss Operation

| × | 08,09 | Limite Superior de Frequência de Salto 1 |
|---|-------|------------------------------------------|
| × | 08,10 | Limite Inferior de Frequência de Salto 1 |
| × | 08,11 | Limite Superior de Frequência de Salto 2 |
| × | 08,12 | Limite Inferior de Frequência de Salto 2 |
| × | 08,13 | Limite Superior de Frequência de Salto 3 |
| × | 08,14 | Limite Inferior de Frequência de Salto 3 |

Padrão: 0,00

Define a frequência de salto do inversor do motor AC. A configuração de frequência de inversor ignora essas faixas de frequência. Entretanto, a saída de frequência é contínua. Defina esses seis parâmetros da seguinte forma: Pr.08.09 ≥ Pr.08.10 ≥ Pr.08.11 ≥ Pr.08.12 ≥ Pr.08.13 ≥ Pr.08.14.

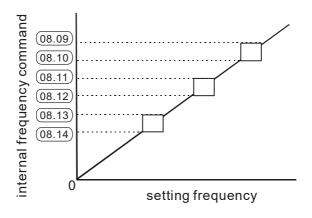

# 08,15 Número de vezes de reinicialização após falha

Padrão: 0

Após ocorrer uma falha (falha permitida: oc, ov), o inversor do motor AC pode redefinir e reiniciar automaticamente até 10 vezes.

### Capítulo 4 Parâmetros | VFD-EL-W

- Se Pr.08.15 for definido como 0, a unidade não será redefinida ou reiniciada automaticamente após a ocorrência de falhas. Quando a unidade reinicia após uma falha, ela começa a monitorar a velocidade de cima para baixo.
- 🕮 Se o número de falhas exceder a configuração Pr.08.15, a unidade não será redefinida nem reiniciada até que você pressione "REDEFINIR" manualmente e execute o comando de operação novamente.

# Intervalo de falha de reinicialização automática

Padrão: 60,0

Configura 0.1-6000,0 sções

- Use este parâmetro em conjunto com Pr.08.15. Quando ocorre uma redefinição/reinicialização após uma falha, a unidade usa Pr.08.16 como um temporizador e começa a contar o número de falhas dentro desse período de tempo. Dentro deste período, se o número de falhas não exceder a configuração de Pr.08.15, a contagem será zerada e começará do zero quando a próxima falha ocorrer.
- 🚇 Se você definir o Pr.08.15 como 10 e o Pr.08.16 como 600 segundos (10 minutos), quando não houver nenhuma falha por mais de 600 segundos a partir da reinicialização da falha anterior, o inversor do motor AC poderá ser redefinido/reiniciado automaticamente até dez vezes.

# Operação de economia de energia automática

Padrão: 0

Configura 0: Desabilitar

ções

1: Habilitar

🚇 Quando a economia de energia está habilitada, a aceleração/desaceleração do motor opera com tensão total. Durante a operação em velocidade constante, ele calcula automaticamente o melhor valor de tensão de acordo com a potência da carga. Esta função não é adequada para cargas flutuantes ou cargas que estão quase cheias durante a operação.

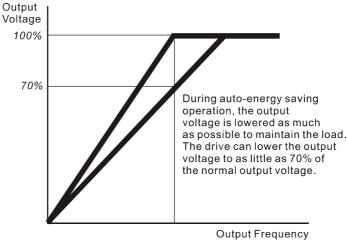

Função de Regulação Automática de Tensão (AVR)

Padrão: 0

Configura 0: Habilitar AVR ções

1: Desabilitar AVR

2: Desabilitar AVR durante a desaceleração

3: Desabilitar AVR em STOP (PARAR)

- A tensão nominal de um motor de 220 V é geralmente 200 V<sub>AC</sub>, 60 Hz / 50 Hz, e a tensão de entrada do inversor do motor AC pode variar de 180–264 V<sub>AC</sub>, 50 Hz / 60 Hz. Portanto, quando o inversor do motor AC é usado sem a função AVR, a tensão de saída é a mesma que a tensão de entrada. Quando o motor opera com uma tensão superior a 12–20% da tensão nominal, isso causa temperaturas mais altas, isolamento danificado e saída de torque instável, o que resulta em perdas devido à menor vida útil do motor.
- A função AVR regula automaticamente a tensão de saída do inversor do motor AC para a tensão nominal do motor quando a tensão de entrada excede a tensão nominal do motor. Por exemplo, se a curva V/F for definida em 200 V<sub>AC</sub>/50 Hz e a tensão de entrada estiver em 200–264 V<sub>AC</sub>, o inversor reduzirá automaticamente a tensão de saída para o motor para um máximo de 200 V<sub>AC</sub>/50 Hz. Se a tensão de entrada estiver entre 180–200 V<sub>AC</sub>, a tensão de saída para o motor será diretamente proporcional à tensão de entrada.
- Quando o motor parar em rampas, desabilite a função AVR para reduzir o tempo de desaceleração. Em seguida, use as funções de aceleração e desaceleração automáticas para tornar a desaceleração do motor mais estável e mais rápida.

# 08.19 Reservado

# ✓ 08.20 Supressão de Oscilação

Padrão: 0.0

Configura 0,0–5,0 ções

A corrente de deriva ocorre em uma zona específica do motor e causa vibração grave no motor. Ajustar esse parâmetro pode melhorar muito essa situação. (A zona de corrente de deriva para motores de alta potência geralmente está na área de baixa frequência.) O valor de configuração recomendado é 2,0.

# 09 Parâmetros de Comunicação

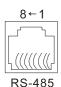

Serial interface
1: NC 5: SG+

2: Vcc 6-7: NC 3: GND 8: Vcc 4: SG- Note: NC: Not Connect VCC: Power GND: Grounded

✓ Você pode definir este parâmetro durante a operação.

# 09.00 Endereço de Comunicação

Padrão: 1

Configura

1–254 cões

Define o endereço de comunicação para o inversor se o inversor do motor AC for controlado por meio de comunicação serial RS-485. O endereço de comunicação de cada inversor de motor AC deve ser exclusivo.

# Velocidade de Transmissão da Comunicação

Padrão: 1

Configura 0: Taxa de transmissão 4800 bps ções

- 1: Taxa de transmissão 9600 bps
- 2: Taxa de transmissão 19200 bps
- 3: Taxa de transmissão 38400 bps
- Define a velocidade de transmissão da comunicação serial RS-485.

# 7 09.02 Tratamento de Falha de Comunicação

Padrão: 3

Configura 0: Avisar e continuar a operação ções

- 1: Aviso e rampa para parar
- 2: Aviso e parada por inércia
- 3: Não há Aviso e a operação continua
- Determina a ação da unidade quando ocorre uma falha na transmissão.

# Ø 09.03 Detecção de tempo limite de comunicação

Padrão: 0,0

Configura 0,0–120,0 s ções

Define o tempo de detecção do tempo limite de comunicação. Quando não há transmissão de dados durante o tempo de configuração do Pr.09.03, isso significa que o tempo limite de comunicação foi atingido. Se você definir Pr.09.02 como 0-2, o teclado digital mostrará "cE10".

# 7 09.04 Protocolo de Comunicação

Padrão: 0

Configura 0: 7, N, 2 para ASCII ções

1: 7, E, 1 para ASCII

2: 7, O, 1 para ASCII

3: 8, N, 2 para RTU

4: 8, E, 1 para RTU

5: 8, O, 1 para RTU

6: 8, N, 1 para RTU

7: 8, E, 2 para RTU

8: 8, O, 2 para RTU

9: 7, N, 1 para ASCII

10: 7, E, 2 para ASCII

11: 7, O, 2 para ASCII

- Link do Computador: Ao usar a interface de comunicação serial RS-485, você deve especificar o endereço de comunicação de cada unidade em Pr.09.00. O computador então implementa o controle usando os endereços individuais das unidades.
- A unidade da série VFD-EL-W utiliza o protocolo de comunicação de redes Modbus. O Modbus usa um dos dois modos a seguir: ASCII (Código Padrão Americano para Intercâmbio de Informações) ou RTU (Unidade Terminal Remota). O modo ASCII transfere os dados para o código ASCII correspondente antes da transmissão; enquanto isso, a RTU transmite diretamente os dados sem tradução. A seguir estão as descrições para o modo ASCII:
- A CPU atrasa cerca de 1 segundo ao usar a redefinição de comunicação; portanto, há pelo menos 1 segundo de atraso na estação mestre.
- Cada dado de 8 bits é a combinação de dois caracteres ASCII. Por exemplo, um byte de dados: 64 Hex, mostrado como '64' em ASCII, consiste em '6' (36Hex) e '4' (34Hex). A tabela a seguir contém os caracteres ASCII:

| Caractere    | '0' | '1'        | '2' | '3' | <b>'4'</b> | <b>'</b> 5' | <b>'6'</b> | <b>'7'</b> |
|--------------|-----|------------|-----|-----|------------|-------------|------------|------------|
| Código ASCII | 30H | 31H        | 32H | 33H | 34H        | 35H         | 36H        | 37H        |
| Caractere    | '8' | <b>'9'</b> | 'A' | 'B' | ,C,        | 'D'         | 'E'        | 'F'        |
| Código ASCII | 38H | 39H        | 41H | 42H | 43H        | 44H         | 45H        | 46H        |

Formato de Dados

Para ASCII

(7, N, 2)

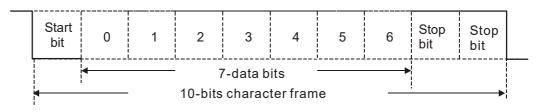

(7, E, 1)

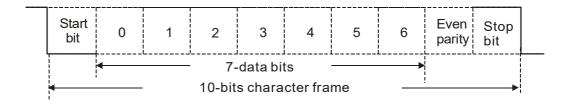

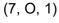

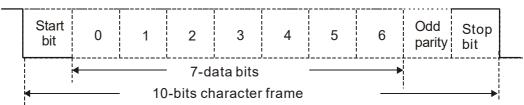

### (7, N, 1)

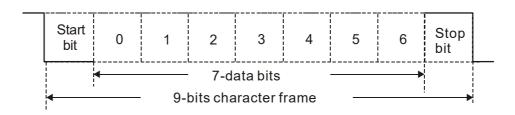

### (7, E, 2)

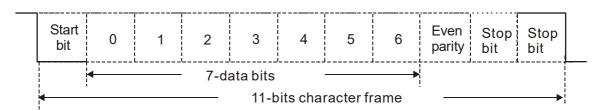

# (7, O, 2)

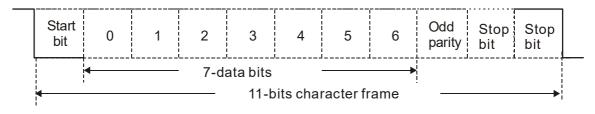

### Para RTU

### (8, N, 2)

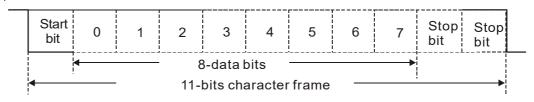

(8, E, 1)

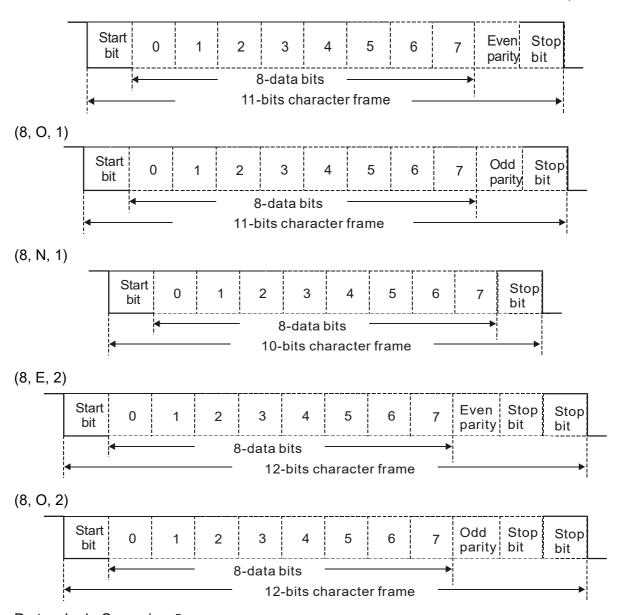

# Protocolo de Comunicação

### 3.1 Estrutura de Dados de Comunicação

### Modo ASCII:

| STX                      | Caractere inicial = ' : ' (3AH)                               |
|--------------------------|---------------------------------------------------------------|
| Address High (Endereço   | Endereço de comunicação:                                      |
| Alto)                    | um endereço de 8 bits consiste em 2 códigos ASCII             |
| Address Low (Endereço    |                                                               |
| Baixo)                   |                                                               |
| Function High (Função    | Código de comando:                                            |
| Alta)                    | um comando de 8 bits consiste em 2 códigos ASCII              |
| Function Low (Função     |                                                               |
| Baixa)                   |                                                               |
| DATA (n-1) - DADOS (n-1) | Conteúdo dos dados:                                           |
|                          | n x dados de 8 bits consistem em 2n códigos ASCII             |
| DATA 0 (DADOS 0)         | n ≤ 20, máximo de 40 códigos ASCII (20 conjuntos de dados)    |
| LRC Check High           | Soma de verificação LRC:                                      |
| (Verificação LRC alta)   | uma soma de verificação de 8 bits consiste em 2 códigos ASCII |

### Capítulo 4 Parâmetros | VFD-EL-W

| LRC Check Low           |                                         |
|-------------------------|-----------------------------------------|
| (Verificação LRC baixa) |                                         |
| END High                | Caracteres finais:                      |
| END Low                 | END High = CR (0DH), END Low = LF (0AH) |

### Modo RTU:

| START (INICIAR)          | Um intervalo silencioso de mais de 10 ms                                  |  |
|--------------------------|---------------------------------------------------------------------------|--|
| Address (Endereço)       | Endereço de comunicação: Endereço binário de 8 bits                       |  |
| Function (Função)        | Código de comando: Comando binário de 8 bits                              |  |
| DATA (n-1) - DADOS (n-1) |                                                                           |  |
|                          | Conteúdo dos dados:<br>n×dados de 8 bits, n ≤ 40 (20 x dados de 16 bits). |  |
| DATA 0 (DADOS 0)         |                                                                           |  |
| LRC Check Low            | Soma de verificação CRC:                                                  |  |
| (Verificação LRC baixa)  | uma soma de verificação CRC de 16 bits consiste em 2 caracteres           |  |
| LRC Check High           | binários de 8 bits                                                        |  |
| (Verificação LRC alta)   |                                                                           |  |
| END (FINALIZAR)          | Um intervalo silencioso de mais de 10 ms                                  |  |

3.2 Endereço de comunicação (Address - Endereço)

00H: Transmissão para todos os inversores de motor CA

01H: Inversor do motor AC no endereço 01

0FH: Inversor do motor AC no endereço 15

10H: Inversor do motor AC no endereço 16, e assim por diante, até 254 (FEH).

3.3 Função (Function code - código de função) e DADOS (Data characters - caracteres de

03H: Ler dados do registro

06H: Gravar registro único

08H: Detecção de loop

Código de função 03H: ler dados de registros (leitura múltipla de até 20 dados)

Exemplo: Leitura de dois dados contínuos do endereço de registro 2102H. O endereço AMD é 01H.

### Modo ASCII:

dados)

Mensagem de comando

### Mensagem de resposta

| STX                |            | STX                 | 4.7 |
|--------------------|------------|---------------------|-----|
| Addross (Endoross) | '0'        | Address (Endereço)  | '0' |
| Address (Endereço) | '1'        |                     | '1' |
| Function (Funcão)  | '0'        | Function (Função)   | '0' |
| Function (Função)  | <b>'3'</b> |                     | '3' |
| Endereço inicial   | '2'        | Número de dados     | '0' |
| Endereço inicial   | '1'        | (contagem por byte) | '4' |

|                        | '0' |
|------------------------|-----|
|                        | '2' |
|                        | '0' |
| Número de dados        | '0' |
| (contagem por palavra) | '0' |
|                        | '2' |
| LRC Check (Verificação | 'D' |
| LRC)                   | '7' |
| END (EINALIZAD)        | CR  |
| END (FINALIZAR)        | LF  |

|                              | '1'        |
|------------------------------|------------|
| Conteúdo do endereço inicial | '7'        |
| 2102H                        | '7'        |
|                              | ·0·        |
|                              | '0'        |
| Conteúdo do endereço         | '0'        |
| 2103H                        | '0'        |
|                              | ·0·        |
| LRC Check (Verificação       | '7'        |
| LRC)                         | <b>'1'</b> |
| END (FINALIZAD)              | CR         |
| END (FINALIZAR)              | LF         |

### Modo RTU:

### Mensagem de comando

### Mensagem de resposta

| Address (Endereço)        | 01H | Address (Endereço)                     | 01H |
|---------------------------|-----|----------------------------------------|-----|
| Function (Função)         | 03H | Function (Função)                      | 03H |
| Endereço de dados inicial | 21H | Número de dados<br>(contagem por byte) | 04H |
|                           | 02H | Conteúdo do endereço de                | 17H |
| Número de dados           | 00H | dados 2102H                            | 70H |
| (contagem por palavra)    | 02H | Cantaírda da andanasa da               | 00H |
| LRC Check Low             | 6FH | Conteúdo do endereço de dados 2103H    | 00H |
| (Verificação LRC baixa)   |     | dados 2103H                            |     |
| LRC Check High            | F7H | LRC Check Low (Verificação             | FEH |
| (Verificação LRC alta)    |     | LRC baixa)                             |     |
|                           |     | LRC Check High (Verificação            | 5CH |
|                           |     | LRC alta)                              |     |

Código de função 06H: gravar um único registro (pode gravar até 20 dados no registro ao mesmo tempo)

Exemplo: Dados de gravação 6000 (1770H) para registrar 0100H. O endereço AMD é 01H. Modo ASCII:

### Mensagem de comando

### Mensagem de resposta

| STX                       | 6.7        |
|---------------------------|------------|
| Address (Frederices)      | '0'        |
| Address (Endereço)        | '1'        |
| Function (Funcão)         | '0'        |
| Function (Função)         | <b>'6'</b> |
| Data address (Endereço de | '0'        |
| dados)                    | '1'        |

| STX                |     |
|--------------------|-----|
| Addross (Endoross) | '0' |
| Address (Endereço) | '1' |
| Function (Funcão)  | '0' |
| Function (Função)  | '6' |
| Endoraça da dadas  | '0' |
| Endereço de dados  | '1' |

|                            | '0' |
|----------------------------|-----|
|                            | '0' |
|                            | '1' |
| Data content (conteúdo dos | '7' |
| dados)                     | '7' |
|                            | '0' |
| LRC Check (Verificação     | '7' |
| LRC)                       | '1' |
| END (FINALIZAD)            | CR  |
| END (FINALIZAR)            | LF  |

|                             | '0'        |
|-----------------------------|------------|
|                             | '0'        |
|                             | <b>'1'</b> |
| Conteúdo dos dados          | '7'        |
|                             | <b>'7'</b> |
|                             | '0'        |
| LDC Chack (Varificação LDC) | '7'        |
| LRC Check (Verificação LRC) | <b>'1'</b> |
| END (FINALIZAD)             | CR         |
| END (FINALIZAR)             | LF         |

### Modo RTU:

### Mensagem de comando

### Mensagem de resposta

| ADR                     | 01H |
|-------------------------|-----|
| CMD                     | 08H |
| Data (Dados)            | 00H |
| Data (Dados)            | 00H |
| Data (Dados)            | 17H |
|                         | 70H |
| LRC Check Low           | 8EH |
| (Verificação LRC baixa) |     |
| LRC Check High          | 0EH |
| (Verificação LRC alta)  |     |
|                         |     |

| ADR                         | 01H |
|-----------------------------|-----|
| CMD                         | 08H |
| Data (Dados)                | 00H |
| Data (Dauos)                | 00H |
| Data (Dadas)                | 17H |
| Data (Dados)                | 70H |
| LRC Check Low (Verificação  | 8EH |
| LRC baixa)                  |     |
| LRC Check High (Verificação | 0EH |
| LRC alta)                   |     |

### (1) Modo ASCII (Verificação LRC):

A LRC (Longitudinal Redundancy Check - Verificação de Redundância Longitudinal) é calculada somando os valores dos bytes do ADR1 até o último caractere de dados e, em seguida, calculando a representação hexadecimal da negação do complemento 2 da soma.

Veja a 3.3.1 Mensagem de Comando acima, por exemplo: 01H + 03H + 21H + 02H + 00H + 02H = 29H, pegue o número complementar de 2 = D7H

O LRC (Longitudinal Redundancy Check - Verificação de Redundância Longitudinal) é calculado a partir do Endereço para o Conteúdo de Dados. É calculado pelas seguintes etapas:

Etapa 1: Carregue um registro de 16 bits (chamado registro CRC) com FFFFH.

Etapa 2: Exclusivo OU o primeiro byte de 8 bits da mensagem de comando com o byte de ordem inferior do registro CRC de 16 bits e coloque o resultado no registro CRC.

Etapa 3: Examine o LSB do registro CRC.

Etapa 4: Se o LSB do registro CRC for 0, desloque o registro CRC um bit para a direita, preencha o MSB com zero e repita a etapa 3. Se o LSB do registro CRC for 1, desloque o registro CRC um bit para a direita, preencha o MSB com zero, Exclusivo OU o registro CRC com o valor polinomial A001H e repita a etapa 3.

Etapa 5: Repita as etapas 3 e 4 até realizar oito turnos. Isso processa um byte completo de 8 bits.

Etapa 6: Repita as etapas 2 a 5 para o próximo byte de 8 bits da mensagem de comando.

Continue fazendo isso até que todos os bytes sejam processados. O conteúdo final do registro CRC é o valor CRC. Ao transmitir o valor de CRC na mensagem, os bytes superior e inferior do valor de CRC devem ser trocados, ou seja, o byte de ordem inferior é transmitido primeiro.

A seguir, um exemplo de geração de CRC usando a linguagem C. A função recebe dois argumentos:

Unsigned char\* data ← um ponteiro para o buffer de mensagem

Unsigned char length ← a quantidade de bytes no buffer de mensagem

A função retorna o valor CRC como um tipo de número inteiro sem sinal. Unsigned int crc\_chk(unsigned char\* data, unsigned char length)

// registro de retorno CRC

### Lista de endereço

|                      | Endereço  |                                          |                                                   |  |        |  |  |
|----------------------|-----------|------------------------------------------|---------------------------------------------------|--|--------|--|--|
| Conteúdo             | do        | Função                                   |                                                   |  | Função |  |  |
|                      | Parâmetro |                                          |                                                   |  |        |  |  |
| Parâmetros de        | GGnnH     | GG é o gru                               | po de parâmetros, nn é o número do parâmetro. Por |  |        |  |  |
| inversor do motor AC |           | exemplo, o endereço de Pr.04.10 é 0401H. |                                                   |  |        |  |  |
| Somente gravação de  | 2000H     | bit0–1 00B: Nenhuma função               |                                                   |  |        |  |  |
| comando              |           |                                          |                                                   |  |        |  |  |
|                      |           | 01B: Parar                               |                                                   |  |        |  |  |
|                      |           | 10B: Executar                            |                                                   |  |        |  |  |
|                      |           | 11B: JOG + RUN (JOG + EXECUTAR)          |                                                   |  |        |  |  |
|                      |           | bit2-3 Reservado                         |                                                   |  |        |  |  |

| -                                    | Endereço  |                                        |                                                                |  |  |
|--------------------------------------|-----------|----------------------------------------|----------------------------------------------------------------|--|--|
| Conteúdo                             | do        |                                        | Função                                                         |  |  |
|                                      | Parâmetro | bit4–5                                 | 00B: Nenhuma função                                            |  |  |
|                                      |           | DIL4-0                                 | 01B: FWD                                                       |  |  |
|                                      |           |                                        | 10B: Direção reversa                                           |  |  |
|                                      |           |                                        | 11B: Mudar direção                                             |  |  |
|                                      |           | bit6–7                                 | 00B: 1ª etapa de aceleração/desaceleração                      |  |  |
|                                      |           |                                        | 01B: 2ª etapa de aceleração/desaceleração                      |  |  |
|                                      |           | bit8-15                                | Reservado                                                      |  |  |
|                                      | 2001H     | Comando F                              | requência                                                      |  |  |
|                                      | 2002H     | bit0                                   | 1: EF LIGADO                                                   |  |  |
|                                      |           | bit1                                   | 1: Comando Redefinir                                           |  |  |
|                                      |           | bit2                                   | 1: Bloco Base (B.B) LIGADO                                     |  |  |
|                                      |           | bit3–4<br>bit6–15                      | Reservado                                                      |  |  |
| Habilitar Modo de                    |           |                                        | 00B: Nenhuma função                                            |  |  |
| Incêndio de                          |           | bit5                                   | 01B: Iniciar o modo de Incêndio (sem o comando RUN - EXECUTAR) |  |  |
| Somente leitura do monitor de status | 2100H     | Código de erro                         |                                                                |  |  |
|                                      |           | 0: Sem registo de falhas               |                                                                |  |  |
|                                      |           | 1: Sobrecor                            |                                                                |  |  |
|                                      |           | 2: Sobretensão (ov)                    |                                                                |  |  |
|                                      |           | 3: Superaquecimento no IGBT (oH1)      |                                                                |  |  |
|                                      |           | 4: Baixa Tensão (Lv)                   |                                                                |  |  |
|                                      |           | 5: Sobrecarga de inversor (oL)         |                                                                |  |  |
|                                      |           | 6: Proteção                            | do relé térmico eletrônico 1 (oL1)                             |  |  |
|                                      |           | 7: Sobrecar                            | ga do motor (oL2)                                              |  |  |
|                                      |           | 8: Falha ex                            | ` '                                                            |  |  |
|                                      |           |                                        | rente durante a aceleração (ocA)                               |  |  |
|                                      |           |                                        | orrente durante a desaceleração (ocd)                          |  |  |
|                                      |           |                                        | orrente em velocidade constante (ocn)                          |  |  |
|                                      |           | 12: Reserva                            |                                                                |  |  |
|                                      |           | 13: Reserva                            | le fase (PHL)                                                  |  |  |
|                                      |           | 15: Reserva                            |                                                                |  |  |
|                                      |           |                                        | a aceleração/desaceleração automática (cFA)                    |  |  |
|                                      |           |                                        | o por software ou senha (codE)                                 |  |  |
|                                      |           | -                                      | gravação (cF1.0)                                               |  |  |
|                                      |           |                                        | leitura (cF2.0)                                                |  |  |
|                                      |           |                                        | circuito de proteção (HPF1)                                    |  |  |
|                                      |           |                                        | circuito de proteção (HPF2)                                    |  |  |
|                                      |           | 22: Reserva                            | ado                                                            |  |  |
|                                      |           | 23: Erro do                            | circuito de proteção (HPF4)                                    |  |  |
|                                      |           | 24: Erro de hardware de fase U (cF3.0) |                                                                |  |  |
|                                      |           | 25: Erro de                            | hardware de fase V (cF3.1)                                     |  |  |
|                                      |           | 26: Erro de hardware de fase W (cF3.2) |                                                                |  |  |

| Conteúdo | Endereço<br>do<br>Parâmetro | Função                                        |                                                                |  |
|----------|-----------------------------|-----------------------------------------------|----------------------------------------------------------------|--|
|          | raiailieuo                  | 27: Erro de hardware do barramento DC (cF3.3) |                                                                |  |
|          |                             | 28: Erro de hardware OH1 (cF3.4)              |                                                                |  |
|          |                             | 29: Reserva                                   | ` ,                                                            |  |
|          |                             | 30: Reserva                                   |                                                                |  |
|          |                             | 31: Reserva                                   |                                                                |  |
|          |                             | _                                             | sinal de feedback analógico (AErr)                             |  |
|          |                             | 33: Reserva                                   |                                                                |  |
|          |                             |                                               | o contra superaquecimento do PTC do motor (PTC1)               |  |
|          |                             |                                               | e feedback PID (FbE)                                           |  |
|          |                             |                                               | feedback do PID (dEv)                                          |  |
|          |                             |                                               | e fase de saída (oPHL)                                         |  |
|          |                             |                                               | ermico acionado (HotP)                                         |  |
|          |                             | 39: Reserva                                   |                                                                |  |
|          |                             | 40: Reserva                                   |                                                                |  |
|          | 2101H                       | bit 0–1                                       | Status do LED do teclado digital                               |  |
|          |                             |                                               | 00B: RUN LED (EXECUTAR LED) está DESLIGADO,                    |  |
|          |                             |                                               | o STOP LED (PARAR LED) está LIGADO (o                          |  |
|          |                             |                                               | inversor para)                                                 |  |
|          |                             |                                               | 01B: RUN LED (EXECUTAR LED) pisca, o STOP LED                  |  |
|          |                             |                                               | (PARAR LED) está LIGADO (quando o inversor                     |  |
|          |                             |                                               | desacelera para parar)                                         |  |
|          |                             |                                               | 10B: O RUN LED (EXECUTAR LED) está LIGADO, o                   |  |
|          |                             |                                               | STOP LED (PARAR LED) pisca (o inversor está                    |  |
|          |                             |                                               | em espera)                                                     |  |
|          |                             |                                               | 11B: O RUN LED (EXECUTAR LED) está LIGADO, o                   |  |
|          |                             |                                               | STOP LED (PARAR LED) está DESLIGADO (o inversor                |  |
|          |                             |                                               | está em execução)                                              |  |
|          |                             | bit 2                                         | 1: Comando JOG                                                 |  |
|          |                             | bit 3–4                                       | 00B: A luz FWD está LIGADA, a luz REV está                     |  |
|          |                             |                                               | apagada (a unidade funciona em uma direção para                |  |
|          |                             |                                               | frente)                                                        |  |
|          |                             |                                               | 01B: A luz FWD está LIGADA, a luz REV pisca                    |  |
|          |                             |                                               | (quando o inversor muda a direção de operação                  |  |
|          |                             |                                               | de REV para FWD)                                               |  |
|          |                             |                                               | 10B: A luz FWD pisca, a luz REV está LIGADA                    |  |
|          |                             |                                               | (quando o inversor muda a direção de operação de FWD para REV) |  |
|          |                             |                                               | 11B: A luz FWD está DESLIGADA, a luz REV está                  |  |
|          |                             |                                               | LIGADA (a unidade funciona em uma direção reversa)             |  |
|          |                             | bit 5–7                                       | Reservado                                                      |  |
|          |                             | bit 8                                         | Frequência mestre controlada pela interface de                 |  |
|          |                             |                                               | comunicação                                                    |  |
|          |                             | bit 9                                         | Comando de frequência mestre controlado por                    |  |
|          |                             |                                               | entrada de sinal analógico                                     |  |
|          |                             | bit 10                                        | 1: Comando de operação controlado pela interface de            |  |
|          |                             |                                               | comunicação                                                    |  |

| Conteúdo | Endereço<br>do<br>Parâmetro | Função                                              |  |  |  |
|----------|-----------------------------|-----------------------------------------------------|--|--|--|
|          |                             | bit 11–15: Reservado                                |  |  |  |
|          | 2102H                       | Comando de Frequência (F)                           |  |  |  |
|          | 2103H                       | Frequência de saída (H)                             |  |  |  |
|          | 2104H                       | Corrente de saída (XX.XA)                           |  |  |  |
|          | 2105H                       | Reservado                                           |  |  |  |
|          | 2106H                       | Reservado                                           |  |  |  |
|          | 2107H                       | Reservado                                           |  |  |  |
|          | 2108H                       | Tensão do barramento DC (XXX.X V)                   |  |  |  |
|          | 2109H                       | Tensão de saída (XXX.X V)                           |  |  |  |
|          | 210AH                       | Temperatura do IGBT (°C)                            |  |  |  |
|          | 2116H                       | Definido pelo usuário (palavra menos significativa) |  |  |  |
|          | 2117H                       | Definido pelo usuário (palavra mais significativa)  |  |  |  |

### **OBSERVAÇÃO:**

2116H é o número exibido para Pr.00.04. O byte alto de 2117H é o número de casas decimais de 2116H. O byte baixo de 2117H é o código ASCII da exibição alfabética para Pr.00.04.

### Resposta de exceção:

Quando a unidade estiver usando a conexão de comunicação, se ocorrer um erro, a unidade responderá ao código de erro e definirá o bit mais alto (bit 7) do código de comando como 1 (código de função AND 80H) e, em seguida, responderá ao sistema de controle para sinalizar que ocorreu um erro. Se o teclado exibir "CEXX" como uma mensagem de aviso, "XX" é o código de erro naquele momento. Consulte a tabela de códigos de erro para erros de comunicação para referência.

A tabela a seguir mostra alguns exemplos:

Modo ASCII:

| STX                    | ·.·         |
|------------------------|-------------|
| Address (Enderses)     | ,0,         |
| Address (Endereço)     | '1'         |
|                        | '8'         |
| Function (Função)      |             |
| Function (Função)      | <b>'</b> 6' |
|                        |             |
| Cádigo do exceção      | ,0,         |
| Código de exceção      | '2'         |
| LRC Check (Verificação | <b>'7'</b>  |
| LRC)                   | <b>'7'</b>  |
| END (EINALIZAD)        | CR          |
| END (FINALIZAR)        | LF          |

### Modo RTU:

| Address (Endereço)          | 01H |
|-----------------------------|-----|
| Function (Função)           | 86H |
| Código de exceção           | 02H |
| LRC Check Low (Verificação  | СЗН |
| LRC baixa)                  |     |
| LRC Check High (Verificação | A1H |
| LRC alta)                   |     |

### Tabela de códigos de falha:

| Código de falha Descrições |  |
|----------------------------|--|
|----------------------------|--|

| 01 | Código de função ilegal: a unidade não pode reconhecer o código de função (03H, 06H, 08H, 10H). |
|----|-------------------------------------------------------------------------------------------------|
|    | (0311, 0011, 0011, 1011).                                                                       |
| 02 | Endereço de dados ilegal: a unidade não consegue reconhecer o endereço                          |
|    | de dados.                                                                                       |
| 03 | Valor de dados ilegal: o valor de dados recebido na mensagem de comando                         |
|    | não está disponível para a unidade.                                                             |
| 04 | Falha no dispositivo escravo: a unidade não consegue executar a ação                            |
|    | solicitada.                                                                                     |
| 10 | Tempo limite de transmissão                                                                     |

### Programa de comunicação do PC:

A seguir, um exemplo simples de como gravar um programa de comunicação para o modo Modbus ASCII em um PC usando a linguagem C.

```
#include<stdio.h>
#include<dos.h>
#include<conio.h>
#include<process.h>
#define PORT 0x03F8 /* o endereço de COM1 */
/* o valor de deslocamento de endereço relativo à COM1 */
#define THR 0x0000
#define RDR 0x0000
#define BRDL 0x0000
#define IER 0x0001
#define BRDH 0x0001
#define LCR 0x0003
#define MCR 0x0004
#define LSR 0x0005
#define MSR 0x0006
unsigned char rdat[60];
/* leia 2 dados do endereço 2102H do inversor de frequência com endereço 1 */
unsigned char tdat[60]={':' · '0' · '1' · '0' · '3' · '2' · '1' · '0' · '2' · '0' · '0' · '2' · 'D' · '7' · '\r' · '\n'};
void main(){
  int i;
                                           /* interrupção habilitada */
  outportb(PORT+MCR · 0x08);
  outportb(PORT+IER · 0x01);
                                          /* iinterromper como dados em */
  outportb(PORT+LCR · (inportb(PORT+LCR) | 0x80));
    /* o BRDL/BRDH pode ser acessado como LCR.b7==1 */
  outportb(PORT+BRDL · 12);
                                         /* definir taxa de transmissão=9600 ·
  12=115200/9600*/
  outportb(PORT+BRDH · 0x00);
```

```
outportb(PORT+LCR · 0x06);
                                          /* definir protocolo · <7 · N · 2>=06H ·
                                           <7 · E · 1>=1AH
                                           <7 · O · 1>=0AH ·
                                           <8 · N · 2>=07H ·
                                           <8 · E · 1>=1BH
                                           <8 · O · 1>=0BH ·
                                           */
for(i=0;i<=16;i++){
  while(!(inportb(PORT+LSR) & 0x20)); /* esperar até que o THR esteja vazio */
  outportb(PORT+THR · tdat[i]);
                                       /* enviar dados para THR */
i=0;
while(!kbhit()){
  if(inportb(PORT+LSR) & 0x01){ /* b0==1 · ler dados prontos */
    rdat[i++]=inportb(PORT+RDR); /* ler dados do RDR */
  }
       }
```

09.05 Reservado09.06 Reservado

# ✓ 09.07 Tempo de atraso na resposta da comunicação

Padrão: 1

Configura 0–200 (Unidade: 2ms) ções

Se o controlador host não concluir o processo de transmissão/recepção, você pode usar este parâmetro para definir o tempo de atraso de resposta após o inversor do motor AC receber o comando de comunicação, conforme mostrado na imagem a seguir.

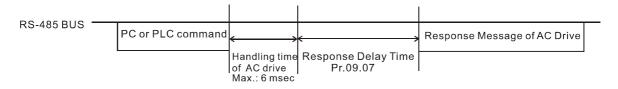

# Ø 09.08 Seleção do Teclado de Comunicação

Padrão: 0

Configura 0: PU06 ções 1: PU08

Após alterar o método de comunicação, você precisa desligar e reiniciar a unidade, ou desconectar o teclado e conectá-lo novamente para estabelecer uma nova comunicação.

### 10 Parâmetros de Controle PID

✓ Você pode definir este parâmetro durante a operação.

# 10.00 Seleção do Ponto de Ajuste PID

Padrão: 0

Configura 0: Função PID desabilitada ções

- 1: Teclado digital
- 2: Reservado
- 3: Reservado
- 4: Valor alvo de referência PID (Pr.10.11)
- Defina Pr.00.03 = 3 e 00.04 = 8 para que o valor de feedback exiba o ponto de ajuste do PID no painel de controle ao mesmo tempo.
- Quando Pr.10.00 estiver definido como 1 e operado pelo teclado, ajuste o ponto de ajuste pressionando as teclas para cima/para baixo diretamente em qualquer interface de exibição, caso precise definir o ponto de ajuste.
- Quando Pr.10.00 é definido como 4, o intervalo de configuração de Pr.10.11 é limitado pela frequência operacional máxima de Pr.01.00. O valor de frequência máxima de 01,00 é o valor máximo da grandeza física para o ponto de ajuste que corresponde ao intervalo máximo da grandeza física medida pelo sensor (definido em Pr.10.18).
- Se o valor alvo definido e exibido corresponder diretamente a grandezas físicas como pressão, temperatura, vazão, etc., você também precisará definir Pr.00.13 e Pr.00.14 ao mesmo tempo. Por exemplo, quando o intervalo máximo do ponto de ajuste é definido como 16,0 bar, você também precisa definir Pr.00.13 = 160, 00.14 = 1.
- A grandeza física alvo correspondente à frequência definida por Pr.10.11 = (Pr.10.11/ Pr.01.00) × Pr.00.13 × 10<sup>-(Pr.00.14)</sup>. Por exemplo, Pr.10.11 = 20 Hz, Pr.01.00 = 50 Hz, Pr.00.13 = 160, Pr.00.14 = 1, então a grandeza física alvo = 20 / 50 × 160 × 0,1 = 8,0.
- A tabela a seguir mostra a grandeza física do ponto de ajuste e a frequência de operação do inversor, o valor de feedback do sensor corresponde à grandeza física, o método de configuração do ponto de ajuste e a relação.

| Relação<br>Correspondente     | Grandeza Física<br>do Ponto de<br>Ajuste | Frequência de<br>Operação do<br>Inversor<br>Correspondente | Valor de<br>Potência do<br>Sensor<br>Correspondente<br>à Grandeza<br>Física | Ponto de Ajuste PID                                     |                               |
|-------------------------------|------------------------------------------|------------------------------------------------------------|-----------------------------------------------------------------------------|---------------------------------------------------------|-------------------------------|
| Configuração<br>de Parâmetros | Pr.00.13 = 160<br>Pr.00.14 = 1           | Pr.00.02 = 9<br>Pr.01.00 = 50                              | Pr.10.18 = 16,0                                                             | Pr.10.00 = 1<br>Teclas para<br>cima/baixo do<br>teclado | Pr.10.00 = 4<br>Pr.10.11 = 50 |
| Limite Inferior               | 0                                        | 0                                                          | 0                                                                           | 0                                                       | 0                             |
| Limite Superior               | 16,0                                     | 50                                                         | 16,0                                                                        | 16,0                                                    | 16,0                          |

10,01 Terminal de entrada para feedback PID

Padrão: 0

|          | ções                           |                                                                                                    |
|----------|--------------------------------|----------------------------------------------------------------------------------------------------|
|          |                                | 1: Feedback PID negativo do terminal externo AVI (0–10 V <sub>DC</sub> )                                                                      |
|          |                                | 2: Feedback PID positivo do terminal externo ACI (4–20 mA)                                                                                    |
|          |                                | 3: Feedback PID negativo do terminal externo ACI (4–20 mA)                                                                                    |
|          |                                | erminal de entrada como o terminal de detecção PID e observe que a fonte de                                                                   |
|          | •                              | estre não pode ser a mesma.                                                                                                    |
|          |                                | gativo: Erro = Valor alvo (ponto de ajuste) – Feedback. Use feedback negativo<br>or de detecção aumentar se a frequência de saída aumentar.   |
|          | -                              | sitivo: Erro = - Valor alvo (ponto de ajuste) + Feedback. Use feedback positivo<br>or de detecção diminuir se a frequência de saída aumentar. |
| /        | <b>10.11</b> Valo              | or alvo do PID                                                                                                    |
|          |                                | Padrão: 0,00                                                                                                    |
|          | Con<br>ções                    | igura<br>0,00–400,00 Hz                                                                                                    |
|          | Define o valo                  | r alvo quando Pr.10.00 (Seleção do Ponto de Ajuste do PID) é definido como 4.                                                                 |
| /        | <b>10.02</b> Gar               | nho Proporcional (P)                                                                                                    |
|          |                                | Padrão: 1,0                                                                                                    |
|          | Con<br>ções                    | igura<br>0,0–10,0                                                                                                    |
|          | O ganho P re                   | sponde ao grau de desvio, e o desvio é reduzido proporcionalmente ao definir este                                                             |
|          | Aumentar o g                   | anho P pode acelerar a resposta do sistema e reduzir o erro de estado estacionário                                                            |
|          | Mas se você                    | definir um valor muito alto, isso pode causar overshoot (sobre-sinal) e oscilação do                                                          |
|          | sistema, alén                  | n de reduzir a estabilidade do sistema. Reduzir o valor da configuração pode torna                                                            |
|          | a resposta do                  | sistema mais lenta, mas pode aumentar a estabilidade do sistema.                                                                              |
|          | Se você defii<br>parâmetro efe | nir os outros dois ganhos (I e D) como zero, o controle proporcional será o único<br>etivo.                                                   |
| <b>/</b> | <b>10.03</b> Tem               | po Integral (I)                                                                                                    |
|          |                                | Padrão: 1,00                                                                                                    |
|          | Con<br>ções                    | igura<br>0,00–100,0 s                                                                                                    |
|          | Use o contro                   | lador integral para eliminar o desvio durante a operação estável do sistema. C                                                                |
|          | controle integ                 | ral não para de funcionar até que o desvio seja zero. O integral é afetado pelo tempo                                                         |
|          | integral. Qua                  | nto menor o tempo integral, mais forte é a ação integral. É útil reduzir o overshoot e                                                        |
|          | a oscilação p                  | ara um sistema estável. Consequentemente, a velocidade para diminuir o desvio do                                                              |
|          | estado estac                   | onário diminui. O controle integral é frequentemente usado com os outros dois                                                                 |
|          | controles par                  | a o controlador PI ou o controlador PID.                                                                                                    |
|          | Define o temp                  | o integral do controlador I. Quando o tempo integral é longo, há um pequeno ganho                                                             |
|          | do controlado                  | or I, com resposta mais lenta e controle externo lento. Quando o tempo integral é                                                             |

Configura 0: Feedback PID positivo do terminal externo AVI (0–10 V<sub>DC</sub>)

| curto, há um grande ganho do controlador I, com resposta mais rápida e controle externo rápido.                                                                                                   |  |  |
|----------------------------------------------------------------------------------------------------|--|--|
| la Quando o tempo integral é muito curto, pode causar overshoot ou oscilação na frequência de                                                                                                    |  |  |
| saída e no sistema.                                                                                                    |  |  |
| Defina o Tempo Integral como 0,00 para desabilitar o controlador I.                                                                                                    |  |  |
| 10.04 Tempo Diferencial (D)                                                                                                    |  |  |
| Padrão: 0,00                                                                                                    |  |  |
| Configura<br>0,00–1,00 s<br>ções                                                                                                    |  |  |
| Use o controlador diferencial para mostrar a alteração do desvio do sistema, bem como para visualizar a alteração no desvio. Você pode usar o controlador diferencial para eliminar o desvio      |  |  |
| e melhorar o estado do sistema. Usar um tempo diferencial adequado pode reduzir o overshoot<br>e encurtar o tempo de ajuste; no entanto, a operação diferencial aumenta a interferência de ruído. |  |  |
| Observe que um diferencial muito grande causa mais interferência de ruído. Além disso, o diferencial mostra a mudança e a saída diferencial é 0 quando não há mudança. Observe que                |  |  |
| você não pode usar o controle diferencial de forma independente. Você deve usá-lo com os outros dois controladores para o controlador PD ou controlador PID.                                      |  |  |
| Define o ganho do controlador D para determinar a resposta de mudança de desvio. O uso de                                                                                                    |  |  |
| um tempo diferencial adequado reduz o overshoot dos controladores P e I para diminuir a                                                                                                    |  |  |
| oscilação e obter um sistema estável. Um tempo diferencial muito longo pode causar oscilação do sistema.                                                                                          |  |  |
| O controlador diferencial atua na mudança do desvio e não pode reduzir a interferência. Não use                                                                                                   |  |  |
| esta função quando houver interferência significativa.                                                                                                    |  |  |
| 10.05 Limite Superior de Controle Integral                                                                                                    |  |  |
| Padrão: 100                                                                                                    |  |  |
| Configura<br>0–100%<br>ções                                                                                                    |  |  |
| Define um limite superior para o ganho integral (I) e, portanto, limita a frequência mestre. A fórmula                                                                                            |  |  |
| é: Limite superior integral = Frequência máxima de operação (Pr.01.00) × (Pr.10.05 %).                                                                                                    |  |  |
| Um valor integral excessivo causa uma resposta lenta devido a mudanças repentinas de carga e                                                                                                    |  |  |
| pode causar parada do motor ou danos à máquina. Se sim, diminua para um valor adequado.                                                                                                    |  |  |
| 10.06 Tempo de Atraso PID                                                                                                    |  |  |
| Padrão: 0,0                                                                                                    |  |  |
| Configura<br>0,0–2,5 s<br>ções                                                                                                    |  |  |
| A saída de atraso PID reduz a oscilação do sistema.                                                                                                    |  |  |
| Controle PID:                                                                                                    |  |  |

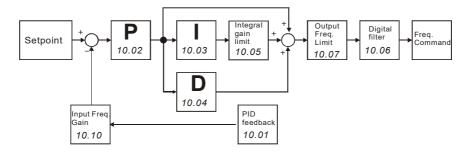

# 10.07 Limite de Frequência de Saída PID

Padrão: 100

Configura 0–110% ções

Define a porcentagem do limite de frequência de saída durante o controle PID. A fórmula é Limite de frequência de saída = Frequência máxima de operação (Pr.01.00 × Pr.10.07%).

# 10.08 Tempo de detecção de desvio do erro de sinal de feedback PID

Padrão: 60,0

Configura 0,0-3600,0 s

Define o tempo de detecção quando o sinal ACI de feedback PID é anormal. Você também pode usá-lo quando a resposta do sinal de feedback do sistema for extremamente lenta. (Definir o tempo de detecção como 0,0 desabilita a função de detecção.)

# 10.09 Tratamento de Erro de Sinal de Feedback PID

Padrão: 0

Configura 0: Aviso e rampa para parar

ções

1: Aviso e parada por inércia

2: Avisar e continuar a operação

Define os tratamentos quando o sinal de feedback PID (como o sinal analógico ACI) é anormal.

# 10.10 Ganho de valor de detecção PID

Padrão: 1,0

Configura 0,0–10,0 ções

Define o ajuste de ganho sobre o valor de detecção de feedback. Use este parâmetro para ajustar o desvio entre o ponto de ajuste e o valor do sinal de feedback.

# 10.12 Nível de desvio do erro do sinal de feedback PID

Padrão: 10,0

Configura 0,0–100,0% cões

# 10.13 Tempo de detecção de desvio do erro de sinal de feedback PID

Padrão: 5,0

Configura 0,1–300,0 s

- A base para Pr.10.12 é Pr.01.00. Quando o controle de feedback PID está habilitado e (fonte do ponto de ajuste PID feedback) é maior que Pr.10.12 e o tempo excede a configuração Pr.10.13, o terminal de saída multifuncional nº 16 (Erro de feedback PID) é exibido como um aviso e atua de acordo com as configurações Pr.10.20.
- Quando você define Pr.10.12 como 0, a função de detecção de erro de feedback PID é desabilitada.

### 10.17 Deslocamento PID

Padrão: 0,00

Configura 0,00–60,00 Hz ções

Seleciona a frequência de saída mínima no modo de controle PID de acordo com suas aplicações.

# 10.14 Tempo de detecção do desligamento automático

Padrão: 0,0

Configura 0,0–6550,0 s ções

# 10.15 Frequência do desligamento automático

Padrão: 0,00

Configura 0,00–400,00 Hz ções

# **10.16** Frequência de ativação

Padrão: 0,00

Configura 0,00–400,00 Hz ções

- Requisitos de configuração do modo de desligamento automático:
  - A função PID deve ser habilitada ao usar o modo de desligamento automático.
  - A configuração da frequência de ativação Pr.10.16 deve ser maior que a frequência de desligamento automático Pr.10.15 e garantir que haja uma diferença apropriada entre elas (5 Hz ou mais) para evitar alternância frequente entre os dois status de frequência.
  - A configuração da frequência de desligamento automático Pr.10.15 deve ser maior que o limite inferior da frequência de saída Pr.01.08 para evitar limitação no modo de desligamento automático.
  - A configuração da frequência de desligamento automático Pr.10.15 deve ser maior do que a frequência de saída mínima Pr.01.05.
- Descrição do status do modo de desligamento automático/ativação do inversor do motor AC:
  - Quando a frequência de saída real H < Pr.10.15 e o tempo excede a configuração Pr.10.14, o inversor do motor AC não emite mais sinais e entra no modo de desligamento automático após o inversor do motor AC desacelerar para a frequência de saída mínima Pr.01.05 após o limite de tempo de desaceleração (Pr.10.15).</li>
  - Quando o inversor do motor AC está no modo de desligamento automático, o comando de

frequência F ainda é calculado pelo PID. O estado da ativação é mostrado no diagrama a seguir.

- Antes que o comando de frequência F calculado pelo PID atinja a frequência de ativação Pr.10.16, o inversor do motor AC está no modo de desligamento automático e a frequência de saída H é 0 Hz. A duração desse período de tempo é afetada pelos parâmetros PID (Pr.10.02, Pr.10.03 e Pr.10.04).
- 2. Quando o comando de frequência F calculado pelo PID atinge a frequência de ativação Pr.10.16, a frequência de saída do inversor do motor AC H acelera a partir da frequência de saída mínima Pr.01.05 para a frequência de ativação Pr.10.16 seguindo a curva V/F.
- 3. Quando a frequência de saída real H do inversor do motor AC acelerar para a frequência de ativação Pr.10.16, controle a frequência de saída H do inversor do motor AC pelo PID.

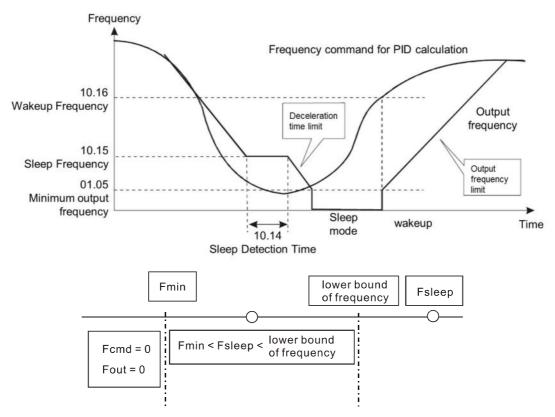

- Quando a função PID está habilitada e o modo de desligamento automático está desabilitado:
  - Se Pr.01.08 > Pr.01.05, o limite inferior da frequência de saída do inversor H é limitado por Pr.01.08.
  - Se Pr.01.08 ≤ Pr.01.05, o limite inferior da frequência de saída do inversor H é limitado por Pr.01.05. Quando atinge Pr.01.05, a unidade interrompe a saída e fica no status pronto.

# Grandeza física de feedback PID Padrão: 99,9 Configura ções 1,0–99,9

- O valor definido pelo Pr.10.18 é a base de conversão da relação correspondente entre a grandeza analógica de feedback do sensor e a grandeza física de feedback, e geralmente é definido como o valor máximo da grandeza física do intervalo de entrada do sensor.
- □ Selecione o valor Pr.10.01 de acordo com o tipo de sinal de saída do sensor 0–10 V/4–20 mA e

requisitos de controle específicos.

- A faixa de saída do sensor é de 4–20 mA, a grandeza física de feedback = (corrente de feedback de medição do sensor - 4) ÷ (20 - 4) × Pr.10.18.
- A faixa de saída do sensor é de 0–10 mA, a grandeza física de feedback = (tensão de feedback de medição do sensor - 0) ÷ (10 - 0) × Pr.10.18.
- Por exemplo, a faixa do sensor de pressão é de 0 a 16,0 bar, e a faixa de saída correspondente é de 4 a 20 mA. Quando Pr.10.18 é definido como 16,0 e a saída de medição real do sensor é 12 mA, a grandeza física de feedback real = (12 4) ÷ (20 4) × 16,0 = 8,0 bar, a relação correspondente é mostrada na tabela abaixo.
- Defina Pr.00.03 = 3 e Pr.00.04 = 8 para exibir a grandeza física de feedback real no teclado digital. E a quantidade física corresponde ao valor de feedback exibido no lado direito de ":". Consulte a descrição do Pr.00.04 para mais detalhes.

| Relação<br>Correspondente | Valor de feedback do sensor |                     | Valor do Feedback<br>Correspondente à |
|---------------------------|-----------------------------|---------------------|---------------------------------------|
| Configuração              | ACI                         | AVI                 | Grandeza Física                       |
| de Parâmetros             | Pr.10.01 = - 2 or 3         | Pr.10.01 = - 0 or 1 | Pr.10.18 = 16,0                       |
| Limite Inferior           | 4 mA                        | 0V                  | 0 bar                                 |
| Valor médio               | 12 mA                       | 5V                  | 8,0 bar                               |
| Limite Superior           | 20 mA                       | 10V                 | 16,0 bar                              |

# 10.19 Seleção do Modo de Cálculo PID

Padrão: 0

Configura 0: Conexão serial

ções

1: Conexão paralela

### Conexão serial

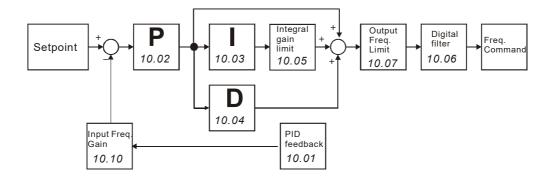

Conexão paralela

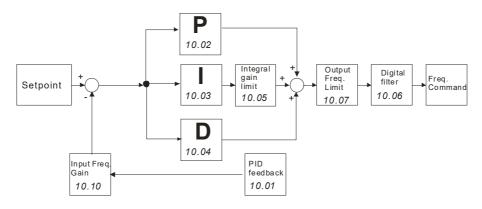

# 10.20 Tratamento de desvio de erro PID

Padrão: 0

Configura 0: Avisar e continuar a operação (sem tratamento) ções

- 1: Aviso e parada por inércia
- 2: Aviso e rampa para parar
- 3: Parada por inércia e reinicialização após o tempo de atraso Pr.10.21 (sem aviso)
- 4: Rampa para parar e reiniciar após o tempo de atraso Pr.10.21. O número de vezes de reinicialização é limitado por Pr.10.50
- No modo de controle PID, o inversor do motor AC atua de acordo com este parâmetro quando detecta que ocorre um nível de desvio de feedback PID (Pr.10.12 e Pr.10.13).

# 10.21 Desvio de erro PID Tempo de atraso de reinicialização

Padrão: 60

Configura 0–9999 s ções

10.22 Nível de desvio do ponto de ajuste

Padrão: 0

Configura 0–100% ções

7 10.23 Tempo de Detecção de Parada do Ponto de Ajuste

Padrão: 10

Configura 0–9999 s ções

Pr.10.22 é baseado no ponto de ajuste do PID. Se o desvio for menor que Pr.10.22 e exceder o tempo definido em Pr.10.23, a unidade desacelera até parar em status de pressão constante (esse tempo de desaceleração é baseado na configuração de Pr.01.12). Se o desvio ainda estiver na faixa de erro definida durante a desaceleração para parar, o sistema estará em estado de espera.

Exemplo:

Se o ponto de ajuste do controle de pressão constante de uma bomba for 4 kg, Pr.10.22 for

definido como 5%, Pr.10.23 for definido como 15 segundos, então o desvio será 0,2 kg (4 kg × 5% = 0,2 kg). Isso significa que quando o valor de feedback é maior que 3,8 kg por um tempo superior a 15 segundos, o inversor do motor AC desacelera até parar. Esse tempo de desaceleração atua de acordo com Pr.01-12. Quando o valor de feedback é menor que 3,8 kg, o inversor do motor AC começa a funcionar.

# Nível de Desvio de Vazamento de Líquido

Padrão: 0

Configura 0–50% ções

- Este parâmetro é baseado no ponto de ajuste do PID. Quando o inversor não funciona e está em um status de pressão constante, e se o desvio for maior que Pr.10.24 devido a vazamento de líquido (pequena perda de pressão), o inversor do motor AC começa a funcionar.
- Use este parâmetro para evitar partidas e paradas frequentes do inversor devido a vazamento de líquido (pequena perda de pressão).

Detecção de Nível de Desvio de Vazamento de Líquido

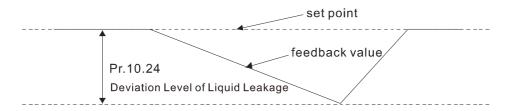

# 7 10.25 Detecção de Mudança de Vazamento de Líquido

Padrão: 0

Configura 0: Desabilitar ções 0–100%

# 10.26 Tempo de Detecção de Mudança de Vazamento de Líquido

Padrão: 0,5

Configura 0: Desabilitar ções 0,1–10,0 s

- Pr.10.25 e Pr.10.26 definem a variação do valor de feedback dentro de uma unidade de tempo no caso de vazamento de líquido (pequena perda de pressão).
- Pr.10.25 define a variação do valor de feedback com base no ponto de ajuste do PID; Pr.10.26 é o valor de configuração dentro de uma unidade de tempo. Se a variação do valor de feedback for menor que as configurações de Pr.10.25 e Pr.10.26, ocorrerá vazamento de líquido. Quando o inversor não funciona e está em um status de pressão constante, e se a variação do valor de feedback for maior que as configurações de Pr.10.25 e Pr.10.26, o inversor do motor AC começa a funcionar para manter o sistema estável.
- Detecção de Nível de Desvio de Uso / Vazamento de Líquido

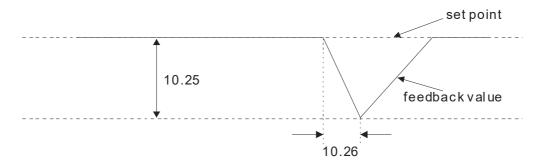

### Exemplo:

Se o ponto de ajuste do controle de pressão constante de uma bomba for 4 kg, Pr.10.22 for definido como 5%, Pr.10.23 for definido como 15 segundos, Pr.10.24 for definido como 25%, Pr.10.25 for definido como 3% e Pr.10.26 for definido como 0,5 segundos, então o desvio será de 0.2 kg (4 kg × 5% = 0.2 kg). Isso significa que quando o valor de feedback é maior que 3,8 kg por um tempo superior a 15 segundos, o inversor do motor AC desacelera até parar. Esse tempo de desaceleração atua de acordo com Pr.01.12.

Caso 1: Suponha que quando o inversor do motor AC não está funcionando e está em um estado de pressão constante, a variação do valor de feedback é menor que 0,12 kg (4 kg × 3% = 0,12 kg) em 0,5 segundo. Quando o valor de feedback continua a diminuir para fazer com que o desvio do ponto de ajuste seja menor que 1 kg (4 kg × 25% = 1 kg), ou seja, quando o valor de feedback é menor que 3 kg, o inversor do motor AC começa a funcionar.

Caso 2: Quando o inversor do motor AC está em status de pressão constante, ele não opera até que o valor de alteração de feedback exceda 0,12 bar em 0,5 segundos, o que significa que o inversor do motor AC começa a operar quando o valor de feedback é menor que 3,88 bar em 0,5 segundos.

| 10.27 | Reservado |
|-------|-----------|
| 10.28 | Reservado |
| 10.29 | Reservado |
| 10.30 | Reservado |
| 10.31 | Reservado |
| 10.32 | Reservado |
| 10.33 | Reservado |

# 10.35 Modo de Operação de Multibombas

Padrão: 0

Configura 0-2

ções 00: Desabilitar

01: Circulação em tempo fixo (operação alternativa)

02: Controle de quantidade fixa (multibomba operando em pressão

constante)

Ao usar o modo de controle de multibombas, você deve definir Pr.10.35 para cada bomba com o mesmo valor.

| 10.36        | ID da m           | ultibomba                  |                       |                                 |
|--------------|-------------------|----------------------------|-----------------------|---------------------------------|
|              |                   |                            |                       | Padrão: 0                       |
|              | Configura         | 0–4                        |                       |                                 |
|              | ções              | 0: Desabilitar a função n  | nultibomba            |                                 |
|              |                   | 1: Mestre                  |                       |                                 |
|              |                   | 2–4: Escravo               |                       |                                 |
| Ao usa       | ar o modo de      | controle de multibombas    | , as configurações de | e cada bomba para Pr.10.36 nã   |
| podem        | n ser as mes      | mas.                       |                       |                                 |
| <b>10.37</b> | Período           | de Circulação de Ter       | npo Fixo de Multil    | bombas                          |
|              |                   | 3                          |                       | Padrão: 60                      |
|              | Configura<br>ções | 1–65535 min.               |                       |                                 |
| Modo         | <u> </u>          | io em tempo fixo (opera    | ção alternativa): Su  | ponha que quando o tempo d      |
| operaç       | ção da bomb       | oa nº 1 for maior que a co | nfiguração para Pr.10 | 0.37, a bomba nº 1 para, e entã |
| a bom        | ba nº 2 é ati     | vada, e assim por diante.  |                       |                                 |
| Control      | ole de quanti     | dade fixa (multibomba ope  | erando em pressão co  | onstante): Suponha que, quando  |
| o temp       | oo de operaç      | ão da bomba principal fo   | r maior do que a cor  | nfiguração do Pr.10.37, a bomba |
| princip      | al e a bomb       | a secundária alternem en   | tre si.               |                                 |
| Este p       | arâmetro é v      | ڇlido somente para confi   | gurações da bomba     | mestre.                         |
| <b>10.38</b> | Frequêr           | ncia de Partida de Cor     | nutação da Bomb       | oa                              |
|              |                   |                            | •                     | Padrão: 60                      |
|              | Configura         | 1                          |                       |                                 |
|              | ções              | 0,00 Hz–Fmax               |                       |                                 |
| 10.39        | A bomb            | a atinge o tempo de d      | etecção de frequé     | ência de partida                |
|              |                   |                            |                       | Padrão: 1,0                     |
|              | Configura         | 0,0–3600,0 s               |                       |                                 |
|              | ções              | 0,0–3000,0 s               |                       |                                 |
| 10.40        | Frequêr           | ncia de Parada de Con      | mutação da Bomb       | oa                              |
|              |                   |                            |                       | Padrão: 48,00                   |
|              | Configura         | n<br>0,00 Hz–Fmax          |                       |                                 |
|              | ções              | ,                          | _                     |                                 |
| <b>10.41</b> |                   | a atinge o tempo de d      | etecção da frequé     | ência de parada de              |
|              | comutaç           | ção                        |                       |                                 |
|              |                   |                            |                       | Padrão: 1,0                     |
|              | Configura<br>ções | 0,0–3600,0 s               |                       |                                 |
| Este p       | arâmetro é v      | válido somente para confi  | gurações da bomba     | mestre.                         |
| Este p       | oarâmetro é       | válido somente para o      | modo de controle o    | de quantidade fixa (multibomba  |
| operar       | ndo em pres       | são constante).            |                       |                                 |

Quando a frequência de operação da bomba mestre for ≥ Pr.10.38 e o tempo exceder a

configuração em Pr.10.39, ative a próxima bomba; se a água ainda for insuficiente, ative a terceira

e a quarta bomba de acordo com as mesmas condições.

- Quando a frequência de operação da bomba mestre ≤ Pr.10.40 e o tempo exceder a configuração em Pr.10.41, desative a primeira bomba escrava; se a bomba mestre ainda atender às condições, desative a bomba nº 2 e a bomba nº 3 em sequência e deixe apenas a bomba mestre em operação.
- A parada da bomba mestre depende da função de detecção de parada.

# 7 10.42 Frequência da Bomba no Tempo Limite (Desconexão)

Padrão: 0,00

Configura 0,0–Fmax ções

- Este parâmetro é válido somente para bomba Escrava.
- Consulte Pr.09.02 (tratamento de falhas de transmissão COM1) e Pr.09.03 (detecção de tempo limite COM1) para condições de falha de comunicação e tratamento de falhas.
- Se ocorrer uma desconexão no controle de quantidade fixa (multibomba operando em pressão constante), o comando de frequência da bomba escrava é Pr.10.42; a bomba escrava fica no modo autônomo após o comando STOP (PARAR) ser dado. (Defina o comando RUN (EXECUTAR) e a frequência de operação pelos parâmetros da bomba escrava.)

# 10.43 Tratamento de Falhas na Bomba

Padrão: 1

Configura bit0-bit2 ções

- Este parâmetro é válido somente para configurações da bomba mestre.
- 🚇 bit 0: Quando a bomba em operação falhar, ela pode mudar para uma bomba alternativa ou não
  - 0: Parar toda a ação da bomba
  - 1: Mudar para uma bomba alternativa

Exemplo: bit0 = 0, quando ocorre um erro na bomba em funcionamento, todas as bombas param.

- bit0 = 1, quando ocorrer um erro na bomba em funcionamento, troque a bomba com erro por uma alternativa.
- li bit 1: Durante a operação, parar ou aguardar após a reinicialização do erro
  - 0: Defina a bomba com erro para ficar em um status de espera após a redefinição (a bomba recebe o comando RUN EXECUTAR)
  - 1: Defina a bomba com erro para ficar em um status de parada após a redefinição (a bomba não recebe o comando RUN EXECUTAR).

Exemplo: bit1 = 0, depois de redefinir a bomba com erro, ela pode ser configurada para funcionar através do controlador

- bit1 = 1, depois de redefinir a bomba com erro, ela não pode ser configurada para funcionar através do controlador até que a bomba mestre emita um comando STOP (PARAR).
- bit 2: Se a bomba mestre recebe o comando RUN (EXECUTAR) ou não quando a bomba apresenta um erro
  - 0: A bomba mestre não recebe o comando RUN (EXECUTAR) quando ocorre um erro na

bomba em execução

1: A bomba mestre pode escolher uma bomba alternativa para operar quando ocorrer um erro na bomba em execução

Exemplo: bit 2 = 0: quando ocorre um erro na Bomba nº 2, a bomba mestre não aceita o comando RUN (EXECUTAR).

bit 2 = 1: quando ocorre um erro na Bomba nº 2, a bomba mestre recebe o comando RUN (EXECUTAR) e escolhe operar com uma bomba alternativa.

Este parâmetro só é válido no modo AUTO.

# 10.44 Seleção de Sequência de Partida da Bomba

Padrão: 0

Configura 0-1

ções 0: Pelo ID da bomba

1: Pelo tempo de operação

- $\square$  0: Pelo ID da bomba  $(1 \rightarrow 2 \rightarrow 3 \rightarrow 4 \rightarrow 1)$
- 1: Pelo menor tempo de operação

# 10.45 Configuração de Tempo de Operação Alternativa da Bomba

Padrão: 60,0

rac

Configura 0,0–360,0 s cões

Define o tempo para alternar a bomba mestre e a bomba escrava. Este parâmetro é válido somente para configurações da bomba mestre.

10.46

- Res

Reservado

10.48

# 10.49 Método de Configuração para Pr.10.12

Padrão: 0

Configurações 0: Use a configuração existente (padrão), a julgar pelo desvio de feedback

- 1: Defina a porcentagem de baixa pressão da água (%), verifique se há alguma falha pela grandeza física de feedback
- Quando o sensor de pressão estiver definido para 10 kg, defina Pr.10.49 = 0 e Pr.10.12 = 10,0% (ou seja, desvio = 1 kg) e se o ponto de ajuste = 3 kg e o feedback < 2 kg, o inversor do motor AC seguirá a configuração para Pr.10.20.
- Quando o sensor de pressão estiver definido para 10 kg, defina Pr.10.49 = 1 e Pr.10.12 = 10,0% (ou seja, desvio = 1 kg) e se o ponto de ajuste = 3 kg e o feedback < 1 kg, o inversor do motor AC seguirá a configuração para Pr.10.20.

# Número de vezes de reinicialização após falha

Padrão: 0

Configura 0-1000 vezes

ções

Define o número de vezes de reinicialização após falha quando Pr.10.20 = 4.

### 4-4 Ajuste e Aplicação

### Usando o controle PID em uma aplicação de feedback de bomba de pressão constante:

Defina o valor da pressão constante da aplicação (bar) como ponto de ajuste do PID. O sensor de pressão envia o valor real como valor de feedback PID. Após comparar o ponto de ajuste do PID e o feedback do PID, um erro é exibido. O controlador PID calcula a saída usando ganho proporcional (P), tempo integral (I) e tempo diferencial (D) para controlar a bomba. Ele controla o inversor para usar uma velocidade diferente da bomba e atinge um controle de pressão constante.

- A faixa geral de medição de pressão do sensor de pressão é de 0 a 10 bar, correspondendo a 4 a 20 mA como sinal de feedback do inversor.
- Relação de conversão de pressão: 0,1 Mpa = 1 bar = 1 kgf-cm²

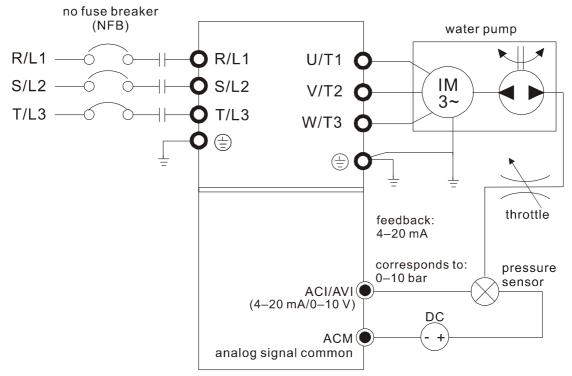

| ETAPA | Funções                                                               | Parâmetros Relacionados                                                                                                    | Descrição                                                                                                    |
|-------|-----------------------------------------------------------------------|----------------------------------------------------------------------------------------------------|----------------------------------------------------------------------------------------------------|
| 1     | Configuração PID                                                      | Pr.10.00 Seleção do Ponto de Ajuste<br>PID<br>Pr.10.01 Terminal de entrada para<br>feedback PID                                                                                            | Sistema multibomba: o sinal de feedback de pressão conecta-se apenas à bomba mestre, então defina o PID somente para a bomba mestre.       |
| 2     | Ganho P, I, D                                                         | Pr.10.02 (P)<br>Pr.10.03 (I)<br>Pr.10.04 (D)                                                                                                    | Sistema multibomba: Cada unidade tem um controlador PID. Defina os parâmetros para todas as unidades.                                      |
| 3     | Configuração de<br>aceleração e<br>desaceleração                      | Pr.01.09 Tempo de Aceleração 1<br>Pr.01.10 Tempo de Desaceleração 1                                                                                                    | Sistema multibomba: defina o tempo<br>de aceleração e desaceleração para<br>cada unidade                                                   |
| 4     | Visor multifuncional do teclado                                       | Pr.00.04 Conteúdo do Visor Multifunções (definido pelo usuário) 5 (Exibir sinal de feedback analógico PID (b)) 8 (Exibir os valores de configuração para controle PID e sinal de feedback) | O teclado VFD-EL-W exibe a     configuração do PID e os valores     de feedback da grandeza física.     Consulte a descrição a seguir para |
| 5     | Definição de<br>correspondência de<br>frequência e<br>grandeza física | Pr.00.13 Valor definido pelo usuário<br>Pr.00.14 Casas Decimais para Valor<br>Definido pelo Usuário<br>Pr.10.18 Grandeza física de feedback<br>PID                                         | configurações de parâmetros.  2. Sistema multibomba: defina os parâmetros relacionados acima do teclado para cada unidade                  |

| ETAPA | Funções                                          | Parâmetros Relacionados                                                                                                    | Descrição                                                                                                    |
|-------|--------------------------------------------------|----------------------------------------------------------------------------------------------------|----------------------------------------------------------------------------------------------------|
| I     | l                                                | Pr.10.22 Nível de desvio do ponto de                                                                                                    | Sistema multibomba: todos as                                                                                                    |
| 6     | Função de<br>detecção de parada                  | ajuste Pr.10.23 Tempo de Detecção de Parada do Ponto de Ajuste Pr.01.12 Tempo de Desaceleração 2                                                                                  | unidades devem ter a função de detecção de parada. Defina os parâmetros relacionados para todas as unidades.                                                                       |
| 7     | Vazamento de<br>Iíquido                          | Pr.10.24 Nível de Desvio de Vazamento<br>de Líquido<br>Pr.10.25 Detecção de Mudança de<br>Vazamento de Líquido<br>Pr.10.26 Detecção de Nível de Desvio<br>de Vazamento de Líquido | Todas as unidades devem ter a função de reinicialização para vazamento de líquido. Defina os parâmetros relacionados para todas as unidades.                                       |
| 8     | Função de<br>desligamento<br>automático/ativação | Pr.10.14 Tempo de detecção do<br>desligamento automático<br>Pr.10.15 Frequência do desligamento<br>automático<br>Pr.10.16 Frequência de ativação                                  | O sistema multibombas tem sua própria função de controle da bomba de roda; recomenda-se usar a função de desligamento automático somente para a função de inversor de bomba única. |
| 9     | Função de bomba<br>multifuncional                | Consulte a descrição a seguir em "Caso de configuração de aplicação multicomunicação" para configuração de parâmetros de acordo com as funções das bombas mestre e escrava.       |                                                                                                    |

# Os parâmetros relacionados ao ponto de ajuste do PID e ao valor de feedback correspondem à grandeza física

| × | 00.03 | Exibição       | de inicialização             |           |
|---|-------|----------------|------------------------------|-----------|
|   |       |                |                              | Padrão: 0 |
|   |       | Configura ções | 0: F (comando de frequência) |           |
|   |       |                | 1: H (frequência de saída)   |           |
|   |       |                | 2: A (corrente de saída)     |           |
|   |       |                | 3: U (definido pelo usuário) |           |
|   |       |                | 4: Comando FWD/REV           |           |
|   |       |                |                              |           |

- Determina a página de exibição de inicialização após a energia ser aplicada à unidade.
- Entra no estado de autoverificação primeiro quando a unidade é inicializada. Depois de exibir "Pon" e piscar por 5 segundos, a unidade volta para a página de inicialização.

# M 00.04 Conteúdo do Visor Multifunções (definido pelo usuário)

Padrão: 0

Configura 5: Exibir o valor de feedback PID após habilitar a função PID em

b 0.0

ções %

8: Exibir o valor de configuração e o feedback do controle PID (P)

1 00

9: Exibir o sinal do terminal de entrada analógica (1.) (Unidade:

10: Exibir o sinal do terminal de entrada analógica (1.) (Unidade:

C 0.0

10: Exibir o sinal do terminal de entrada analógica (1.) (Unidade:%)

Quando Pr.00.03 estiver definido como 3, use Pr.00.04 para selecionar o conteúdo exibido conforme necessário.

Quando Pr.00.04 = 5, o valor de feedback PID exibido é a porcentagem (%) da faixa de medição do terminal.

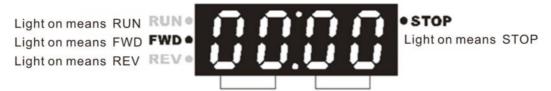

Target value setting display

Feedback physical quantity

- Em ocasiões de controle de fluxo, como bombas de água de pressão constante usando controle PID, defina Pr.00.03 = 3 e Pr.00.04 = 8. Quando a unidade é reinicializada após ser desligada, a tela de inicialização exibe 00:00 (conforme mostrado na figura acima). O valor exibido à esquerda de ":" é a grandeza física do valor alvo do PID; à direita de ":" mostra o valor de saída do sensor (0–10 V/ 4–20 mA) correspondente à grandeza física real.
- Consulte Pr.10.00 para definir o valor alvo; e Pr.10.18 para definir o valor de feedback.
- Se o valor alvo definido e exibido corresponder diretamente a grandezas físicas como pressão, temperatura, vazão, etc., você também precisará definir Pr.00.13 e Pr.00.14 ao mesmo tempo.

#### 00.13 Valor definido pelo usuário

Padrão: 0

Configura 0–9999 ções

- ☐ Corresponde à frequência máxima de operação (Pr.01.00)
- Quando Pr.00.13 não estiver definido como zero, "F" desaparece automaticamente na página de configuração de frequência e o último dígito exibido pisca. A tecla para cima/para baixo, a velocidade multietapas e a função JOG no teclado alteram as faixas de acordo com o Pr.00.13.
- Quando o Pr.00.13 não estiver definido como zero e a fonte de frequência for a comunicação, use o Pr.02.18 para alterar o comando de frequência em vez de usar o endereço de comunicação 2001H.

## 00.14 Casas Decimais para Valor Definido pelo Usuário

Padrão: 0

Configura 0–3 ções

- Define os locais digitais para Pr.00.13.
- Por exemplo: se a grandeza física correspondente, como pressão, for definida como 10,0 bar, você precisará definir Pr.00.13 como 100 e definir Pr.00.14 como 1. Relação de conversão de pressão: 0,1 Mpa = 1 bar = 1 kgf-cm<sup>2</sup>

## 10.00 Seleção do Ponto de Ajuste PID

Padrão: 0

Configura 0: Função PID desabilitada ções

- 1: Teclado digital
- 2: Reservado
- 3: Reservado
- 4: Definido por Pr.10.11
- Defina Pr.00.03 = 3 e 00.04 = 8 para que o valor de feedback exiba o ponto de ajuste do PID no painel de controle ao mesmo tempo.
- Quando Pr.10.00 estiver definido como 1 e operado pelo teclado, ajuste o ponto de ajuste pressionando as teclas para cima/para baixo diretamente em qualquer interface de exibição, caso precise definir o ponto de ajuste.
- Quando Pr.10.00 é definido como 4, o intervalo de configuração de Pr.10.11 é limitado pela frequência operacional máxima de Pr.01.00. O valor de frequência máxima de 01,00 é o valor máximo da grandeza física para o ponto de ajuste que corresponde ao intervalo máximo da grandeza física medida pelo sensor (definido em Pr.10.18).
- Se o valor alvo definido e exibido corresponder diretamente a grandezas físicas como pressão, temperatura, vazão, etc., você também precisará definir Pr.00.13 e Pr.00.14 ao mesmo tempo. Por exemplo, quando o intervalo máximo do ponto de ajuste é definido como 16,0 bar, você também precisa definir Pr.00.13 = 160, 00.14 = 1.
- A grandeza física alvo correspondente à frequência definida por Pr.10.11 = (Pr.10.11/ Pr.01.00) × Pr.00.13 ×  $10^{-(Pr.00.14)}$ . Por exemplo, Pr.10.11 = 20 Hz, Pr.01.00 = 50 Hz, Pr.00.13 = 160, Pr.00.14 = 1, então a grandeza física alvo =  $20 / 50 \times 160 \times 0.1 = 8.0$ .
- A tabela a seguir mostra a grandeza física do ponto de ajuste e a frequência de operação do inversor, o valor de feedback do sensor correspondente à grandeza física, o método de configuração do ponto de ajuste e a relação.

| Relação<br>Corresponden<br>te    | Grandeza Física<br>do Ponto de<br>Ajuste | Frequência de<br>Operação do<br>Inversor<br>Corresponden<br>te | Valor de Feedback do<br>Sensor<br>Correspondente à<br>Grandeza Física | Ponto de Aj                                             | uste PID                      |
|----------------------------------|------------------------------------------|----------------------------------------------------------------|-----------------------------------------------------------------------|---------------------------------------------------------|-------------------------------|
| Configuração<br>de<br>Parâmetros | Pr.00.13 = 160<br>Pr.00.14 = 1           | Pr.00.02 = 9<br>Pr.01.00 = 50                                  | Pr.10.18 = 16,0                                                       | Pr.10.00 = 1<br>Teclas para<br>cima/baixo do<br>teclado | Pr.10.00 = 4<br>Pr.10.11 = 50 |
| Limite Inferior                  | 0                                        | 0                                                              | 0                                                                     | 0                                                       | 0                             |
| Limite<br>Superior               | 16,0                                     | 50                                                             | 16,0                                                                  | 16,0                                                    | 16,0                          |

# 10.01 Terminal de entrada para feedback PID

Padrão: 0

Configura 0: Feedback PID positivo do terminal externo AVI (0–10  $V_{DC}$ ) ções

- 1: Feedback PID negativo do terminal externo AVI (0–10 V<sub>DC</sub>)
- 2: Feedback PID positivo do terminal externo ACI (4-20 mA)
- 3: Feedback PID negativo do terminal externo ACI (4–20 mA)
- Selecione o terminal de entrada como o terminal de detecção PID e observe que a fonte de frequência mestre não pode ser a mesma.
- Feedback negativo: Erro = Valor alvo (ponto de ajuste) Feedback. Use feedback negativo

quando o valor de detecção aumentar se a frequência de saída aumentar.

Feedback positivo: Erro = - Valor alvo (ponto de ajuste) + Feedback. Use feedback positivo quando o valor de detecção diminuir se a frequência de saída aumentar.

#### 10,18 Grandeza física de feedback PID

Padrão: 99,9

Configura 1,0–99,9 ções

- O valor definido pelo Pr.10.18 é a base de conversão da relação correspondente entre a grandeza analógica de feedback do sensor e a grandeza física de feedback, e geralmente é definido como o valor máximo da grandeza física do intervalo de entrada do sensor.
- Selecione o valor Pr.10.01 de acordo com o tipo de sinal de saída do sensor 0–10 V/4–20 mA e requisitos de controle específicos.
  - A faixa de saída do sensor é de 4–20 mA, a grandeza física de feedback = (corrente de feedback de medição do sensor - 4) ÷ (20 - 4) × Pr.10.18.
  - A faixa de saída do sensor é de 0–10 mA, a grandeza física de feedback = (tensão de feedback de medição do sensor - 0) ÷ (10 - 0) × Pr.10.18.
  - Por exemplo, a faixa do sensor de pressão é de 0 a 16,0 bar, e a faixa de saída correspondente é de 4 a 20 mA. Quando Pr.10.18 é definido como 16,0 e a saída de medição real do sensor é 12 mA, a grandeza física de feedback real = (12 4) ÷ (20 4) × 16,0 = 8,0 bar, a relação correspondente é mostrada na tabela abaixo.
- Defina Pr.00.03 = 3 e Pr.00.04 = 8 para exibir a grandeza física de feedback real no teclado digital. E a quantidade física corresponde ao valor de feedback exibido no lado direito de ":". Consulte a descrição do Pr.00.04 para mais detalhes.

| Relação<br>Correspondente | Valor de feedb     | pack do sensor     | Valor do Feedback<br>Correspondente à |
|---------------------------|--------------------|--------------------|---------------------------------------|
| Configuração              | ACI                | AVI                | Grandeza Física                       |
| de Parâmetros             | Pr.10.01 =- 2 ou 3 | Pr.10.01 =- 0 ou 1 | Pr.10.18 = 16,0                       |
| Limite Inferior           | 4 mA               | 0V                 | 0 bar                                 |
| Valor médio               | 12 mA              | 5V                 | 8,0 bar                               |
| Limite Superior           | 20 mA              | 10V                | 16,0 bar                              |

#### Caso de Configuração de Aplicação Multicomunicação

#### 01 Pr.10.35= 1 Circulação em tempo fixo (operação alternativa)

- Permite que quatro bombas operem alternadamente por tempo para aumentar a vida útil.
- Mantém a pressão da água em 3 kg em um sistema de água com pressão constante.

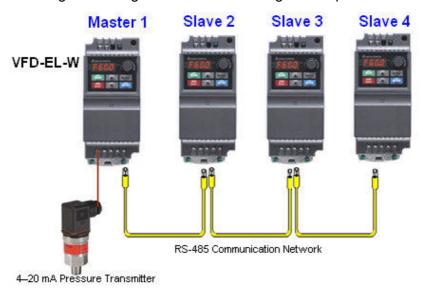

#### Parâmetros relacionados (Pr.10.35 = 1)

|   |       |                                                                      |                                                                                                    |        | Mestre            | Escrav              |                                                                                           |
|---|-------|----------------------------------------------------------------------|----------------------------------------------------------------------------------------------------|--------|-------------------|---------------------|-------------------------------------------------------------------------------------------|
|   | Pr.   | Function (Função)                                                    | Faixa de Configuração                                                                                                    | Padrão | do<br>usuári<br>o | o do<br>usuári<br>o | Observação                                                                                |
| * | 00,03 | Exibição de<br>inicialização                                         | 0: F (comando de frequência) 1: H (frequência de saída) 2: A (corrente de saída) 3: U (definido pelo usuário) 4: Comando FWD/REV                                                                                                    | 0      | 3                 | 3                   |                                                                                           |
| * | 00,04 | Conteúdo do Visor<br>Multifunções<br>(definido pelo<br>usuário)      | O: Exibir o conteúdo da unidade definida pelo usuário  1: Exibir o valor do contador (c)  2: Exibir o status do terminal de entrada multifuncional (d)  3: Exibir a tensão do barramento DC da unidade (u)  4: Exibir a tensão de saída da unidade (E)  5: Exibir sinal de feedback analógico PID (b)  6: Exibir o ângulo do fator de potência da unidade (n)  7: Exibir a potência de saída da unidade (P)  8: Exibir o valor de configuração e o feedback do controle PID (P)  9: Exibir o sinal do terminal de entrada analógica AVI (V) (I)  10: Exibir o sinal do terminal de entrada analógico ACI (mA/V) (i)  11: Exibir a temperatura do IGBT (°C) (h) | 0      | 8                 | 8                   |                                                                                           |
|   | 00,13 | Valor Definido pelo<br>Usuário (frequência<br>máxima de<br>operação) | 0–9999                                                                                                    | 0      | 100               | 100                 | Define o controle de<br>pressão constante<br>para corresponder à<br>maior grandeza física |

|   |       |                                                                                                    |                                                                                                    |                | Mestre         |                |                                                                                           |
|---|-------|----------------------------------------------------------------------------------------------------|----------------------------------------------------------------------------------------------------|----------------|----------------|----------------|-------------------------------------------------------------------------------------------|
|   | Pr.   | Function (Função)                                                                                          | Faixa de Configuração                                                                                                    | Padrão         | do<br>usuári   | o do<br>usuári | Observação                                                                                |
|   |       |                                                                                                    |                                                                                                    |                | 0              | 0              |                                                                                           |
|   | 00,14 | pelo Usuário                                                                                               | 0–3                                                                                                    | 0              | 01             | 01             | e à casa decimal. O<br>número exibido<br>atualmente é 10,0.                               |
|   | 01,00 |                                                                                                    | 50,00–400,0 Hz                                                                                                    | 60,00          | 60,00          | 60,00          | Defina os parâmetros                                                                      |
|   | 01,01 | Frequência Nominal<br>do Motor                                                                             |                                                                                                    | 60,00          | 60,00          | 60,00          | de acordo com as<br>especificações das                                                    |
|   | 01,02 | Motor                                                                                                    | Modelos de 230 V: 0,1 – 255,0 V<br>Modelos de 460 V: 0,1 – 510,0 V                                                                                                    | 220,0<br>400,0 | 220,0<br>400,0 | 220,0<br>400,0 | bombas.                                                                                   |
| × | 01,09 | Tempo de<br>Aceleração 1                                                                                   | 0,1–600,0s / 0,01–600,00s                                                                                                    | 10,0           | 0,5            | 0,5            | Ajuste o parâmetro<br>de acordo com as                                                    |
| * | 01,10 | Tempo de<br>Desaceleração 1                                                                                | 0,1–600,0s / 0,01–600,00s                                                                                                    | 10,0           | 5,0            | 5,0            | aplicações do cliente                                                                     |
| * | 01,12 | Tempo de<br>Desaceleração 2                                                                                | 0,1–600,0s / 0,01–600,00s                                                                                                    | 10,0           | 3,0            | 3,0            | O tempo para a desaceleração da unidade parar quando a pressão atingir o valor de ajuste. |
| * | 02,00 | Primeira Fonte de<br>Comando de<br>Frequência Mestre                                                       | O: Teclado digital  1: Sinal analógico AVI Terminal externo DC 0-10V  2: Sinal analógico ACI Terminal externo DC 4–20 mA  3: Entrada de comunicação RS- 485  4: Botão do potenciômetro do teclado digital                                  | 0              | 2              | 2              | Ajuste o parâmetro<br>de acordo com as<br>aplicações do cliente                           |
| * | 02,01 | Fonte do Comando<br>de Operação                                                                            | 0: Teclado digital 1: Terminais externos, a tecla STOP (PARAR) é válida 2: Terminais externos, a tecla STOP (PARAR) é inválida 3: Comunicação RS-485, a tecla STOP (PARAR) é válida 4: Comunicação RS-485, a tecla STOP (PARAR) é inválida | 0              | 0              | 0              | Ajuste o parâmetro<br>de acordo com as<br>aplicações do cliente                           |
|   | 10,35 | Modo de Operação<br>de Multibomba                                                                          | Desabilitar     Circulação em tempo fixo     (operação alternativa)     Controle de quantidade fixa     (multibomba operando em pressão constante)                                                                                         | 0              | 1              | 1              |                                                                                           |
|   | 10,36 | ID da multibomba                                                                                           | 0: Desabilitar a função<br>multibomba<br>1: Mestre<br>2–4: Escravo                                                                                                    | 0              | 1              | 2              |                                                                                           |
|   | 10,37 | Período de<br>Circulação de<br>Tempo Fixo de<br>Multibombas                                                | 1–65535 min.                                                                                                    | 60             | 1              | 1              |                                                                                           |
|   | 10,42 | Frequência da<br>Bomba no Tempo<br>Limite<br>(Desconexão)                                                  | 0,0–Fmax                                                                                                    | 0,00           | 60             | 60             |                                                                                           |
|   | 10,43 | Tratamento de<br>Falhas na Bomba<br>bit 0: Quando a<br>bomba em<br>operação falhar, ela<br>pode mudar para | 0: Parar toda a ação da bomba<br>1: Mudar para uma bomba<br>alternativa                                                                                                    | 1              | 1              | 1              | 000 = 0<br>001 = 1<br>010 = 2<br>011 = 3<br>100 = 4<br>101 = 5                            |

|   | _              |                                         |                                                        |              | Mestre<br>do | Escrav<br>o do | <b>2</b> 1 ~                                |
|---|----------------|-----------------------------------------|--------------------------------------------------------|--------------|--------------|----------------|---------------------------------------------|
|   | Pr.            | Function (Função)                       | Faixa de Configuração                                  | Padrão       | usuári<br>o  | usuári<br>o    | Observação                                  |
|   |                | uma bomba<br>alternativa ou não         |                                                        |              |              |                | 110 = 6<br>111 = 7                          |
|   |                | anomanya sa nas                         |                                                        |              |              |                | ,                                           |
|   |                | bit 1: Durante a<br>operação, parar ou  | 0: Em espera após a                                    |              |              |                |                                             |
|   |                | aguardar após a                         | reinicialização                                        |              |              |                |                                             |
|   |                | reinicialização do<br>erro              | 1: Parar após reiniciar                                |              |              |                |                                             |
|   |                | bit2 Se o sistema<br>pode ser executado | 0: 0: O sistema não pode ser                           |              |              |                |                                             |
|   |                | ou não quando a                         | ativado<br>1: O sistema seleciona outra                |              |              |                |                                             |
|   |                | bomba apresenta<br>um erro              | bomba para operar                                      |              |              |                |                                             |
|   | 10,44          | Seleção de<br>Sequência de              | 0: Pelo ID da bomba<br>1: De acordo com o tempo de     | 0            | 1            | 1              | Ajuste o parâmetro<br>de acordo com as      |
| _ | 10,11          | Partida da Bomba                        | operação                                               |              | '            | '              | aplicações do cliente                       |
|   |                | Configuração de<br>Tempo de             |                                                        |              |              |                | Ajuste o parâmetro                          |
|   | 10,45          | Operação<br>Alternativa da              | 0,0–360,0 s                                            | 60,0         | 60,0         | 60,0           | de acordo com as<br>aplicações do cliente   |
|   |                | Bomba                                   | 0 F                                                    |              |              |                | aprioações de oliente                       |
|   |                |                                         | 0: Função PID desabilitada<br>1: Teclado digital       |              |              |                | Ajuste o parâmetro                          |
|   | 10,00          | Seleção do Ponto<br>de Ajuste PID       | 2: Reservado<br>3: Reservado                           | 0            | 1            | 1              | de acordo com as                            |
|   |                | do / gaoto / 12                         | 4: Valor alvo de referência PID                        |              |              |                | aplicações do cliente                       |
| - |                |                                         | (Pr.10.11) 0: Feedback PID positivo do                 |              |              |                |                                             |
|   |                |                                         | terminal externo AVI (0–10 V <sub>DC</sub> )           |              |              |                |                                             |
|   |                |                                         | 1: Feedback PID negativo do                            |              |              |                |                                             |
|   | 10,01          | Terminal de entrada                     | terminal externo AVI (0–10 V <sub>DC</sub> )           | 0            | 3            | 3              |                                             |
|   | 10,01          | para feedback PID                       | 2: Feedback PID positivo do terminal externo ACI (4–20 |              | 3            | 3              |                                             |
|   |                |                                         | mA)                                                    |              |              |                |                                             |
|   |                |                                         | 3: Feedback PID negativo do terminal externo ACI (4–20 |              |              |                |                                             |
| _ |                | Ganho Proporcional                      | mA)                                                    |              |              |                |                                             |
|   | 10,02          | (P)                                     | 0,0–10,0                                               | 1,0          | 1,2          | 1,2            | Ajuste o parâmetro<br>de acordo com as      |
| / | 10,03<br>10,04 | Tempo Integral (I) Tempo Diferencial    | 0,00–100,0 s<br>0,00–1,00 s                            | 1,00<br>0,00 | 0,7          | 0,7            | aplicações do cliente                       |
| - | 10,01          | (D)<br>Nível de desvio do               | 1,000                                                  | 0,00         |              |                |                                             |
|   | 10,12          | erro do sinal de<br>feedback PID        | 1,0–50,0%                                              | 10,0         | 5            | 5              | Quando o feedback<br>de pressão for < 0,5   |
| ŀ |                | Tempo de detecção                       |                                                        |              |              |                | kg e o tempo > 15 s,                        |
|   | 10.13          | de desvio do erro<br>de sinal de        | 0,1–300,0 s                                            | 5,0          | 15           | 15             | siga as configurações<br>para Pr.10.20.     |
|   |                | feedback PID                            |                                                        |              |              |                | Define o feedback                           |
|   | 10.18          | Grandeza física de                      | 1,0–99,9                                               | 99,9         | 10           | 10             | máximo do valor da                          |
|   | 10.10          | feedback PID                            | pack PID                                               | 33,3         |              |                | grandeza física PID<br>como 10 kg.          |
|   |                |                                         |                                                        |              |              | _              | O modo de cálculo<br>PID paralelo se aplica |
|   | 10.19          | Seleção do Modo<br>de Cálculo PID       | 0: Conexão serial<br>1: Conexão paralela               | 00           | 01           | 01             | ao controle de                              |
|   |                |                                         |                                                        |              |              |                | fornecimento de água<br>com pressão         |

|   | Pr.   | Function (Função)                                             | Faixa de Configuração                                                                                                    | Padrão | Mestre<br>do<br>usuári<br>o | Escrav<br>o do<br>usuári<br>o | Observação                                                                                                    |
|---|-------|---------------------------------------------------------------|----------------------------------------------------------------------------------------------------|--------|-----------------------------|-------------------------------|----------------------------------------------------------------------------------------------------|
|   | 10.20 | Tratamento de<br>desvio de erro PID                           | O: Avisar e continuar a operação (sem tratamento) 1: Parada por inércia 2: Rampa para parar 3: Rampa para parar e reiniciar após o tempo de atraso Pr.10.21 | 0      | 3                           | 3                             | constante.  Quando há escassez de água ou retorno de pressão incomum, a bomba para de funcionar por 1800 segundos (30                                                                                                    |
|   | 10.21 | Desvio de erro PID<br>Tempo de atraso de<br>reinicialização   | 1–9999 s                                                                                                    | 60     | 1800                        | 1800                          | minutos) até que o<br>retorno de pressão<br>volte ao normal.                                                                                                    |
| × | 10.22 | Nível de desvio do ponto de ajuste                            | 0–100%                                                                                                    | 0      | 5                           | 5                             | Se o valor de<br>feedback e o desvio                                                                                                    |
|   | 10.23 | Tempo de Detecção<br>de Parada do Ponto<br>de Ajuste          | 1–9999 s                                                                                                    | 10     | 10                          | 10                            | do ponto de ajuste forem ambos de 0,15 kg (3 kg × 5% = 0,15 kg), ou seja, quando o valor de feedback for ≥ 2,85 kg e o tempo > 10 segundos, o inversor do motor AC começará a desacelerar até parar. O tempo de desaceleração está de acordo com o Tempo de Desaceleração 2 definido em Pr.01.12. Quando o valor de feedback for menor que 2,85 kg, a unidade começa a funcionar. |
| × | 10,24 | Nível de Desvio de<br>Vazamento de<br>Líquido                 | 0–50%                                                                                                    | 0      | 33                          | 33                            | Vazamento de<br>Líquido:<br>Suponha que quando                                                                                                    |
| * | 10.25 | Detecção de<br>Mudança de                                     | 0: Desabilitar<br>0–100%                                                                                                    | 0      | 4                           | 4                             | a unidade não está<br>funcionando e está<br>em um estado de<br>pressão constante, a                                                                                                    |
| * | 10.26 | Tempo de Detecção<br>de Mudança de<br>Vazamento de<br>Líquido | 0: Desabilitar<br>0,1–10,0 s                                                                                                    | 0,5    | 2                           | 2                             | em um estado de                                                                                                    |

#### Capítulo 4 Parâmetros | VFD-EL-W

| Pr. | Function (Função) | Faixa de Configuração | Padrão | Mestre<br>do<br>usuári<br>o | Escrav<br>o do<br>usuári<br>o | Observação                                                                                                    |
|-----|-------------------|-----------------------|--------|-----------------------------|-------------------------------|----------------------------------------------------------------------------------------------------|
|     |                   |                       |        |                             |                               | Líquido: Quando a unidade não está em funcionamento e está em um status de pressão constante, a variação do valor de feedback é maior que 0,12 kg em 2 segundos, a unidade começa a funcionar. |

# 02 Pr.10.35 = 2 Controle de quantidade fixa (multibomba operando em pressão constante

Parâmetros relacionados (Pr.10.35 = 2)

|   |       | ti ee relacionades (                                                    | (                                                                                                    |                |                         |                |                                                                                                    |
|---|-------|-------------------------------------------------------------------------|----------------------------------------------------------------------------------------------------|----------------|-------------------------|----------------|----------------------------------------------------------------------------------------------------|
|   | Pr.   | Função                                                                  | Faixa de Configuração                                                                                                    | Padrão         | Mestre<br>do<br>usuário | o do           | Observação                                                                                            |
| * | 00,03 | Exibição de inicialização                                               | 0: F (comando de frequência)<br>1: H (frequência de saída)<br>2: A (corrente de saída)<br>3: U (definido pelo usuário)<br>4: Comando FWD/REV                                                                                                    | 0              | 3                       | 3              |                                                                                                    |
| * | 00,04 | Conteúdo do Visor<br>Multifunções<br>(definido pelo<br>usuário)         | <ol> <li>Exibir o conteúdo da unidade definida pelo usuário</li> <li>Exibir o valor do contador (c)</li> <li>Exibir o status do terminal de entrada multifuncional (d)</li> <li>Exibir a tensão do barramento DC da unidade (u)</li> <li>Exibir a tensão de saída da unidade (E)</li> <li>Exibir sinal de feedback analógico PID (b)</li> <li>Exibir o ângulo do fator de potência da unidade (n)</li> <li>Exibir a potência de saída da unidade (P)</li> <li>Exibir o valor de configuração e o feedback do controle PID (P)</li> <li>Exibir o sinal do terminal de entrada analógica AVI (V) (I)</li> <li>Exibir o sinal do terminal de entrada analógico ACI (mA/V) (i)</li> <li>Exibir a temperatura do IGBT (°C) (h)</li> </ol> | 0              | 8                       | 8              |                                                                                                    |
|   | 00,13 | Valor Definido pelo<br>Usuário<br>(frequência<br>máxima de<br>operação) | 0–9999                                                                                                    | 0              | 100                     | 100            | Define o controle de<br>pressão constante para<br>corresponder à maior<br>grandeza física e à casa    |
|   | 00,14 | Casas Decimais<br>para Valor Definido<br>pelo Usuário                   | 0–3                                                                                                    | 0              | 1                       |                | decimal. O número<br>exibido atualmente é<br>10,0.                                                    |
|   | 01,00 | Frequência<br>Máxima de<br>Operação                                     | 50,00–400,0 Hz                                                                                                    | 60,00          | 60                      | 60             | Defina os parâmetros de acordo com as                                                                 |
|   | 01,01 | Frequência<br>Nominal do Motor                                          | 0,10–400,0 Hz                                                                                                    | 60,00          | 60,00                   | 60,00          | especificações das                                                                                    |
|   | 01,02 | Tensão Nominal do<br>Motor                                              | Modelos de 230 V: 0,1 – 255,0 V<br>Modelos de 460 V: 0,1 – 510,0 V                                                                                                    | 220,0<br>400,0 | 220,0<br>400,0          | 220,0<br>400,0 | bombas.                                                                                               |
| × | 01,09 | Tempo de<br>Aceleração 1                                                | 0,1-600,0s / 0,01-600,00s                                                                                                    | 10,0           | 0,5                     |                | Ajuste o parâmetro de                                                                                 |
| * | 01,10 | Tempo de                                                                | 0,1-600,0s / 0,01-600,00s                                                                                                    | 10,0           | 5,0                     | 5,0            | acordo com as<br>aplicações do cliente                                                                |
| * | 01,12 | Tempo de                                                                | 0,1-600,0s / 0,01-600,00s                                                                                                    | 10,0           | 3,0                     | 3,0            | O tempo para a<br>desaceleração da<br>unidade parar quando a<br>pressão atingir o valor<br>de ajuste. |
| * | 02,00 | Primeira Fonte de<br>Comando de<br>Frequência Mestre                    | Teclado digital     Sinal analógico AVI Terminal     externo DC 0-10V     Sinal analógico ACI Terminal                                                                                                    | 0              | 2                       | 2              | Ajuste o parâmetro de<br>acordo com as<br>aplicações do cliente                                       |

| Pr.   | Função                                                                                   | Faixa de Configuração                                                                                                    | Padrão | Mestre<br>do<br>usuário | o do   | Observação                                                              |
|-------|------------------------------------------------------------------------------------------|----------------------------------------------------------------------------------------------------|--------|-------------------------|--------|-------------------------------------------------------------------------|
|       |                                                                                          | externo DC 4–20 mA 3: Entrada de comunicação RS- 485 4: Botão do potenciômetro do teclado digital                                                                                                    |        | <u>aoaano</u>           | aodano |                                                                         |
| 02,01 | Fonte do Comando<br>de Operação                                                          | 0: Teclado digital 1: Terminais externos, a tecla STOP (PARAR) é válida 2: Terminais externos, a tecla STOP (PARAR) é inválida 3: Comunicação RS-485, a tecla STOP (PARAR) é válida 4: Comunicação RS-485, a tecla STOP (PARAR) é inválida | 0      | 0                       | 0      | Ajuste o parâmetro de<br>acordo com as<br>aplicações do cliente         |
| 10,35 | Modo de Operação<br>de Multibomba                                                        | <ul> <li>0: Desabilitar</li> <li>1: Circulação em tempo fixo<br/>(operação alternativa)</li> <li>2: Controle de quantidade fixa<br/>(multibomba operando em<br/>pressão constante)</li> </ul>                                              | 0      | 2                       | 2      |                                                                         |
| 10,36 | ID da multibomba                                                                         | 0: Desabilitar a função<br>multibomba<br>1: Mestre<br>2–4: Escravo                                                                                                    | 0      | 1                       | 2      |                                                                         |
| 10,37 | Período de<br>Circulação de<br>Tempo Fixo de<br>Multibombas                              | 1–65535 min.                                                                                                    | 60     | 1                       | 1      |                                                                         |
| 10,42 | Frequência da<br>Bomba no Tempo<br>Limite<br>(Desconexão)                                | 0,0–Fmax                                                                                                    | 0,00   | 60                      | 60     |                                                                         |
|       | Tratamento de<br>Falhas na Bomba                                                         | 0: Parar toda a ação da bomba<br>1: Mudar para uma bomba<br>alternativa                                                                                                    |        |                         |        | 000 = 0<br>001 = 1<br>010 = 2<br>011 = 3                                |
| 10,43 | aguardar após a<br>reinicialização do<br>erro                                            | 0: Em espera após a<br>reinicialização<br>1: Parar após reiniciar                                                                                                    | 1      | 1                       | 1      | 100 = 4 (bit2: 1, bit1:<br>0, bit0: 0)<br>101 = 5<br>110 = 6<br>111 = 7 |
|       | bit2 Se o sistema<br>pode ser<br>executado ou não<br>quando a bomba<br>apresenta um erro | O: O sistema não pode ser<br>ativado     O sistema seleciona outra<br>bomba para operar                                                                                                    |        |                         |        | (bit 2 < bit 1 < bit 0)                                                 |
| 10,44 | Seleção de<br>Sequência de<br>Partida da Bomba                                           | 0: Pelo ID da bomba<br>1: De acordo com o tempo de<br>operação                                                                                                    | 0      | 1                       | 1      | Ajuste o parâmetro de<br>acordo com as<br>aplicações do cliente         |
| 10,45 | Alternativa da<br>Bomba                                                                  | 0,0–360,0 s                                                                                                    | 60,0   | 60,0                    | 60,0   | Ajuste o parâmetro de<br>acordo com as<br>aplicações do cliente         |
| 10,00 | Seleção do Ponto<br>de Ajuste PID                                                        | 0: Função PID desabilitada<br>1: Teclado digital                                                                                                    | 0      | 1                       | 1      | Ajuste o parâmetro de<br>acordo com as                                  |

|   | Pr.   | Função                                                                | Faixa de Configuração                                                                                                    | Padrão | Mestre<br>do<br>usuário | Escrav<br>o do<br>usuário | Observação                                                                                                    |
|---|-------|-----------------------------------------------------------------------|----------------------------------------------------------------------------------------------------|--------|-------------------------|---------------------------|----------------------------------------------------------------------------------------------------|
|   |       |                                                                       | 2: Reservado<br>3: Reservado<br>4: Valor alvo de referência PID<br>(Pr.10.11)                                                                                                    |        |                         |                           | aplicações do cliente                                                                                                    |
|   | 10,01 | Terminal de<br>entrada para<br>feedback PID                           | <ul> <li>0: Feedback PID positivo do terminal externo AVI (0–10 V<sub>DC</sub>)</li> <li>1: Feedback PID negativo do terminal externo AVI (0–10 V<sub>DC</sub>)</li> <li>2: Feedback PID positivo do terminal externo ACI (4–20 mA)</li> <li>3: Feedback PID negativo do terminal externo ACI (4–20 mA)</li> </ul> | 0      | 3                       | 3                         |                                                                                                    |
| × | 10,02 | Ganho<br>Proporcional (P)                                             | 0,0–10,0                                                                                                    | 1,0    | 1,2                     | 1,2                       | Ajuste o parâmetro de                                                                                                    |
| × |       | Tempo Integral (I)                                                    | 0,00-100,0 s                                                                                                    | 1,00   | 0,7                     | 0,7                       | acordo com as                                                                                                    |
| × | 10.04 | Tempo Diferencial (D)                                                 | 0,00-1,00 s                                                                                                    | 0,00   | -                       | -                         | aplicações do cliente                                                                                                    |
|   | 10.12 | Nível de desvio do<br>erro do sinal de<br>feedback PID                | 1,0–50,0%                                                                                                    | 10,0   | 5                       | 5                         | Quando o feedback de<br>pressão for < 0,5 kg e o                                                                                                    |
|   | 10.13 | Tempo de<br>detecção de desvio<br>do erro de sinal de<br>feedback PID | 0,1–300,0 s                                                                                                    | 5,0    | 15                      | 15                        | tempo > 15 s, siga as<br>configurações para<br>Pr.10.20.                                                                                                    |
|   | 10.18 | Grandeza física de<br>feedback PID                                    | 1,0–99,9                                                                                                    | 99,9   | 10                      | 10                        | Define o feedback<br>máximo do valor da<br>grandeza física PID<br>como 10 kg.                                                                                                    |
|   | 10.19 | Seleção do Modo<br>de Cálculo PID                                     | 0: Conexão serial<br>1: Conexão paralela                                                                                                    | 0      | 1                       | 1                         | O modo de cálculo PID paralelo se aplica ao controle de fornecimento de água com pressão constante.                                                                                                    |
|   | 10.20 | Tratamento de<br>desvio de erro PID                                   | <ul> <li>0: Avisar e continuar a operação (sem tratamento)</li> <li>1: Parada por inércia</li> <li>2: Rampa para parar</li> <li>3: Rampa para parar e reiniciar após o tempo de atraso</li> <li>Pr.10.21</li> </ul>                                                                                                | 0      | 3                       | 3                         | Quando há escassez de<br>água ou retorno de<br>pressão incomum, a<br>bomba para de<br>funcionar por 1800<br>segundos (30 minutos)                                                                                                    |
|   | 10.21 | Desvio de erro PID<br>Tempo de atraso<br>de reinicialização           | 1–9999 s                                                                                                    | 60     | 1800                    | 1800                      | até que o retorno de<br>pressão volte ao normal.                                                                                                    |
| × | 10.22 | Nível de desvio do<br>ponto de ajuste                                 | 0–100%                                                                                                    | 0      | 5                       | 5                         | Se o valor de feedback e<br>o desvio do ponto de                                                                                                    |
| * | 10.23 | Tempo de<br>Detecção de<br>Parada do Ponto<br>de Ajuste               | 1–9999 s                                                                                                    | 10     | 10                      |                           | ajuste forem ambos de 0,15 kg (3 kg × 5% = 0,15 kg), ou seja, quando o valor de feedback for ≥ 2,85 kg e o tempo > 10 segundos, o inversor do motor AC começará a desacelerar até parar. O tempo de desaceleração está de acordo com o Tempo de Desaceleração 2 definido em Pr.01.12. |

4-147

#### Capítulo 4 Parâmetros | VFD-EL-W

|   | Pr.   | Função                                                           | Faixa de Configuração        | Padrão | Mestre<br>do<br>usuário | Escrav<br>o do<br>usuário | Observação                                                                                                    |
|---|-------|------------------------------------------------------------------|------------------------------|--------|-------------------------|---------------------------|----------------------------------------------------------------------------------------------------|
|   |       |                                                                  |                              |        |                         |                           | Quando o valor de<br>feedback for menor que<br>2,85 kg, a unidade<br>começa a funcionar.                                                                                                    |
| * | 10.24 | Líquido                                                          | 0–50%                        | 0      | 33                      |                           | Vazamento de Líquido:<br>Suponha que quando a<br>unidade não está                                                                                                    |
| * | 10.25 |                                                                  | 0: Desabilitar<br>0–100%     | 0      | 4                       | 1                         | funcionando e está em<br>um estado de pressão<br>constante, a variação do<br>valor de feedback é                                                                                                    |
| * | 10.26 | Tempo de<br>Detecção de<br>Mudança de<br>Vazamento de<br>Líquido | 0: Desabilitar<br>0,1–10,0 s | 0,5    | 2                       | 2                         | valor de feedback é menor que 0,12 kg (3 kg × 4% = 0,12 kg) em 2 segundos. Quando o valor de feedback continua a diminuir para fazer com que o desvio do ponto de ajuste seja menor que 0,99 kg (3 kg × 33% = 0,99 kg), ou seja, quando o valor de feedback é menor que 2,01 kg, a unidade começa a funcionar. Uso de Líquido após Vazamento de Líquido: Quando a unidade não está em funcionamento e está em um status de pressão constante, a variação do valor de feedback é maior que 0,12 kg em 2 segundos, a unidade começa a funcionar. |

#### Acessórios Opcionais para Operação Alternativa com Multibombas

Ao usar a operação com multibombas, preste atenção às seguintes fiações.

- Use um cabo RJ45 (8 pinos, cabo de Internet) sem um adaptador. Basta conectar a porta de comunicação mestre/escravo. Se houver mais de duas bombas, use o RMKE-HUB01 para conectar o RJ45.
- 2. Use um cabo RJ11 (6 pinos) com um adaptador para conectar a porta de comunicação mestre/escravo.
- 3. Você também pode conectar diretamente aos terminais de fio com trava SG+/SG- sem usar acessórios para formar vários sistemas de operação alternativos de comunicação.

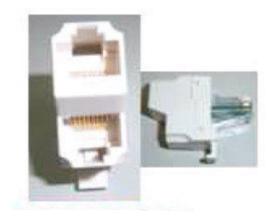

RMKE-HUB01

RS-485 Um fio para dois fios

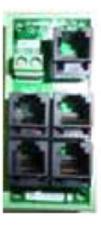

VFD-CMD04
RS-485 RJ11 Caixa de conexões de comunicação de quatro portas

[Esta página foi intencionalmente deixada em branco]

# Capítulo 5 Solução de problemas

- 5-1 Sobrecorrente (oc)
- 5-2 Sobretensão (OV)
- 5-3 Baixa Tensão (Lv)
- 5-4 Superaquecimento (oH1)
- 5-5 Sobrecarga (oL)
- 5-6 O visor do teclado está anormal
- 5-7 Perda de Fase (PHL)
- 5-8 O motor não funciona
- 5-9 A velocidade do motor não pode ser alterada
- 5-10 O motor trava durante a aceleração
- 5-11 O motor não funciona como esperado
- 5-12 Ruído eletromagnético/de indução
- 5-13 Condição do Ambiente Operacional
- 5-14 Afetando outras máquinas

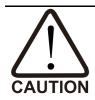

Para evitar acidentes, apenas técnicos podem trabalhar na verificação de itens.

#### 5-1 Sobrecorrente (oc)

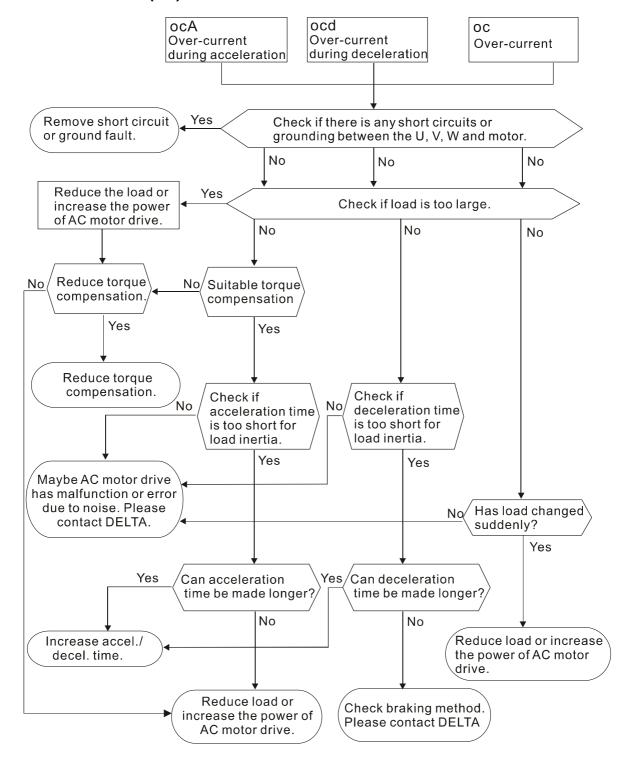

#### 5-2 Sobretensão (ov)

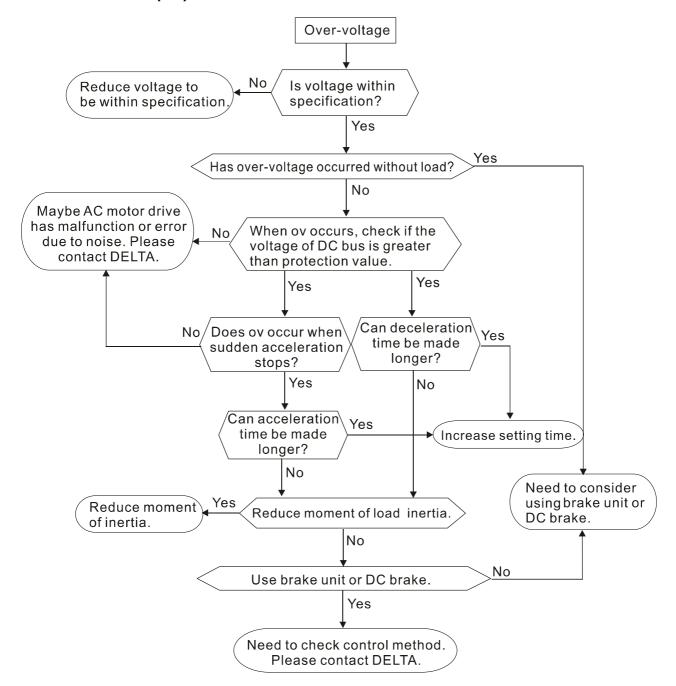

#### 5-3 Baixa Tensão (Lv)

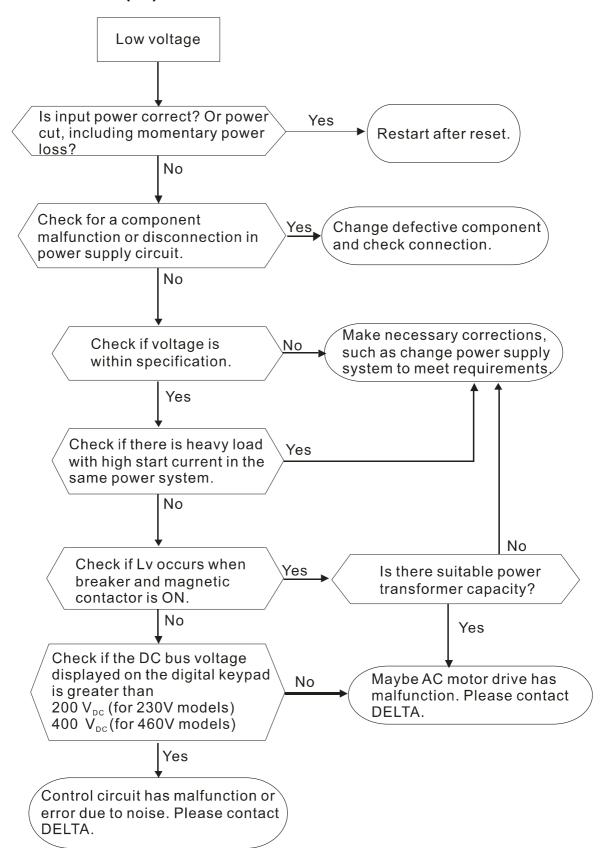

#### 5-4 Superaquecimento (oH1)

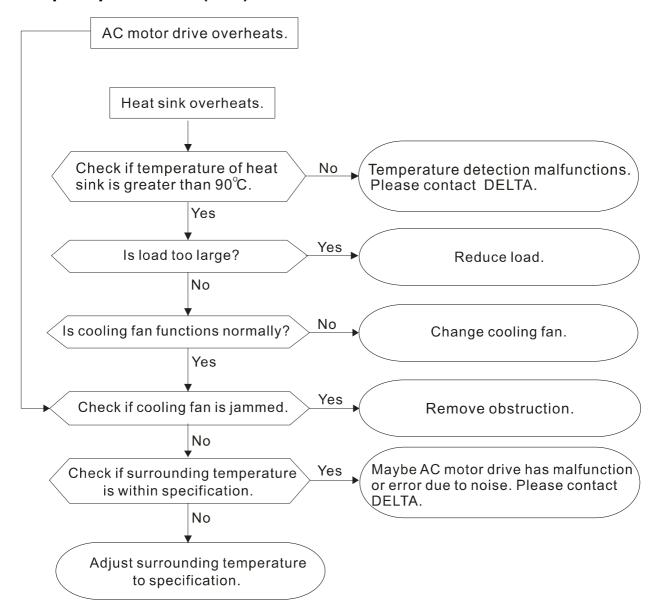

# 5-5 Sobrecarga (oL)

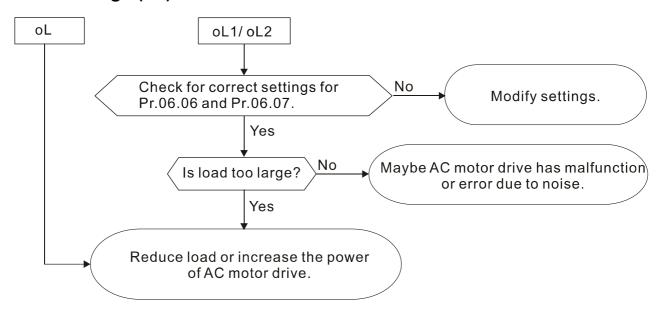

#### 5-6 O visor do teclado está anormal

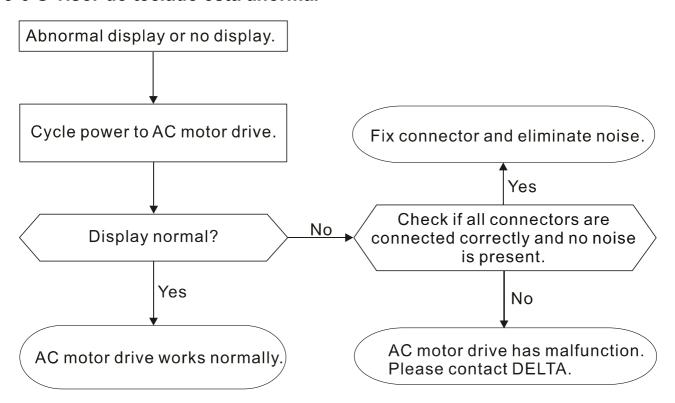

# 5-7 Perda de Fase (PHL)

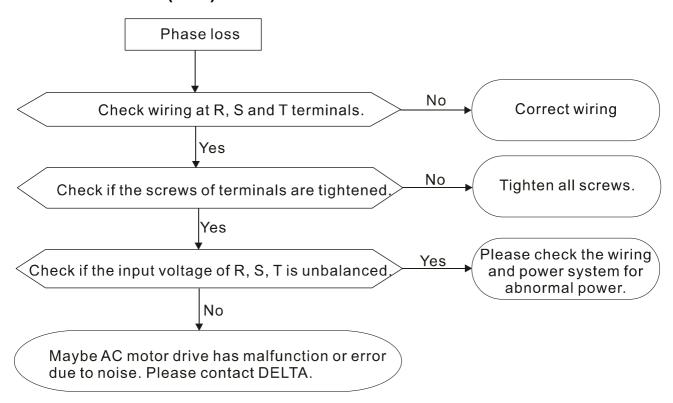

#### 5-8 O motor não funciona

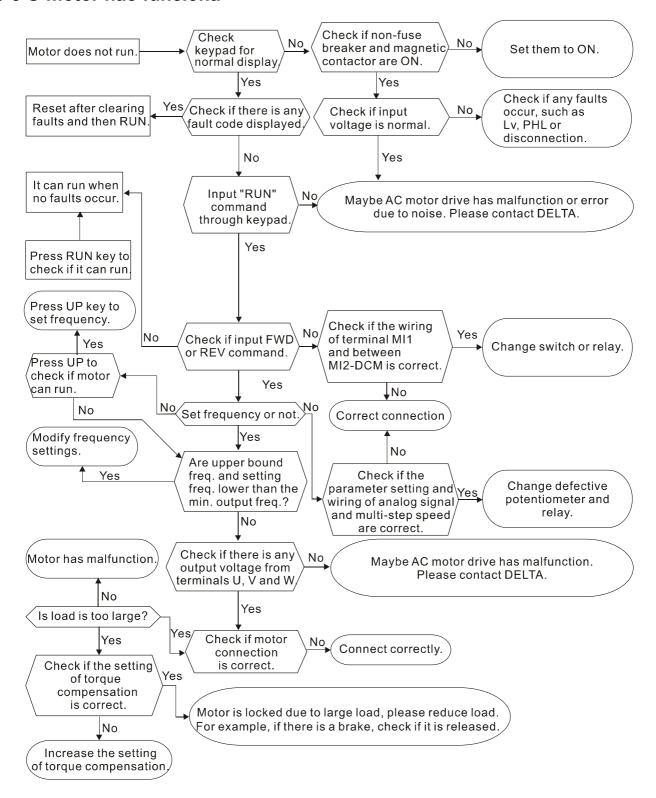

#### 5-9 A velocidade do motor não pode ser alterada

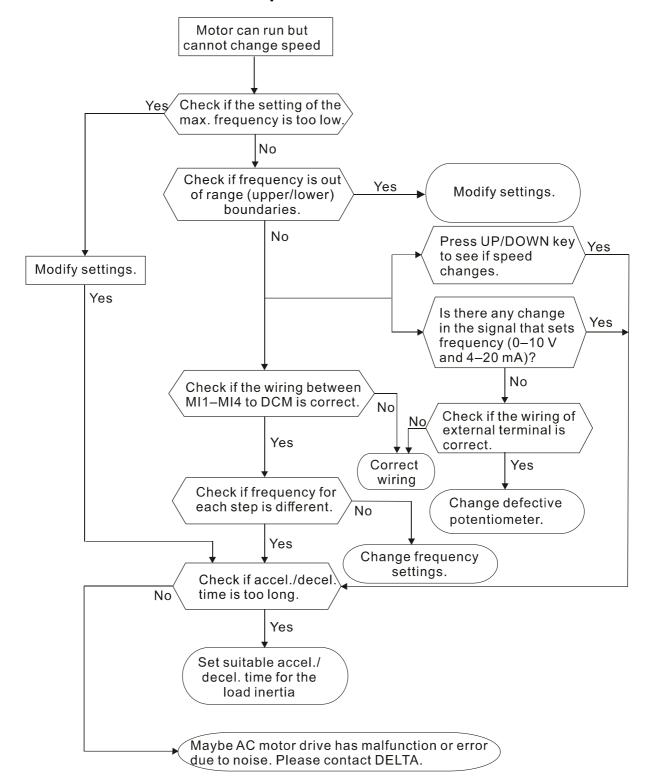

#### 5-10 O motor trava durante a aceleração

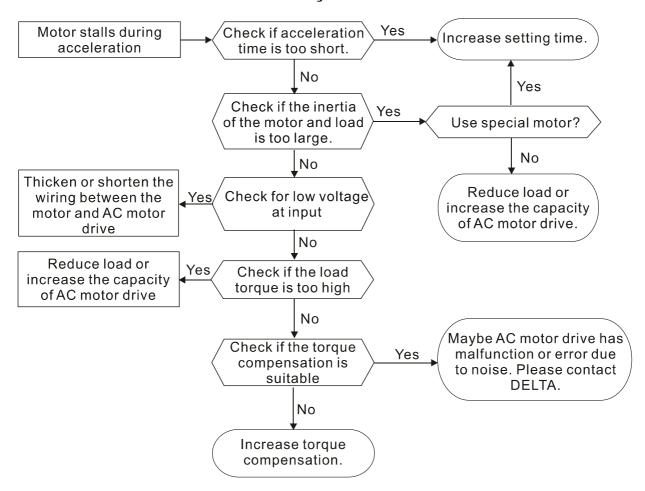

#### 5-11 O motor não funciona como esperado

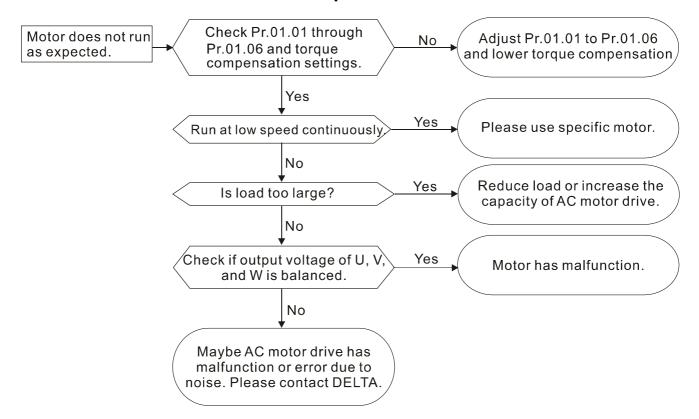

#### 5-12 Ruído eletromagnético/de indução

Muitas fontes de ruído cercam os inversores do motor AC e os afetam por radiação ou condução. Isso pode fazer com que os circuitos de controle funcionem mal e até danifiquem o inversor do motor AC. Claro, existem soluções para aumentar a tolerância ao ruído de um inversor do motor AC, mas isso tem seus limites. Resolver o problema do lado de fora da seguinte forma é o melhor.

- 1. Adicione um supressor de surtos nos relés e contatos para suprimir os surtos de comutação.
- 2. Encurte o comprimento da fiação para o circuito de controle ou comunicação serial e mantenha-os separados da fiação do circuito de energia.
- 3. Cumpra os regulamentos de fiação usando fios blindados e amplificadores de isolamento para comprimento de fio longo.
- 4. O terminal de aterramento deve estar em conformidade com os regulamentos locais e ser aterrado de forma independente; ou seja, não use um terreno comum com máquinas de solda elétrica e outros equipamentos de energia.
- 5. Conecte um filtro de ruído no terminal de entrada da rede elétrica do inversor do motor AC para filtrar o ruído do circuito de energia.

Em suma, existem soluções para o ruído eletromagnético de "nenhum produto" (desconectar o equipamento perturbador), "nenhuma propagação" (limitar a emissão do equipamento perturbador) e "nenhuma recepção" (aumentar a imunidade).

#### 5-13 Condição do Ambiente Operacional

Como o inversor do motor AC é um dispositivo eletrônico, você deve lidar com as condições do ambiente operacional. Aqui estão algumas medidas corretivas a serem usadas, se necessário.

- 1. Para evitar vibrações, os amortecedores anti-vibração são a última escolha. A vibração deve estar dentro da especificação. A vibração causa estresse mecânico e não deve ocorrer com frequência, continuamente ou repetidamente para evitar danos ao acionamento do motor AC.
- 2. Armazene o inversor do motor AC em um local limpo e seco, livre de fumaça/poeira corrosiva para evitar corrosão e contatos ruins. O mau isolamento em um local úmido pode causar curtos-circuitos. Se necessário, instale o inversor do motor AC em um gabinete à prova de poeira e pintado. Se necessário em situações particulares, use um invólucro completamente vedado.
- 3. A temperatura ambiente deve estar dentro da especificação. Temperaturas muito altas ou muito baixas afetam a vida útil e a confiabilidade do inversor do motor AC. Para componentes semicondutores, o dano ocorre quando qualquer especificação está fora da faixa. É necessário verificar periodicamente a qualidade do ar e o ventilador de refrigeração e fornecer refrigeração extra, se necessário. Além disso, o microcomputador pode não funcionar em temperaturas extremamente baixas, tornando necessário o aquecimento do gabinete.
- 4. Armazene o inversor do motor AC em uma faixa de umidade relativa de 0% a 90% (sem condensação). Use um ar condicionado e/ou dessecador, se necessário.

#### 5-14 Afetando outras máquinas

Um inversor do motor AC pode afetar a operação de outras máquinas devido a muitos motivos. Algumas soluções estão listadas abaixo:

#### Harmônicos Altos no Lado de Potência

Você pode reduzir os altos harmônicos no lado da energia durante a execução.

- 1. Separe o sistema de energia: use um transformador para o inversor do motor AC.
- 2. Use um reator no terminal de entrada de energia do inversor do motor AC.

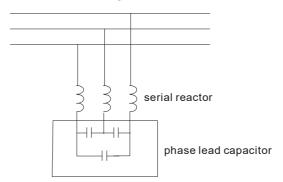

3. Se estiver usando capacitores de avanço de fase (nunca na saída do inversor do motor AC!), use reatores em série para evitar danos aos capacitores causados por harmônicos altos.

#### A temperatura do motor aumenta

Quando o motor é um motor de indução padrão com um ventilador, o resfriamento será insuficiente em baixa velocidade, fazendo com que o motor superaqueça. Além disso, altos harmônicos na saída aumentam as perdas de cobre e núcleo. Use as seguintes medidas, dependendo da carga e da faixa de operação.

- 1. Use um motor com ventilação independente (resfriamento externo forçado) ou aumente a potência nominal do motor.
- 2. Use um motor especial de serviço do inversor.
- 3. NÃO opere em baixa velocidade por longos períodos de tempo.

# Capítulo 6 Informações e manutenção do código de falha

- 6-1 Informações do código de falha
- 6-2 Manutenção e Inspeções

#### Capítulo 6 Informações e manutenção do código de falha | VFD-EL-W

O inversor do motor AC tem vários avisos e proteções contra erros, como sobretensão, baixa tensão ou sobrecorrente. Quando ocorre um erro, as proteções são ativadas, o inversor do motor AC para a saída, ativa os contatos de erro e o motor para parada. Consulte o visor de erros do inversor do motor AC e procure as causas e soluções correspondentes. O registro de falha é armazenado na memória interna do inversor do motor AC e pode armazenar as dez mensagens de erro mais recentes. Você pode lê-lo a partir do teclado digital ou através das comunicações, acessando os parâmetros.

O inversor do motor AC inclui um grande número de componentes eletrônicos, incluindo Cls, resistores, capacitores, transistores e ventiladores de resfriamento. Esses componentes não duram para sempre. Mesmo em circunstâncias normais, eles acabarão se tornando propensos a erros se usados além de sua expectativa de vida. Portanto, você deve realizar manutenção preventiva periódica para identificar peças defeituosas e desgastadas e eliminar as causas de mau funcionamento no inversor do motor AC em um estágio inicial. Ao mesmo tempo, as peças que excederam a vida útil do produto devem ser substituídas sempre que possível para garantir uma operação segura.

Verificações visuais devem ser feitas regularmente para monitorar a operação do inversor do motor CA e para garantir que nada incomum aconteça. Verifique as situações listadas na tabela a seguir.

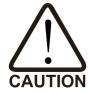

- ☑ Aguarde cinco segundos após uma falha ter sido apagada antes de pressionar RESET/RECONFIGURAR com o teclado do terminal de entrada.
- ☑ O inversor deve primeiro ser desligada por pelo menos cinco minutos para modelos de ≤ 22 kW até que o indicador de carga se desligue antes que seja seguro abrir a tampa para iniciar as operações de manutenção.
- ☑ Somente pessoal qualificado pode trabalhar na manutenção ou substituir peças. (Remova itens de metal, como relógio, anéis e outros itens de metal antes da operação, e use apenas ferramentas isoladas.)
- ☑ Nunca modifique os componentes internos ou a fiação.
- O desempenho e o ambiente circundante devem atender às especificações padrão. Não deve haver ruídos, vibrações ou odores anormais.
- ☑ Verifique se o teclado é exibido normalmente. Verifique se há alguma anormalidade, como superaquecimento ou mudança de cor. Evite que o inversor sofra choques eletrônicos e acidentes com o equipamento.

# 6-1 Informações do código de falha

As seguintes mensagens são exibidas quando a fonte do comando de operação é definida como teclado digital.

| Nº de identificação | Nome da<br>falha | Descrições de falhas                                                     | Ações Corretivas                                                                                                    |
|---------------------|------------------|--------------------------------------------------------------------------|----------------------------------------------------------------------------------------------------|
| 0                   | -                | Nenhum registro de falha                                                 | -                                                                                                    |
| 1                   | (oc)             | Sobrecorrente Aumento anormal da corrente.                               | <ol> <li>Verifique se a potência do motor corresponde à potência de saída do inversor do motor AC.</li> <li>Verifique as conexões de fiação para U/T1, V/T2 e W/T3 quanto a possíveis curtoscircuitos.</li> <li>Verifique as conexões de fiação entre o inversor do motor AC e o motor quanto a possíveis curtos-circuitos e curto-circuito à terra.</li> <li>Verifique se há contatos soltos entre o inversor do motor AC e o motor.</li> <li>Aumente o Tempo de Aceleração.</li> <li>Verifique se há possível carga excessiva no motor.</li> </ol> |
| 2                   | (ov)             | Sobretensão A tensão do barramento DC excede seu valor máximo permitido. | <ol> <li>Verifique se a tensão de entrada está na faixa de tensão de entrada nominal do inversor do motor AC.</li> <li>Verifique se há possíveis transitórios de tensão.</li> <li>A sobretensão do barramento DC também pode ser causada pela regeneração do motor. Aumente o Tempo de Desaceleração ou adicione um resistor de freio opcional (e unidade de freio).</li> </ol>                                                                                                    |
| 3                   | (oH1)            | Superaquecimento A temperatura do dissipador de calor está muito alta.   | <ol> <li>Certifique-se de que a temperatura ambiente esteja na faixa de temperatura especificada.</li> <li>Certifique-se de que os orifícios de ventilação não estão obstruídos.</li> <li>Forneça espaçamento suficiente para ventilação adequada. (consulte o Capítulo 1)</li> </ol>                                                                                                    |

| Nº de identificação | Nome da<br>falha | Descrições de falhas                                                                                                    | Ações Corretivas                                                                                                    |
|---------------------|------------------|----------------------------------------------------------------------------------------------------|----------------------------------------------------------------------------------------------------|
| 4                   | (Lv)             | Baixa tensão O inversor do motor AC detecta que a tensão do barramento DC caiu abaixo de seu valor mínimo.                                                                                                    | <ol> <li>Verifique se a tensão de entrada está na faixa de tensão de entrada nominal do inversor do motor AC.</li> <li>Verifique se há carga anormal no motor.</li> <li>Verifique a fiação de alimentação de entrada correta para R-S-T (para modelos trifásicos) sem perda de fase.</li> </ol>                                                |
| 5                   | (oL)             | Sobrecarga O inversor do motor AC detecta corrente de saída de inversor excessiva. NOTA: O inversor do motor AC pode suportar até 150% da corrente nominal por um máximo de 60 segundos.                                                  | <ol> <li>Verifique se o motor está sobrecarregado.</li> <li>Reduza a configuração de compensação de torque (Pr.07.02).</li> <li>Use o modelo de inversor do motor AC com maior capacidade.</li> </ol>                                                                                                    |
| 6                   | (oL1)            | Sobrecarga 1  Desarme de sobrecarga eletrônica interna                                                                                                    | <ol> <li>Verifique se há possível sobrecarga do motor.</li> <li>Reduza o nível de corrente para que a corrente de saída do inversor não exceda o valor na Corrente Nominal do Motor (Pr.07.00).</li> <li>Verifique a configuração de sobrecarga térmica eletrônica.</li> <li>Substitua o inversor por um modelo de maior capacidade</li> </ol> |
| 7                   | (oL2)            | Sobrecarga 2 Sobrecarga do motor.                                                                                                    | <ol> <li>Reduza a carga do motor.</li> <li>Ajuste as configurações de detecção de<br/>sobretorque para valores apropriados<br/>(Pr.06.03–Pr.06.05).</li> </ol>                                                                                                    |
| 8                   | (EF)             | Falha Externa  1. Quando os terminais de entrada multifuncionais (MI1- MI4) estão configurados para falha externa, o inversor do motor AC para a saída.  2. Ao alterar o endereço de comunicação 2002H bit0 = 1, o inversor para a saída. | O "EF" desaparece assim que a fonte de sinal é apagada e reconfigurada.                                                                                                    |

| Nº de identificação | Nome da<br>falha     | Descrições de falhas                                   | Ações Corretivas                                                                                                    |
|---------------------|----------------------|--------------------------------------------------------|----------------------------------------------------------------------------------------------------|
| 9                   | <b>ос</b> Я<br>(осА) | Sobrecorrente durante a aceleração                     | <ol> <li>Verifique se os parafusos entre a unidade e o motor estão soltos.</li> <li>Verifique se há possível mau isolamento entre os terminais U-V-W e o motor.</li> <li>Aumente o Tempo de Aceleração.</li> <li>Diminua a configuração de compensação de torque (Pr.07.02).</li> <li>Substitua o inversor por um modelo de maior capacidade.</li> </ol> |
| 10                  | (ocd)                | Sobrecorrente durante a desaceleração                  | <ol> <li>Verifique se há possível mau isolamento<br/>entre os terminais U-V-W e o motor.</li> <li>Aumente o tempo de desaceleração.</li> <li>Substitua o inversor por um modelo de maior<br/>capacidade.</li> </ol>                                                                                                    |
| 11                  | (ocn)                | Sobrecorrente durante operação de velocidade constante | <ol> <li>Verifique se há possível mau isolamento<br/>entre os terminais U-V-W e o motor.</li> <li>Verifique se há possível parada do motor.</li> <li>Substitua o inversor por um modelo de maior<br/>capacidade.</li> </ol>                                                                                                    |
| 14                  | PHL)                 | Perda de Fase                                          | Verifique se a potência de entrada é trifásica.                                                                                                    |
| 16                  | <b>CFA</b> )         | Falha de auto-<br>aceleração/desaceleração             | <ol> <li>Verifique se o motor é adequado para operação pelo inversor do motor AC.</li> <li>Verifique se a energia regenerativa está muito alta.</li> <li>Verifique se há mudanças repentinas de carga.</li> </ol>                                                                                                    |
| 17                  | (codE)               | Falha de proteção de software                          | Senha bloqueada.                                                                                                    |
| 18                  | (cF1.0)              | A EEPROM interna não pode ser programada.              | Devolva o inversor para a fábrica.                                                                                                    |
| 19                  | (cF2.0)              | A EEPROM interna não pode ser lida.                    | Pressione a tecla RESET para reconfigurar todos os parâmetros para os padrões.     Se a falha ainda existir, devolva o inversor à fábrica.                                                                                                    |

| Nº de identificação | Nome da<br>falha          | Descrições de falhas                                                                                           | Ações Corretivas                                                                                                    |
|---------------------|---------------------------|----------------------------------------------------------------------------------------------------|----------------------------------------------------------------------------------------------------|
| 20                  | (HPF1)                    | DC (pinça de corrente)                                                                                         | Devolva o inversor para a fábrica.                                                                                                    |
| 21                  | (HPF2)                    | Falha de hardware OV                                                                                           | Devolva o inversor para a fábrica.                                                                                                    |
| 23                  | (HPF4)                    | Falha de hardware OC                                                                                           | Devolva o inversor para a fábrica.                                                                                                    |
| 24                  | (cF3.0)                   | Falha de detecção de fiação                                                                                    | Erro de fase U, retorne o inversor para a fábrica.                                                                                                    |
| 25                  | (cF3.1)                   | Falha de detecção de fiação                                                                                    | Erro de fase V, retorne o inversor para a fábrica.                                                                                                    |
| 26                  | (cF3.2)                   | Falha de detecção de fiação                                                                                    | Erro de fase W, retorne o inversor para a fábrica.                                                                                                    |
| 27                  | (cF3.3)                   | Falha de detecção de fiação                                                                                    | Erro de detecção de fiação do barramento DC, retorne o inversor para a fábrica.                                                                                                    |
| 28                  | (cF3.4)                   | Falha de detecção de fiação                                                                                    | Erro no sensor de temperatura, retorne o inversor para a fábrica.                                                                                                    |
| 32                  | (AErr)                    | Erro de sinal analógico                                                                                        | Verifique se a fiação para ACI está quebrada.                                                                                                    |
| 34                  | (PTC1)                    | O inversor detecta que a<br>temperatura interna do motor<br>está muito alta. O motor irá<br>parar por inércia. | <ol> <li>Certifique-se de que a temperatura ambiente esteja na faixa de temperatura especificada.</li> <li>Verifique o sistema de refrigeração do motor.</li> <li>Verifique se a carga é muito grande.</li> <li>Verifique se as configurações de corrente nominal para o motor correspondem às especificações indicadas na placa de identificação do motor.</li> <li>Verifique se as configurações relacionadas ao PTC e à fiação estão corretas.</li> </ol> |
| 35                  | <b>F &amp; E</b><br>(FbE) | Falha do sinal de feedback<br>PID                                                                              | <ol> <li>Verifique as configurações dos parâmetros<br/>(Pr.10.01) e a fiação AVI/ACI.</li> <li>Verifique se há possível falha entre o tempo<br/>de resposta do sistema e o tempo de<br/>detecção do sinal de feedback do PID<br/>(Pr.10.08)</li> </ol>                                                                                                    |

| Nº de identificação | Nome da<br>falha | Descrições de falhas                                                                                                    | Ações Corretivas                                                                                                    |
|---------------------|------------------|----------------------------------------------------------------------------------------------------|----------------------------------------------------------------------------------------------------|
| 36                  | (dEv)            | Feedback incomum do PID                                                                                                    | Verifique se a fiação para feedback do PID está correta e se o parâmetro do feedback do PID está definido corretamente.                                                                                                    |
| 37                  | (oPHL)           | Proteção contra falhas multimotor                                                                                                    | Verifique se a fiação do motor está normal.                                                                                                    |
| 38                  | HotP)            | Recorte térmico acionado                                                                                                    | <ol> <li>Quando Pr.06.17=1, a falha HotP é acionada. O inversor para de emitir e pode ser reconfigurado normalmente. O inversor começa a acelerar normalmente após a reconfiguração. A falha será registrada.</li> <li>Quando Pr.06-17=2, o aviso de HotP é acionado. O inversor continua a operação quando a carga é retomada. O aviso não será registrado.</li> </ol> |
| N/A                 | (bb)             | Bloco Base Externo  1. Quando os terminais de entrada externos (B.B.) (MI1–MI4) estão ativos, o inversor do motor AC para a saída.  2. Ao alterar o endereço de comunicação 2002H bit2 = 1, o inversor para a saída. | O "bb" desaparece assim que a fonte de sinal é<br>limpa.                                                                                                    |
| N/A                 | (cE)             | Falha de comunicação                                                                                                    | <ol> <li>Verifique a conexão RJ45 entre o inversor do motor AC quanto a fios soltos e fiação para os pinos corretos.</li> <li>Verifique se o protocolo de comunicação está configurado corretamente.</li> <li>Consulte o Grupo de Parâmetros 09         <ul> <li>Parâmetros de Comunicação no Capítulo 4 para obter informações detalhadas.</li> </ul> </li> </ol>      |

# Reconfigurar

Pressione a tecla "RESET" (como mostrado na figura abaixo) para reconfigurar o terminal externo após a falha ser apagada e defina este terminal para ON/LIGADO ou envie o comando Reset/Reconfigurar através da comunicação, então o disparo é apagado. Certifique-se de que o comando ou sinal de RU/FUNCIONAMENTO esteja DESLIGADO antes de executar a RECONFIGURAÇÃO para evitar danos ao inversor ou ferimentos pessoais devido à operação imediata após a reconfiguração.

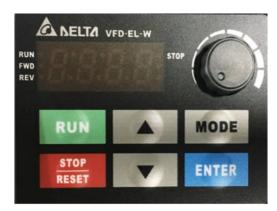

Teclado digital para EL-W

# 6-2 Manutenção e Inspeções

Antes da verificação, sempre desligue a energia de entrada AC por pelo menos cinco minutos e remova a tampa. Mesmo que a energia tenha sido desligada, uma carga ainda pode permanecer nos capacitores do filtro com tensões perigosas antes que a energia seja DESLIGADA. Certifique-se de que a tensão seja inferior a 25V<sub>DC</sub> antes de realizar qualquer inspeção.

#### Ambiente ao redor

|                                      |                                 | Período de Manutenção |          |        |  |
|--------------------------------------|---------------------------------|-----------------------|----------|--------|--|
| Itens a serem verificados            | Métodos e Critério              | Diariament<br>e       | Semestre | Um ano |  |
| Verifique a temperatura ambiente,    | Inspeção visual e medição com   |                       |          |        |  |
| umidade, vibração e qualquer poeira, | equipamentos com especificações | 0                     |          |        |  |
| gás, óleo ou gotas de água.          | padrão                          |                       |          |        |  |
| Verifique se há objetos perigosos no | Inancaña vigual                 | 0                     |          |        |  |
| ambiente.                            | Inspeção visual                 | J                     |          |        |  |

# Voltagem

|                                     |                         | Período de Manutenção |          |          |  |
|-------------------------------------|-------------------------|-----------------------|----------|----------|--|
| Itens a serem verificados           | Métodos e Critério      | Diariament            | Semestre | Llm on a |  |
|                                     |                         | е                     | Semestre | Um ano   |  |
| Verifique se as tensões do circuito | Meça com multímetro com |                       |          |          |  |
| principal e do circuito de controle |                         | 0                     |          |          |  |
| estão corretas.                     | especificações padrão.  |                       |          |          |  |

#### Exibição do teclado digital

|                                      |                    | Período de Manutenção |                                       |        |  |
|--------------------------------------|--------------------|-----------------------|---------------------------------------|--------|--|
| Itens a serem verificados            | Métodos e Critério | Diariament            | Semestre                              | Um ano |  |
|                                      |                    | е                     | Semesire                              |        |  |
| Verifique se o visor está livre para | Inspeção visual    | 0                     |                                       |        |  |
| leitura.                             | ilispeçao visual   | 0                     |                                       |        |  |
| Verifique se há caracteres ausentes  | Inspeção visual    | 0                     | · · · · · · · · · · · · · · · · · · · |        |  |
| no visor.                            | ilispeçao visual   | 0                     |                                       |        |  |

#### Peças mecânicas

|                                             |                            | Período de Manutenção |          |        |
|---------------------------------------------|----------------------------|-----------------------|----------|--------|
| Itens a serem verificados                   | Métodos e Critério         | Diariament<br>e       | Semestre | Um ano |
| Verifique se há sons ou vibrações anormais. | Inspeção visual e auditiva |                       | 0        |        |
| Verifique se há parafusos soltos.           | Aperte os parafusos        |                       | 0        |        |

# Capítulo 6 Informações e manutenção do código de falha | VFD-EL-W

|                                     |                    | Período de Manutenção |          |        |  |
|-------------------------------------|--------------------|-----------------------|----------|--------|--|
| Itens a serem verificados           | Métodos e Critério | Diariament<br>e       | Semestre | Um ano |  |
|                                     |                    | C                     |          |        |  |
| Verifique se há peças deformadas ou | Inspeção visual    |                       | 0        |        |  |
| danificadas.                        | ilispeçao visual   |                       | )        |        |  |
| Verifique se há alguma mudança de   | In                 |                       | )        |        |  |
| cor devido ao superaquecimento.     | Inspeção visual    |                       | 0        |        |  |
| Verifique se há poeira ou sujeira.  | Inspeção visual    |                       | 0        |        |  |

# Circuito principal

|                                     |                                   | Período de Manutenção |          |           |  |
|-------------------------------------|-----------------------------------|-----------------------|----------|-----------|--|
| Itens a serem verificados           | Métodos e Critério                | Diariament            | Semestre | Um ano    |  |
|                                     |                                   | е                     | Semestre | OIII allo |  |
| Verifique se há parafusos soltos ou | Aperte ou substitua os parafusos. | 0                     |          |           |  |
| ausentes.                           | Aperte ou substitua os paratusos. | O                     |          |           |  |
| Verifique se há máquinas ou         |                                   |                       |          |           |  |
| isolamentos deformados, rachados    |                                   |                       |          |           |  |
| ou danificados e se há qualquer     | Inspeção visual                   |                       | 0        |           |  |
| mudança de cor devido ao            | ilispeçao visual                  |                       | 0        |           |  |
| superaquecimento ou                 |                                   |                       |          |           |  |
| envelhecimento.                     |                                   |                       |          |           |  |
| Verifique se há poeira ou sujeira.  | Inspeção visual                   |                       | 0        |           |  |

# Terminais e fiação do circuito principal

|                                     |                    | Período de Manutenção |          |        |  |
|-------------------------------------|--------------------|-----------------------|----------|--------|--|
| Itens a serem verificados           | Métodos e Critério | Diariament<br>e       | Semestre | Um ano |  |
| Verifique se há mudança de cor da   |                    |                       |          |        |  |
| fiação ou deformação devido ao      | Inspeção visual    |                       | 0        |        |  |
| superaquecimento.                   |                    |                       |          |        |  |
| Verifique se há danos no isolamento | Inenceão visual    |                       | 0        |        |  |
| da fiação ou mudança de cor.        | Inspeção visual    |                       | )        |        |  |

# Bloco de terminais do circuito principal

|                             |                    | Período de Manutenção |          |        |  |
|-----------------------------|--------------------|-----------------------|----------|--------|--|
| Itens a serem verificados   | Métodos e Critério | Diariament<br>e       | Semestre | Um ano |  |
| Verifique se há algum dano. | Inspeção visual    |                       | 0        |        |  |

# Capacidade do filtro do circuito principal

|                                       |                                       | Período de Manutenção |          |            |  |
|---------------------------------------|---------------------------------------|-----------------------|----------|------------|--|
| Itens a serem verificados             | Métodos e Critério                    | Diariament            | Semestre | Um ano     |  |
|                                       |                                       | е                     | Semestre | Officiallo |  |
| Verifique se há vazamento de líquido, |                                       |                       |          |            |  |
| mudança de cor, rachaduras ou         | Inspeção visual                       | 0                     |          |            |  |
| deformação.                           |                                       |                       |          |            |  |
| Verifique se a válvula de segurança   |                                       |                       |          |            |  |
| não foi removida ou se a válvula está | Inspeção visual                       | 0                     |          |            |  |
| obviamente expandida.                 |                                       |                       |          |            |  |
| Medir a capacidade estática quando    | Capacidade estática ≥ valor inicial × |                       | 0        |            |  |
| necessário                            | 0,85                                  |                       | )        |            |  |

# Resistor do circuito principal

|                                      |                                            | Período de Manutenção |          |        |  |
|--------------------------------------|--------------------------------------------|-----------------------|----------|--------|--|
| Itens a serem verificados            | Métodos e Critério                         | Diariame<br>nte       | Semestre | Um ano |  |
| Verifique se há odores peculiares ou |                                            |                       |          |        |  |
| rachaduras no isolamento devido ao   | Inspeção visual, cheiro.                   |                       | 0        |        |  |
| superaquecimento.                    |                                            |                       |          |        |  |
| Verifique se há desconexões.         | Inspeção visual                            |                       | 0        |        |  |
| Verifique se há conexões danificadas | Meça o valor do resistor com um multímetro |                       | 0        |        |  |

# Transformador e reator do circuito principal

|                                                          |                                     | Período de Manutenção |                  | nutenção |
|----------------------------------------------------------|-------------------------------------|-----------------------|------------------|----------|
| Itens a serem verificados                                | Métodos e Critério                  | Diariame<br>nte       | Semestre   Um ar |          |
| Verifique se há vibrações anormais ou odores peculiares. | Inspeção visual, auditiva e cheiro. | 0                     |                  |          |

# Contator eletromagnético do circuito principal e relé

|                                   | • •                |                       |          |        |  |
|-----------------------------------|--------------------|-----------------------|----------|--------|--|
|                                   |                    | Período de Manutenção |          |        |  |
| Itens a serem verificados         | Métodos e Critério | Diariame              |          |        |  |
|                                   |                    | nte                   | Semestre | Um ano |  |
| Verifique se há sons de vibração. | Inspeção auditiva. | 0                     |          |        |  |
| Verifique se o contato funciona   | Inchesão vigual    | 0                     |          |        |  |
| corretamente.                     | Inspeção visual    | O                     |          |        |  |

# Placa de circuito impresso do circuito principal e conector

# Capítulo 6 Informações e manutenção do código de falha | VFD-EL-W

|                                      |                           | Período de Manutenção |          |        |  |
|--------------------------------------|---------------------------|-----------------------|----------|--------|--|
| Itens a serem verificados            | Métodos e Critério        | Diariament<br>e       | Semestre | Um ano |  |
| Verifique se há parafusos e          | Aperte os parafusos.      |                       | 0        |        |  |
| conectores soltos.                   | Aperte os paraiusos.      |                       | )        |        |  |
| Verifique se há odores peculiares ou | Inspeção visual e cheiro  |                       | 0        |        |  |
| mudanças de cor.                     | ilispeção visual e chello |                       | 0        |        |  |
| Verifique se há rachaduras, danos,   | Inspeção visual           |                       | 0        |        |  |
| deformação ou corrosão.              | ilispeçao visual          |                       | )        |        |  |
| Verifique se há vazamento de líquido | Inspeção visual           |                       | 0        |        |  |
| ou deformação nos capacitores.       | ilispeçao visual          |                       |          |        |  |

# Ventilador de refrigeração do sistema de refrigeração

|                                   | <u> </u>                               |                       |          |        |  |
|-----------------------------------|----------------------------------------|-----------------------|----------|--------|--|
|                                   |                                        | Período de Manutenção |          |        |  |
| Itens a serem verificados         | Métodos e Critério                     | Diariament            | Semestre | Um ano |  |
|                                   |                                        | е                     | Semestre | Om and |  |
|                                   | Inspeção visual e auditiva e gire o    |                       |          |        |  |
| Verifique se há sons ou vibrações | ventilador manualmente (desligue a     |                       |          | 0      |  |
| anormais.                         | energia primeiro) para verificar se há |                       |          | 0      |  |
|                                   | uma rotação suave.                     |                       |          |        |  |
| Verifique se há parafusos soltos. | Aperte os parafusos.                   |                       |          | 0      |  |
| Verifique se há alguma mudança de | Inchesão vigual                        |                       |          | 0      |  |
| cor devido ao superaquecimento.   | Inspeção visual                        |                       |          | 0      |  |

# Canal de ventilação do sistema de refrigeração

|                                       |                    | Período de Manutenção |          | enção  |
|---------------------------------------|--------------------|-----------------------|----------|--------|
| Itens a serem verificados             | Métodos e Critério | Diariament            | Semestre | Um ano |
|                                       |                    | е                     |          |        |
| Verifique se há alguma obstrução ao   |                    |                       |          |        |
| redor do dissipador de calor, entrada | Inspeção visual    |                       | 0        |        |
| de ar ou saída de ar.                 |                    |                       |          |        |

**NOTA:** Use um pano quimicamente neutro para limpar e use um limpador de poeira para remover a poeira quando necessário.

[Esta página foi intencionalmente deixada em branco]

# Apêndice A. Especificações

- A-1 Modelos Monofásicos 230V
- A-2 Modelos Trifásicos 460V
- A-3 Especificações Gerais
- A-4 Ambiente para Operação, Armazenamento e Transporte
- A-5 Curva de redução de potência para temperatura ambiente e frequência da portadora

# Apêndice A Especificações | VFD-EL-W

A Série VFD-EL-W inclui os modelos 230V e 460V. O modelo de 230V é monofásico; o modelo de 460V é trifásico. Consulte as seguintes especificações para obter detalhes.

# A-1 Modelos Monofásicos 230V

| Número do modelo<br>VFD□□□EL21W (-1)                 |                                 | 002                                        | 004          | 007         | 015           | 022        |
|------------------------------------------------------|---------------------------------|--------------------------------------------|--------------|-------------|---------------|------------|
| Máx.                                                 | Saída do Motor Aplicável (kW)   | 0,2                                        | 0.4          | 0,75        | 1,5           | 2.2        |
| Máx.                                                 | Saída do Motor Aplicável (HP)   | 0,25                                       | 0,5          | 1,0         | 2,0           | 3.0        |
| Capacidade Nominal de Saída (kVA)                    |                                 | 0.6                                        | 1,0          | 1,6         | 2,9           | 4.2        |
| Classificação de                                     | Corrente Nominal de Saída (A)   | 1,6                                        | 2.5          | 4.2         | 7,5           | 11,0       |
| Tensão Máxima de Saída (V)                           |                                 | Trifásico Proporcional à Tensão de Entrada |              |             |               |            |
| Frequência de saída (Hz)                             |                                 | 0,1-400                                    |              |             |               |            |
|                                                      | Frequência da Portadora (kHz)   |                                            | 2-           | -12 (padrão | : 8)          |            |
| ção de                                               | Corrente Nominal de Entrada (A) | 4,9                                        | 6.5          | 9,3 15,7 2  |               | 24,0       |
| Classificação                                        | Tensão/Frequência Nominal       |                                            | Monofásico   | , 200–240   | V, 50 / 60 Hz |            |
| Tolerância de Tensão                                 |                                 | ±10% (180–264 V)                           |              |             |               |            |
| $\Box$ Tolerância de Frequência $\pm 5\%$ (47–63 Hz) |                                 |                                            |              |             |               |            |
| Méto                                                 | odo de resfriamento             | Resfriame                                  | ento Convect | tivo Re     | sfriamento do | Ventilador |
| Pesc                                                 | o (kg)                          | 1,0                                        | 1.0          | 1,0         | 1.4           | 1.4        |

# A-2 Modelos Trifásicos 460V

| Número do modelo<br>VFD□□□EL43W (-1) |                                 | 004                                        | 007          | 015                        | 022       | 040     | 055         |
|--------------------------------------|---------------------------------|--------------------------------------------|--------------|----------------------------|-----------|---------|-------------|
| Máx.                                 | . Saída do Motor Aplicável (kW) | 0,4                                        | 0,75         | 1,5                        | 2,2       | 4,0     | 5,5         |
| Máx.                                 | . Saída do Motor Aplicável (HP) | 0,5                                        | 1,0          | 2,0                        | 3,0       | 5,5     | 7,5         |
| © Capacidade Nominal de Saída (kVA)  |                                 | 1,2                                        | 2,0          | 3,3                        | 4.4       | 7,4     | 9,9         |
| de                                   | Corrente Nominal de Saída (A)   | 1,5                                        | 2,5          | 4,2                        | 5,5       | 9,0     | 13,0        |
|                                      |                                 | Trifásico Proporcional à Tensão de Entrada |              |                            |           |         |             |
| Classificação                        | Frequência de saída (Hz)        |                                            | 0,1-400      |                            |           |         |             |
| assi                                 |                                 | 2–12                                       |              |                            |           |         | 2–12        |
| ᅙ                                    | Frequência da Portadora (kHz)   |                                            | (            | (padrão: 8                 | )         |         | (padrão: 4) |
| ção de                               |                                 |                                            | 3.2          | 4.3                        | 7.1       | 10,0    | 14,0        |
| jcad                                 | Tensão/Frequência Nominal       |                                            | Tri          | fásico, 38                 | 0–480V, 5 | 0/60Hz  |             |
| Classificação                        | Tolerância de Tensão            | ±10% (342-528 V)                           |              |                            |           |         |             |
| ပြီ                                  | Tolerância de Frequência        | ±5% (47–63 Hz)                             |              |                            |           |         |             |
| Método de resfriamento               |                                 | Resfria                                    | Resfriamento |                            |           | tiladar |             |
|                                      |                                 | Conv                                       | ectivo       | Resfriamento do Ventilador |           |         | uiadoi      |
| Pesc                                 | ) (kg)                          | 1,0                                        | 1.0          | 1,0                        | 1.4       | 1.4     | 1,5         |

# A-3 Especificações Gerais

|                              | Caracte                                            | rísticas        | Descrições                                                                                                    |  |  |
|------------------------------|----------------------------------------------------|-----------------|----------------------------------------------------------------------------------------------------|--|--|
|                              | Sistema de C                                       | ontrole         | Controle SPWM (Modulação de Largura de Pulso Sinusoidal) (controle V/F)                                                                                                    |  |  |
|                              | Resolução de frequência                            | configuração de | 0,01 Hz                                                                                                    |  |  |
| Controle                     | Resolução de Frequência de<br>Saída                |                 | 0,01 Hz                                                                                                    |  |  |
| de Con                       | Característica                                     | ıs de torque    | Inclui a compensação de torque automático/deslizamento automático; o torque de partida pode ser de 150% a 5,0 Hz                                                                                                    |  |  |
| as (                         | Tolerância de                                      | sobrecarga      | 150% da corrente nominal de saída por um minuto                                                                                                    |  |  |
| ístic                        | Pular frequên                                      |                 | Três zonas, faixa de configuração 0,1-400 Hz                                                                                                    |  |  |
| Características de           | Tempo de Acel./Decel.                              |                 | 0,1-600 segundos (2 configurações independentes para o tempo de aceleração/desaceleração)                                                                                                    |  |  |
| Ö                            | Nível de prevenção de travamento                   |                 | Configuração de 20-250% da corrente nominal da unidade                                                                                                    |  |  |
|                              | Freio DC                                           |                 | Frequência de operação 0,1-400,0 Hz, saída 0–100% de corrente nominal Hora de início 0–60 segundos, hora de parada 0–60 segundos                                                                                                    |  |  |
|                              | Padrão V/F                                         |                 | Padrão V/F ajustável                                                                                                    |  |  |
|                              | Teclado                                            |                 | Configuração por 🔼 💌                                                                                                    |  |  |
|                              | Configuração<br>de<br>Frequência                   | Sinal Externo   | Potenciômetro 5 kΩ / 0,5 W, 0–10V <sub>DC</sub> , 4–20 mA, interface RS-485;<br>Entradas multifuncionais 2 a 4 (8 etapas (incluindo velocidade principal),<br>jog, para cima/para baixo)                                                                                                    |  |  |
| ais                          | Sinal de                                           | Teclado         | Definir por EXECUTAR e PARAR                                                                                                    |  |  |
| eracion                      | ajuste de<br>operação                              | Sinal Externo   | Fio único (configuração padrão MI1) ou dois fios/três fios (MI1, MI2, MI3) definindo parâmetros, operação JOG, interface serial RS-485 (Modbus).                                                                                                    |  |  |
| Características Operacionais |                                                    |                 | Seleção de velocidade em várias etapas 8 (incluindo velocidade principal), inibição de aceleração/desaceleração, dois interruptores de aceleração/desaceleração, contador, JOG, bloco de base externo, reinicialização da unidade, configurações da tecla PARA cima/PARA BAIXO, seleções AVI/ACI, seleção do modo NPN/PNP |  |  |
|                              | Indicação de saída<br>multifuncional (apenas relé) |                 | Operação da unidade AC, frequência atingida, velocidade zero, contador atingido, detecção de excesso de torque, bloco de base externo, modo de operação, indicação de falha, alarme de superaquecimento, parada de emergência.                                                                                            |  |  |
| Funções de Proteção          |                                                    | ão              | Sobretensão, sobrecorrente, subtensão, falha externa, sobrecarga, falha de aterramento, superaquecimento, térmico eletrônico, curto-circuito IGBT, PTC                                                                                                    |  |  |

| Características     | Descrições                                                                 |  |  |
|---------------------|----------------------------------------------------------------------------|--|--|
|                     | AVR, ACEL./DECEL. Curva S, prevenção de sobretensão/sobrecorrente,         |  |  |
|                     | dez registros de falha, inibição reversa, reinicialização após perda de    |  |  |
|                     | energia momentânea, freio DC, compensação automática de                    |  |  |
|                     | torque/deslizamento, ajuste automático, frequência de portadora ajustável, |  |  |
|                     | limites superiores/inferiores de frequência de saída,                      |  |  |
| Funções de Operação | bloqueio/reinicialização de parâmetros, controle PID, contador externo,    |  |  |
|                     | comunicação Modbus, reinicialização de anormalidade, reconfiguração de     |  |  |
|                     | anormalidade, economia de energia, controle do ventilador de               |  |  |
|                     | resfriamento, frequência de suspensão/ativação, primeira/segunda           |  |  |
|                     | seleções de fonte de frequência, primeira/segunda combinação de fonte      |  |  |
|                     | de frequência, seleção NPN/PNP.                                            |  |  |
|                     | LED de seis teclas e sete segmentos com quatro dígitos, quatro LEDs de     |  |  |
| Taglada da avibiaão | status, frequência mestre, frequência de saída, corrente de saída,         |  |  |
| Teclado de exibição | unidades personalizadas, valores de parâmetros para configuração e         |  |  |
|                     | bloqueio, falhas, EXECUÇÃO, PARADA, RECONFIGURAÇÃO.                        |  |  |

# A-4 Ambiente para Operação, Armazenamento e Transporte

|                      | Características                                | Descrições                                                                                                    |
|----------------------|------------------------------------------------|----------------------------------------------------------------------------------------------------|
| F                    | Filtro EMI integrado                           | N/A                                                                                                    |
|                      | Classificação do<br>Gabinete                   | IP20                                                                                                    |
|                      | Grau de Poluição                               | 2                                                                                                    |
|                      | Local de instalação                            | Altitude 1.000 m ou inferior, evitar gases corrosivos, líquidos e poeira.                                                                                                    |
| Condições Ambientais | Temperatura<br>Ambiente                        | Sem condensação, sem congelamento -10–50°C [ 40°C para montagem lado a lado, excluindoVFD007EL21W (- 1)] -10–40°C [VFD007EL21W(-1), temperatura ambiente superior a 40°C pode reduzir a vida útil da unidade] |
| Cond                 | Temperatura de<br>Armazenamento/<br>Transporte | -20–60°C                                                                                                    |
|                      | Umidade Ambiente                               | Abaixo de 90% UR (sem condensação)                                                                                                    |
|                      | Vibração                                       | 1,0 mm, pico a pico 2-13,2 Hz; 0,7-1,0 G, 13,2-55 Hz; 1,0 G,55–512 Hz; conformidade com IEC 60068-2-6                                                                                                    |
|                      | Certificações                                  | CE, RoHS, GB 12668.3, KC (apenas embalado individualmente)                                                                                                    |

# A-5 Curva de redução de potência para temperatura ambiente e frequência da portadora

# Curva de redução de potência de temperatura ambiente

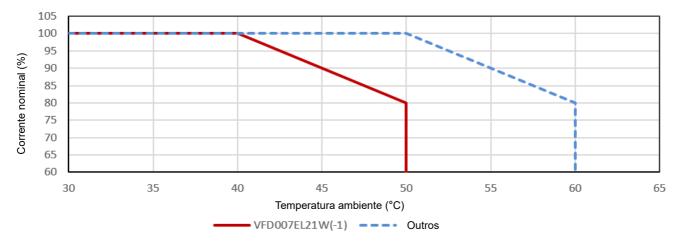

| Modelo             | Limitação de temperatura ambiente                                        |  |  |
|--------------------|--------------------------------------------------------------------------|--|--|
|                    | Se o inversor do motor AC operar na corrente nominal, a temperatura      |  |  |
| \/FD007FL24\\// 4\ | ambiente precisa estar entre -10–40°C. Se a temperatura estiver acima de |  |  |
| VFD007EL21W(-1)    | 40°C, diminua 2% da corrente nominal para cada aumento de 1°C na         |  |  |
|                    | temperatura. A temperatura máxima permitida é de 50°C.                   |  |  |
| Outros modelos     | Se o inversor do motor AC operar na corrente nominal, a temperatura      |  |  |
|                    | ambiente precisa estar entre -10–50°C. Se a temperatura estiver acima de |  |  |
|                    | 50°C, diminua 2% da corrente nominal para cada aumento de 1°C na         |  |  |
|                    | temperatura. A temperatura máxima permitida é de 60°C.                   |  |  |

# Curva de redução de potência de frequência da portadora

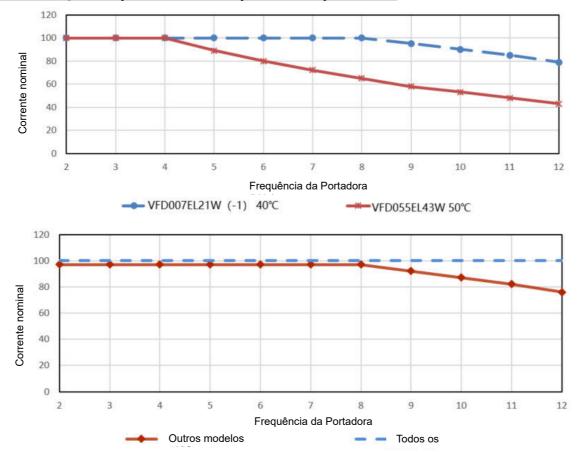

| Modelo           | Limitação de Frequência da Transportadora                                 |  |  |
|------------------|---------------------------------------------------------------------------|--|--|
|                  | Se o inversor do motor AC estiver instalado a uma temperatura ambiente    |  |  |
|                  | de 40°C e operar na corrente nominal, a frequência da portadora precisa   |  |  |
| VFD007EL21W(-1)  | estar dentro de 8 kHz. Se a frequência da portadora for superior a 8 kHz, |  |  |
| VFD007EL21VV(-1) | diminua 5% da corrente nominal para cada aumento de 1 kHz na              |  |  |
|                  | frequência da portadora. A frequência de portadora máxima permitida é     |  |  |
|                  | de 12 kHz.                                                                |  |  |
|                  | Se o inversor do motor AC estiver instalado a uma temperatura ambiente    |  |  |
|                  | de 50°C e operar na corrente nominal, a frequência da portadora precisa   |  |  |
| VFD055EL43W      | estar dentro de 4 kHz. Se a frequência da portadora for superior a 4 kHz, |  |  |
| VFD033EL43VV     | diminua 10% da corrente nominal para cada aumento de 1 kHz na             |  |  |
|                  | frequência da portadora. A frequência de portadora máxima permitida é     |  |  |
|                  | de 12 kHz.                                                                |  |  |
|                  | Se o inversor do motor AC estiver instalado a uma temperatura ambiente    |  |  |
|                  | de 50°C e operar na corrente nominal, a frequência da portadora precisa   |  |  |
| Outros modelos   | estar dentro de 8 kHz. Se a frequência da portadora for superior a 8 kHz, |  |  |
| Outros modelos   | diminua 5% da corrente nominal para cada aumento de 1 kHz na              |  |  |
|                  | frequência da portadora. A frequência de portadora máxima permitida é     |  |  |
|                  | de 12 kHz.                                                                |  |  |

[Esta página foi intencionalmente deixada em branco]

# Apêndice B. Acessórios

- B-1 Disjuntor sem fusível
- B-2 Reator
- B-3 Teclado digital
- B-4 Ventilador de Refrigeração Auxiliar

#### Apêndice B. Acessórios | VFD-EL-W

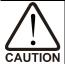

☑ Nossos produtos aderem a um rigoroso controle de qualidade. Se houver algum impacto externo ou extrusão durante o envio, entre em contato com nossos distribuidores.

Os acessórios produzidos pela Delta são aplicáveis apenas para os inversores da Delta. Não é recomendado o uso de acessórios que não sejam da Delta para trabalhar com os inversores da Delta. Isso pode causar mau funcionamento da unidade.

#### **B-1** Disjuntor sem fusível

Para acionamentos monofásicos/ trifásicos, a corrente nominal do disjuntor deve estar entre 2–4 vezes a corrente nominal de entrada.

| Mono               | fásico                                | Trifásico       |                                       |  |  |
|--------------------|---------------------------------------|-----------------|---------------------------------------|--|--|
| Modelo             | Disjuntor sem fusível recomendado (A) | Modelo          | Disjuntor sem fusível recomendado (A) |  |  |
| VFD002EL21W(-1)    | 10                                    | VFD004EL43W(-1) | 5                                     |  |  |
| VFD004EL21W(-1)    | 15                                    | VFD007EL43W(-1) | 5                                     |  |  |
| VFD007EL21W(-1)    | 20                                    | VFD015EL43W(-1) | 10                                    |  |  |
| VFD015EL21W(-1) 30 |                                       | VFD022EL43W(-1) | 15                                    |  |  |
| VFD022EL21W(-1)    | 50                                    | VFD040EL43W(-1) | 20                                    |  |  |
|                    |                                       | VFD055EL43W(-1) | 30                                    |  |  |

#### Tabela de Especificações do Fusível

São permitidas especificações de fusíveis inferiores à tabela abaixo.

| Modelo          | I (A)   | I (A) | Fusível | de linha     |
|-----------------|---------|-------|---------|--------------|
| Iviodeio        | Entrada | Saída | I (A)   | Bussmann P/N |
| VFD002EL21W(-1) | 4,9     | 1,6   | 10      | JJN-10       |
| VFD004EL21W(-1) | 6.5     | 2.5   | 15      | JJN-15       |
| VFD004EL43W(-1) | 1.8     | 1,5   | 5       | JJS-6        |
| VFD007EL21W(-1) | 9,3     | 4.2   | 20      | JJN-20       |
| VFD007EL43W(-1) | 3.2     | 2.5   | 5       | JJS-6        |
| VFD015EL21W(-1) | 15,7    | 7,5   | 30      | JJN-30       |
| VFD015EL43W(-1) | 4.3     | 4.2   | 10      | JJS-10       |
| VFD022EL21W(-1) | 24,0    | 11,0  | 50      | JJN-50       |
| VFD022EL43W(-1) | 7.1     | 5.5   | 15      | JJS-15       |
| VFD040EL43W(-1) | 10,0    | 9.0   | 20      | JJN-20       |
| VFD055EL43W(-1) | 14,0    | 13,0  | 30      | JJS-30       |

#### Apêndice B. Acessórios | VFD-EL-W

#### **B-2 Reator**

#### B-2-1 Reator AC

#### Valor recomendado do reator de entrada AC

230V, 50/60Hz, Monofásico

| 200 0, 00/001 12, 10 | 200 1, 00/001 12, 11/01/01/01/00 |              |              |                 |  |  |  |  |
|----------------------|----------------------------------|--------------|--------------|-----------------|--|--|--|--|
| kW                   | HP                               | Amperes      | Máx. Amperes | Indutância (mH) |  |  |  |  |
| KVV                  | ne ne                            | fundamentais | contínuos    | 3–5% Impedância |  |  |  |  |
| 0,2                  | 0,25                             | 4            | 6            | 6.5             |  |  |  |  |
| 0.4                  | 0,5                              | 5            | 7,5          | 3               |  |  |  |  |
| 0,75                 | 1                                | 8            | 12           | 1,5             |  |  |  |  |
| 1,5                  | 2                                | 12           | 18           | 1,25            |  |  |  |  |
| 2.2                  | 3                                | 18           | 27           | 0,8             |  |  |  |  |

#### 460V, 50/60Hz, Trifásico

|      |     | Δ                       | M4 A                   | Indutância (mH) |                     |  |  |
|------|-----|-------------------------|------------------------|-----------------|---------------------|--|--|
| kW   | HP  | Amperes<br>fundamentais | Máx. Amperes contínuos | 3% Impedância   | 5% de<br>impedância |  |  |
| 0.4  | 0,5 | 2                       | 3                      | 20              | 32                  |  |  |
| 0,75 | 1   | 4                       | 6                      | 9               | 12                  |  |  |
| 1,5  | 2   | 4                       | 6                      | 6.5             | 9                   |  |  |
| 2.2  | 3   | 8                       | 12                     | 5               | 7,5                 |  |  |
| 4.0  | 5.5 | 8                       | 12                     | 3               | 5                   |  |  |
| 5.0  | 7,5 | 12                      | 18                     | 2.5             | 4.2                 |  |  |

#### Valor recomendado do reator de saída AC

230V, 50/60Hz, Trifásico

| 230 V, 30/00 HZ, 1 | Illasico |              |              |                 |                     |  |  |
|--------------------|----------|--------------|--------------|-----------------|---------------------|--|--|
|                    |          | Amperes      | Máx. Amperes | Indutância (mH) |                     |  |  |
| kW                 | HP       | fundamentais | contínuos    | 3% Impedância   | 5% de<br>impedância |  |  |
| 0,2                | 0,25     | 4            | 6            | 9               | 12                  |  |  |
| 0.4                | 0,5      | 4            | 6            | 6.5             | 9                   |  |  |
| 0,75               | 1        | 8            | 12           | 3               | 5                   |  |  |
| 1,5                | 2        | 8            | 12           | 1,5             | 3                   |  |  |
| 2.2                | 3        | 12           | 18           | 1,25            | 2.5                 |  |  |

#### 460V, 50/60Hz, Trifásico

|      |     | Amparaa                 | Máx. Amperes | Indutância (mH) |                     |  |  |
|------|-----|-------------------------|--------------|-----------------|---------------------|--|--|
| kW   | HP  | Amperes<br>fundamentais | contínuos    | 3% Impedância   | 5% de<br>impedância |  |  |
| 0.4  | 0,5 | 2                       | 3            | 20              | 32                  |  |  |
| 0,75 | 1   | 4                       | 6            | 9               | 12                  |  |  |
| 1,5  | 2   | 4                       | 6            | 6.5             | 9                   |  |  |
| 2.2  | 3   | 8                       | 12           | 5               | 7,5                 |  |  |
| 4.0  | 5.5 | 12                      | 18           | 3               | 5                   |  |  |
| 5.5  | 7,5 | 18                      | 27           | 1,5             | 2.5                 |  |  |

#### **Aplicativos**

Conectado no circuito de entrada

#### Aplicação 1

Quando mais de um motor AC está conectado à mesma rede elétrica e está funcionando, e um deles está ligado durante a operação.

**Problemas:** ao aplicar energia a um dos inversores do motor AC, a corrente de carga dos capacitores pode causar queda de tensão. O inversor do motor AC pode ser danificado quando ocorrer sobrecorrente durante a operação.

#### Fiação correta:

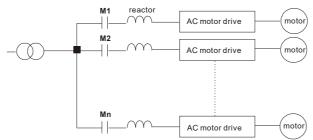

#### Aplicação 2

Um retificador de silício e um acionador de motor AC estão conectados à mesma energia.

**Problemas: Os** picos de comutação são gerados quando o retificador de silício liga/desliga. Esses picos podem danificar o circuito principal.

#### Fiação correta:

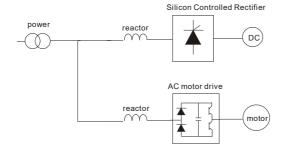

#### Aplicação 3

A capacidade da fonte de potência é de 10 ou mais vezes a capacidade de inversor do motor AC.

**Problemas:** Quando a capacidade de energia da rede é muito grande, a impedância da linha é pequena e a corrente de carga é muito alta. Isso pode danificar o acionamento do motor AC devido à temperatura mais alta do retificador.

#### Fiação correta:

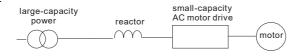

#### Apêndice B. Acessórios | VFD-EL-W

#### B-2-2 Reator de Fase Zero RF220X00A

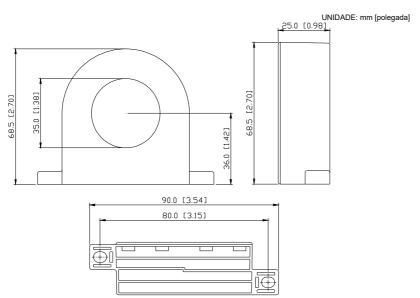

| Tipo de                 |      | manho d<br>comend | 044-  | Método de |          |
|-------------------------|------|-------------------|-------|-----------|----------|
| cabo<br>( <b>NOTA</b> ) | AWG  | mm2               | Qtde. | fiação    |          |
| Núcleo                  | ≤ 10 | ≤ 5,3             | ≤ 5,5 | 1         | Figura A |
| único                   | ≤2   | ≤ 33,6            | ≤ 38  | 4         | Figura B |
| Três                    | ≤ 12 | ≤ 3,3             | ≤ 3,5 | 1         | Figura A |
| núcleos                 | ≤ 1  | ≤ 42,4            | ≤ 50  | 4         | Figura B |

Enrole cada fio quatro vezes ao redor do núcleo. O reator deve ser colocado o mais próximo possível da saída da unidade.

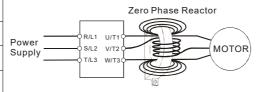

**OBSERVAÇÃO:** Cabo Não Blindado Isolado 600V

- 1. A tabela acima fornece o tamanho aproximado do fio para reatores de fase zero, mas a seleção é, em última análise, governada pelo tipo e diâmetro do cabo; isto é, o cabo deve se encaixar através do orifício central dos reatores de fase zero.
- 2. Ao conectar, não passe o cabo de aterramento pelo reator de fase zero; passe apenas o fio do motor ou o cabo de alimentação pelo reator de fase zero.
- 3. Com cabos de motor mais longos, o reator de fase zero pode efetivamente reduzir a interferência na saída do motor.

Figura B Por favor, coloque todos os fios através de quatro núcleos em série sem enrolar.

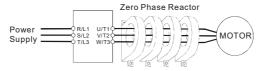

#### **B-3 Teclado digital**

#### B-3-1 Teclado digital VFD-PU06

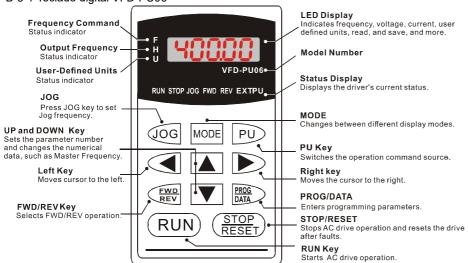

Exibir Explicação da Mensagem

| Exibir mensagem | Descrições                                                                                                    |  |  |  |  |  |  |
|-----------------|----------------------------------------------------------------------------------------------------|--|--|--|--|--|--|
| 5000            | A frequência atual do inversor.                                                                                                    |  |  |  |  |  |  |
| * <b>5888</b>   | A frequência de operação real que o inversor emite para o motor.                                                                                                    |  |  |  |  |  |  |
| . 18000         | A unidade definida pelo usuário (u)                                                                                                    |  |  |  |  |  |  |
| 8 50            | A corrente de carga da unidade.                                                                                                    |  |  |  |  |  |  |
| r68d8           | Ler parâmetros. Pressione PROG/DATA por 2–3 seg. até que esteja piscando.<br>Em seguida, você pode ler quatro parâmetros do acionamento do motor AC<br>para o teclado digital PU06 (leia D0-leitura D3). Pressione a tecla para CIMA ou<br>para BAIXO para mudar para a função SALVAR. |  |  |  |  |  |  |
| 5808-           | Escreva os parâmetros. Pressione PROG/DATA por 2–3 seg. até que esteja piscando. Em seguida, você pode escrever os parâmetros do teclado digital PU06 para o acionamento do motor AC. Pressione a tecla para cima ou para BAIXO para mudar para a função de LEITURA.                   |  |  |  |  |  |  |
| 88-88           | A configuração de parâmetro especificada.                                                                                                    |  |  |  |  |  |  |
| 10              | O valor real armazenado no parâmetro especificado.                                                                                                    |  |  |  |  |  |  |
| <b>E.F.</b>     | Falha Externa                                                                                                    |  |  |  |  |  |  |

#### Apêndice B. Acessórios | VFD-EL-W

| Exibir mensagem | Descrições                                                                                                    |
|-----------------|----------------------------------------------------------------------------------------------------|
| -End-           | "End" é exibido por aproximadamente um segundo se os dados de entrada inseridos tiverem sido aceitos. Após um valor de parâmetro ter sido definido, o novo valor é automaticamente armazenado na memória. |
| -6              | "Err" é exibido se a entrada for inválida ou se a entrada exceder o intervalo de configuração.                                                                                                    |
| 81-33           | Erro de comunicação. Consulte o Grupo de Parâmetros 09 no Capítulo 04 para obter detalhes.                                                                                                    |

#### PU06 Fluxograma de Operação

#### VFD-PU06 Operation Flow Chart

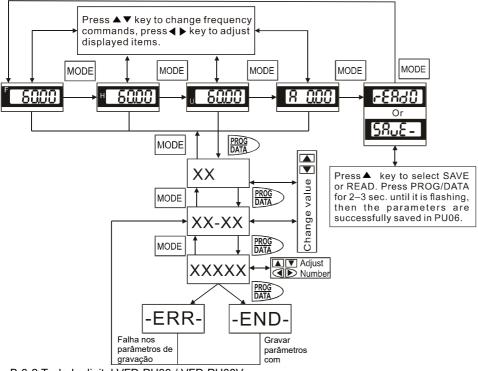

B-3-2 Teclado digital VFD-PU08 / VFD-PU08V

#### Dimensão VFD-PU08

Formatado: Espanhol (América Latina)

#### Apêndice B. Acessórios | VFD-EL-W

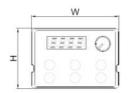

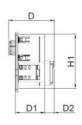

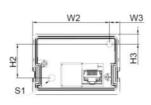

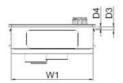

Unidade: mm (polegadas)

|        |        |        |        |        |        |        |        |        |        | ٠.     |        | (po    | 9      |
|--------|--------|--------|--------|--------|--------|--------|--------|--------|--------|--------|--------|--------|--------|
| W      | W1     | W2     | W3     | Н      | H1     | H2     | H3     | D      | D1     | D2     | D3     | D4     | S1     |
| 68,0   | 63,8   | 59,9   | 8.1    | 46,8   | 42,0   | 26,3   | 7,5    | 35,6   | 22,7   | 7,6    | 2.2    | 1,3    | M3*0,5 |
| (2,68) | (2,51) | (2,36) | (0,32) | (1,84) | (1,65) | (1,04) | (0,30) | (1,40) | (0,89) | (0,30) | (0,09) | (0,05) | (2X)   |

#### Dimensão VFD-PU08V

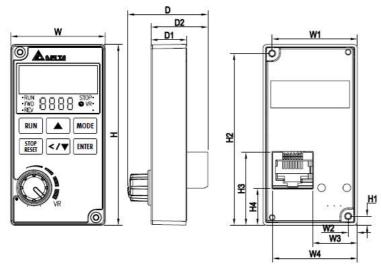

|        |        |        |        |        |        |        |        |        |        | Unidade | e: mm [p | olegada) |
|--------|--------|--------|--------|--------|--------|--------|--------|--------|--------|---------|----------|----------|
| W1     | W2     | W3     | W4     | W      | H1     | H2     | H3     | H4     | Н      | D1      | D2       | D        |
| 32,9   | 3.6    | 17,3   | 32,8   | 36,5   | 3,5    | 66,5   | 28,3   | 14,3   | 70,0   | 13,8    | 22,0     | 31,0     |
| (1,30) | (0,14) | (0,68) | (1,29) | (1,44) | (0,14) | (2,62) | (1.11) | (0,56) | (2,76) | (0,54)  | (0,87)   | (1,22)   |

# Especificação VFD-PU08 /VFD-PU08V VFD-PU08

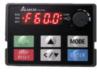

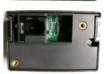

#### VFD-PU08V

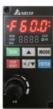

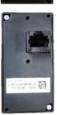

| Descrição                                                                           |
|-------------------------------------------------------------------------------------|
| ME300 eVFD-EL-W                                                                     |
| RS-485 (modo exclusivo), o host não pode usar esta interface durante a ocupação.    |
| VFD-PU08 fixado por gancho ou parafuso plástico.<br>VFD-PU08V fixado por parafusos. |
| Painel frontal: IP20.<br>Painel traseiro: IP00.                                     |
| RJ45                                                                                |
| 5 m                                                                                 |
| Exibição de 4 dígitos com ponto decimal                                             |
| Leitura e gravação, exibição de status, instruções de operação via RS-485.          |
|                                                                                     |

#### OBSERVAÇÃO:

OVFD-PU08 / VFD-PU08V não inclui o cabo de extensão. Escolha os cabos de extensão adequados, conforme necessário. (Consulte a tabela abaixo)

#### Cabo de comunicação

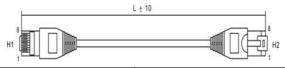

| Nº | Nome do modelo | L    |          |  |
|----|----------------|------|----------|--|
| IN |                | mm   | polegada |  |
| 1  | UC-CMC003-01A  | 300  | 11,8     |  |
| 2  | UC-CMC005-01A  | 500  | 19,6     |  |
| 3  | UC-CMC010-01A  | 1000 | 39,0     |  |
| 4  | UC-CMC015-01A  | 1500 | 59,0     |  |
| 5  | UC-CMC020-01A  | 2000 | 78,7     |  |
| 6  | UC-CMC030-01A  | 3000 | 118,1    |  |
| 7  | UC-CMC050-01A  | 5000 | 196,8    |  |

#### Status Exibido

| Status Exibido | Descrição                                                       |  |
|----------------|-----------------------------------------------------------------|--|
|                | EXECUTAR: o VFD está em execução                                |  |
|                | FWD: o VFD está funcionando para frente                         |  |
|                | REV: O VFD está funcionando de forma reversa                    |  |
| RUN STOP       | PARAR: VFD está                                                 |  |
| FWD •VR ⊙      | parado                                                          |  |
|                | Piscando STOP: VFD está parando                                 |  |
|                | Luzes VR acesas: a função do potenciômetro VFD está ativada     |  |
|                | Luzes VR apagadas: a tecla de função de direção (para cima) e a |  |
|                | tecla de função de direção (para baixo e para a esquerda) estão |  |
|                | ativadas.                                                       |  |

#### Funcionalidade do botão

As teclas de VFD-PU08/ VFDPU08V abaixo do modo de suporte mudam de função. Outras teclas funcionam como de costume.

| Chaves | Nome da chave                                  | Descrição                                                                                                    |  |
|--------|------------------------------------------------|----------------------------------------------------------------------------------------------------|--|
|        | Para alterar a<br>seleção de modo<br>diferente | Botão DE MODO DE pressão longa por 2 segundos, quando "X" piscar:                                                                             |  |
|        |                                                | A tecla de função de direção "<" está ativada,                                                                                                |  |
|        |                                                | A tecla de função de direção "▼" está desativada.                                                                                             |  |
| MODE   |                                                | Quando a tecla "<" da camisa esquerda estiver ativada, se pressionar longamente o botão MODE por 2 segundos novamente, e "X" parar de piscar: |  |
|        |                                                | A tecla de função de direção "<" está desativada,                                                                                             |  |
|        |                                                | A tecla de função de direção "▼" está ativada.                                                                                                |  |
|        | Diminuir /<br>Deslocar                         | Pressione a tecla de função Direction "▼" para diminuir o valor.                                                                              |  |
| <      |                                                | Pressione a tecla de função Direction "<" para deslocar o valor e o parâmetro definidos                                                       |  |

- 1. Quando sempre ligado, você pode pressionar a combinação de teclas he para alternar a tecla para cima e /para baixo para ajustar o comando de frequência da unidade e desligará ao mesmo tempo.
- 2. Se \*\*\*\* sestiver desligado, pressione a combinação de teclas MODE + ENTER novamente, ela voltará ao estado de ajuste da frequência pelo potenciômetro do painel e \*\*\*\* acenderá.

#### B-4 Ventilador de Refrigeração Auxiliar

Depois que o ventilador de resfriamento auxiliar é instalado paraVFD007EL21W (-1), o limite superior da temperatura ambiente de operação é aumentado para 50°C sem redução. Se o ventilador de refrigeração auxiliar não estiver instalado, o limite superior da temperatura ambiente de operação é de 40°C sem redução.

A potência do ventilador é de 24V, que pode ser retirada do terminal de controle do inversor +24V/DCM. Quando a unidade é usada com o ventilador, os terminais MI podem ser usados normalmente, mas não conecte a unidade a nenhuma outra carga. Isso é para evitar que o terminal de +24V se sobrecarregue, causando ainda mais danos ao inversor.

| Modelo do Ventilador | Modelo          | Kit Ventilador |
|----------------------|-----------------|----------------|
| MKEL-AFKM1           | VFD007EL21W(-1) |                |

NOTA: O cabo do ventilador tem cerca de 150mm.

Instalação do ventilador

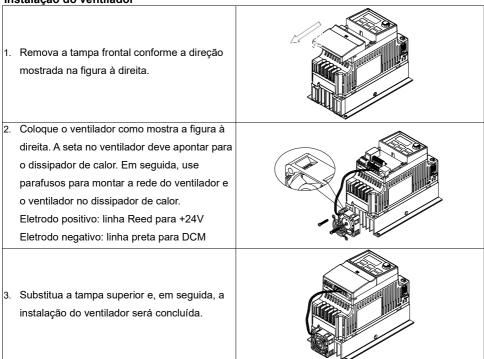

| pêndice B. Acessórios   VFD-EL-W |
|----------------------------------|
|                                  |
|                                  |
|                                  |
|                                  |
|                                  |
|                                  |
|                                  |
|                                  |
|                                  |
|                                  |
|                                  |
|                                  |
|                                  |
|                                  |
|                                  |
|                                  |
|                                  |
|                                  |
|                                  |
|                                  |
|                                  |
|                                  |
|                                  |
|                                  |
|                                  |
|                                  |
|                                  |
|                                  |
|                                  |
|                                  |
|                                  |
|                                  |
|                                  |
|                                  |
|                                  |
|                                  |
|                                  |
|                                  |
|                                  |
|                                  |
|                                  |

# Apêndice D. Histórico de Revisões

Versão do firmware: V2.06

Edição Emitida: 00

Data de emissão: setembro de 2024

| Adicionado                                                                                   |                                                                                                    |
|----------------------------------------------------------------------------------------------|----------------------------------------------------------------------------------------------------|
| Descrições                                                                                   | Capítulos                                                                                                    |
| Função de hot plug adicionada                                                                | Pr.06.15–Pr.06.20                                                                                                    |
| Código de falha adicionado HotP em relação ao corte térmico acionado e suas ações corretivas | <ul> <li>Seção 6-1         <ul> <li>Informações do</li> <li>Código de Falha</li> </ul> </li> <li>Pr.06.08–Pr.06.12,             <ul> <li>Pr.06.21 – Pr.06.25</li> <li>Registro de falhas 1</li></ul></li></ul> |

| Alterado                                                                                                    |                                                                                                    |
|----------------------------------------------------------------------------------------------------|----------------------------------------------------------------------------------------------------|
| Descrições                                                                                                    | Capítulos                                                                                                    |
| <ul> <li>Informações de instalação atualizadas e notas para número de modelo<br/>002 e 004 para modelos monofásicos de 230V e número de modelo<br/>004 para modelos trifásicos de 460V.</li> </ul>                      | Seção 1-2                                                                                                    |
| Dimensão corrigida de D1 para o Chassi A1.                                                                                                    | Seção 1-3                                                                                                    |
| <ul> <li>Informações atualizadas sobre o número do modelo 002 e 004 para os<br/>modelos monofásicos de 230V e o número do modelo 004 para os<br/>modelos trifásicos de 460V.</li> </ul>                                 | Seção 2-3-2<br>Seção 2-4-2                                                                                                    |
| <ul> <li>Parâmetros / opções marcadas em cinza removidos (aplicados apenas<br/>para modelos de firmware v1.00_5.5 kW) em resumo das<br/>configurações de parâmetros.</li> </ul>                                         | Seção 4-1                                                                                                    |
| <ul> <li>Valor padrão alterado do controle de resfriamento do ventilador para 3<br/>e a temperatura DESLIGADA para 50°C.</li> </ul>                                                                                     | Pr.03.08                                                                                                    |
| Faixa de configuração corrigida de 1 e 2 para 0 e 1.                                                                                                    | Pr.06.51                                                                                                    |
| <ul> <li>Notas excluídas sobre os métodos de embalagem. Os métodos de<br/>empacotamento por diferentes modelos já estão descritos na Seção 1-<br/>1 Nome do Modelo.</li> </ul>                                          | Prefácio ao Apêndice A-                                                                                                    |
| Método de resfriamento atualizado para o número do modelo 007 para<br>modelos monofásicos de 230V. Pode ser resfriamento por convecção<br>ou resfriamento por ventilador.                                               | Apêndice A-1                                                                                                    |
| Funções corrigidas das especificações gerais.                                                                                                    | Apêndice A-3                                                                                                    |
| Correção do percentual decrescente de 5% para 10% em relação à limitação de frequência portadora para o modelo VFD055EL43W.                                                                                             | Apêndice A-5                                                                                                    |
| Dimensão atualizada do teclado digital VFD-PU08. A marcação de H1 deve ser corrigida.                                                                                                    | Apêndice B-3-2                                                                                                    |
| <ul> <li>Informações de código de falha atualizadas para as mais recentes e<br/>alinhadas aos registros de falha nas configurações de parâmetros e<br/>códigos de erro na lista de endereços de comunicação.</li> </ul> | <ul> <li>Seção 6-1<br/>Informações do<br/>Código de Falha</li> <li>Pr.06.08–Pr.06.12,<br/>Pr.06.21–Pr.06.25<br/>Registro de falhas 1<br/>a 10</li> <li>Código de erro na<br/>lista de endereços de<br/>comunicação do<br/>grupo de parâmetros<br/>09</li> </ul> |

# Apêndice C. Como selecionar o inversor do motor AC correto

- C-1 Fórmulas\_de Capacidade
- C-2 Precauções Gerais
- C-3 Como Escolher um Motor Adequado

A escolha do inversor do motor AC certo para a aplicação é muito importante e tem uma grande influência na vida útil do inversor. Se a capacidade do inversor do motor AC for muito grande, ele não poderá fornecer proteção completa ao motor e o motor poderá ser danificado. Se a capacidade do inversor do motor AC for muito pequena, ele não poderá fornecer o desempenho necessário e o inversor do motor AC poderá ser danificado devido à sobrecarga.

Simplesmente selecionar o inversor do motor AC com a mesma capacidade do motor não pode atender completamente aos requisitos da aplicação. Portanto, um projetista deve considerar todas as condições, incluindo tipos de carga, velocidades de carga, características de carga, métodos de operação, saída nominal, velocidade nominal, potência e a mudança na capacidade de carga. A tabela a seguir lista os fatores que você precisa considerar, dependendo de suas necessidades.

| Item                                            |                                                                                                    | Especificação Relacionada                    |                  |                                |                   |
|-------------------------------------------------|----------------------------------------------------------------------------------------------------|----------------------------------------------|------------------|--------------------------------|-------------------|
|                                                 |                                                                                                    | Características<br>de Velocidade e<br>Torque | Limites de tempo | Capacidade<br>de<br>sobrecarga | Torque de partida |
| Tipo de carga                                   | Carga de atrito e carga de peso<br>Carga líquida (viscosa)<br>Carga de inércia<br>Carga com transmissão de energia                                             | •                                            |                  |                                | •                 |
| Velocidade de carga e características de torque | Torque constante<br>Saída constante<br>Diminuição do torque<br>Diminuição da saída                                                                             | •                                            | •                |                                |                   |
| Características<br>da carga                     | Carga constante Carga de choque Carga repetitiva Alto torque de partida Baixo torque de partida                                                                | •                                            | •                | •                              | •                 |
| Modo de<br>operação                             | Operação contínua<br>Operação de curta duração<br>Operação de longo prazo em<br>velocidades médias/baixas                                                      |                                              | •                | •                              |                   |
| Saída nominal                                   | Corrente máxima de saída<br>(instantânea)<br>Corrente de saída constante<br>(contínua)                                                                         | •                                            |                  | •                              |                   |
| Velocidade nominal                              | Frequência máxima<br>Frequência base                                                                                                    | •                                            |                  |                                |                   |
| Fonte de potência                               | Capacidade do transformador da fonte de potência ou impedância percentual Flutuações de tensão e desequilíbrio Número de fases, proteção monofásica Frequência |                                              |                  | •                              | •                 |
| Alteração da capacidade de                      | Atrito mecânico, perdas na fiação                                                                                                    |                                              |                  | •                              | •                 |
| carga                                           | Modificação do ciclo de trabalho                                                                                                    |                                              | •                |                                |                   |

# Fórmulas de Capacidade

#### **C-1**

1. Um inversor do motor AC opera um motor

A capacidade de partida deve ser inferior a 1,5x a capacidade nominal do inversor do motor AC. A capacidade inicial é igual a:

$$\frac{k \times N}{973 \times \eta \times \cos \varphi} \left( T_L + \frac{GD^2}{375} \times \frac{N}{t_A} \right) \le 1.5 \times the \_capacity \_of \_AC \_motor \_drive(kVA)$$

#### 2. Um inversor do motor AC opera mais de um motor

A capacidade de partida deve ser menor que a capacidade nominal do inversor do motor AC.
 Tempo de aceleração ≤ 60 segundos

A capacidade inicial é igual a:

$$\frac{k \times N}{\eta \times \cos \varphi} \left[ n_{\tau} + n_{s}(k_{s-1}) \right] = P_{C1} \left[ 1 + \frac{n_{s}}{n_{\tau}} \left( k_{s-1} \right) \right] \leq 1.5 \times the \ \_capacity \ \_of \ \_AC \ \_motor \ \_drive(kVA)$$

Tempo de aceleração ≥ 60 segundos

A capacidade inicial é igual a:

$$\frac{k \times N}{\eta \times \cos \varphi} [n_{\tau} + n_{s}(k_{s-1})] = P_{C1} \left[ 1 + \frac{n_{s}}{n_{\tau}} (k_{s-1}) \right] \leq the \_capacity \_of \_AC \_motor \_drive(kVA)$$

A corrente deve ser menor que a corrente nominal do inversor do motor AC (A).
 Tempo de aceleração ≤ 60 segundos

$$n_T + I_M \left[ 1 + \frac{n_S}{n_T} (k_S - 1) \right] \le 1.5 \times the \_rated \_current \_of \_AC \_motor \_drive(A)$$

Tempo de aceleração ≥ 60 segundos

$$n_T + I_M \left[ 1 + \frac{n_S}{n_T} (ks-1) \right] \le the \_rated \_current \_of \_AC \_motor \_drive(A)$$

#### 3. Ao executar continuamente

 O requisito de capacidade de carga deve ser menor que a capacidade do inversor do motor AC (kVA).

O requisito de capacidade de carga é igual a:

$$\frac{k \times P_M}{\eta \times \cos \varphi} \le the \_capacity \_of \_AC \_motor \_drive(kVA)$$

A capacidade do motor deve ser menor que a capacidade do inversor do motor AC.

$$k \times \sqrt{3} \times V_M \times I_M \times 10^{-3} \le the \ capacity \ of \ AC \ motor \ drive(kVA)$$

• A corrente deve ser menor que a corrente nominal do inversor do motor AC (A).

$$k \times I_M \le the \ rated \ current \ of \ AC \ motor \ drive(A)$$

# Apêndice C Como selecionar o acionamento do motor CA | direitoVFD-EL-W

# Explicação do símbolo

Ν

Velocidade do motor

| $P_M$          | Saída do eixo do motor para carga (kW)                           |
|----------------|------------------------------------------------------------------|
| η              | Eficiência do motor (normalmente aprox. 0,85)                    |
| $\cos \varphi$ | Fator de potência do motor (normalmente aprox. 0,75)             |
| $V_M$          | Tensão nominal do motor (V)                                      |
| $I_M$          | Corrente nominal do motor (A), para energia comercial            |
| k              | Fator de correção calculado a partir do fator de distorção atual |
|                | (1,05-1,1, dependendo do método PWM)                             |
| $P_{C1}$       | Capacidade contínua do motor (kVA)                               |
| ks             | Corrente de partida/corrente nominal do motor                    |
| $n_T$          | Número de motores em paralelo                                    |
| <b>n</b> s     | Número de motores ligados simultaneamente                        |
| $GD^2$         | Inércia total (GD²) calculada de volta ao eixo do motor (kg m²)  |
| $T_L$          | Torque de carga                                                  |
| $t_A$          | Tempo de aceleração do motor                                     |

# C-2 Precauções Gerais

#### Selecionando um inversor do motor AC

- Ao conectar o inversor do motor AC diretamente a um transformador de energia de grande capacidade (600 kVA ou superior), ou ao comutar um capacitor de avanço de fase, podem ocorrer correntes de pico em excesso no circuito de entrada de energia e podem danificar a seção do conversor. Para evitar isso, use um reator de entrada AC (opcional) antes da entrada da rede de inversor do motor AC para reduzir a corrente e melhorar a eficiência da energia de entrada.
- ☑ Ao usar um motor especial ou ao acionar mais de um motor em paralelo com um único inversor do motor AC, selecione a corrente de inversor do motor AC para ser ≥ 1,25x (soma das correntes nominais do motor).
- As características de aceleração e desaceleração de partida de um motor são limitadas pela corrente nominal do inversor do motor AC e pela proteção contra sobrecarga. Em comparação com o funcionamento do motor D.O.L. (Direct On-Line), você pode esperar uma saída de torque de partida mais baixa com o inversor do motor AC. Se for necessário um torque de partida mais alto (como para elevadores, misturadores, máquinas-ferramentas, etc.), use um inversor do motor AC de maior capacidade ou aumente as capacidades do motor e do inversor do motor AC.
- Quando ocorre uma falha na unidade, um circuito de proteção é ativado e a saída da unidade do motor AC é desligada. O motor para por inércia. Para uma parada de emergência, use um freio mecânico externo para parar rapidamente o motor.

#### Configuração de Parâmetros

- ☑ Você pode definir o inversor do motor AC para uma frequência de saída de até 400 Hz (menos para alguns modelos) com o teclado digital. Erros de configuração podem criar uma situação perigosa. Por segurança, é altamente recomendável definir uma função de frequência de limite superior.
- As altas tensões de operação do freio DC e o longo tempo de operação (em baixas frequências) podem causar superaquecimento do motor. Nesse caso, recomenda-se o resfriamento forçado do motor externo.
- O tempo de aceleração e desaceleração do motor é determinado pelo torque nominal do motor, torque de carga e inércia da carga.
- Se você ativar a função de prevenção de travamento, o tempo de aceleração e desaceleração é automaticamente estendido para um comprimento que o inversor do motor AC pode suportar. Se o motor precisar desacelerar dentro de um determinado tempo com uma inércia de carga mais alta do que o inversor do motor CA pode suportar no tempo necessário, use um resistor de freio externo e/ou uma unidade de freio (dependendo do modelo) para encurtar apenas o tempo de desaceleração ou aumente a capacidade do motor e do inversor do motor AC.

# C-3 Como escolher um motor adequado

#### **Motores Padrão**

Ao usar o inversor do motor AC para operar um motor de indução trifásico padrão, siga estas precauções.

- ☑ A perda de energia é maior do que a de um motor de inversor.
- ☑ Evite operar o motor em baixa velocidade por um longo tempo. Sob esta condição, a temperatura do motor pode subir acima da classificação do motor devido ao fluxo de ar limitado produzido pelo ventilador do motor. Considere adicionar resfriamento externo do motor forçado.
- ☑ Quando o motor padrão opera em baixa velocidade por um longo tempo, a carga de saída deve ser diminuída.
- A tolerância de carga de um motor padrão está de acordo com o diagrama a seguir.

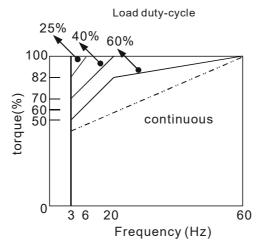

- ☑ Se 100% do torque contínuo for necessário em baixa velocidade, pode ser necessário usar um motor especial de serviço do inversor.
- ☑ O equilíbrio dinâmico do motor e a resistência do rotor devem ser considerados uma vez que a velocidade de operação exceda a velocidade nominal (60Hz) para um motor padrão.
- As características de torque do motor variam ao acionar o motor com um inversor de motor CA em vez de uma fonte de alimentação comercial. Verifique as características de torque de carga da máquina conectada ao motor.
- Devido ao controle PWM de alta frequência portadora da série VFD, preste atenção aos seguintes problemas de vibração do motor:
  - Vibração mecânica ressonante: use amortecedores antivibração para montar equipamentos que funcionem em velocidade variável.
  - Desequilíbrio do motor: são necessários cuidados especiais para operação em frequências de 60 Hz e superiores.
- ☑ O ventilador do motor é muito barulhento quando a velocidade do motor excede 60 Hz ou acima.

#### **Motores Especiais**

☑ Motor de mudança de polo (Dahlander):

A corrente nominal difere da de um motor padrão. Verifique antes da operação e escolha cuidadosamente a capacidade do inversor do motor AC. Ao alterar o número de pólos, pare o motor primeiro. Se ocorrer sobrecorrente durante a operação ou a tensão regenerativa for muito alta, deixe o motor funcionar livremente para parada (inércia).

☑ Motor submersível:

A corrente nominal é maior do que a de um motor padrão. Verifique antes da operação e escolha cuidadosamente a capacidade do inversor do motor AC. Um longo cabo do motor entre o inversor do motor AC e o motor reduz o torque do motor disponível.

☑ Motor à prova de explosão (Ex):

Deve ser instalado em um local seguro e a fiação deve estar em conformidade com os requisitos (Ex). Os inversores do motor AC Delta não são adequados para áreas (Ex) que requerem precauções especiais.

☑ Motor redutor:

O método de lubrificação da caixa redutora e a faixa de velocidade para operação contínua são diferentes e dependem da marca do motor. Considere cuidadosamente o método de lubrificação ao operar por um longo tempo em baixa velocidade e para operação em alta velocidade.

☑ Motor síncrono:

A corrente nominal e a corrente de partida são superiores às dos motores padrão. Verifique antes da operação e escolha cuidadosamente a capacidade do inversor do motor AC. Quando um inversor do motor AC operar mais de um motor, preste atenção na partida e troca do motor.

#### Mecanismo de Transmissão de Energia

Preste atenção à lubrificação reduzida ao operar equipamentos como motores de redução de engrenagens, caixas de engrenagens, correias e correntes por longos períodos em baixas velocidades. Em altas velocidades (60 Hz e acima), podem ocorrer ruídos e vibrações que reduzam a vida útil do equipamento.

#### **Torque do motor**

As características de torque do motor operadas por um inversor do motor AC dependem da seleção do modelo do motor e das configurações dos parâmetros do inversor do motor AC.

[Esta página foi intencionalmente deixada em branco]